# HP Data Protector A.06.10 ディザスタ リカバリ ガイド

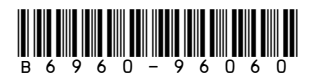

製品番号: B6960-96060 初版: 2008年11月

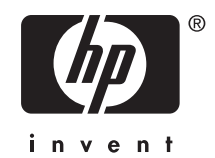

#### ご注意

© 製作著作 2006, 2008 Hewlett-Packard Development Company, L.P.

本書で取り扱っているコンピュータ ソフトウェアは秘密情報であり、 その保有、使用、または複製には、 Hewlett-Packard Companyから使用許諾を得る必要があります。 米国政府の連邦調達規則であるFAR 12.211および12.212の規定に従って、コマーシャル コンピュータ ソフトウェア、コンピュータ ソフトウェア ド キュメンテーションおよびコマーシャル アイテムのテクニカル データ(Commercial Computer Software, Computer Software Documentation, and Technical Data for Commercial Items) は、ベンダが提供する標 準使用許諾規定に基づいて米国政府に使用許諾が付与されます。

本書に記載されている内容は事前の通知なしに変更されることがあります。 HP製品およびサービスに対す る保証は、当該製品およびサービスに付属の明示的保証規定に記載されているものに限られます。 ここで の記載で追加保証を意図するものは一切ありません。 本書の内容につきましては万全を期しておりますが、 本書の技術的あるいは校正上の誤り、省略に対しては責任を負いかねますのでご了承ください。

インテル、Itanium、Pentium、Intel Inside、およびIntel Insideロゴは、米国およびその他の国におけるIntel Corporationまたはその子会社の商標または登録商標です。

Microsoft、Windows、Windows XP、および Windows NT は、米国における Microsoft Corporation の 登録商標です。

Adobe および Acrobat は、Adobe Systems Incorporated の商標です。

Javaは、米国におけるSun Microsystems, Inc.の商標です。

Oracleは、Oracle Corporation(Redwood City, California)の米国における登録商標です。

UNIXは、The Open Groupの登録商標です。

Printed in the US

# 目次

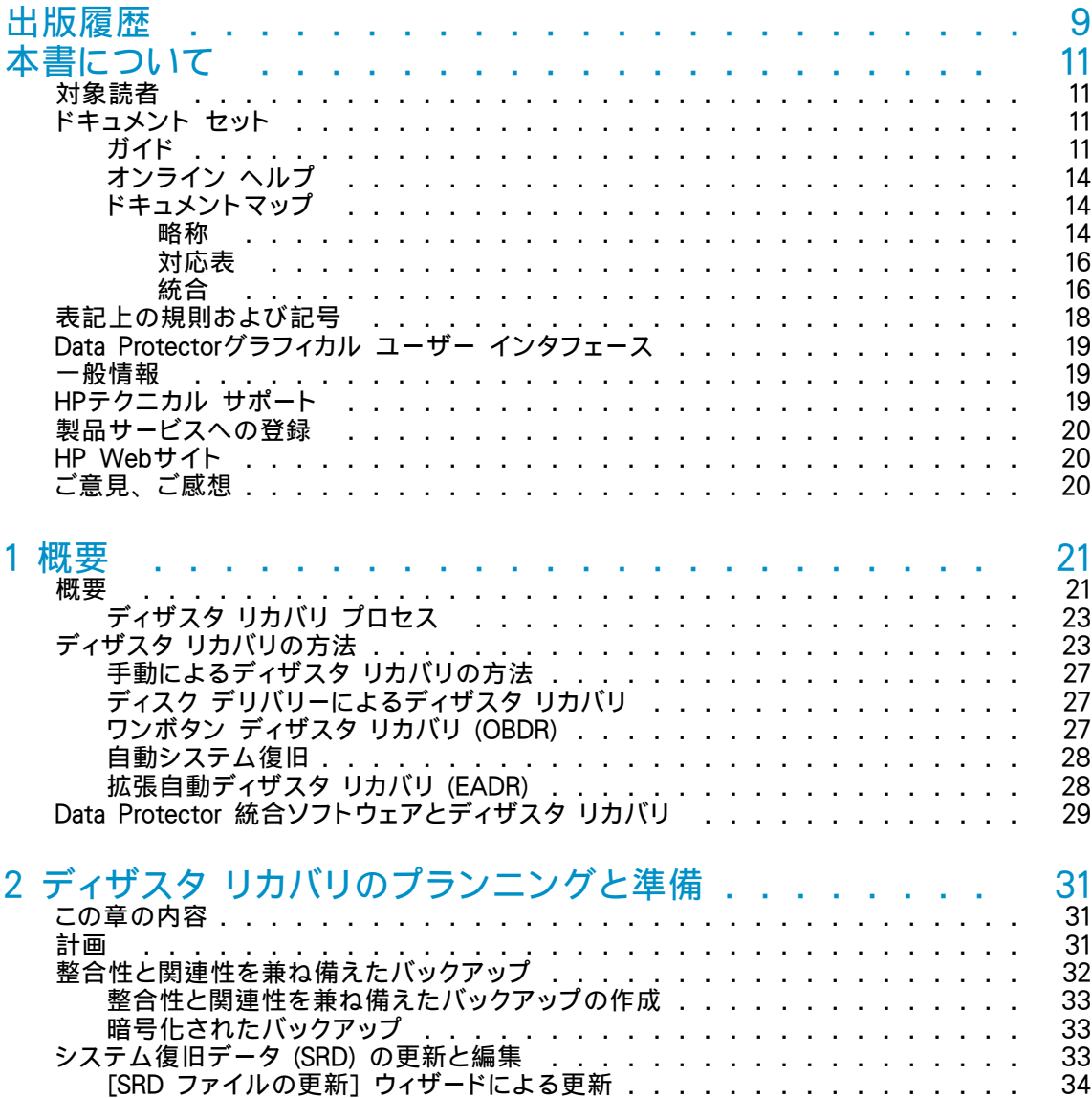

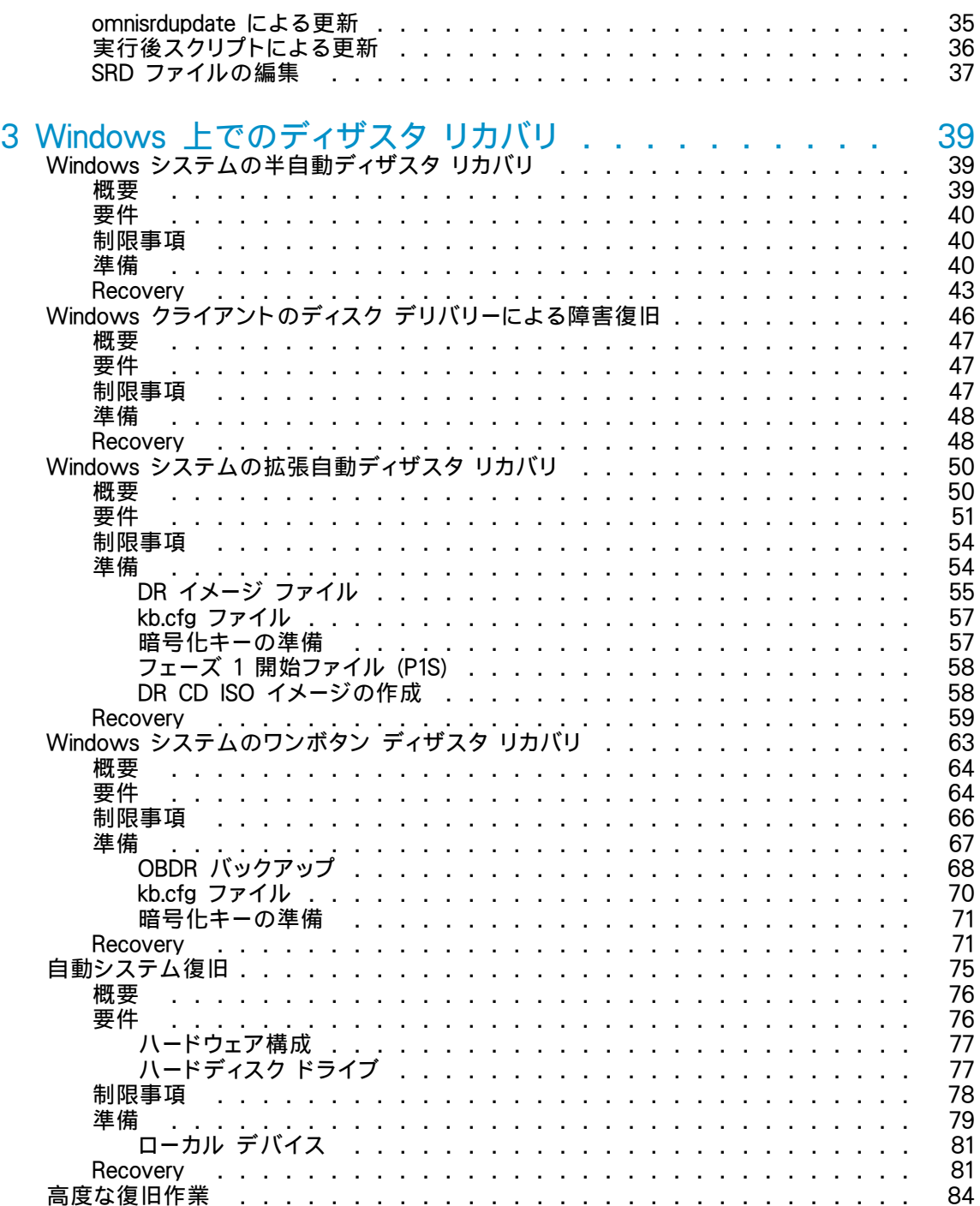

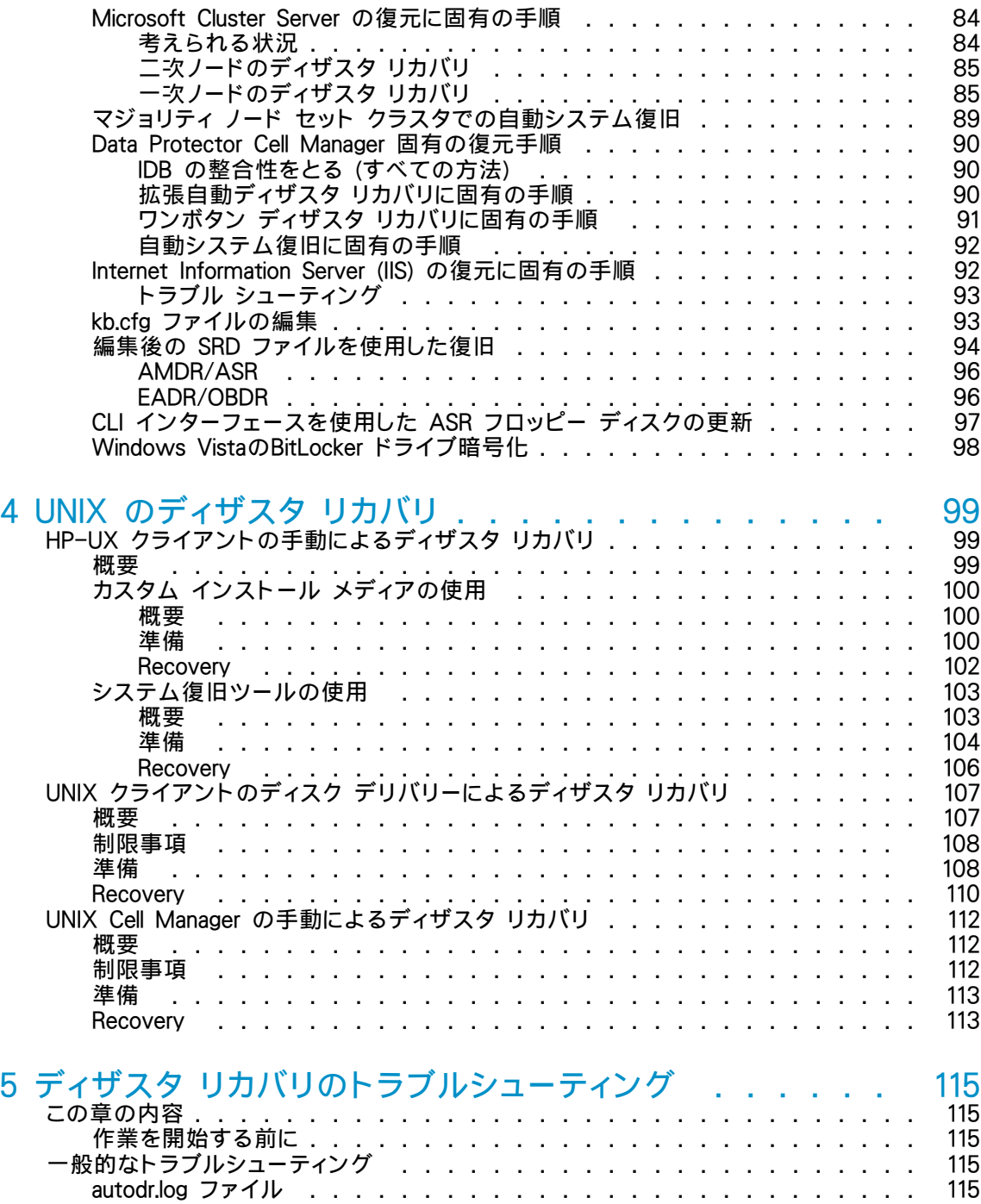

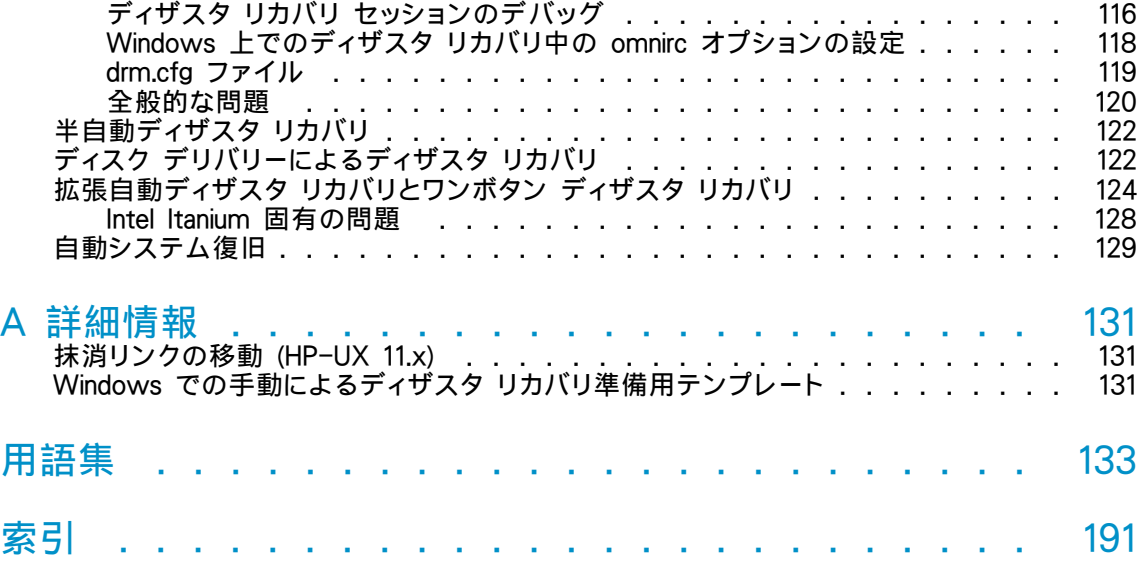

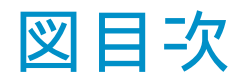

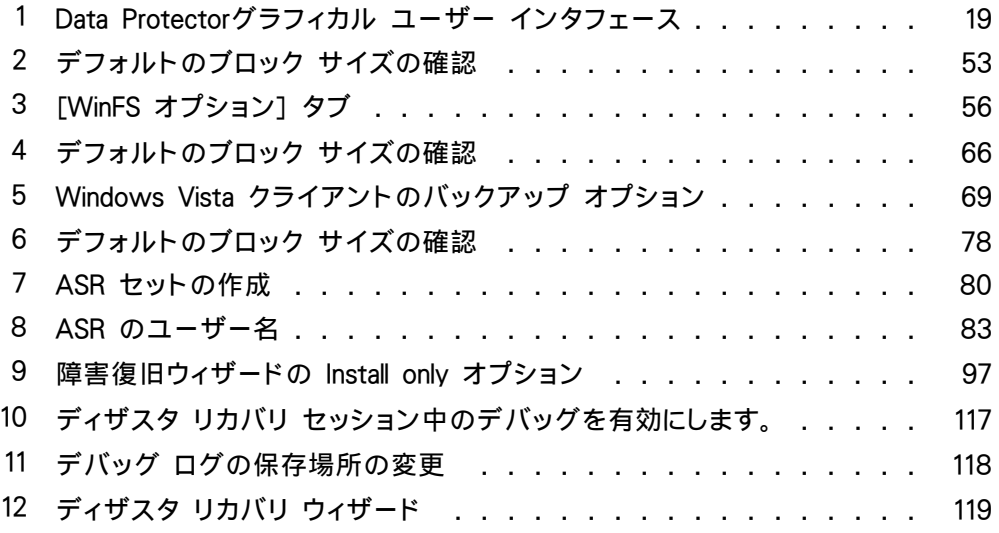

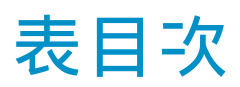

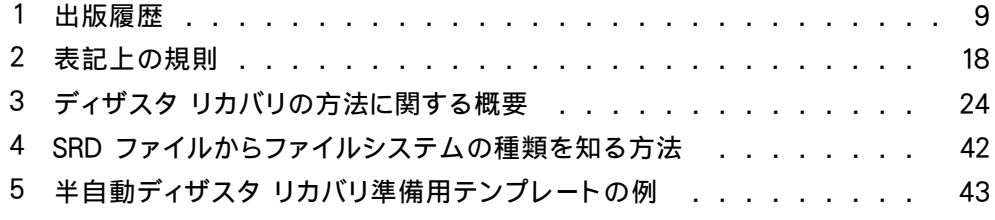

<span id="page-8-0"></span>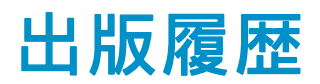

次の版が発行されるまでの間に、間違いの訂正や製品マニュアルの変更を反映した アップデート版が発行されることもあります。 アップデート版や新しい版を確実に入手 するためには、対応する製品のサポートサービスにご登録ください。 詳細について は、HPの営業担当にお問い合わせください。

#### 表 1 出版履歴

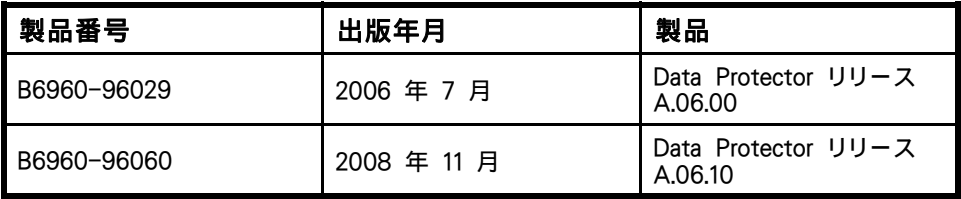

<span id="page-10-0"></span>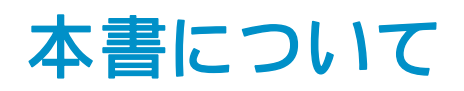

本書では、以下について説明します。

- ディザスタ リカバリのプランニングと準備
- ディザスタ リカバリ手順のテスト
- ディザスタ リカバリの正しい実行方法

## 対象読者

このマニュアルは、ディザスタ リカバリの計画、準備、テスト、および実行を 担当するバックアップ管理者を対象としており、以下に関する知識があることを前 提としています。

- Data Protector概念
- Data Protector のバックアップおよび復元手順

## ドキュメント セット

その他のドキュメントおよびオンライン ヘルプでは、関連情報が提供されます。

### ガイド

Data Protectorのガイドは、印刷された形式あるいはPDF形式で利用できます。 PDFファイルは、Data Protectorのセットアップ時に、Windowsの場合はEnglish documentation and Helpコンポーネントを、UNIXの場合はOB2-DOCSコンポー ネントを、それぞれ選択してインストールします。 インストールすると、このガ イドはWindowsの場合は *Data Protector\_home*\docsディレクトリ、UNIXの場合は /opt/omni/doc/C/ディレクトリに保存されます。

これらの資料は、HP Business Support CenterのWebサイトの[Manuals]ページか ら入手できます。

<http://www.hp.com/support/manuals>

[Storage]セクションの[Storage Software]をクリックし、ご使用の製品を選択してく ださい。

• HP Data Protector コンセプトガイド このガイドでは、Data Protectorのコンセプトを解説するとともに、Data Protectorの動作原理を詳細に説明しています。手順を中心に説明しているオン ライン ヘルプとあわせてお読みください。

- 『HP Data Protector インストールおよびライセンスガイド』 このガイドでは、Data Protectorソフトウェアのインストール方法をオペレー ティング システムおよび環境のアーキテクチャごとに説明しています。ま た、Data Protectorのアップグレード方法や、環境に適したライセンスの取 得方法についても説明しています。
- 『HP Data Protector トラブルシューティングガイド』 このガイドでは、Data Protectorの使用中に起こりうる問題に対するトラブル シューティングの方法について説明します。
- 『HP Data Protector ディザスタリカバリガイド』 このガイドでは、ディザスタ リカバリのプランニング、準備、テスト、およ び実行の方法について説明します。
- 『HP Data Protector インテグレーションガイド』 このマニュアルでは、さまざまなデータベースやアプリケーションをバックアッ プおよび復元するための、Data Protectorの構成方法および使用法を説明し ます。 このマニュアルは、バックアップ管理者やオペレータを対象としてい ます。4種類のガイドがあります。
	- 『HP Data Protector Microsoft アプリケーション用インテグレーションガ イド: SQL Server、SharePoint Portal Server、Exchange Server、および Volume Shadow Copy Service』 このガイドでは、Microsoft Exchange Server、Microsoft SQL Server、 Volume Shadow Copy ServiceといったMicrosoftアプリケーションに対応す るData Protectorの統合ソフトウェアについて 説明します。
	- 『HP Data Protector インテグレーションガイド-Oracle、SAP』 このガイドでは、Oracle、SAP R3、SAP DB/MaxDB に対応するData Protectorの統合ソフトウェアについて説明します。
	- 『HP Data Protector integration guide for IBM applications: Informix, DB2, and Lotus Notes/Domino』 このガイドでは、Informix Server、IBM DB2、Lotus Notes/Domino Server といったIBMアプリケーションに対応するData Protectorの統合ソフトウェ アについて 説明します。
	- 『HP Data Protector integration guide for VMware Virtual Infrastructure, Sybase, Network Node Manager, and Network Data Management Protocol Server』 このガイドでは、VMware Virtual Infrastructure、Sybase、Network Node

Manager、および Network Data Management Protocol Serverに対応する Data Protector の統合ソフトウェアについて説明します。

- 『HP Data Protector integration guide for HP Service Information Portal』 このガイドでは、HP Service Information Portalに対応するData Protector統 合ソフトウェアのインストール、構成、使用方法について説明します。 これ はバックアップ管理者用です。 ここでは、アプリケーションを使用して Data Protector サービスを管理する方法について説明しています。
- 『HP Data Protector integration guide for HP Reporter』 このマニュアルでは、HP Reporter に対応する Data Protector 統合ソフト ウェアのインストール、構成、使用方法について説明します。これはバック

アップ管理者用です。 Data Protector のサービス管理にアプリケーションを 使用する方法について説明します。

- 『HP Data Protector integration guide for HP Operations Manager for UNIX』 このガイドでは、UNIX 版の HP Operations Manager software と HP Service Navigator を使用して、Data Protector 環境の健全性と性能を監視および 管理する方法について説明します。
- 『HP Data Protector integration guide for HP Operations Manager for Windows』 このガイドでは、Windows 版の HP Operations Manager software と HP Service Navigator を使用して、Data Protector 環境の健全性と性能を監視お よび管理する方法について説明します。
- 『HP Data Protector integration guide for HP Performance Manager and HP Performance Agent』 このマニュアルでは、Windows 版、HP-UX 版、Solaris 版、Linux 版のHP Performance Manager (PM) および HP Performance Agent (PA) を使用し て Data Protector 環境の健全性と性能を監視および管理する方法につい て説明します。
- 『HP Data Protector ゼロダウンタイムバックアップ コンセプトガイド』 このガイドでは、Data Protectorゼロ ダウンタイム バックアップとインス タント リカバリのコンセプトについて解説するとともに、ゼロ ダウンタイ ム バックアップ環境におけるData Protectorの動作原理を詳細に説明しま す。手順を中心に説明している『HP Data Protector zero downtime backup administrator's guide』および『HP Data Protector zero downtime backup integration guide』とあわせてお読みください。
- 『HP Data Protector zero downtime backup administrator's guide』 このガイドでは、HP StorageWorks Virtual Array、HP StorageWorks Enterprise Virtual Array、EMC Symmetrix Remote Data FacilityおよびTimeFinder、HP StorageWorks Disk Array XPに対応するData Protector統合ソフトウェアのイ ンストール、構成、使用方法について説明します。 このマニュアルは、バッ クアップ管理者やオペレータを対象としています。ファイルシステムやディス ク イメージのゼロ ダウンタイム バックアップ、インスタント リカバリ、 および復元についても説明します。
- 『HP Data Protector zero downtime backup integration guide』 このガイドでは、Oracle、SAP R/3、Microsoft Exchange Server 2000/2003、 およびMicrosoft SQL Server 2000データベースのゼロ ダウンタイム バック アップ、インスタント リカバリ、および標準復元を行うための、Data Protector の構成方法および使用法について説明します。また、Microsoft Volume Shadow Copy Serviceを使用してバックアップ、および復元を実行するための Data Protectorの構成方法および使用方法についても説明します。
- HP Data Protector MPE/iX system user guide このマニュアルでは、MPE/iXクライアントの構成方法、およびMPE/iXデー タのバックアップおよび復元方法を説明します。
- HP Data Protector 『Media Operations user guide』

<span id="page-13-0"></span>このガイドでは、オフライン ストレージ メディアのトラッキングと管理について 説明します。アプリケーションのインストールと構成、日常のメディア操作、お よびレポート作成のタスクについて説明します。

- 『HP Data Protector product announcements ソフトウェアノートおよびリ ファレンス』 このガイドでは、HP Data Protector A.06.10の新機能について説明していま す。また、サポートされている構成(デバイス、プラットフォームおよびオンライ ン データベースの統合ソフトウェア、SAN、ZDB)、必要なパッチ、制限事項、 報告されている問題とその回避方法などの情報も記載されています。 サポー トされている構成の更新バージョンは[、http://www.hp.com/support/manuals](http://www.hp.com/support/manuals) にあります。
- 『HP Data Protector product announcements ソフトウェアノートおよびリ ファレンス for integrations to HP Operations Manager, HP Reporter, HP Performance Manager, HP Performance Agent, and HP Service Information **Portal』**

このガイドは、記載されている統合ソフトウェアに対して同様の役割を果た します。

• 『HP Data Protector Media Operations Product Announcements, Software **Notes, and references』** このガイドは、Media Operationsに対して同様の役割を果たします。

### オンライン ヘルプ

Data ProtectorはWindowsおよびUNIXの各プラットフォーム用にオンライン ヘルプ (コ ンテキスト依存ヘルプ ([F1]キー) および[ヘルプ]トピック) を備えています。

Data Protectorをインストールしていない場合でも、インストールDVDの最上位ディ レクトリからオンライン ヘルプにアクセスできます。

- *Windows の場合*:ZipファイルDP\_help.zipを解凍し、DP\_help.chmを開きま す。
- UNIX の場合:圧縮されたtarファイルDP\_help.tar.gzをアンパックし、 DP\_help.htmでオンライン ヘルプ システムにアクセスします。

### ドキュメントマップ

略称

以下の表は、ドキュメントマップに使用されている略称の説明です。 ガイドのタイトル には、すべて先頭に「"HP Data Protector"」が付きます。

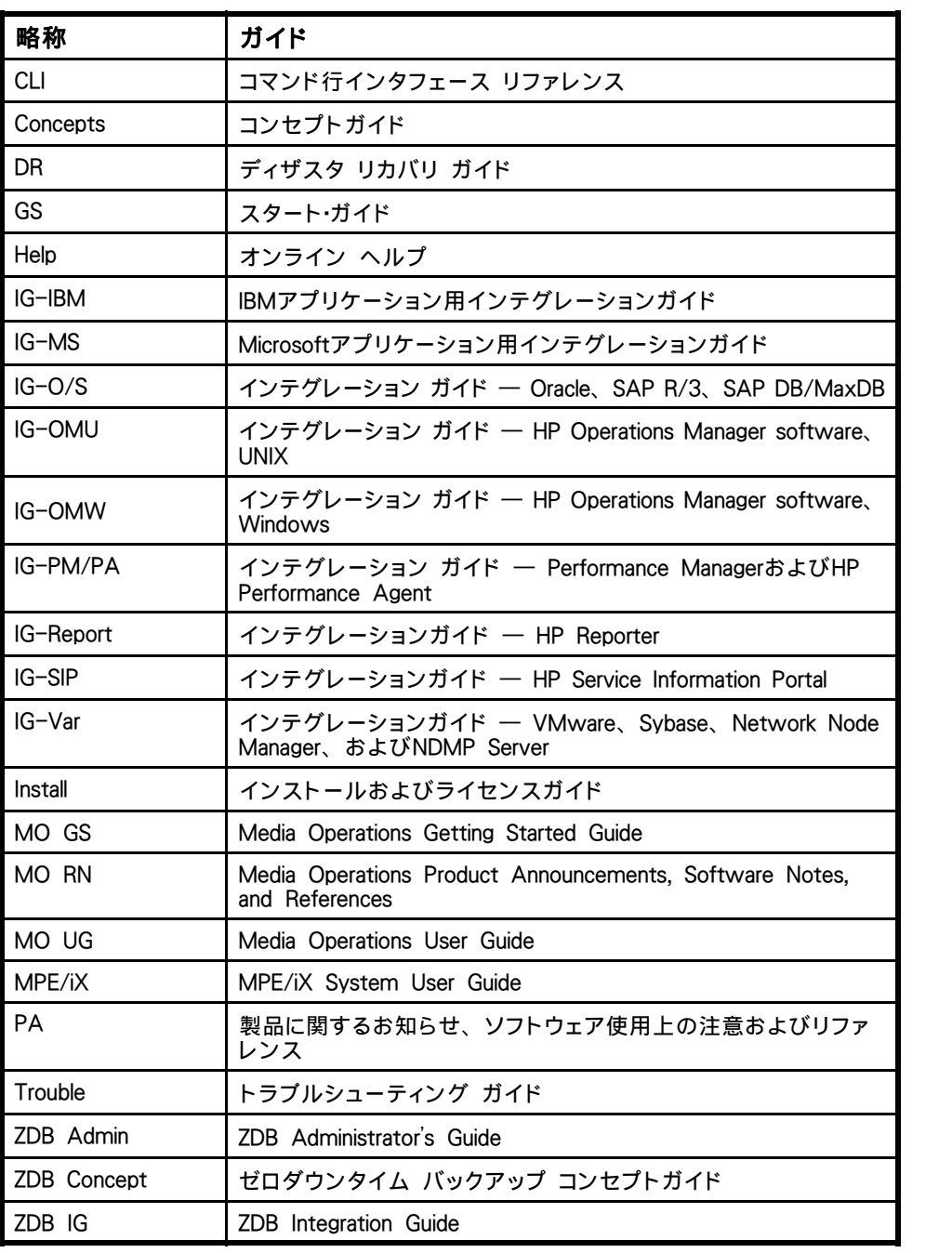

### <span id="page-15-0"></span>対応表

以下の表は、各種情報がどのドキュメントに記載されているかを示したものです。黒く 塗りつぶされたセルのドキュメントを最初に参照してください。

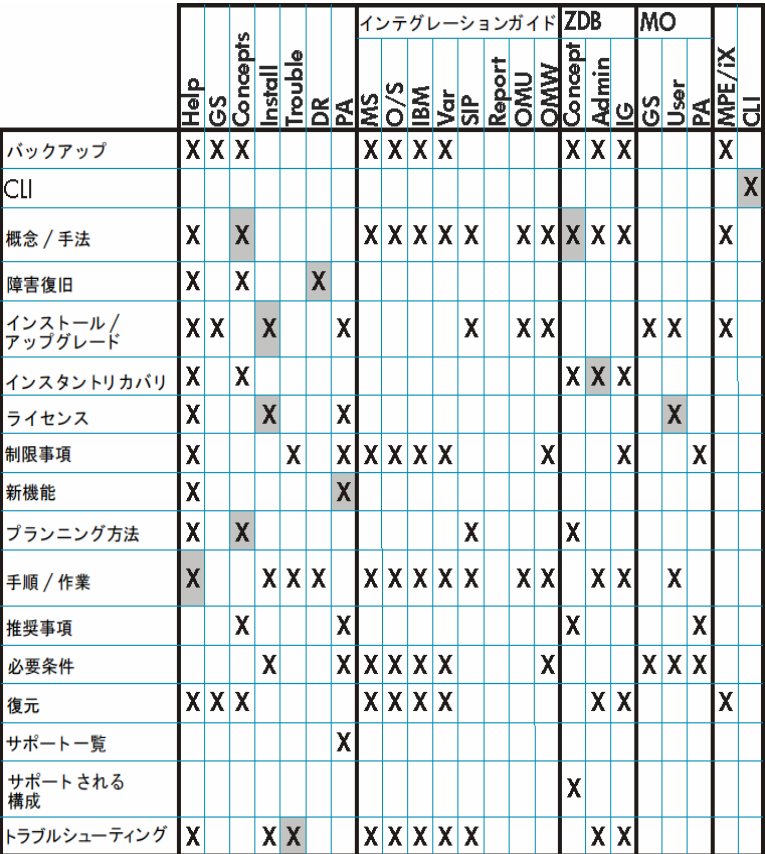

統合

以下の統合に関する詳細については、該当するガイドを参照してください。

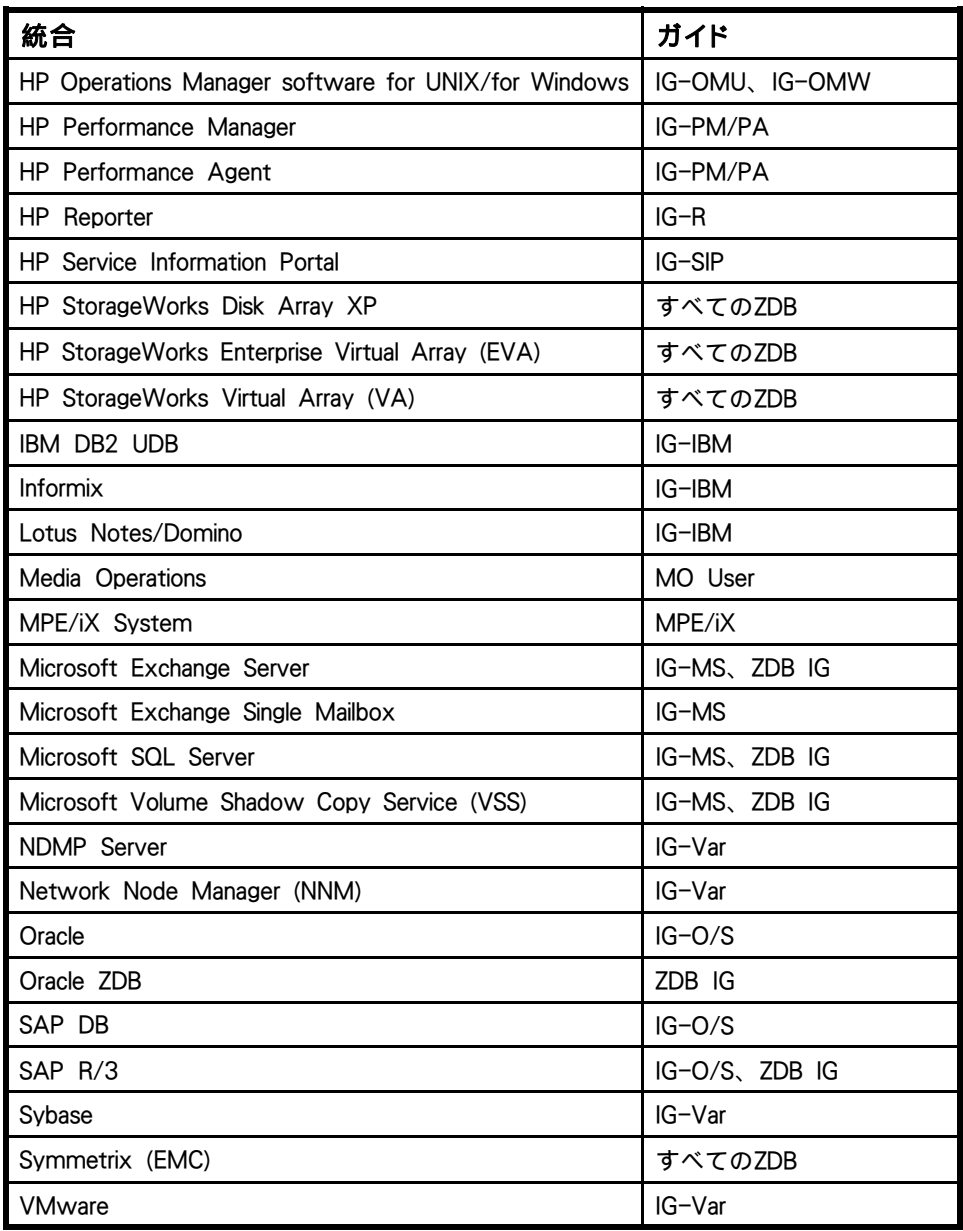

## <span id="page-17-0"></span>表記上の規則および記号

### 表 2 表記上の規則

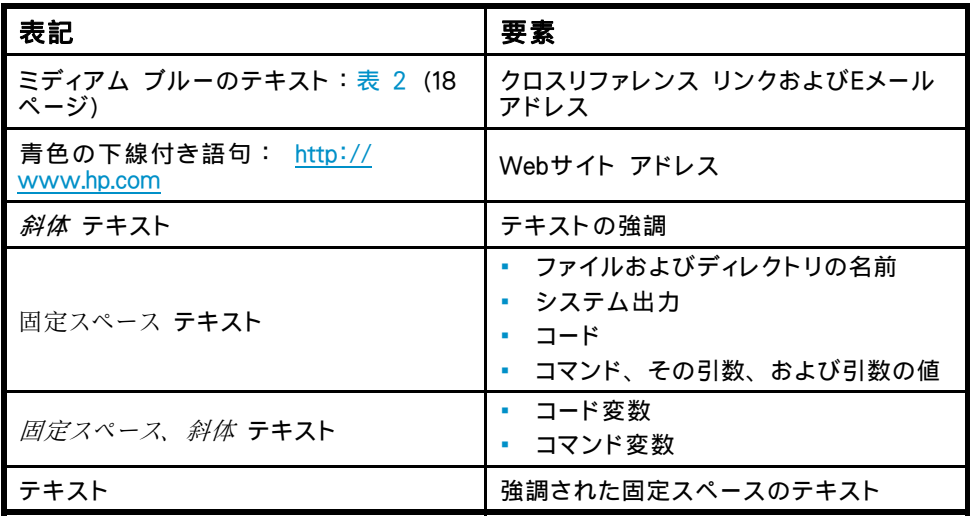

#### 注意:

指示に従わなかった場合、機器設備またはデータに対し、損害をもたらす可 能性があることを示します。

### 重要:

詳細情報または特定の手順を示します。

### 注記:

補足情報を示します。

### ※ ヒント:

役に立つ情報やショートカットを示します。

## <span id="page-18-0"></span>Data Protectorグラフィカル ユーザー インタフェー ス

Data Protectorでは、クロスプラットフォーム (WindowsとUNIX) のグラフィカル ユー ザー インタフェースを提供します。 オリジナルのData Protector GUIまたは Data Protector Java GUIを使用できます。 Data Protectorグラフィカル ユーザー インタ フェースに関する詳細は、オンライン ヘルプを参照してください。

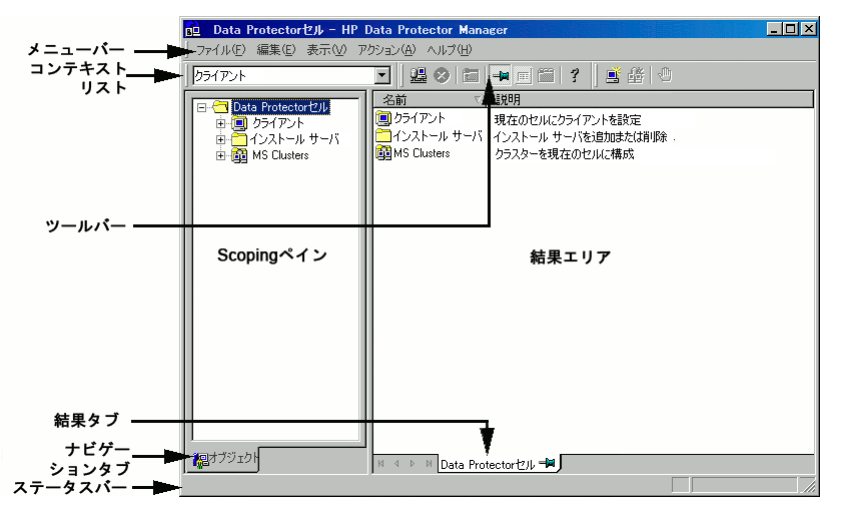

図 1 Data Protectorグラフィカル ユーザー インタフェース

### 一般情報

Data Protectorの概要については、以下のWebサイトでご覧いただけます。 [http://www.hp.com/go/dataprotector.](http://www.hp.com/go/dataprotector)

## HPテクニカル サポート

この製品のテクニカルサポートについては、次のHPサポートのWebサイトに記載さ れています。

<http://www.hp.com/support>

HPにお問い合わせになる前に、次の情報を収集してください。

- 製品のモデル名とモデル番号
- テクニカル サポートの登録番号(該当する場合)
- 製品シリアル番号
- エラー メッセージ
- オペレーティング システムの種類とリビジョン レベル
- 質問の詳細

## <span id="page-19-0"></span>製品サービスへの登録

下記のSubscriber's Choice for BusinessのWebサイトに製品を登録することをお勧め します。

<http://www.hp.com/go/e-updates>

登録を済ませると、製品のアップグレード、ドライバの新しいバージョン、ファーム ウェア アップデートなどの製品リソースに関する通知を電子メールで受け取ること ができます。

## HP Webサイト

その他の情報については、次のHP Webサイトを参照してください。

- •<http://www.hp.com>
- •<http://www.hp.com/go/software>
- •<http://www.hp.com/support/manuals>
- •<http://www.hp.com/support/downloads>

ご意見、ご感想

HPでは、お客様からのフィードバックを歓迎いたします。

製品ドキュメントについてのご意見、ご感想は、次のアドレスに電子メールでご送信く ださい。 DP.DocFeedback@hp.com.ご送信いただいた内容は、HPに帰属します。

# <span id="page-20-0"></span>1 概要

### 概要

この章では、ディザスタ リカバリ プロセス全体の概要を示すとともに、『ディザスタ リカバリ ガイド』で使用されている基本用語について説明し、基本的なディザスタ リ カバリの方法に関する概要を示します。

コンピュータ障害とは、 とは、人的ミス、ハードウェア障害、ウィルス、自然災害など により、コンピュータ システムがブート不可能な状態になるイベントを指します。この ような場合には、システムのブート パーティションまたはシステム パーティションが使 用できなくなり、標準的な復元操作を行う前に環境の復旧が必要となります。 このた めには、ブート パーティションの再作成や再フォーマット、環境を定義するすべての構 成情報を含めたオペレーティング システムの再構築などを実行する必要があります。 最初にこの作業を完了しておかなければ、その他のユーザ データを復旧できません。

オリジナル システムとは、システムでコンピュータ障害が発生する前に Data Protector によってバックアップされたシステム構成を指します。

ターゲット システムとは、コンピュータ障害発生後のシステムを指します。 ターゲット システムは通常、ブート不可能な状態になっているため、Data Protector のディザスタ リカバリは、このシステムをオリジナル システムの構成に復元することを目的として います。 クラッシュしたシステムとは異なり、ターゲット システムの場合は、障害 が発生したハードウェアはすべて交換されています。

ブート ディスク/パーティション/ボリュームとは、ブート プロセスの初期段階に必 要なファイルを含むディスク/パーティション/ボリュームを指します。一方、 システ ム ディスク/パーティション/ボリュームとは、オペレーティング システム ファイルを 含むディスク/パーティション/ボリュームを指します。

#### ■ 注記:

Microsoft 社の定義は上記とは逆で、ブート パーティションはオペレーティング システ ム ファイルを含むパーティション、システム パーティションはブート プロセスの初期 段階で必要なファイルを含むパーティションを示します。

ホスティング システムとは、ディスク デリバリーによるディザスタ リカバリに使用され る、Disk Agent がインストールされた動作中の Data Protector クライアントです。

補助ディスクとは、ネットワーク機能を備えた最低限の OS と、Data Protector Disk Agent がインストールされたブート可能ディスクです。 ディスク デリバリーでUNIXク ライアントを障害から復旧するときのフェーズ1では、補助ディスクをターゲット システ ムのブートに使用することができます。

[ディザスタ リカバリ オペレーティング システム\(DR OS\)と](#page-139-0)は、ディザスタ リカバリ プ ロセスが実行されているオペレーティング システム環境です。 Data Protector に基本 的ランタイム環境 (ディスク、ネットワーク、テープ、ファイルシステムへのアクセ ス) を提供します。 Data Protectorディザスタ リカバリを実行する前に、インストー ルおよび構成しておく必要があります。

DR OS には、一時 DR OS とアクティブ DR OS があります。 一時 DR OS は、別の オペレーティング システムをターゲット オペレーティング システム構成データととも に復元するホスト環境としてだけ使用され、ターゲットシステムを元のシステム構 成に復元し終えた後、一時DR OSは削除されます。 アクティブ DR OS は、Data Protector ディザスタ リカバリ処理に使用されるだけでなく、自身の構成データをオリ ジナル システムの構成データと置き換えて、復元されたシステムの一部となります。

重要なボリュームとは、システム ファイルおよびData Protectorファイルのブートに必 要なボリュームです。 オペレーティング システムの種類に関係なく、以下のボリュー ムがクリティカル ボリュームとなります。

- ブート ボリューム
- システム ボリューム
- Data Protector実行可能ファイル
- IDB (Cell Managerのみ)

### 『注記:

IDB が上記のいずれとも違うボリュームにある場合は、IDB のあるボリュームもクリ ティカル ボリュームとなります。

Windowsシステムでは、上記の重要なボリューム以外にも、CONFIGURATIONデー タが格納されているボリュームも重要なボリュームとなります。 サービスは、 CONFIGURATIONバックアップの一部としてバックアップされます。

CONFIGURATION に含まれる一部の項目は、システム、ブート、Data Protector、 IDB ボリュームとは異なるボリュームにある場合があります。 この場合、以下のボ リュームもクリティカル ボリュームの一部となります。

- ユーザー プロファイル ボリューム
- Windows Server 上の Certificate Server データベース ボリューム
- Windows Server のドメイン コントローラ上のアクティブ ディレクトリ サー ビス ボリューム
- Microsoft Cluster Server の定数ボリューム

オンライン復旧は、Cell Manager がアクセス可能な場合に行います。 この場合、Data Protector のほとんどの機能 (Cell Manager によるセッションの実行、セッションの IDB への記録、GUI を使った復元作業の進行状況の監視など) が使用可能です。

オフライン復旧は、Cell Manager がアクセスできない場合に行います (ネットワークや Cell Manager の障害、オンライン復旧が失敗した場合など)。 オフライン復旧では、

22 概要

<span id="page-22-0"></span>スタンドアロン デバイスおよび SCSI ライブラリ デバイスのみが使用可能です。 Cell Manager の復旧は常にオフラインで行うことに注意してください。

リモート復旧 は、SRD ファイルで指定された Media Agent システムがすべて使用可 能な場合に行います。 1 台でも使用できない場合は、ディザスタ リカバリ プロセスは ローカルモードに切り替わります。 これは、ターゲットシステムにローカルに接続して いるデバイスが検索されることを意味します。 デバイスが1台しか見つからない場合 は、そのデバイスが自動的に使用されます。 デバイスが 2 台以上見つかった場合、 Data Protector は使用するデバイスを画面に表示してユーザーに選択させます。 オフ ライン OBDR は常にローカルで行うことに注意してください。

障害は常に重大な問題ですが、以下の要因により状況はさらに悪化するおそれがあ ります。

- システムをできる限り迅速かつ効率的にオンライン状態に戻す必要がある。
- ディザスタ リカバリを実行するために必要な手順に管理者が十分精通して いない。
- ディザスタ リカバリを実行すべき担当者が、基本的なシステム知識しか 持っていない。

ディザスタ リカバリは複雑な作業であり、事前に広範囲にわたる計画と準備を行って おく必要があります。 したがって、障害に備えたり、障害から回復するためには、十分 に整備された段階的な復旧プロセスを完備しておくことが必要です。

### ディザスタ リカバリ プロセス

ディザスタ リカバリ プロセスは4つのフェーズに分けられます。

- フェーズ 0 は、ディザスタ リカバリを成功させるために必要な準備作業で す。 障害が発生する前にプランニングと準備を実施しておく必要があります。
- まず フェーズ 1 で、DR OS のインストールと構成を行います。通常はブート パーティションの再作成と再フォーマットも行います。これは、システムのブー トもしくはシステム パーティションは常に使用可能とは限らず、通常の復元操 作を行う前に環境の復旧が必要な場合があるためです。
- さらに、Data Protector を含むオペレーティング システム環境を定義するすべ ての構成情報を以前と同じように復旧します (フェーズ 2)。
- このステップが完了した場合にのみ、アプリケーションとユーザー データの復 元が可能となります (フェーズ 3)。

迅速で効率的な復元のためには、明確なプロセスを確実に実行することが必要です。

## ディザスタ リカバリの方法

この項では、基本的なディザスタ リカバリの方法に関する全般的な概要を示します。 個々のオペレーティング システムでサポートされるディザスタ リカバリの手法のリスト については、『HP Data Protector product announcements ソフトウェアノートおよび リファレンス』のサポート一覧か以下のWebサイトを参照してください。

### <span id="page-23-0"></span>注記:

いずれかの方法を選択する前に、それぞれの方法の制限事項についても、あ らかじめ確認してください。

表 3(24ページ) は、Data Protector のディザスタ リカバリの方法に関する概要 を示しています。

| フェーズ0                                                                                                    | フェーズ1                                                                                                   | フェーズ2                                                                                     | フェーズ3                                                                         |
|----------------------------------------------------------------------------------------------------|----------------------------------------------------------------------------------------------------|-------------------------------------------------------------------------------------------|-------------------------------------------------------------------------------|
| 手動によるディザスタ リカバリ                                                                                                    |                                                                                                    |                                                                                           |                                                                               |
| フル クライアン<br>ト バックアップ、<br>IDB バックアップ<br>(Cell Manager の<br>み)。 SRD ファ<br>イルを更新します<br>(Windows の場<br>合のみ)。 DR OS<br>をインストールな<br>らびに構成できる<br>ようにするため、<br>オリジナル シス<br>テムに関する情<br>報を収集します。 | ネットワーク サ<br>ポート付きの DR<br>OS をインストー<br>ルします。 ディ<br>スク パーティショ<br>ンを再作成し、オ<br>リジナルの記憶<br>データ構造を再<br>確立します。 | drstart コマンドを実行し<br>て、クリティカル ボリュー<br>ムを自動復旧します。 高<br>度な復旧作業を実行するに<br>は、追加の手順が必要にな<br>ります。 | Data Protector<br>標準復元手順を<br>使用して、ユー<br>ザー データとア<br>プリケーション<br>データを復元しま<br>す。 |
| 「Windows システムの半自動ディザスタ リカバリ」(39ページ)または「UNIX Cell<br>Manager の手動によるディザスタ リカバリ 」(112ページ)を参照してください。                                                                                      |                                                                                                    |                                                                                           |                                                                               |
| ディスク デリバリーによるディザスタ リカバリ (DDDR)                                                                                                    |                                                                                                    |                                                                                           |                                                                               |

表 3 ディザスタ リカバリの方法に関する概要

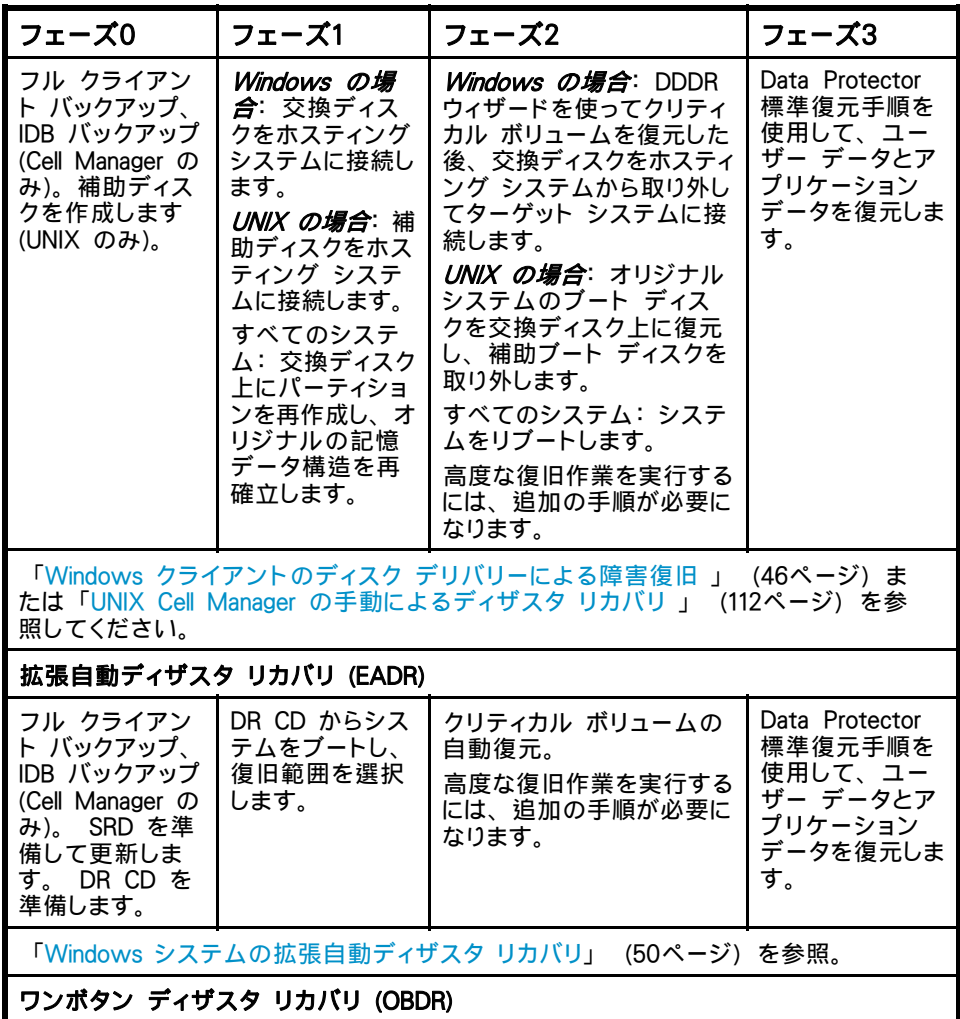

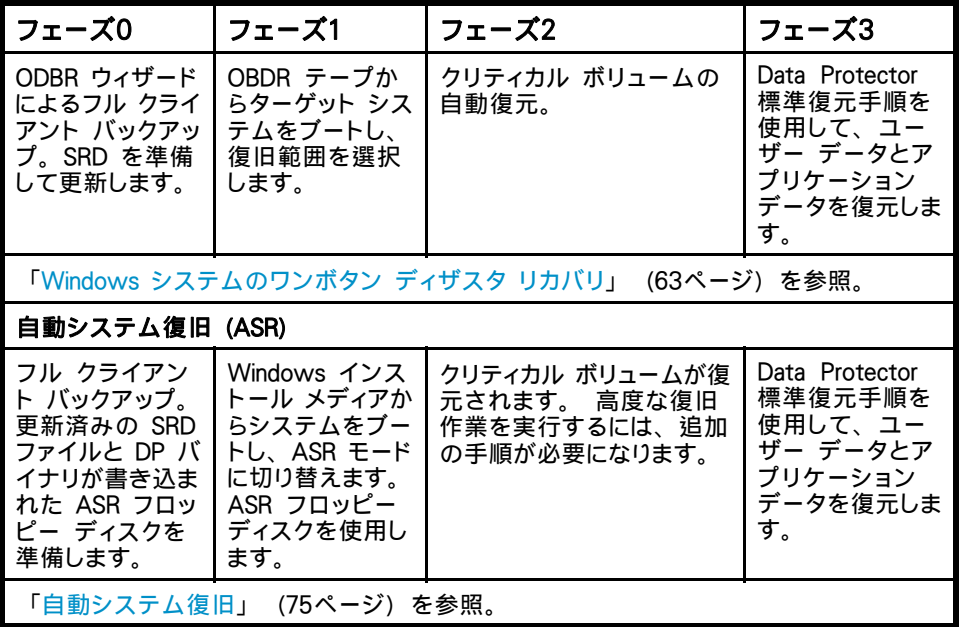

次のフェーズに進む前に、以下の作業を完了する必要があります。

• フェーズ 0:

フル クライアント バックアップおよび IDB バックアップ (Cell Manager の み) を実行するとともに、DR OS のインストールと構成に必要な情報を管 理者がオリジナル システムから収集する必要があります。 UNIX 上のディ スク デリバリーによるディザスタ リカバリに使用する補助ブート ディスクを 作成する必要があります。

• フェーズ 1: DR OS をインストールおよび構成するとともに、オリジナルの記憶データ構 造を再確立する必要があります (すべてのボリュームを復元できるようにしま す)。 UNIX 上のディスク デリバリーによるディザスタ リカバリに使用する交 換ディスクをブート可能にする必要があります。

• フェーズ 2: クリティカル ボリュームが復元されます。高度な復旧作業を実行するには、追 加の手順が必要になります。 詳細は[、「高度な復旧作業」\(84ページ\)](#page-83-0) を参照してください。

• フェーズ 3: アプリケーション データが正しく復元されたかどうかをチェックします (データ ベースの整合性など)。

### <span id="page-26-0"></span>手動によるディザスタ リカバリの方法

手動によるディザスタ リカバリは、基本的かつ柔軟性に優れたディザスタ リカバリの 方法です。ターゲット システムをオリジナル システムの構成に復旧します。

最初に、DR OS をインストールして構成する必要があります。 次に、Data Protector を使ってデータを復元し(オペレーティング システム ファイルを含む)、現在のオペ レーティング システム ファイルを、復元したオペレーティング システム ファイル で置き換えます。

手動復旧では、フラットファイルに維持されない記憶域構造に関する情報(パーティ ション情報、ディスクミラー化、ストライプ化など)を収集しておくことが重要なポイ ントになります。

### ディスク デリバリーによるディザスタ リカバリ

この方法は、Windows クライアントおよび UNIX クライアント上でサポートされて います。

Windowsクライアントの場合は、クラッシュしたシステム上のディスク(またはディス クが物理的に損傷している場合は交換用のディスク)を、ホスティング システムに一 時的に接続します。 復元後、新しいディスクを障害が発生したシステムに接続し、 ブートします。

UNIXシステムの場合は、最小限のオペレーティング システム、ネットワーク機能、お よびData Protectorエージェントがインストールされた補助ディスクを使用して、ディス ク デリバリーによるディザスタ リカバリを実行します。

この方法を使うと、クライアントを短時間で簡単に復旧できます。 Windows システム では、オペレーティング システムの状態も自動的に復元されます。

※ ヒント:

この方法では、電源を切らずにシステムを稼動させたまま、システムからハー ドディスクドライブを取り外して新しいディスクドライブを接続することができま す。ホットスワップ式のハードディスクドライブを使用している場合は、この方 法が特に役立ちます。

[「Windows クライアントのディスク デリバリーによる障害復旧](#page-45-0) [」\(46ページ\)](#page-45-0) を参照。

### ワンボタン ディザスタ リカバリ (OBDR)

ワンボタン ディザスタ リカバリ (OBDR) とは、Windows クライアントと Cell Manager 用に自動化された Data Protector 復旧方法で、ユーザーが介在する手間は最小限 に抑えられています。

<span id="page-27-0"></span>OBDR では、環境に関連するすべてのデータがバックアップ時に自動収集されます。 バックアップの際に、一時 DR OS のセットアップと構成に必要なデータが、1 つの大 きな OBDR イメージ ファイルにパックされ、バックアップ テープに保存されます。 障害が発生した場合には、OBDR デバイス (CD-ROM をエミュレートできるバックアッ プ デバイス) を使用して、OBDR イメージ ファイルとディザスタ リカバリ情報を含む テープからターゲット システムを直接ブートします。

Data Protector は次に、ディザスタ リカバリ オペレーティング システム (DR OS) の インストールと構成、ディスクのフォーマットとパーティション作成を自動的に行い、最 後に元のオペレーティング システムをバックアップ時と同じ状態に復元します。

#### 重要:

ハードウェア、ソフトウェア、構成などに変更があった場合には、その都度、新し い OBDR ブート テープを準備する必要があります。 これは、IP アドレスや DNS サーバーの変更など、ネットワーク構成が変更された場合も同じです。

### 自動システム復旧

自動システム復旧(ASR)はWindowsシステム上の自動システムで、障害発生時に ディスクをオリジナルの状態に再構成(または、新しいディスクがオリジナルのもの より大きい場合、パーティションをサイズ変更)します。 この処理には、ディスクの パーティション化と論理ボリュームの構成(ファイル形式、ドライブ文字の割り当て、 ボリュームマウントポイント、およびボリューム特性)が含まれます。 このように ASR は Data Protector の drstart.exe コマンドにより、Data Protector ディスク、 ネットワーク、テープ、ファイルシステムへのアクセスを提供するアクティブな DR OS をインストールすることができます。

Data Protector は次に、ターゲット システムを元のシステム構成に復旧し、最後に ユーザー データを復元します。

### 拡張自動ディザスタ リカバリ (EADR)

拡張自動ディザスタ リカバリ (EADR) では、Windows クライアント用とCell Manager 用の自動化されたData Protector 復旧手法により、ユーザーの操作が最小限に抑 えられます。

Windows プラットフォーム用の EADR 手順では、環境に関連するすべてのデータが バックアップ時に自動収集されます。 CONFIGURATION バックアップの際に、一時 DR OS のセットアップと構成に必要なデータが、セル内のバックアップ対象の各クラ イアントごとに 1 つの大きな DR OS イメージ ファイルにパックされ、バックアップ テープに (オプションで Cell Manager にも) 保存されます。

イメージ ファイルに加え、ディスクの適切なフォーマットとパーティション作成に必要な フェーズ 1 開始情報 (P1S ファイルに保存) が Cell Manager に保存されます。 障害 が発生した場合、EADR ウィザードで、DR OS イメージをバックアップ メディア (フル バックアップ時に Cell Manager に保存されていない場合) から復元し、それを ディザ

28 概要

<span id="page-28-0"></span>スタ リカバリ CD ISO イメージに変換します。 CD ISO イメージは、CD 書き込み ツールで CD に保存して、ターゲット システムのブートに使用します。

次に Data Protector は、DR OS のインストールと構成、ディスクのフォーマット とパーティション作成を自動的に行い、最後にオリジナル システムをバックアップ 時と同じ状態に復旧します。

#### 重要:

ハードウェア、ソフトウェア、構成などに変更があった場合には、その都度バック アップを実行して新しい DR CD を作成します。 これは、IP アドレスや DNS サー バーの変更など、ネットワーク構成が変更された場合も同じです。

復旧対象となるパーティションを以下に示します。

- ブート パーティション
- システム パーティション
- Data Protector を含むパーティション

その他のパーティションは、通常の Data Protector 復旧手順を使って復旧できます。

### Data Protector 統合ソフトウェアとディザスタ リ カバリ

ディザスタ リカバリは、複数のメーカーの製品に関係する非常に複雑なプロセスで す。 したがって、ディザスタ リカバリを成功させるには、すべてのベンダーの製品に 対して適切な処置をとる必要があります。 ここに記載されている情報は、あくまで 目安として使用してください。

ディザスタ リカバリにどのように備えるべきかについては、データベースやアプリ ケーションのベンダーの指示をチェックしてください。

ここでは、アプリケーションを復旧する際の全般的な手順を示します。

- 1. ディザスタ リカバリを実行します。
- 2. Data Protector メディア上のデータをシステムに再ロードできるように、データ ベースやアプリケーションをインストール、構成、および初期設定します。 デー タベースを準備するために必要な手順の詳細は、データベースやアプリケーション のベンダーから提供されているマニュアルを参照してください。
- 3. 必要な Data Protector クライアント ソフトウェアがデータベースやアプリケー ションのサーバーにインストールされており、正しく構成されていることを確認 します。 HP Data Protector インテグレーションガイド の該当する部分の手 順に従ってください。
- 4. 復元を開始します。 復元が完了したら、データベースやアプリケーションのベ ンダーの指示に従い、データベースをオンラインにするための手順を、必要 に応じて実施します。

# <span id="page-30-0"></span>2 ディザスタ リカバリのプランニン グと準備

## この章の内容

迅速かつ効率的に復元が実行できるよう、この章で説明する手順に従って、ディザス タ リカバリに対する準備作業を行ってください。 準備作業はどのディザスタ リカバリ の方法でも大きな違いはありませんが、詳細なディザスタ リカバリ プランの作成、整 合性と関連性を兼ね備えたバックアップの実行、SRD ファイルの更新 (Windows の 場合) は、必ず行うようにしてください。

この章では、すべてのディザスタ リカバリの方法に共通する一般的な準備手順を説明 します。 それぞれのディザスタ リカバリの方法について、個別に追加手順が必要で す。 追加手順については対応する項を参照してください。

### 計画

綿密なディザスタ リカバリ プランの作成は、ディザスタ リカバリの手順が円滑に実行 されるかどうかに大きく影響します。 さまざまなシステムが混在する大規模な環境で ディザスタ リカバリを行うには、以下の手順で行います。

1. プラン

計画は、IT管理者が作成する必要があります。計画には、以下のことを含め てください。

- 復旧が必要なシステム、復旧の時間および度合いの決定。 重要なシステ ムは、ネットワークが正しく機能するために必要なすべてのシステム (DNS サーバー、ドメイン コントローラ、ゲートウェイなど)、Cell Manager およ び Media Agent クライアントです。
- 復旧方法の決定 (必要な準備に影響します)。
- るメディア、更新された SRD ファイルの位置、Cell Manager バックアッ プ メディアの位置とラベルなどがあります。 • 復旧に必要な情報の取得方法の決定。この情報には、IDB が含まれてい
- 復旧プロセスの指針となる、段階を追った詳細なチェックリストの作成。
- 復旧が実際にうまくいくことを確認するテストプランの作成と実行 。

#### <span id="page-31-0"></span>2. 復旧の準備

使用する復旧方法により、準備には以下のような作業が含まれます。

UNIX の場合:

- 補助ディスクなどのツールの作成。補助ディスクには、最低限のオペレー ティング システム、ネットワーク機能、Data Protector Disk Agent をイ ンストールします。
- データ記憶構造などクライアント固有の準備データ収集を行う、実行前 スクリプトの作成。

**Windows の場合:** 

• システム復旧データ (SRD) の更新と安全な場所への保存。 セキュリティ 上の理由から、SRD ファイルへのアクセスは制限する必要があります。

#### すべてのシステム:

- 定期的で整合性のとれたバックアップの実行。
- 3. 復旧手順の実行

テスト済みの手順とチェックリストに従い、クラッシュしたシステムを復旧します。

## 整合性と関連性を兼ね備えたバックアップ

障害が発生した場合、ターゲット システムを最新の有効なバックアップ時点の状態に 戻さなければなりません。 また、システムが最新の有効なバックアップ直前と同様に 機能するようにする必要もあります。

注記:

UNIX システムでは、さまざまな理由から、デーモンやプロセスの一部はシステム のブート直後に開始します (HP-UX の実行レベル 2 におけるライセンス サー バーなど)。 このような初期プロセスは、実行時にデータをメモリに読み込み、 「ダーティ フラグ」をファイルに書き込むこともあります。 また、標準的な動作 段階 (標準実行レベル 4) で行われたバックアップでは、適切なアプリケーショ ンが正常に起動しません。 この例で言えば、ライセンス サーバーがこのような 疑似復旧後に起動された場合、ライセンス サーバーはデータが不整合であると 認識し、サービスを予定どおりに実行できません。

Windows では、システムの実行中は多くのシステム ファイルがシステムにより ロックされているため、これらを置き換えることはできません。 たとえば、現在使 用中のユーザープロファイルは復元できません。 ログイン アカウントを変更する か、関連するサービスを停止する必要があります。

バックアップ実行時にシステム上でどのプロセスが起動しているかによって異なります が、アプリケーションに対するデータの整合性は維持されない可能性があります。した がって、復旧後、再起動や実行に関する問題が発生します。

### <span id="page-32-0"></span>整合性と関連性を兼ね備えたバックアップの作成

- 最も適切な方法として、関連するパーティションをオフラインに設定してバック アップする方法がありますが、通常はこの方法は実行できません。
- バックアップ時のシステム上の動作状況を調べます。 バックアップ実行中に稼 動できるのは、オペレーティング システム関連のプロセスと、オンラインで バックアップされるデータベース サービスのみです。
- UNIX の低水準アプリケーションや Windows のバックグラウンドレベル アプリ ケーションに固有のサービスは実行できません。

整合性と関連性を兼ね備えたバックアップに何を含めるべきかは、使用する予定の ディザスタ リカバリの方法や他のシステム仕様 (Microsoft Cluster のディザスタ リ カバリなど) に依存します。 特定のディザスタ リカバリの方法に関連する項を参 照してください。

### 暗号化されたバックアップ

バックアップが暗号化されている場合、暗号化キーが安全に保存されており、ディザス タ リカバリを開始するときに使用可能であることを確認する必要があります。 適切な 暗号化キーにアクセスできないと、ディザスタ リカバリの手順が中断してしまいます。

Data Protector A.06.10 では、Data Protector A.06.00 から暗号化モデルが変更され ています。 暗号化キーは Cell Manager に保存されます。したがってディザスタ リカ バリ クライアントを Cell Manager に接続して暗号化キーを取得するか、リムーバブル メディアの暗号化キーを使用する必要があります。 暗号化の詳細については、オンラ イン ヘルプの索引キーワード「暗号化」で表示される内容を参照してください。

2 つのディザスタ リカバリのシナリオが考えられます。

- Cell Manager への接続を確立可能なクライアントの復旧。 Data Protector で は自動的に暗号化キーが取得されるため、このようなシナリオには、追加の暗 号化に関連する準備は必要ありません。
- Cell Managerまたは、Cell Managerへの接続を確立できないスタンドアロン ク ライアントのディザスタ リカバリ。 プロンプトが表示されたら、暗号化キーを 入力する必要があります。 暗号化キーは、ディザスタ リカバリ ISO イメージの一部ではなく、キー ファイ ルにエクスポートされます。 このキーは、別のリムーバブル メディアに手動 で保存する必要があります。 ディザスタ リカバリの準備のための各バック アップについて、暗号化キーが正しくコピーされていることを常に確認するよ うにしてください。 暗号化キーが使用できないと、ディザスタ リカバリは実 行できなくなります。

### システム復旧データ (SRD) の更新と編集

システム復旧データ (SRD) とは、Windows ターゲット システムの構成と復元に必 要な情報が収められた、UNICODE 形式のテキスト ファイルです。 SRD ファイル

<span id="page-33-0"></span>は、Windows クライアント上で CONFIGURATION バックアップを実行したときに生 成され、以下の場所に保存されます。

- Windows Cell Manager の場合: *Data Protector home*\Config\server\dr\srd
- UNIX Cell Manager の場合: /etc/opt/omni/server/dr/srd/

#### 重要:

IDB が使用できない場合、オブジェクトとメディアの情報は SRD ファイルだけ に保存されます。

Cell Manager 上の SRD ファイルの名前は、このファイルが作成されたコンピュータの ホスト名と同じです (computer.company.com など)。

CONFIGURATION バックアップの後、SRD には、DR OS のインストールに必要な システム情報だけが保存されます。 ディザスタ リカバリを実行するには、バックアッ プ オブジェクトとそのオブジェクトが格納されたメディアに関する情報を SRD に追加 する必要があります。 SRD は Windows クライアントでしか更新できません。 更新 された SRD ファイルの名前は、recovery.srd です。

SRD ファイルの更新には、以下の 3 種類の方法を使用できます。

- [SRD ファイルの更新] ウィザード
- omnisrdupdate コマンド (スタンドアロン ユーティリティとして使用)
- omnisrdupdate コマンド (バックアップ セッションの実行後スクリプトとし て使用)

### [SRD ファイルの更新] ウィザードによる更新

[SRD ファイルの更新] ウィザードを使って SRD ファイルを更新するには、以下の 手順を行います。

- 1. [Data Protector Manager] で [復元] コンテキストを選択し、[タスク] ナビゲー ション タブをクリックします。
- 2. [タスク] ナビゲーション タブの Scoping ペインで、[ディザスタ リカバリ] を 選択します。
- 3. 結果エリアで [SRD ファイルの更新] オプション ボタンを選択し、クライアントを 選択した後、[次へ] をクリックします。
- 4. 各クリティカル オブジェクトごとにオブジェクトのバージョンを選択して、[次 へ] をクリックします。
- 5. 更新した SRD ファイルの保存先ディレクトリを入力して、[完了] をクリック します。

<span id="page-34-0"></span>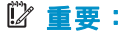

SRD ファイルは Cell Manager システムに保存されるため、Cell Manager に障害が発 生した場合は、このファイルにアクセスできなくなります。 したがって、Cell Manager' の SRD ファイルのコピーを別途作成しておくことが必要です。 ディザスタ リカバリ に備えた準備の一環として、更新された SRD ファイルは、Cell Manager だけでな く、セキュリティが確保されている複数の保管先に置いてください。[「準備」\(48](#page-47-0) [ページ\)を参照。](#page-47-0)

### omnisrdupdate による更新

SRD ファイルは、omnisrdupdate コマンドをスタンドアロン コマンドとして使用して 更新することもできます。 omnisrdupdate コマンドは *Data Protector home*\bin ディレクトリにあります。

あるセッションに所属するバックアップ オブジェクト情報が保存されている既存の SRD ファイルを更新するには、omnisrdupdate で session\_ID を指定する必要があります。 omnisrdupdate は、渡された session\_ID の値に対応するバックアップ オブジェクト の情報が格納されている SRD ファイルを更新します。 更新された SRD ファイル は、Cell Manager上に保存されます。

この手順は、(SRD ファイルで指定されている) すべての重要なバックアップ オブジェ クトが、指定されたセッション内で実際にバックアップされた場合に限り、正常に実行 されます。 どのオブジェクトが SRD 更新対象のクリティカル オブジェクトとされてい るかを調べるには、テキスト エディタを使って SRD ファイルを開き、オブジェクトに関 する部分 (section objects) を参照します。 この部分に、SRD 更新対象のクリティカル オブジェクトがすべてリストされています。 データベースは "/" で示されています。

SRD ファイルのオブジェクトに関する部分は以下のようになります。

-section objects -objcount 3

-object /C -objtype 6 -objpurpose 283

-endobject /C

-object / -objtype 3 -objpurpose 32

-endobject /

- -object /CONFIGURATION -objtype 6 -objpurpose 4
- -endobject /CONFIGURATION

-endsection objects

この場合、/C、/ (データベース)、/CONFIGURATION の 3 つの重要なオブジェ クトがあります。

<span id="page-35-0"></span>※ ヒント:

セッション ID を取得するには、omnidb コマンドを -session オプションを付けて 実行します。 最新のセッション ID を取得する場合は、コマンド プロンプトから 「omnidb -session -latest」と入力してください。

更新済みの SRD ファイルは、障害に備えて安全な場所に保存しておくことが必要 です。 更新済み SRD ファイルの保存場所を指定するには、omnisrdupdate コマ ンドに -location オプションを付けて実行します。 -location パラメータは複数指 定できます (書き込み権限を持っているネットワーク共有を含む)。 パラメータで指 定した各保存場所に、更新済み SRD ファイルのコピーが保存されます。[「準備」](#page-47-0) [\(48ページ\)を参照。](#page-47-0)

Cell Manager 上の SRD ファイルをどのホスト名で更新するかを指定するには、 omnisrdupdate コマンドで -host オプションを使用します。 ホスト名を指定しな かった場合は、ローカル ホストとみなされます。 Cell Manager 上の SRD ファイ ルは更新されません。

例

ホスト名が computer.company.com というクライアントの 2002/05/02-5 セッション に属するバックアップ オブジェクト情報で SRD ファイルを更新して、更新済みの SRD ファイルのコピーをフロッピー ディスクとホスト名が computer2 というコンピュータの SRDfiles 共有ディスクに保存するには、次のコマンドを実行してください。

omnisrdupdate -session 2002/05/02-5 -host computer.company.com -location a: -location

\\computer2\SRDfiles

共有ディスクに対して書き込み権限があることを確認してください。

### 実行後スクリプトによる更新

SRD を更新するもう 1 つの方法は、バックアップの実行後スクリプトとして omnisrdupdate コマンドを使用します。 この方法を使用するには、既存のバックアッ プ仕様を変更するか、新しいバックアップ仕様を作成することが必要です。 以下の手 順に従ってバックアップ仕様を変更することにより、バックアップ セッション終了時に、 バックアップされたオブジェクトに関する情報を使って SRD ファイルが更新されます。

- 1. [バックアップ] コンテキストで [バックアップ仕様] → [ファイルシステム] の 順に展開します。
- 2. 変更したいバックアップ仕様を選択します (選択するバックアップ仕様には、SRD ファイルでクリティカルとマークされているバックアップ オブジェクトがすべて含ま れていることが必要です。 そうでない場合は、更新は正常に実行されません。 このため、ディスク ディスカバリを使ったクライアント バックアップを実行するこ とをお勧めします)。 選択後、結果エリアで [オプション] をクリックします。
- 3. [バックアップ仕様オプション] の下の [拡張] ボタンをクリックします。
- 4. [実行後] テキスト ボックスに「omnisrdupdate.exe」と入力します。
- 5. この実行後スクリプトを実行するクライアントを [実行対象] ドロップダウン リスト で選択し、[OK] を選択して確認します。 選択するクライアントは、[ソース] ペー ジでバックアップ対象としてマークされているクライアントでなければなりません。

omnisrdupdate コマンドを実行後ユーティリティとして実行すると、セッション ID が 環境から自動的に取得されるので、ユーザーがセッション ID を指定する必要は ありません。

その他すべてのオプションは、スタンドアロン ユーティリティ (-location path, -host name) の場合と同様に指定できます。

## SRD ファイルの編集

ディザスタ リカバリを実行する時点で、SRD ファイルに保存されているバックアップ デバイスまたはメディアに関する情報が古くなっている場合もあります。 その場合 は、ディザスタ リカバリを実行する前に SRD ファイルを編集して、関連する情報 を正しい情報に置き換えてください。[「編集後の SRD ファイルを使用した復旧」](#page-93-0) [\(94ページ\)を参照。](#page-93-0)

#### 重要:

セキュリティ上の理由から、SRD ファイルへのアクセスは制限する必要があります。

#### ディザスタ リカバリのプランニングと準備

# 3 Windows 上でのディザスタ リ カバリ

## Windows システムの半自動ディザスタ リカバリ

この項では、Windows システム上での半自動ディザスタ リカバリの準備と実行方 法について説明します。 サポート対象のオペレーティング システムは、『HP Data Protector product announcements ソフトウェアノートおよびリファレンス』を参照し てください。

## 概要

Windows クライアントのディザスタ リカバリを半自動的に実行する手順の概要 は、以下のとおりです。

- 1. フェーズ 0
	- a. フル クライアント バックアップおよび IDB バックアップ (Cell Manager のみ) を実行します。
	- b. SRD ファイルを更新します。 DR OS をインストールならびに構成できる ようにするため、オリジナル システムに関する情報を収集します。
- 2. フェーズ 1
	- a. 障害が発生したハードウェアを交換します。
	- b. オペレーティングシステムを再インストールします。 (必要なパーティショ ンを作成およびフォーマットします)。
	- c. サービス パックを再インストールします。
	- d. 手動でディスク上にパーティションを再作成し、オリジナルのドライブ文字 を割り当てて、オリジナルの記憶データ構造を再確立します。

### ※ ヒント:

手動ディザスタ リカバリのフェーズ 1 は、自動展開ツールと組み合わせて 使用できます。

- 3. フェーズ 2
	- a. Data Protector drstart.exe コマンドを実行します。このコマンドは、 DR OS をインストールし、システムのクリティカル ボリュームの復元 を開始します。
- <span id="page-39-0"></span>b. drstart コマンドの実行が終了したら、構成を再ブートする必要があり ます。
- c. Cell Manager の復旧作業か高度な復旧作業を行う場合は、特別な手順 が必要となります。 詳細については[、「高度な復旧作業」\(84ペー](#page-83-0) [ジ\)を参照してくださ](#page-83-0)い。
- 4. フェーズ3
	- a. ユーザー データおよびアプリケーション データを復元する場合は、Data Protector 標準復元手順を使用します。

## 要件

- パーティションのサイズは、障害が発生したディスクのパーティション サイズ と同じかそれより大きくなければなりません。 これにより、障害が発生した ディスクに保存されていた情報を新しいディスクに復元できます。 また、ファ イルシステムの形式 (FAT、NTFS) と、ボリュームの圧縮属性も一致してい ることが必要です。
- ターゲット システムのハードウェア構成は、障害発生前の状態と同じでなけ ればなりません。 これには、SCSI の BIOS 設定 (セクタの再マッピング) も含まれます。
- ボリューム マウント ポイントは自動では復元されません。このため、障害が発 生する前にボリューム マウント ポイントが作成されていた場合は、それらのマ ウント ポイントを最初に再作成してから、ディザスタ リカバリの手順を開始す る必要があります。 マウント ポイントを再作成しないと、データの復元先 が不正確になる可能性があります。

## 制限事項

• Internet Information Server (IIS) データベース、ターミナル サービス データ ベース、Certificate Server データベースは、フェーズ 2 で自動的には復元 されません。これらをターゲット システムに復元するには、Data Protector 標準復元手順を実行してください。

## 準備

ディザスタ リカバリが正しく実行されるよう準備するには、一般的な準備に関する手順 と、特定のディザスタ リカバリの方法を使用するための要件に関連する手順を実行す ることが必要です。 迅速かつ効率的にディザスタ リカバリを実行するには、事前の 準備が必要です。 Cell Manager と Microsoft Cluster Server のディザスタ リカバ リの準備にも十分な注意が必要です。

#### 注意:

障害が発生してからディザスタ リカバリの準備をしても遅すぎます。

この項で挙げられている手順を完了する前に、すべてのディザスタ リカバリの方法に 共通する一般的な準備手順として[「計画」\(31ページ\)も参照してくださ](#page-30-0)い。 障害 から迅速かつ効率的に復旧するため、以下の項目を考慮した上で適切な環境を準 備してください。

- 1. システムを CD-ROM から起動するには、ブート可能な Windows インストール 用 CD-ROM が必要です。 ブート可能な CD-ROM がない場合は、ディスクから コンピュータを起動する標準的手順を実行してください。
- 2. 復旧対象のシステムに適したドライバがあることを確認します。 Windows の セットアップ中、ネットワーク、HBA、SCSI ドライバなど、いくつかのドライバ をインストールする必要があります。
- 3. クラッシュしたシステムを復旧するには、障害発生前のシステムに関する以下の情 報が必要です (SRD ファイルにも保存されています)。
	- 障害発生前に DHCP が使用されていなかった場合 TCP/IP のプロパティ (IP アドレス、デフォルト ゲートウェイ、サブネット マスク、DNS の順序)
	- クライアントのプロパティ (ホスト名)
- 4. 以下の条件が当てはまることを確認します。
	- 正常に実行されたクライアントのフル バックアップがあること。 ~を 参照してください。 詳細は、オンライン ヘルプの索引キーワード「バックアップ、Windows 固 有」および「バックアップ、構成」で表示される内容を参照してください。
	- 正常に実行されたバックアップ セッションに含まれるバックアップ オブ ジェクトに関する情報を使って更新された SRD ファイルが必要です[。「シ](#page-32-0) [ステム復旧データ \(SRD\) の更新と編集」\(33ページ\)を参照。](#page-32-0)
	- Cell Manager を復旧する場合は、正常に実行された Cell Manager の IDB バックアップが必要です。 IDB バックアップの設定方法および実行方 法の詳細は、オンライン ヘルプの索引キーワード「IDB、設定」で表示 される内容を参照してください。
	- Microsoft Cluster Server のための整合性のあるバックアップには、(同じ バックアップ セッションに) 以下のものが含まれている必要があります。
		- すべてのノード
		- 管理仮想サーバー (管理者が定義)
		- Cell Manager 仮想サーバーと IDB (Data Protector がクラスター対応 アプリケーションとして構成されている場合)

詳細については[、「Microsoft Cluster Server の復元に固有の手順」](#page-83-0) [\(84ページ\) を参照してくださ](#page-83-0)い。

• ブート パーティションのあるディスクには、Data Protector ディザスタ リ カバリ ユーティリティのインストール (15MB) とアクティブ DR OS インス トールに必要な空きディスク スペースが必要です。 また、元のシステム の復元に必要な空きディスク スペースも別途必要です。

- 5. 32 ビット版 Windows クライアントまたは Cell Manager の場合は、 Data Protector home\Depot\DRSetup または Data Protector インストール 用メディア内の \i386\tools\DRSetup の内容を、3 枚のフロッピーディスク (drsetup ディスク) にコピーし、64 ビット版 Windows システムの場合は、 Data Protector home\Depot\DRSetup64 または Data Protector インストー ル用メディア内の \i386\tools\DRSetup64 の内容を 4 枚のフロッピー ディス クにコピーします。 障害が発生した場合、クラッシュしたクライアントの更新済 み SRD ファイルを 1 枚目のフロッピー ディスク (ディスク 1) に保存します。 どの Windows システムの場合でも、1 つのサイトにつき必要な drsetup ディ スクは 1 セットだけです。 ただし、1 枚目のフロッピー ディスク上にある、ク ラッシュしたクライアントの更新された SRD ファイルは必ずコピーしておいてくだ さい。 SRD ファイルが複数ある場合は、適切なバージョンを選ぶように Data Protector が尋ねてきます。
- 6. ディスク パーティションを障害発生前の初期状態に再構成するため、各パー ティションごとに以下の情報を記録しておきます (この情報は復旧プロセスで必 要になります)。
	- パーティションの長さと順序
	- パーティションに割り当てられるドライブ文字
	- パーティションのファイルシステムの種類

この情報は、SRD ファイルに保存されています。 SRD ファイルの diskinfo セ クションで -type オプションを使用すると、特定のパーティションのファイルシ ステムの種類が分かります。

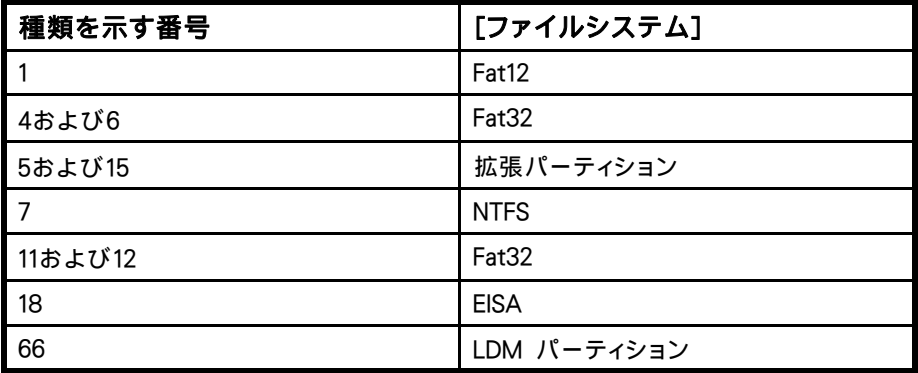

表 4 SRD ファイルからファイルシステムの種類を知る方法

次ページの表に、ディザスタ リカバリの準備例を示します。 表のデータは特定 のシステムのものであり、それ以外のシステムでは使用できないことに注意して ください。 半自動ディザスタ リカバリの準備に使用できる空のテンプレートについ ては、[「Windows での手動によるディザスタ リカバリ準備用テンプレート」\(131](#page-130-0) [ページ\) を参照してくだ](#page-130-0)さい。

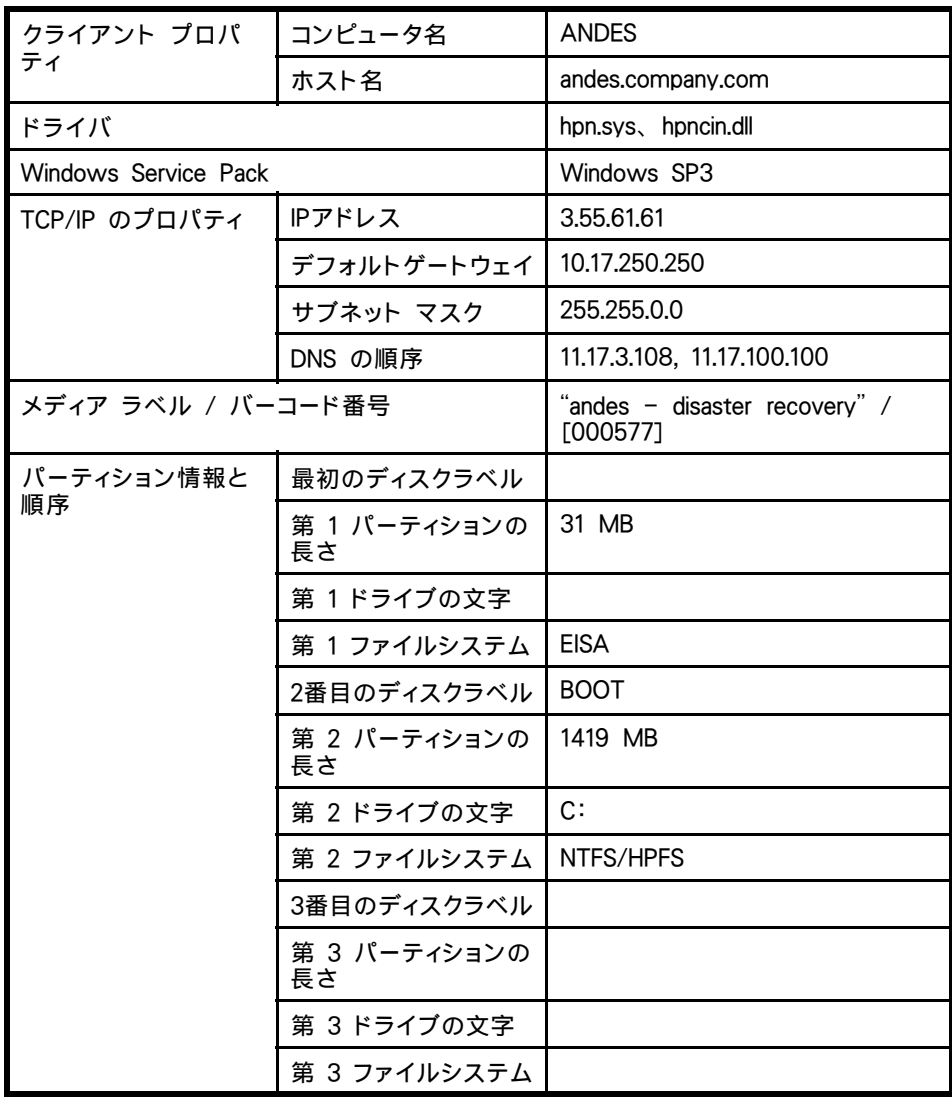

## <span id="page-42-0"></span>表 5 半自動ディザスタ リカバリ準備用テンプレートの例

## **Recovery**

以下の手順に従って、半自動ディザスタ リカバリを使って Windows システムを復旧 します。 高度な復旧作業 (Cell Manager または IIS の復旧など) を行おうとしている 場合は、[「高度な復旧作業」\(84ページ\)も参照してくださ](#page-83-0)い。

1. CD-ROM から Windows システムをインストールし、必要に応じてドライバをイン ストールします。 Windows オペレーティング システムは、障害前と同じパーティ ションにインストールする必要があります。 システムのインストール中に Internet Information Server (IIS) をインストールしないでください。 詳細は[、「Internet](#page-91-0) [Information Server \(IIS\) の復元に固有の手順」\(92ページ\)を参照してくださ](#page-91-0)い。

#### 重要:

Windows の無人セットアップを使用して Windows がインストールさ れている場合、復旧時に Windows のインストールに使用したスクリ プトと同じものを使用して、 $\mathcal{S}SvstemRoot\mathcal{S}$  フォルダと \Documents and Settings フォルダが同じ場所にインストールされるようにします。

- 2. [Windowsパーティションセットアップ]画面が表示されたら、次の操作を行います。
	- クラッシュ前のシステム上にベンダー固有のパーティション (EISA Utility Partition など) があった場合は、SRD ファイルから収集した EISA 情報に基づ いて、"ダミー" の FAT パーティションを作成し (クラッシュにより失われた場 合)、フォーマットします。 EUP はあとから、"ダミー" パーティションによって 保持されているスペースに復旧されます。 "ダミー" パーティションの作成後 すぐに、ブート パーティションを作成およびフォーマットしてください。 この方 法については、[「準備」\(48ページ\)を参照してくださ](#page-47-0)い。
	- クラッシュ前のシステム上に EUP がなかった場合は、クラッシュ前の状態になる ようブート パーティションを作成し (クラッシュにより失われた場合)、フォーマッ トします。 この方法については[、「準備」\(48ページ\)を参照してくださ](#page-47-0)い。

Windows を元の位置 (つまり、障害発生前の元のシステムとドライブ文字およ びディレクトリが同じ位置) にインストールします。 この情報は、SRD ファイル に保存されています。

#### ■ 注記:

インストール時には、障害発生前に Windows ドメインが置かれてい た場所にシステムを追加せずに、ワークグループに追加してください。

3. TCP/IP プロトコルをインストールします。 障害の発生前に DHCP を使用してい なかった場合は、クラッシュしたクライアントのホスト名、その IP アドレス、デ フォルト ゲートウェイ、サブネット マスク、DNS サーバーに関する情報を設定 し、障害発生前と同様に TCP/IP プロトコルを構成します。 [このコンピュータ のプライマリDNSサフィックス] フィールドに、適切なドメイン名が指定されてい ることを確認してください。

#### ■ 注記:

Windowsのデフォルト設定では、Windowsのセットアップ中にDHCP(Dynamic Host Configuration Protocol)がインストールされます。

4. Windows の Administrators グループ内にディザスタ リカバリ用の一時的なアカ ウントを作成し、Cell Manager 上で Data Protector の Admin グループに追加 します。 詳細は、オンライン ヘルプの索引キーワード「追加, Data Protector ユーザー」で表示される内容を参照してください。

障害発生前にシステム上に存在していなかったアカウントを使用する必要がありま す。 この一時的な Windows アカウントは、この手順の後半で削除します。

- 5. ログオフした後、新規作成したアカウントを使用してシステムにログインします。
- 6. 障害発生後にバックアップ デバイスを変更したなどの理由で SRD ファイルの情 報が最新のものでなく、オフライン復旧を実行しようとしている場合は、この手順 を続行する前に SRD ファイルを変更してください。[「編集後の SRD ファイルを](#page-93-0) [使用した復旧」\(94ページ\)を参照。](#page-93-0)
- 7. Data Protector home\Depot\drsetup\Disk1 (Windows Cell Manager) または \i386\tools\drsetup\Disk1 (Data Protector インストール用メディア) のいずれ かのディレクトリから drstart.exe コマンドを実行します。 drsetup ディスクが 用意されている場合[は「準備」\(40ページ\)を参照、](#page-39-0)drstart.exe コマンド を実行することもできます。
- 8. drstart.exe は、まず現在の作業ディレクトリ、フロッピー ディスク、CD ドラ イブをスキャンして、ディザスタ リカバリ用セットアップ ファイル (Dr1.cab と omnicab.ini) の位置を調べます。 必要なファイルが見つかった場合、drstart ユー ティリティはディザスタ リカバリ用ファイルを  $\%SvstemRoot\%$ \system32\OB2DR ディレクトリにインストールします。 drstart.exe がファイルを見つけられない場合 は、[DR Installation Source] テキストボックスにパスを入力するか、ブラウズ してファイルを選択します。
- 9. recovery.srd ファイルが dr1.cab および omnicab.ini ファイルと同じディレ クトリに保存されている場合は、drstart.exe により recovery.srd ファイルが %SystemRoot%\system32\OB2DR\bin ディレクトリにコピーされ、omnidr ユーティリティが自動的に起動されます。 そうでない場合は、SRD ファイル (recovery.srd) の場所を [SRD Path] フィールドに入力するかブラウズして選 択し、 [次へ] をクリックします。

フロッピー ディスクに SRD ファイルが複数ある場合は、適切なバージョンを選ぶ ように Data Protector が尋ねてきます。

omnidr が正常終了した後、システムを正しくブートするのに必要なすべてのクリ ティカル オブジェクトが復元されます。

- 10. ステップステップ 4 (45ページ) で追加した一時ユーザー アカウント Data Protector を Cell Manager 上の Data Protector Admin グループから削除しま す (このアカウントがディザスタ リカバリ前にも Cell Manager 上に存在してい なかった場合)。
- 11. コンピュータを再起動し、ログオンして、復元されたアプリケーションが実行され ているか検証します。
- 12. Cell Manager の復旧、または高度な復旧作業 (MSCS または IIS の復旧、kb.cfg および SRD ファイルの編集など) を行おうとしている場合は、特別な手順が必要 となります。 詳細については[、「Data Protector Cell Manager 固有の復元手順](#page-89-0) [」\(90ページ\)と「高度な復旧](#page-89-0)[作業」\(84ページ\)を参照してくださ](#page-83-0)い。
- 13. Data Protector を使って、ユーザー データとアプリケーション データを復元 します。
- 一時 DR OS は、以下の場合を除いて、最初のログイン後に削除されます。
- 障害復旧ウィザードが DR のインストールとバックアップ メディア上の SRD ファイルを発見した後の 10 秒間のポーズの間に、ユーザーがウィザードを中 断して [デバッグを使用] (Use Debugs) オプションを選択した場合。
- omnidr コマンドを、 no\_reset または debug オプションを付けて手動で 起動した場合。
- ディザスタリカバリが失敗した場合。

## Windows クライアントのディスク デリバリーに よる障害復旧

ディスク デリバリーによるディザスタ リカバリを実行するには、現在稼働中の Data Protector クライアント (Data Protector ディザスタ リカバリ ホスト) を使って、新し いディスクをこのクライアントに接続した状態で作成します。 管理者は、ディスクの フォーマットおよびパーティションの構成が正しく行われるよう、障害発生前に十分な データを収集する必要があります。 ただし、Data Protector により CONFIGURATION バックアップの対象として関連情報が自動的に保存されます。

復旧対象となるパーティションを以下に示します。

- ブート パーティション
- システム パーティション
- Data Protector を含むパーティション

その他のパーティションは、通常の Data Protector 復旧手順を使って復旧できます。

サポート対象のオペレーティング システムは、『HP Data Protector product announcements ソフトウェアノートおよびリファレンス』を参照してください。

#### ※ ヒント:

この方法は、ホットスワップ ハードディスク ドライブとともに使用すると非常に便 利です。システムの電源を切らずに稼動させたまま、ハードディスク ドライブをシ ステムから外して、新しいハードディスク ドライブを接続できるためです。

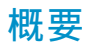

Windows クライアントのディザスタ リカバリにディスク デリバリーを使用する手順の 概要は、以下のとおりです。

- 1. フェーズ 0
	- a. フル クライアント バックアップおよび IDB バックアップ (Cell Manager のみ) を実行します。
	- b. 各パーティションに関して必要な情報を収集します。
- 2. フェーズ 1
	- a. ホスティング システムに交換ディスクを接続します。
	- b. 交換ディスク上に手動でパーティションを作成して、記憶データ構造を再 確立します。 Windows マウント ポイントの詳細については、オンライ ン ヘルプを参照してください。
- 3. フェーズ 2
	- a. Data Protector ディスク デリバリー ウィザードを使用して、オリジナル システムのクリティカル ディスクを交換ディスクに復元します。
	- b. ホスティング システムをシャットダウンした後、交換ディスクを取り外し てターゲット システムに接続します。 なお、ホットスワップが可能な ハードディスク ドライブを使用している場合は、システムをシャットダウ ンする必要はありません。
	- c. 交換したディスクからターゲット システムを再ブートします。
- 4. フェーズ3
	- a. ユーザー データおよびアプリケーション データを復元する場合は、Data Protector 標準復元手順を使用します。

## 要件

- パーティションのサイズは、障害が発生したディスクのパーティション サイズと 同じかそれより大きくなければなりません。 これにより、障害が発生したディス クに保存されていた情報を新しいディスクに復元できます。 また、ファイルシ ステムの形式 (FAT、NTFS) が一致していることが必要です。
- ディスクが作成されたシステムおよびディスクが使用されているシステムでは、 同じセクタのマッピング/アドレッシングを使用する必要があります (有効化/無 効化されたSCSI BIOS、EIDE: 両システムでは同じアドレッシング モードを 使用する必要があります: LBA、ECHS、CHS)。

### 制限事項

- ディスク デリバリーによるディザスタ リカバリは、Microsoft Cluster Server で はサポートされていません。
- RAID はサポートされていません。 これには、ソフトウェア RAID (フォールト トレラント ボリュームおよびダイナミック ディスク) も含まれます。

<span id="page-47-0"></span>• Internet Information Server (IIS) データベース、ターミナル サービス データ ベース、Certificate Server データベースは、フェーズ 2 で自動的には復元 されません。これらをターゲット システムに復元するには、Data Protector 標準復元手順を実行してください。

## 準備

ディザスタ リカバリの準備としていくつかの手順を実行します。 この項で挙げられて いる手順を完了する前に、すべてのディザスタ リカバリの方法に共通する一般的な準 備手順とし[て「計画」\(31ページ\)も参照してくださ](#page-30-0)い。

#### 重要:

ディザスタ リカバリの準備は、障害が発生する*前に*行っておく必要があります。

障害から迅速かつ効率的に復旧するには、以下が必要です。

- 最新かつ有効な、復旧対象のクライアントのフル バックアップ
- クラッシュしたディスクと交換するための新しいハードディスク。
- Data Protector ホスト システムは、クラッシュしたクライアントとオペレーティ ング システムが同じで、新しいディスクの接続に必要なハードウェア I/O パ スも一致していることが必要です。

ディスクパーティションをクラッシュ前の初期状態で再作成できるように、パーティショ ンごとに以下の情報を記録しておきます。これらの情報は復旧時に必要になります。

- パーティションの長さと順序
- パーティションに割り当てられるドライブ文字
- パーティションのファイルシステムの種類

[表 5\(43ページ\) に、ディスク デ](#page-42-0)リバリーによるディザスタ リカバリの準備の例 を示します。 ディザスタ リカバリの準備に使用できる空のテンプレートについて は、[「Windows での手動によるディザスタ リカバリ準備用テンプレート」\(131](#page-130-0) [ページ\) を参照してくだ](#page-130-0)さい。

### **Recovery**

この項では、ディスク デリバリーによるディザスタ リカバリを使って Windows ク ライアントを復旧する手順を説明します[。「高度な復旧作業」\(84ページ\)も参](#page-83-0) 照してください。

Windows 上でのディスク デリバリーによるディザスタ リカバリでは、Data Protector ディザスタ リカバリ ホスト (DR ホスト) を使って、クラッシュしたディスクの最新 の有効なフル バックアップを、クライアントに接続されている新しいハードディスク に復元します。 次に、障害が発生したシステムのクラッシュしたディスクを新しい ハードディスクと交換します。

実際のディスク デリバリーによるディザスタ リカバリは以下の手順で構成されて います。

- 1. DR ホストに新しいディスクを接続します。
- 2. DR ホストを再起動して、新しいディスクを認識させます。
- 3. ディザスタ リカバリ ホストの Data Protector GUI を使って、[復元] コンテキス トに切り替え、[タスク] タブをクリックします。 Scoping ペインで[ディザスタ リ カバリ] を選択して、ドロップダウン リストからクライアントを選択し、結果エリ アで [ディスクのデリバリーによるディザスタ リカバリ] を選択します。
- 4. 各クリティカル オブジェクトごとに、復元対象のオブジェクト バージョンを選 択して、[次へ] をクリックします。
- 5. パーティションをまだ作成していない場合は、ディスク アドミニストレータを 使って新しいディスクのパーティションを作成します。 このとき、ディスク デリ バリーによるディザスタ リカバリの準備作業の一環として収集したパーティショ ン情報を使用します。
- 6. パーティションを作成する際には、フル バックアップが実行される前と同じ順 序でパーティションを割り当てる必要があります。 これにより、復元後のドライ ブ文字の再割り当てが円滑に行われるので、boot.ini ファイルに設定されてい るシステム パーティションへのパスが不適切になることによって起こるシステ ム再起動時の障害を防止できます。

#### 重要:

Windows のマウント ポイントにドライブ文字を割り当てます。 この 場合、各マウント ポイントごとにドライブ文字を割り当てることがで きるよう、十分な未使用のドライブ文字が必要となります。

- 7. 元のドライブ文字を右クリックして、必要なドライブ文字の割り当てをすべて行い ます。 ホスト システムと元のシステムのドライブ文字が異なる可能性があるた めに、この作業が必要となります。
- 8. [完了] を選択します。
- 9. 新しいディスクを DR ホストから取り外して、ターゲット システムに接続します。
- 10. ターゲット システムの電源を入れます。
- 11. ユーザー データおよびアプリケーション データを復元する場合は、Data Protector 標準復元手順を使用します。 これでクライアントの復旧は完了です。

ディスク デリバリーは、マルチ ブート システムのディスクのうち 1 つがクラッシュし た場合にも有効なディザスタ リカバリの方法です。この場合、ユーザーは少なくとも 1 つの構成をブートできるためです。

## 注記:

Data Protector はボリューム圧縮フラグを復元しません。 バックアップ時に圧 縮されていたファイルはすべて圧縮されて復元されますが、新規ファイルを圧 縮ファイルとして作成したい場合は、手動でボリューム圧縮フラグをセットする 必要があります。

## Windows システムの拡張自動ディザスタ リカバリ

Data Protector には、Windows Cell Manager 用やクライアント用に拡張されたディ ザスタ リカバリの手順が用意されています。 サポート対象のオペレーティング シ ステムは、『HP Data Protector product announcements ソフトウェアノートおよ びリファレンス』を参照してください。

EADR では、環境に関連するすべてのデータがバックアップ時に自動収集されます。 フ ル バックアップの際に、一時 DR OS のセットアップと構成に必要なデータが、セル内 のバックアップ対象の各クライアントごとに 1 つの大きな DR OS イメージ ファイルに パックされ、バックアップ テープに (オプションで Cell Manager にも) 保存されます。

イメージ ファイルに加え、ディスクの適切なフォーマットとパーティション作成に必 要なフェーズ 1 開始ファイル (P1Sファイル) がバックアップ メディア上および Cell Manager 上に保存されます。 障害が発生した場合、拡張自動障害復旧ウィザードで、 DR OS イメージをバックアップ メディア (フル バックアップ時に Cell Manager に保 存されていない場合) から復元し、それを ディザスタ リカバリ CD ISO イメージ に変換します。 CD ISO イメージは、CD 書き込みツールで CD に保存して、ター ゲット システムのブートに使用します。

次に Data Protector は、DR OS のインストールと構成、ディスクのフォーマット とパーティション作成を自動的に行い、最後にオリジナル システムをバックアップ 時と同じ状態に復旧します。

#### 重要:

バックアップ メディア、DR イメージ、SRD ファイル、ディザスタ リカバリ CD へ のアクセスを制限しておくことをお勧めします。

### 概要

Windows クライアントに対して拡張自動ディザスタ リカバリを行う手順の概要は、以 下のとおりです。

- 1. フェーズ 0
	- a. フル クライアント バックアップを実行します。
	- b. 拡張自動障害復旧ウィザードを使用して、クラッシュしたシステムの DR OS イメージ ファイルから DR CD ISO イメージを作成し、CD に書き込

みます。 DR OS イメージがフル バックアップ中に Cell Manager に保存 されなかった場合、拡張自動障害復旧ウィザードでは、バックアップ メ ディアからイメージが復元されます。

#### 重要:

ハードウェア、ソフトウェア、構成などに変更があった場合には、その 都度バックアップを実行して新しい DR CD を作成する必要がありま す。 これは、IP アドレスや DNS サーバーの変更など、ネットワーク構 成が変更された場合も同じです。

- c. フル クライアント バックアップが暗号化されている場合は、暗号化キー をリムーバブル メディアに保存して、ディザスタ リカバリの際に使用で きるようにします。 Cell Manager の復旧時、または Cell Manager への 接続を確立できない場合には、このキーが必要になります。
- 2. フェーズ 1
	- a. 障害が発生したハードウェアを交換します。
	- b. ディザスタ リカバリ CD からターゲット システムをブートし、復旧範囲 を選択します。 完全に無人状態での復旧が可能です。
- 3. フェーズ 2
	- a. クリティカル ボリューム (ブート パーティション、オペレーティング シ ステム、および Data Protector が格納されているパーティション) は 自動的に復元されます。
- 4. フェーズ3
	- a. ユーザー データおよびアプリケーション データを復元する場合は、Data Protector 標準復元手順を使用します。

#### 重要:

最初に復元する必要のあるクリティカルなシステム (特に DNS サーバー、Cell Manager、Media Agent クライアント、ファイル サーバーなど) のそれぞれについ て、ディザスタ リカバリ CD を準備します。

Cell Manager の復旧の場合は、暗号化キーを保存したリムーバブル メディアを事 前に準備します。

以降の項では、Windows クライアントの拡張自動ディザスタ リカバリに関する制 限事項、準備、および、復旧方法を説明します[。「高度な復旧作業」\(84ペー](#page-83-0) [ジ\)も参照してくださ](#page-83-0)い。

## 要件

ディザスタ リカバリの方法を選択する前に、以下の必要条件と制限事項をよくお読 みください。

- Data Protector 自動ディザスタ リカバリ コンポーネントが、この方法で復旧した いクライアントと、DR CD ISO イメージを作成するシステムにインストールされ ている必要があります。『HP Data Protector インストールおよびライセンスガ イド』を参照してください。
- ターゲット システムのハードウェア構成は、障害発生前の状態と同じでなければな りません。 これには、SCSI の BIOS 設定 (セクタの再マッピング) も含まれます。
- 同じバスの同じホストバスアダプタに交換用ディスクが接続されていること。
- DR OS をインストールするブート パーティションは少なくとも 200MB 以上のサイ ズにする必要があります。これを下回ると、ディザスタ リカバリが失敗します。 オ リジナル パーティションで [ドライブを圧縮してディスク領域を空ける] オプション を有効に設定していた場合は、少なくとも 400MB の領域が必要になります。
- EADR バックアップの準備中は、Data Protector がインストールされているパー ティションに少なくとも 200MB の一時的な空きスペースが必要です。 このスペー スは、一時イメージの作成に使用されます。
- ブートに必要なドライバは、すべて %SystemRoot% フォルダにインストールされ ている必要があります。 インストールされていない場合は、kb.cfg ファイルで指定 されている必要があります。[「kb.cfg ファイルの編集」\(93ページ\)を参照。](#page-92-0)
- ネットワーク機能が付いたセーフ モード、またはディレクトリ サービス復元モード ( ドメイン コントローラのみ) でシステムをブートする場合は、ネットワークが使用可 能でなければなりません。ただし、システムのバックアップは通常のブート プロ セスの後に実行する必要があります。
- システムの BIOS は、El-Torito 標準で定義されているブート可能 CD をサポート している必要があります。また、INT13h 機能の XXh により、LBA アドレッシング を使用しているハードディスク ドライブへの読み書きが可能である必要がありま す。 BIOS のオプションは、システムのユーザー マニュアル、またはブート前 にシステム設定を調査することでチェックできます。
- オフライン復元を計画している場合は、クライアント バックアップ時のデバイスへ の書き込みにはデフォルトのブロック サイズ 64KB を使用してください。 ディザス タ リカバリを実行する際に Windows で使用できるブロック サイズはこのデフォル トのサイズだけです。 デフォルトのブロック サイズ 64KB が設定されているか どうかを確かめるには、「プロパティ1 ボックスの「拡張...1 を選択します。[図 2](#page-52-0) [\(53ページ\) を参照してくだ](#page-52-0)さい。

<span id="page-52-0"></span>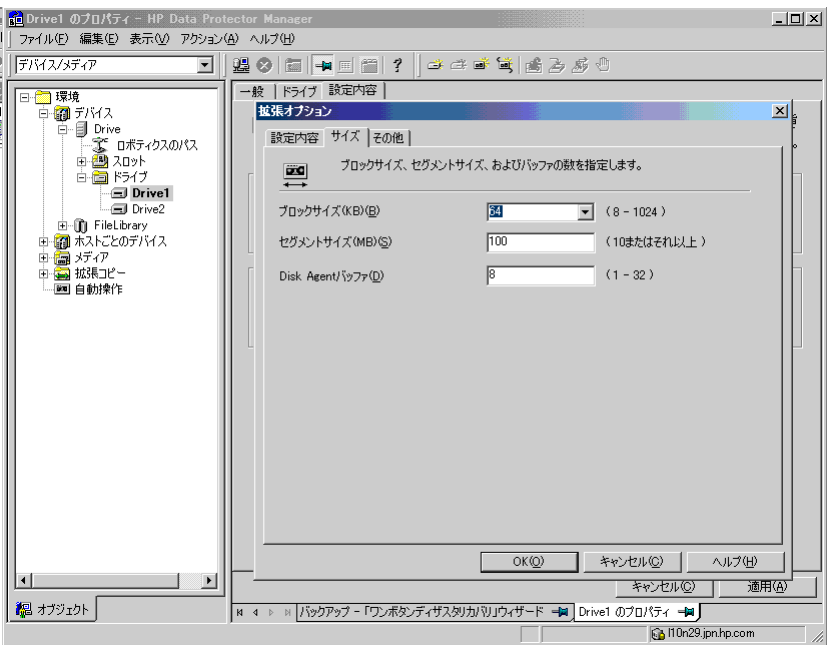

#### 図 2 デフォルトのブロック サイズの確認

- ディザスタ リカバリに必要なすべてのデータをバックアップすると、大量の空き容 量が必要になる場合があります。 通常は 500 MB で十分ですが、オペレーティン グ システムによっては 1 GB が必要になることもあります。.
- クラスタ環境では、各クラスタ ノードのバス アドレス一覧が同じであれば、クラス タ ノードは正常にバックアップできます。 これには、以下のものが必要です。
	- 同等のクラスタ ノードのマザーボード ハードウェア
	- 両方のノードで同じ OS のバージョン (サービス パックおよびアップデート)
	- バス コントローラの数とタイプが同一
	- バス コントローラが同じ PCI マザー ボードのスロットに挿入されている。
- Windows XP の場合は、オペレーティング システムがバックアップの時点で起動 されておらず、起動期間が終了すると、ディザスタ リカバリは失敗します。
- AES 暗号化バックアップから ISO CD イメージを作成する際には、 kms allow hosts ファイルが存在し(Cell Manager でイメージが準備された場合を 除く)、イメージが準備されたクライアントの完全修飾ドメイン名が含められている 必要がありま[す「kms\\_allow\\_hosts ファイルがない場合の、AES 暗号化バックアッ](#page-125-0) [プのための ISO イメージの作成の失敗」\(126ページ\)を参照。](#page-125-0)
- Windows Vista 用の ISO CD イメージを作成するには、イメージを作成するシステ ムに Windows Automated Installation Kit (WAIK) 1.1 がインストールされている 必要があります。 WAIK の古いバージョンはサポートされていません。

## 制限事項

- ダイナミック ディスクはサポートされていません (Windows NT からのミ ラー セットのアップグレードも含む)。
- 新しいディスクのサイズは、クラッシュしたディスクのサイズ以上である必要 があります。 元のディスクのサイズよりも大きい場合、余った分に対しては 割り当てが行われません。
- 拡張自動ディザスタ リカバリでサポートされているベンダー固有のパーティ ションは、0x12 タイプ (EISA を含む) と 0xFE タイプのみです。
- Microsoftのブートローダーを使用しないマルチブートシステムはサポートさ れていません。
- Internet Information Server (IIS)、ターミナル サービス データベース、 Certificate Server データベースは、フェーズ 2 で自動的には復元されませ ん。これらをターゲット システムに復元するには、 Data Protector 標準復 元手順を実行してください。
- ディザスタ リカバリの ISO イメージは、Data Protector が FAT/FAT32 パー ティションにインストールされているシステムには作成できません。 ディザスタ リカバリのイメージを作成するには、Data Protector が NTFS ボリュームにイ ンストールされているクライアントがセル内に少なくとも1つ必要です。

## 準備

この項で挙げられている手順を完了する前に、すべてのディザスタ リカバリの方法に 共通する一般的な準備手順とし[て「計画」\(31ページ\)も参照してくださ](#page-30-0)い。[「高度](#page-83-0) [な復旧作業」\(84ページ\)も参照してくださ](#page-83-0)い。

#### 重要:

ディザスタ リカバリの準備は、障害が発生する*前に*行っておく必要があります。

#### 前提

- フル クライアント バックアップを実行します (CONFIGURATION も含む)。 詳細は、オンライン ヘルプの索引キーワード「バックアップ、Windows 固 有」および「バックアップ、構成」で表示される内容を参照してください。
- *Microsoft Cluster Server の場合:* Microsoft Cluster Server のための整合性の あるバックアップには、(同じバックアップ セッションに) 以下のものが含ま れている必要があります。
	- すべてのノード
	- 管理仮想サーバー (管理者が定義)
	- Cell Manager 仮想サーバーと IDB (Data Protector がクラスター対応アプ リケーションとして構成されている場合)

詳細については、[「Microsoft Cluster Server の復元に固有の手順」\(84ペー](#page-83-0) [ジ\) を参照してくだ](#page-83-0)さい。

バックアップ実行後に、MSCS 内の全ノードの P1S ファイルをマージします。 これ により、各ノードの P1S ファイルには共有クラスター ボリューム構成の情報が格納 されます。 詳しくは、[「EADR 用に全ノードの P1S ファイルをマージ」\(87ペー](#page-86-0) [ジ\)を参照してくださ](#page-86-0)い。

#### DR イメージ ファイル

一時 DR OS のインストールと構成に必要なデータ (DR イメージ) は、フル クライア ント バックアアップ時に 1 つの大きなファイルにパックされ、バックアップ メディア、 さらにオプションで Cell Manager にも保存されます。 Cell Manager にも、バックアッ プ仕様にあるクライアントすべてのディザスタ リカバリ イメージを保存したい場合 は、以下の手順を実行してください。

- 1. コンテキスト リストで [バックアップ] を選択します。
- 2. Scoping ペインで [バックアップ仕様] → [ファイルシステム] の順に展開します。
- 3. フル クライアント バックアップに使用するバックアップ仕様を選択します (まだ 作成していない場合は作成します)。
- 4. 結果エリアで [オプション] をクリックします。
- 5. [ファイルシステム オプション] で [拡張] をクリックします。
- 6. [WinFSオプション]をクリックし、[ディザスタリカバリイメージ全体をディスクにコ ピー]を選択します。

Windows Vista システムの場合は、[Detect NTFS hardlinks] および [Use Shadow Copy] も選択してください。

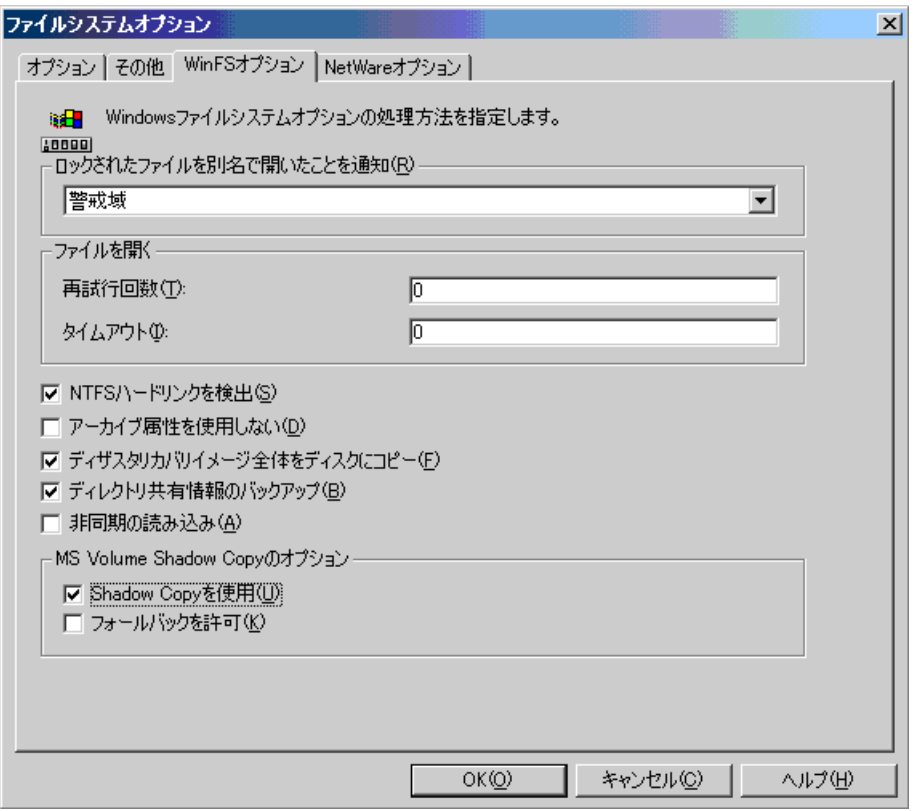

#### 図 3 [WinFS オプション] タブ

バックアップ仕様内の特定クライアントの DR イメージ ファイルだけをコピーす る場合は、以下の手順を実行します。

- 1. コンテキスト リストで [バックアップ] を選択します。
- 2. Scoping ペインで「バックアップ仕様1→「ファイルシステム1の順に展開します。
- 3. フル クライアント バックアップに使用するバックアップ仕様を選択します。 まだ 作成していない場合は作成します。 詳細は、オンライン ヘルプの索引キーワード 「バックアップ仕様の作成」で表示される内容を参照してください。
- 4. 結果エリアで [バックアップ オブジェクトのサマリー] をクリックします。
- 5. Cell Manager に DR イメージ ファイルを保存したいクライアントを選択して、[プ ロパティ] をクリックします。
- 6. [WinFS オプション] をクリックし、[ディザスタ リカバリ イメージ全体をディス クにコピー] を選択します。

ディザスタ リカバリ CD を Cell Manager 上で作成する場合、ディザスタ リ カバリ イメージ全体を Cell Manager に保存するのが便利です。 そうすれば DR イメージはハードディスクから読み込まれ、バックアップ メディアから読み 込む場合よりもはるかに速く作業が進みます。 DR イメージはデフォルトでは、 Data Protector home\Config\server\dr\p1s (Windows Cell Manager の場合)、また は /etc/opt/omni/server/dr/p1s (UNIX Cell Manager の場合) に *client name.*img という名前で保存されます。 デフォルトのディレクトリを変更するには、グローバ ル オプション ファイルで新たなグローバル変数 EADRImagePath = valid path (EADRImagePath = /home/images または EADRImagePath = c:\temp など) を指定します。 オンラインヘルプの索引キーワード「グローバル オプション ファ イル、変更」で表示される内容を参照してください。

#### ※ ヒント:

宛先ディレクトリに十分な空きディスク スペースがない場合には、他のボリュー ムへのリンクを作成するか (UNIX の場合)、マウント ポイントを作成します (Windows の場合)。

#### kb.cfg ファイル

このファイルの目的は、特定のブート関連ハードウェアまたはアプリケーション構成を 持つシステム用に、ドライバ (および他の必要ファイル) を DR OS に含めるための柔 軟な方法を提供することです。 デフォルトの kb.cfg ファイルには、あらかじめ業界標 準のハードウェア構成に必要なすべてのファイルが含まれています。

デフォルトの kb.cfg ファイルを使用したテスト プランを作成し実行します。 DR OS が正常にブートしない、またはネットワークにアクセスできない場合は、ファイ ルを変更する必要があります。 詳細については[、「kb.cfg ファイルの編集」\(93](#page-92-0) [ページ\)を参照してくださ](#page-92-0)い。

#### 暗号化キーの準備

Cell Manager の復旧またはオフライン クライアントの復旧に対しては、暗号化キーを リムーバブル メディアに保存して、ディザスタ リカバリの際に使用できるようにする必 要があります。 Cell Manager の復旧に対しては、事前に (障害が発生する前に) リ ムーバブル メディアを準備してください。

暗号化キーは、DR OS イメージ ファイルの一部ではありませ ん。 このキーは、ディザスタ リカバリ イメージの作成時に、 Data Protector\_home\Config\Server\export\keys\DR-ClientName-keys.csv に 自動的にエクスポートされます。ここで、 ClientName はイメージを作成するクラ イアントの名前です。

ディザスタ リカバリの準備のための各バックアップについて、正しい暗号化キーが あることを確認してください。

#### フェーズ 1 開始ファイル (P1S)

フル バックアップ中は、DR イメージ ファイル以外に、フェーズ 1 開始ファイル (P1S) が作成されます。 このファイルは、バックアップ メディア、および Cell Manager の Data\_Protector\_home\Config\server\dr\p1s ディレクトリ (Windows Cell Manager)、 または /etc/opt/omni/server/dr/p1sディレクトリ (UNIX Cell Manager) に保存されま す。 ファイル名はホスト名と同じです (たとえば computer.company.com など)。 こ れは Unicode UTF-8 でエンコードされたファイルで、システムにインストールされて いるすべてのディスクのフォーマット/パーティション作成方法に関する情報が含まれて います。 これに対して更新済みの SRD ファイルには、システム情報、およびバック アップ オブジェクトと対応するメディアに関するデータのみが含まれています。

障害が発生した場合、障害復旧インストールの際に EADR ウィザードを使用して、DR イメージ、SRD ファイル、P1S ファイルを ディザスタ リカバリ CD ISO イメージ としてマージできます。 このイメージは ISO9660 フォーマットをサポートしている CD 書き込みツールで CD に保存できます。 この ディザスタ リカバリ CDは、自 動ディザスタ リカバリを実行する際に使用します。

#### 重要:

Cell Manager 用のディザスタ リカバリ CD を事前に用意しておく必要があります。

Microsoft Cluster のノード用のディザスタ リカバリ CD を作成する場合には、特別 な手順が必要になります。[「Microsoft Cluster Server の復元に固有の手順」\(84](#page-83-0) [ページ\)を参照。](#page-83-0)

#### 重要:

セキュリティ上の理由から、バックアップ メディア、DR イメージ、SRD ファイ ル、ディザスタ リカバリ CD へのアクセスを制限しておくことをお勧めします。

#### DR CD ISO イメージの作成

DR CD ISO イメージを作成するには、以下の手順を行います。

- 1. コンテキスト リストで [復元] を選択します。
- 2. [タスク] ナビゲーション タブをクリックし、[ディザスタ リカバリ] を選択します。
- 3. ドロップダウン リストから、ISO イメージを準備するクライアントを選択します。
- 4. [拡張自動ディザスタ リカバリ]、[次へ] の順にクリックします。
- 5. 各クリティカル オブジェクトごとに、適切なオブジェクト バージョンを選択し て、[次へ] をクリックします。
- 6. Cell Manager に DR イメージ ファイルが保存されている場合は保存ディレクトリ を指定するか、ブラウズします。それ以外の場合は、[Restore image file from a backup] をクリックします。[次へ] をクリックします。
- 7. ISO CD イメージ (recovery.iso) の保存先ディレクトリを選択して [完了] をク リックすると、ISO CD イメージが作成されます。

#### 注意:

新しい ISO CD イメージを、すでに ISO イメージ (recovery.iso) があ るディレクトリへ保存すると、既存の ISO CD イメージは新しいイメー ジで上書きされます。このとき警告メッセージは表示されません。

Windows Vista システム: WAIKオプションの指定:

- 場所を入力すると、Data Protector で保存され、ISO CD イメージが次回 作成されるときに、GUI でデフォルト選択として使用されます。 • Windows 自動インストールキット (WAIK) ディレクトリを指定します。
- ISO CD イメージに挿入するドライバも指定できます。 このオプションを 使用して、見つからないドライバを DR OS に追加することができます。 Windows Vista クライアント リカバリ セットの一部であるドライバを挿入 するには、[Inject] をクリックします。 リカバリ セットの %Drivers% の 部分からドライバが自動的に [Insert drivers] ダイアログ ウィンドウに挿入 されます。 .inf という拡張子を持つドライバが一覧されます。

#### ■ 注記:

バックアップ手順で収集されてリカバリ セットの %Drivers% ディレクトリ に保存されたドライバは、DR OS 内での使用に適しているとは限りませ ん。 場合によっては、Windows PE 固有のドライバを挿入して、復旧中 のハードウェアの適切な動作を確保する必要があります。

8. ディザスタ リカバリ ISO CD イメージを、ISO9660 フォーマットをサポートしてい る CD 書き込みツールを使用して CD に保存します。

#### 重要:

ハードウェア、ソフトウェア、構成などに変更があった場合には、そ の都度バックアップを実行して新しい DR CD を作成します。 これ は、IP アドレスや DNS サーバーの変更など、ネットワーク構成 が変更された場合も同じです。

#### **Recovery**

クラッシュしたシステム上でシステムのディザスタ リカバリを正しく実行するには、 以下が必要です。

- <span id="page-59-0"></span>• クラッシュしたディスクと交換するための新しいハードディスク。
- 復旧対象のクライアントの正常なフル バックアップ
- Data Protector ディザスタ リカバリ CD

Windows クライアントの拡張自動ディザスタ リカバリを実行する手順を以下に示 します。

1. オフライン障害復旧を行う場合以外は、Cell Manager 上の Data Protector の Admin ユーザー グループに SYSTEM/NT Authority (Windows Vista の場 合)またはDRM\$Admin (その他の Windows システムの場合)というアカウン トを追加します。 詳細は、オンライン ヘルプの索引キーワード「追加, Data Protector ユーザー」で表示される内容を参照してください。

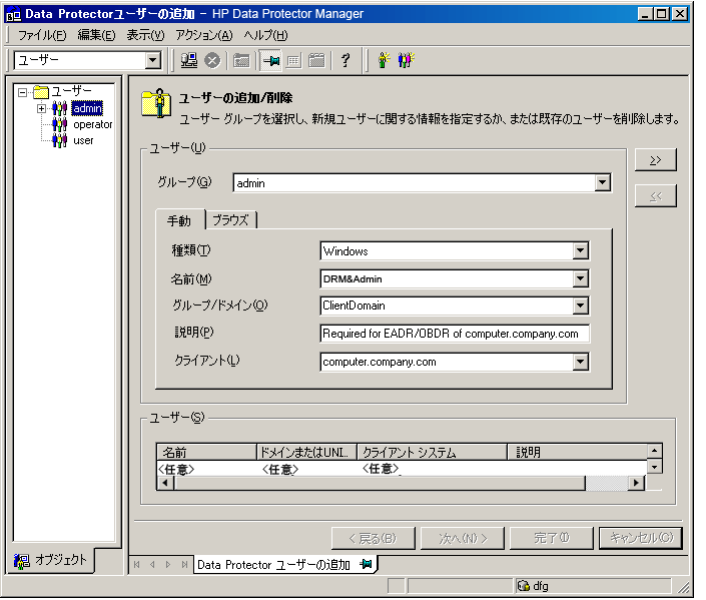

- 2. 元のシステムのディザスタ リカバリ CD からクライアント システムをブートしま す。 復旧手順を開始する前に、システムに外付けの USB ディスク (USB キーを 含む) が接続されていないことを確認してください。
- 3. 以下のメッセージが表示されたら、F12 を押します。 To start recovery of the machine *HOSTNAME* press F12.
- 4. Windows Vista では、先に DR OS がメモリにロードされてから、範囲メニューが 表示されます。 その他のWindowsシステムの場合は、ブートプロセスの最初に 範囲選択メニューが表示されます。

復旧範囲を選択して、Enter キーを押します。 復旧範囲は 5 種類あります。

• [再起動]: ディザスタ リカバリは実行されず、コンピュータが再起動 されます。

- [デフォルト復旧]: クリティカル ボリュームが復旧されます。 他のすべ てのディスクはパーティション作成やフォーマットが行われず、フェー ズ 3 に備えた状態になります。
- [最小復旧]: システム ディスクとブート ディスクのみが復旧されます (EADR と OBDR のみで使用可能)。
- [Full Recovery]: 重要なものだけでなく、すべてのボリュームが復旧 されます。
- [共有ボリュームを含む完全復旧]: Microsoft Cluster Server (MSCS) の場 合にのみ選択できるオプションです。 このオプションは、MSCS 内のすべ てのノードがクラッシュして、最初のノードに対する EADR を実行する 場合に使用します。 復元セット内のすべてのボリューム (バックアップ 時にバックアップ対象のノードによりロックされていたクラスター共有ボ リュームを含む) が復元されます。 1 つでも稼動中のノードがあって MSCS が実行されている場合、共有ボ リュームは復元されません。これは、稼動中のノードにより共有ボリュー

ムがロックされるためです。 この場合は [デフォルト復旧] を選択して ください。

プラットフォームやオペレーティング システムによってはその他にもオプ ションがあり、主にディザスタ リカバリが完全に終了せず、追加の手順が 必要な場合に使用します。

- [Restore BCD]: Windows Vista でのみ使用可能です。 デフォルトで は、Data Protector はディザスタ リカバリの際に Boot Configuration Data (BCD) ストアを復元します。 BCD ストアが復元されないと、マシンがブー トできなくなる場合があります。
- [Restore DAT]: Windows Vista でのみ使用可能です。 Data Protector による復元前または復元後に、DR OS の一部として DAT ファイルに保存 されているライターのデータを復元できます。
- [Remove Boot Descriptor]: Intel Itanium システムでのみ使用可能です。 ディザスタ リカバリのプロセスによって残された起動記述子をすべて削除 します。[「Intel Itanium 固有の問題」\(128ページ\)を参照してくださ](#page-127-0)い。
- [Manual disk selection]: Intel Itanium システムでのみ使用可能です。 ディスクの設定が大幅に変更された場合は、ディザスタ リカバリ モジュー ルがブート ディスクを見つけることができません。 このオプションを使用 して正しいブート ディスクを選択します。[「Intel Itanium 固有の問題」](#page-127-0) [\(128ページ\) を参照してくださ](#page-127-0)い。

Windows Vista のみ: BitLocker ドライブ暗号化を使用してボリュームが暗号 化されている場合、メニューが表示されて、暗号化されたドライバのロックを 解除できます。[「Windows VistaのBitLocker ドライブ暗号化」\(98ページ\)](#page-97-0) を参照してください。

5. 復旧範囲を選択すると、Data Protector は、ハードディスクに対して直接 DR OS のセットアップを設定します。 この処理の進行状況はモニター可能です。 DR OS のセットアップが完了するとシステムは再起動します。 Windows Vista システム の場合は、この手順は省略され、再起動は行われません。

"To start recovery of the machine  $HOSTNAME$  press F12 (マシン) HOSTNAME の復旧を開始するには、F12 キーを押してください。)" というプ ロンプトの表示で 10 秒間待つと、システムは CD ではなくハードディスク から起動します。

ディザスタ リカバリ ウィザードが表示されます。 ディザスタ リカバリ オプ ションを変更するには、カウントダウン中に任意のキーを押してウィザードを停 止した後、オプションを変更します。 [完了] をクリックして、ディザスタ リ カバリを続行します。

6. ディザスタ リカバリのバックアップが Data Protector によって暗号化されている ときに、Cell Manager を復旧または Cell Manager がアクセスできないクライアン トを復旧しようとすると、次のプロンプトが表示されます。

Do you want to use AES key file for decryption  $[y/n]$ ?

[y] キーを押してください。

キー ストア (DR-ClientName-keys.csv) が (キーが保存されたメディアを挿入す ることにより) クライアントからアクセスできることを確認し、キー ストア ファ イルのフル パスを入力します。 キー ストア ファイルが DR OS のデフォル トの場所にコピーされ、Disk Agent によって使用されます。 以降は何の操作 も必要なく、ディザスタ リカバリが続行されます。

- 7. 障害発生後にバックアップ デバイスを変更したなどの理由で SRD ファイルの情 報が最新のものでなく、オフライン復旧を実行しようとしている場合は、この手順 を続行する前に SRD ファイルを変更してください。 詳細については、[「編集後](#page-93-0) [の SRD ファイルを使用した復旧」\(94ページ\)を参照してくださ](#page-93-0)い。
- 8. Data Protector は次に、選択された復旧範囲内で障害発生前の記憶データ構造 を再構築し、すべてのクリティカル ボリュームを復元します。 一時 DR OS は、 以下の場合を除いて、最初のログイン後に削除されます。
	- [最小復旧] が選択された場合。
	- 障害復旧ウィザードが DR のインストールとバックアップ メディア上の SRD ファイルを発見した後の 10 秒間のポーズの間に、ユーザーがウィザード を中断して [デバッグを使用] (Use Debugs) オプションを選択した場合。
	- omnidr コマンドを、 no\_reset または debug オプションを付けて手 動で起動した場合。
	- ディザスタリカバリが失敗した場合。

Windows Vista システムの場合は、一時 DR OS が残されることはありません。

9. ステッ[プステップ 1\(60ページ\) で追加したクライ](#page-59-0)アントのローカル管理者アカウ ントが、ディザスタ リカバリ前に Cell Manager 上に存在していなかった場合は、 Cell Manager 上の Data Protector Admin ユーザー グループから削除します。

- 10. Cell Manager の復旧、または高度な復旧作業 (MSCS または IIS の復旧、kb.cfg および SRD ファイルの編集など) を行おうとしている場合は、特別な手順が必要 となります。 詳細については[、「Data Protector Cell Manager 固有の復元手順](#page-89-0) [」\(90ページ\)と「高度な復旧](#page-89-0)[作業」\(84ページ\)を参照してくださ](#page-83-0)い。
- 11. Data Protector 標準復元手順を使用して、ユーザー データとアプリケーション データを復元します。

#### ■ 注記:

Data Protector はボリューム圧縮フラグを復元しません。 バックアッ プ時に圧縮されていたファイルはすべて圧縮されて復元されますが、 新規ファイルを圧縮ファイルとして作成したい場合は、手動でボリュー ム圧縮フラグをセットする必要があります。

## Windows システムのワンボタン ディザスタ リカ バリ

ワンボタン ディザスタ リカバリ (OBDR) とは、Windows クライアントと Cell Manager 用の自動化された Data Protector の復旧方法で、ユーザーが介在する手間は最小 限に抑えられています。 サポート対象のオペレーティング システムは、『HP Data Protector product announcements ソフトウェアノートおよびリファレンス』を参照し てください。

OBDR では、環境に関連するすべてのデータがバックアップ時に自動収集されます。 バックアップの際に、一時 DR OS のセットアップと構成に必要なデータが、1 つの大 きな OBDR イメージ ファイルにパックされ、バックアップ テープに保存されます。 障害が発生した場合には、OBDR デバイス (CD-ROM をエミュレートできるバックアッ プ デバイス) を使用して、OBDR イメージ ファイルとディザスタ リカバリ情報を含む テープからターゲット システムを直接ブートします。

Data Protector は次に、ディザスタ リカバリ オペレーティング システム (DR OS) の インストールと構成、ディスクのフォーマットとパーティション作成を自動的に行い、最 後に元のオペレーティング システムをバックアップ時と同じ状態に復元します。

#### 重要:

ハードウェア、ソフトウェア、構成などに変更があった場合には、その都度バック アップを実行します。 これは、IP アドレスや DNS サーバーの変更など、ネット ワーク構成が変更された場合も同じです。

復旧対象となるパーティションを以下に示します。

- ブート パーティション
- システム パーティション
- Data Protector を含むパーティション

その他のパーティションは、通常の Data Protector 復旧手順を使って復旧できます。

## 概要

Windows クライアントに対してワンボタン ディザスタ リカバリを行う手順の概要 は、以下のとおりです。

#### 1. フェーズ 0

- a. OBDR バックアップが必要です (Data Protector ワンボタン障害復旧ウィザー ドを使用してバックアップ仕様を作成します)。
- b. 暗号化されたバックアップを使用している場合は、暗号化キーをリムーバブ ル メディアに保存して、ディザスタ リカバリの際に使用できるようにします。 Cell Manager の復旧時、または Cell Manager への接続を確立できない場合 には、このキーが必要になります。

#### 2. フェーズ 1

復旧用テープからブートし、復旧範囲を選択します。

#### 3. フェーズ 2

クリティカル ボリューム (ブート パーティション、オペレーティング システ ム、および Data Protector が格納されているパーティション) はデフォルトで 復元されます。

#### 4. フェーズ3

Data Protector 標準復元手順を使用して、残りのパーティションを復元します。

#### 重要:

OBDR ブート テープへのアクセスを制限することをお勧めします。

以下の項で、Windows システム上でのワンボタン ディザスタ リカバリに関する必 要条件、制限事項、準備、および、復旧について説明します[。「高度な復旧作](#page-83-0) [業」\(84ページ\)も参照してくださ](#page-83-0)い。

## 要件

- Data Protector 自動ディザスタ リカバリ コンポーネントとユーザー インター フェース コンポーネントが、この方法で復旧するシステムにインストールされて いる必要があります。 (『HP Data Protector インストールおよびライセンスガ イド』を参照)。
- OBDR を実行できるコンピュータ構成にしておく必要があります。 システムの BIOS は、El-Torito 標準で定義されているブート可能 CD をサポートしている必要があ ります。また、INT13h 機能の XXh により、LBA アドレッシングを使用している ハードディスク ドライブへの読み書きが可能である必要があります。 OBDR デバ イスが CD-ROM をエミュレートする場合には、同じ標準に準拠していなければなり

ません。 BIOS のオプションは、システムのユーザー マニュアル、またはブート前 にシステム設定を調査することでチェックできます。 サポートされているシステム、デバイスおよびメディアに関する詳細は、以下の Web ページにある HP StorageWorks のテープとハードウェアの互換性一覧表 を参照してください。 <http://www.hp.com/support/manuals> 『HP Data Protector product announcements ソフトウェアノートおよびリファレンス』も参照してください。

- ターゲット システムのハードウェア構成は、障害発生前の状態と同じでなければな りません。 これには、SCSI の BIOS 設定 (セクタの再マッピング) も含まれます。
- 同じバスの同じホストバスアダプタに交換用ディスクが接続されていること。
- 最小限のオペレーティング システムをインストールするブート パーティションは 少なくとも 200MB 以上のサイズにする必要があります。 これを下回ると、ディ ザスタ リカバリが失敗します。 オリジナル パーティションで [ドライブを圧縮 してディスク領域を空ける] オプションを有効に設定していた場合は、少なくと も 400MB の領域が必要になります。
- OBDR バックアップを実行するには、 Data Protector がインストールされている パーティションに少なくとも 200MB の一時的な空きスペースが必要です。 この スペースは、一時イメージの作成に使用されます。
- ブートに必要なドライバは、すべて %SystemRoot% フォルダにインストール されている必要があります。
- ネットワーク機能が付いたセーフ モード、またはディレクトリ サービス復元モード ( ドメイン コントローラのみ) でシステムをブートする場合は、ネットワークが使用可 能でなければなりません。ただし、システムのバックアップは通常のブート プロ セスの後に実行する必要があります。
- メディアの使用ポリシーが [追加不可能] でメディア割り当てポリシーが [緩和] の メディア プールを OBDR 対応のデバイスに対して作成する必要があります。 ディ ザスタ リカバリには、このようなプールのメディアしか使用できません。
- オフライン復元を計画している場合は、クライアント バックアップ時のデバイスへ の書き込みにはデフォルトのブロック サイズ 64KB を使用してください。 ディザス タ リカバリを実行する際に Windows で使用できるブロック サイズはこのデフォル トのサイズだけです。 デフォルトのブロック サイズ 64KB が設定されているか どうかを確かめるには、「プロパティ` ボックスの [拡張...] を選択します。[図 4](#page-65-0) [\(66ページ\) を参照してくだ](#page-65-0)さい。

<span id="page-65-0"></span>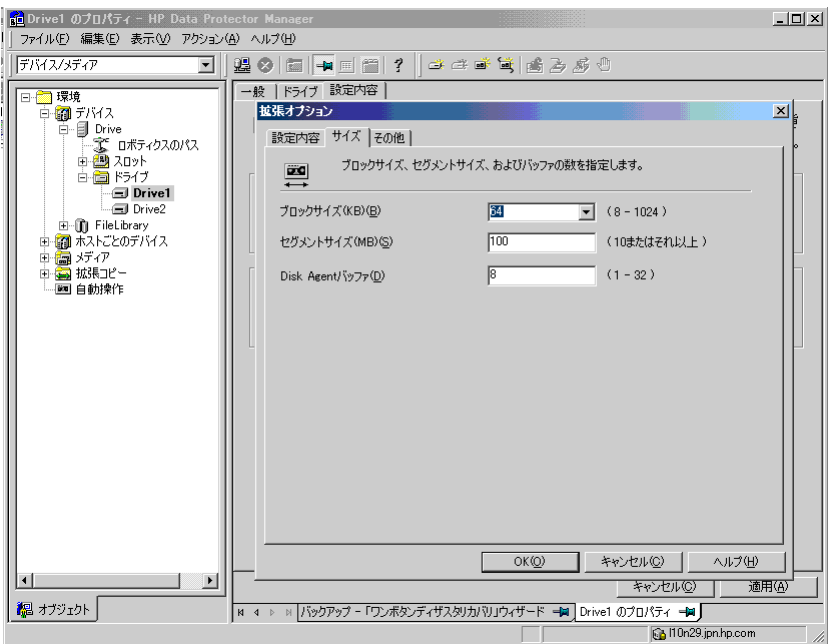

## 図 4 デフォルトのブロック サイズの確認

- AES 暗号化 OBDR バックアップを開始する前に、kms\_allow\_hosts ファイルが存 在し、イメージが準備されたクライアントの完全修飾ドメイン名が含められている 必要があります[「kms\\_allow\\_hosts ファイルがない場合の、AES 暗号化バックアッ](#page-125-0) [プのための ISO イメージの作成の失敗」\(126ページ\)を参照\)。](#page-125-0)
- Windows Automated Installation Kit (WAIK) 1.1 がバックアップするクライアント にインストールされている必要があります。 WAIK の古いバージョンはサポート されていません。

## 制限事項

- Microsoftのブートローダーを使用しないマルチブートシステムはサポートさ れていません。
- Internet Information Server (IIS) データベース、ターミナル サービス データ ベース、Certificate Server データベースは、フェーズ 2 で自動的には復元 されません。これらをターゲット システムに復元するには、Data Protector 標準復元手順を実行してください。
- ワンボタン ディザスタ リカバリのバックアップ セッションは、同じ OBDR デ バイス上では 1 度に 1 つのクライアントまたは Cell Manager に対してしか 実行できません。 バックアップ セッションは、ローカルに接続された 1 台 の OBDR 対応デバイス上で行う必要があります。
- ダイナミック ディスクはサポートされていません (Windows NT からのミ ラー セットのアップグレードも含む)。
- 新しいディスクのサイズは、クラッシュしたディスクのサイズ以上である必要 があります。 元のディスクのサイズよりも大きい場合、余った分に対しては 割り当てが行われません。
- OBDR でサポートされているベンダー固有のパーティションは、0x12 タイプ (EISA を含む) と 0xFE タイプのみです。
- OBDR は Data Protector が NTFS ボリュームにインストールされているシス テムでのみサポートされています。
- LDM ディスクは Windows Vista ではサポートされていません。
- Intel Itanium システムでは、ブート ディスクの復旧はローカルの SCSI ディス ク向けにのみサポートされています。

## 準備

この項で挙げられている手順を完了する前に、すべてのディザスタ リカバリの方法に 共通する一般的な準備手順とし[て「計画」\(31ページ\)も参照してくださ](#page-30-0)い。[「高度](#page-83-0) [な復旧作業」\(84ページ\)も参照してくださ](#page-83-0)い。

#### 重要:

ディザスタ リカバリの準備は、障害が発生する*前に*行っておく必要があります。

DDS または LTO メディア用のメディア プールを作成します。 使用ポリシーは [追加 不可能] (テープ上のバックアップであることを確実にするため)、メディア割り当てポリ シーは [緩和] (テープは OBDR バックアップ時にフォーマットされるため) です。 ま た、このメディア プールを OBDR デバイス用のデフォルト メディア プールとして選 択する必要があります。 オンラインヘルプの索引「メディア プールの作成」を参照し てください。 このプールのメディアのみが、OBDR で使用できます。

*Microsoft Cluster Server の場合:* **Microsoft Cluster Server のための整合性のあ** るバックアップには、(同じバックアップ セッションに) 以下のものが含まれている 必要があります。

- すべてのノード
- 管理仮想サーバー (管理者が定義)
- Cell Manager 仮想サーバーと IDB (Data Protector がクラスター対応アプリケー ションとして構成されている場合)

詳細については、[「Microsoft Cluster Server の復元に固有の手順」\(84ページ\) を](#page-83-0) 参照してください。

OBDR で MSCS 内の全共有ディスク ボリュームの自動復元を可能にするには、ボ リュームをすべて OBDR ブート テープの準備作業に使用するノードに一時的に移動 します。 そうすることで、OBDR バックアップ中に共有ディスク ボリュームが他の ノードによりロックされることはなくなります。 バックアップ時に他のノードによりロッ クされている共有ディスク ボリュームのディスクをフェーズ 1 で構成するために必 要な情報を収集するのは不可能です。

#### OBDR バックアップ

OBDR を使用して復旧を実行したいシステム上で OBDR バックアップをローカルに実 行するには、以下の手順を実行します。

- 1. コンテキスト リストで [バックアップ] を選択します。
- 2. Scoping ペインで [タスク] ナビゲーション タブをクリックし、[ワンボタン ディザ スタ リカバリ ウィザード] を選択します。
- 3. [次へ] をクリックします。
- 4. クリティカル オブジェクトはすでにすべて選択された状態になっていて (Cell Manager OBDR バックアップの場合は IDB も含む)、選択を解除することはで きません。 復旧手順の中で、 Data Protector はシステムからパーティション をすべて削除してしまうため、他のパーティションを復旧後も使用する場合、 手動で選択します。 [次へ] をクリックします。
- 5. バックアップに使用するローカル接続の OBDR ドライブを選択して [次へ] を クリックします。
- 6. バックアップ オプションを選択します。 使用可能なオプションの詳細について は、オンラインヘルプの索引「バックアップ オプション」を参照してください。

Windows Vista システム: WAIKオプションの指定:

- 場所を入力すると、Data Protector で保存され、ISO CD イメージが次回 作成されるときに、GUI でデフォルト選択として使用されます。 ディレク トリが指定されていない場合は、Data Protector では WAIK のデフォ ルトのパスを使用します。 • Windows 自動インストールキット (WAIK) ディレクトリを指定します。
- ISO CD イメージに挿入するドライバも指定できます。 このオプションを 使用して、見つからないドライバを DR OS に追加することができます。 Windows Vista クライアント リカバリ セットの一部であるドライバを挿入 するには、[Autoinject drivers from Recovery Set] を選択します。 リカ バリ セットの %Drivers% の部分からドライバが自動的にDR OSイメー ジに挿入されます。

#### ■ 注記:

バックアップ手順で収集されてリカバリ セットの%Drivers%ディレクトリに 保存されたドライバは、DR OS内での使用に適しているとは限りません。 場合によっては、Windows Preinstall Environment 固有のドライバを挿入 して、復旧中のハードウェアの適切な動作を確保する必要があります。

ドライバを手動で追加するには、[Add] をクリックして、不足しているドラ イバの名前を入力します。

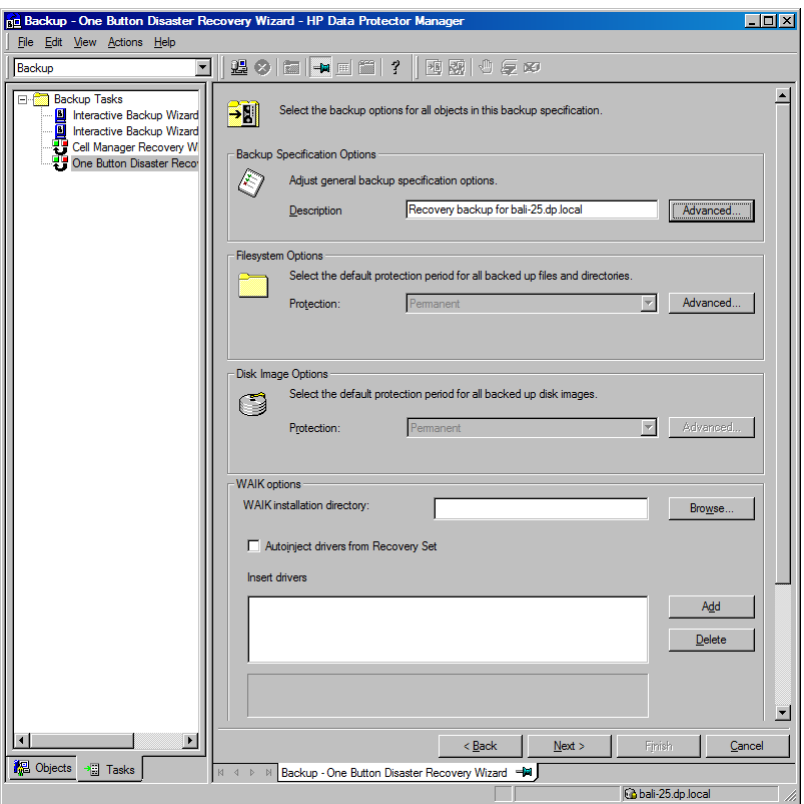

#### 図 5 Windows Vista クライアントのバックアップ オプション

- 7. [次へ] をクリックして、[スケジューラ] ページを表示します。ここでは、バッ クアップの実行スケジュールを設定できます。 詳細は、オンライン ヘルプの 索引キーワード「特定の日時にバックアップの実行をスケジュールする」で表 示される内容を参照してください。
- 8. [次へ] をクリックして、[バックアップ オブジェクトのサマリー] ページを表示し ます。 このページには、バックアップ オプションが表示されます。

#### ■ 注記:

[サマリー] ページでは、それまでに選択したバックアップ デバイス やバックアップ仕様の順序を変更することができません (順序を入 れ替える機能はありません)。 OBDR に必要ではないバックアップ オブジェクトのみ削除可能であり、一般的なオブジェクトのプロパ ティのみ表示できます。

ただし、バックアップ オブジェクトの説明は変更できます。

9. [バックアップ] ウィザードの最終ページでは、バックアップ仕様の保存、対話型 バックアップの開始、またはバックアップのプレビューを行うことができます。

バックアップ仕様を保存して、後でスケジュールを設定したり仕様を変更できる ようにしておくことをお勧めします。

バックアップ仕様を一度保存すると、編集が可能になります。 バックアップ仕様 を右クリックして、[プロパティ] を選択します。 変更されたバックアップ仕様を、 Data Protector の標準バックアップ仕様または OBDR バックアップ仕様として扱 うことができます。 修正したバックアップ仕様は、ワンボタン ディザスタ リカバ リ固有の形式が保持されるように、OBDR バックアップ仕様として保存してくださ い。 標準バックアップ仕様として保存した場合は、OBDR には使用できません。

10. [バックアップ開始] をクリックして、バックアップを対話形式で実行します。 [ バックアップ開始] ダイアログ ボックスが表示されます。 [OK] をクリックして バックアップを開始します。

一時 DR OS のインストールと構成に必要な情報がすべて含まれているシステム用 ブート可能イメージはテープの先頭に書き込まれ、これによりテープからのブートが 可能となります。

#### 重要:

ハードウェア、ソフトウェア、構成などに変更があった場合には、その都度バック アップを実行してブート可能なバックアップ メディアを作成します。 これは、 IP アドレスや DNS サーバーの変更など、ネットワーク構成が変更された場合 も同じです。

#### kb.cfg ファイル

このファイルの目的は、特定のブート関連ハードウェアまたはアプリケーション構成を 持つシステム用に、ドライバ (および他の必要ファイル) を DR OS に含めるための柔 軟な方法を提供することです。 デフォルトの kb.cfg ファイルには、あらかじめ業界標 準のハードウェア構成に必要なすべてのファイルが含まれています。

デフォルトの kb.cfg ファイルを使用したテスト プランを作成し実行します。 DR OS が正常にブートしない、またはネットワークにアクセスできない場合は、ファイ ルを変更する必要があります。 詳細については、「kb.cfg ファイルの編集」 (93 [ページ\)を参照してくださ](#page-92-0)い。

#### △ 注意:

バックアップメディアへのアクセスは、セキュリティ維持のため制限しておくこと をお勧めします。

#### 暗号化キーの準備

Cell Manager の復旧またはオフライン クライアントの復旧に対しては、暗号化キーを リムーバブル メディアに保存して、ディザスタ リカバリの際に使用できるようにする必 要があります。 Cell Manager の復旧に対しては、事前に (障害が発生する前に) リ ムーバブル メディアを準備してください。

暗号化キーは、DR OS イメージ ファイルの一部ではありませ ん。このキーは、ディザスタ リカバリ イメージの作成時に、 Data\_Protector\_home\Config\Server\export\keys\DR-ClientName-keys.csv に 自動的にエクスポートされます。ここで、 ClientName はイメージを作成するクラ イアントの名前です。

ディザスタ リカバリの準備のための各バックアップについて、正しい暗号化キーが あることを確認してください。

**Recovery** 

クラッシュしたシステム上でシステムのディザスタ リカバリを正しく実行するには、 以下が必要です。

- クラッシュしたディスクと交換する新しいハードディスク (必要な場合)。
- 復旧対象クライアントのクリティカル オブジェクトがすべて含まれたブート可能 なバックアップ メディア。
- ターゲット システムにローカル接続された OBDR デバイス。

Windows システムのワンボタン ディザスタ リカバリの詳細な手順を以下に示します。

1. オフライン障害復旧を行う場合以外は、Cell Manager 上の Data Protector の Admin ユーザー グループに SYSTEM/NT Authority (Windows Vista の場 合)またはDRM\$Admin (その他の Windows システムの場合)というアカウン トを追加します。 詳細は、オンライン ヘルプの索引キーワード「追加, Data Protector ユーザー」で表示される内容を参照してください。

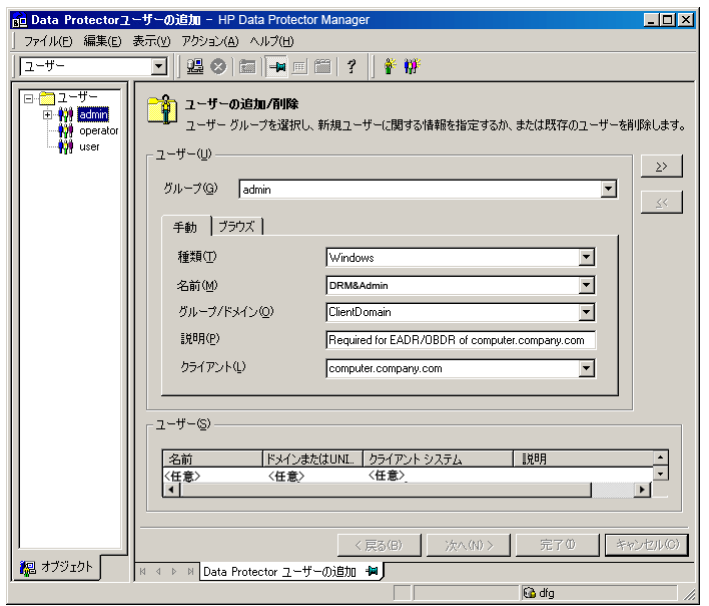

- 2. イメージファイルとバックアップデータが格納されたテープをOBDRデバイスに 挿入します。
- 3. ターゲットシステムをシャットダウンし、テープデバイスの電源を切ります。 復旧 手順を開始する前に、システムに外付けの USB ディスク (USB キーを含む) が接 続されていないことを確認してください。
- 4. ターゲット システムの電源を入れ、初期化中にテープ デバイスの取出しボタンを 押して、テープ デバイスの電源を入れます。 詳しくはデバイス付属のドキュ メントを参照してください。
- 5. Windows Vista では、先に DR OS がメモリにロードされてから、範囲メニューが 表示されます。 その他のWindowsシステムの場合は、ブートプロセスの最初に 範囲選択メニューが表示されます。

復旧範囲を選択して、Enter キーを押します。復旧範囲は 5 種類あります。

- [再起動]: ディザスタ リカバリは実行されず、コンピュータが再起動 されます。
- [デフォルト復旧]: クリティカル ボリュームが復旧されます。 他のすべ てのディスクはパーティション作成やフォーマットが行われず空のまま残 され、フェーズ 3 に備えた状態になります。
- [最小復旧]:システム ディスクとブート ディスクのみが復旧されます (EADR と OBDR のみで使用可能)。
- [Full Recovery]: 重要なものだけでなく、すべてのボリュームが復旧 されます。
- [共有ボリュームを含む完全復旧]: Microsoft Cluster Server (MSCS)の場 合にのみ選択できるオプションです。 このオプションは、MSCS 内のすべ
てのノードがクラッシュして、最初のノードに対するワンボタン ディザスタ リカバリを実行する場合に使用します。 復元セット内のすべてのボリュー ム (バックアップ時にバックアップ対象のノードによりロックされていたクラ スター共有ボリュームを含む) が復元されます。

# ※ ヒント:

MSCS 内の全共有ディスク ボリュームの自動復元を可能にするには、ボ リュームをすべて OBDR ブート テープの準備作業に使用するノードに 一時的に移動します。 バックアップ時に他のノードによりロックされてい る共有ディスク ボリュームのディスクをフェーズ 1 で構成するために必 要な情報を収集するのは不可能なことです。

1 つでも稼動中のノードがあって MSCS サービスが実行されている場合、 共有ボリュームは復元されません。稼動中のノードが共有ボリュームをロッ クしているためです。 この場合は[デフォルト復旧]を使用してください。 ハードウェアのプラットフォームやオペレーティング システムによってはその 他にもオプションがあり、主にディザスタ リカバリが完全に終了せず、追加の 手順が必要な場合に使用します。

- [Restore BCD]: Windows Vista でのみ使用可能です。 デフォルトで は、Data Protector はディザスタ リカバリの際に Boot Configuration Data (BCD) ストアを復元します。BCD ストアが復元されないと、マシンがブー トできなくなる場合があります。
- [Restore DAT]: Windows Vista でのみ使用可能です。 Data Protector による復元前または復元後に、DR OS の一部として DAT ファイルに保存 されているライターのデータを復元できます。
- [Remove Boot Descriptor]: Intel Itanium システムでのみ使用可能です。 ディザスタ リカバリのプロセスによって残された起動記述子をすべて削除 します。[「Intel Itanium 固有の問題」\(128ページ\)を参照してくださ](#page-127-0)い。
- [Manual disk selection]: Intel Itanium システムでのみ使用可能です。 ディスクの設定が大幅に変更された場合は、ディザスタ リカバリ モジュー ルがブート ディスクを見つけることができません。 このオプションを使用 して正しいブート ディスクを選択します。[「Intel Itanium 固有の問題」](#page-127-0) [\(128ページ\) を参照してくださ](#page-127-0)い。

*Windows Vista のみ*: BitLocker ドライブ暗号化を使用してボリュームが暗号 化されている場合、メニューが表示されて、暗号化されたドライバのロックを 解除できます。[「Windows VistaのBitLocker ドライブ暗号化」\(98ページ\)](#page-97-0) を参照してください。

6. 復旧範囲を選択すると、Data Protector は、ハードディスクに対して直接 DR OS のセットアップを開始します。 この処理の進行状況はモニター可能です。 DR OS のセットアップが完了するとシステムは再起動します。 Windows Vista の場合 は、DR OS はインストールされず、再起動は行われません。

ディザスタ リカバリ オプションを変更するには、カウントダウン中に任意のキーを 押してウィザードを停止した後、オプションを変更します。 [完了] をクリックし て、ディザスタ リカバリを続行します。

7. ディザスタ リカバリのバックアップが暗号化されているときに、Cell Manager を 復旧または Cell Manager がアクセスできないクライアントを復旧しようとする と、次のプロンプトが表示されます。

Do you want to use AES key file for decryption  $[v/n]$ ?

[y] キーを押してください。

キー ストア (DR-ClientName-keys.csv) がクライアントからアクセスできること (たとえば、CD-ROM、フロッピー ディスク、または USB フラッシュ キーなどにあ る) を確認し、キー ストア ファイルのフル パスを入力します。 キー ストア ファ イルが DR OS のデフォルトの場所にコピーされ、Disk Agent によって使用され ます。 以降は何の操作も必要なく、ディザスタ リカバリが続行されます。

- 8. 障害発生後にバックアップ デバイスを変更したなどの理由で SRD ファイルの情 報が最新のものでなく、オフライン復旧を実行しようとしている場合は、この手順 を続行する前に SRD ファイルを変更してください。 詳細については、[「編集後](#page-93-0) [の SRD ファイルを使用した復旧」\(94ページ\)を参照してくださ](#page-93-0)い。
- 9. 次に Data Protector は、従来の記憶データ構造を再構築し、すべてのクリ ティカル ボリュームを復元します。
	- 一時 DR OS は、以下の場合を除いて、最初のログイン時に削除されます。
		- [最小復旧] が選択された場合。
		- ディザスタ リカバリ ウィザードが DR のインストールとバックアップ メ ディア上の SRD ファイルを発見した後の 10 秒間のポーズの間に、ユー ザーがウィザードを中断して [Debugs] オプションを選択した場合。
		- omnidr コマンドを、-no\_reset または -debug オプションを付けて手 動で起動した場合。
	- ディザスタリカバリが失敗した場合。

Windows Vista の場合は、一時 DR OS が残されることはありません。

- 10. ステップ[ステップ 1\(71ページ\) で追加したクラ](#page-70-0)イアントのローカル管理者ア カウントが、障害復旧前に Cell Manager 上に存在していなかった場合は、Cell Manager 上の Data Protector Admin ユーザー グループから削除します。
- 11. Cell Manager の復旧、または高度な復旧作業 (MSCS または IIS の復旧、kb.cfg および SRD ファイルの編集など) を行おうとしている場合は、特別な手順が必要 となります。 詳細については[、「Data Protector Cell Manager 固有の復元手順](#page-89-0) [」\(90ページ\)と「高度な復旧](#page-89-0)[作業」\(84ページ\)を参照してくださ](#page-83-0)い。

12. Data Protector 標準復元手順を使用して、ユーザー データとアプリケーション データを復元します。

# ■ 注記:

Data Protector はボリューム圧縮フラグを復元しません。 バックアップ時に圧 縮されていたファイルはすべて圧縮されて復元されますが、新しく作成するファ イルも圧縮ファイルとして作成したい場合は、手動でボリューム圧縮フラグを セットする必要があります。

# 自動システム復旧

自動システム復旧(ASR)はWindowsシステム上の自動システムで、障害発生時に ディスクをオリジナルの状態に再構成(または、新しいディスクがオリジナルのもの より大きい場合、パーティションをサイズ変更)します。 この処理には、ディスクの パーティション化と論理ボリュームの構成(ファイル形式、ドライブ文字の割り当て、 ボリュームマウントポイント、およびボリューム特性)が含まれます。 このように ASR は Data Protector の drstart.exe コマンドにより、Data Protector ディスク、 ネットワーク、テープ、ファイルシステムへのアクセスを提供するアクティブな DR OS をインストールすることができます。

Data Protector は次に、ターゲット システムを元のシステム構成に復旧し、最後に ユーザー データを復元します。

サポート対象のオペレーティング システムは、『HP Data Protector product announcements ソフトウェアノートおよびリファレンス』を参照してください。

#### 重要:

ハードウェアやソフトウェア、または構成が変更された場合や、ASR ディスクを アップデートする場合には、その都度クライアントのフル バックアップを行う必要 があります。 これは、IP アドレスや DNS サーバーの変更など、ネットワーク 構成が変更された場合も同じです。

### 重要:

Cell Manager 用の ASR セットは、前もって作成しておく必要があります。これ は、障害後には ASR アーカイブ ファイルを取得できないためです。 他のシステ ム用の ASR セットは障害発生時に Cell Manager を使用して作成できます。

復旧対象となるパーティションを以下に示します。

- ブート パーティション
- システム パーティション
- Data Protector を含むパーティション

その他のパーティションは、通常の Data Protector 復旧手順を使って復旧できます。

# 概要

Windows クライアントに対して自動システム復旧 (ASR) を行う手順の概要は、以 下のとおりです。

- 1. フェーズ 0
	- a. フル クライアント バックアップを実行します。
	- b. Data Protector バイナリをコピーした ASR フロッピー ディスクを作成 し、構成を変更するたびに 1 枚目のフロッピー ディスクを更新します。
	- c. 暗号化されたバックアップを使用している場合は、暗号化キーをリムーバ ブル メディアに保存して、ディザスタ リカバリの際に使用できるようにし ます。Cell Manager の復旧時、または Cell Manager への接続を確立で きない場合には、このキーが必要になります。
- 2. フェーズ 1
	- a. Windows インストール メディアからブートし、F2 キーを押して ASR モードに切り替えます。
	- b. ASRセットの1枚目のフロッピーディスク(更新されたフロッピーディス ク)を用意します。
	- c. 再ブート後、DR のインストールおよび SRD ファイルの場所に関する情 報を指定します (a:\)。
	- d. プロンプトが表示されたらフロッピー ディスクを交換します。
- 3. フェーズ 2
	- a. すべてのクリティカル オブジェクトが自動的に復元されます。 システ ムを再起動し、Windows インストール メディアと ASR フロッピー ディスクを取り出します。
- 4. フェーズ3
	- a. Data Protector 標準復元手順を使用して、ユーザー データとアプリ ケーション データを復元します。

ASR は、障害への準備作業 (の一部) を実行するとともに、ブート パーティションを 再作成する目的で使用されます。Data Protector には、集中管理、高パフォーマンス バックアップ、高可用性サポート、復元、監視、レポート、通知など、その他の必 要な機能がすべて用意されています。

以下の項で、Windows システム上での自動システム復旧に関する必要条件、制限 事項、準備、および、復旧について説明します[。「高度な復旧作業」\(84ペー](#page-83-0) [ジ\)も参照してくださ](#page-83-0)い。

# 要件

• Data Protector 自動システム復旧コンポーネントが、ASR で復旧するシステム 上にインストールされている必要があります。 『HP Data Protector インス トールおよびライセンスガイド』を参照してください。

• ファイアウォールを使用している場合は、ポート 1071 と 1073 が開 放されている必要があります。 ASR は変数OB2PORTRANGE と OB2PORTRANGESPEC をサポートしていません。

# ハードウェア構成

- ターゲット システムのハードウェア構成は、元のシステムのハードウェア構成 と同じでなければなりません。 ただし、ハードディスク ドライブ、ビデオ カー ド、ネットワーク インターフェース カードは除きます。 ネットワーク カードまた はビデオ カードを交換した場合は、それらを手動で構成する必要があります。
- フロッピーディスクのディスクドライブがインストールされていること。
- フロッピー ドライブと CD ドライブが、IDE または SCSI コントローラに接 続されている必要があります。 USB や PCMCIA デバイスなどの外部デ バイスはサポートされていません。 ただし、USB のフロッピー ドライブを使用した ASR は HP Integrity サー バー (IA-64 プラットフォーム) 上でサポートされています。 詳細は、 <http://docs.hp.com/en/windows.html> 上のホワイト ペーパー『Recover[ing](http://docs.hp.com/en/windows.html) Windows Server 2003 on HP Integrity servers』を参照してください。

# ハードディスク ドライブ

- ターゲットシステムと元のシステムの間で、重要なボリュームを持つ物理 ディスクの数が一致していること。
- 同じバスの同じホストバスアダプタに交換用ディスクが接続されていること。
- ターゲット システムの各交換ディスクの記憶容量は、元のシステムの対応する ディスクの記憶容量以上である必要があります。 さらに、交換ディスクのジオ メトリも交換前のディスクと同じである必要があります。
- ターゲットシステム上のどのディスクも、セクターあたりのバイト数が512バ イトであること。
- ASR で使用されるすべてのディスクがシステムからアクセスできる必要があり ます (ハードウェア RAID が構成されている、SCSI ディスクが適切にターミ ネートされている、など)。
- オフライン復元を計画している場合は、クライアント バックアップ時のデバイ スへの書き込みにはデフォルトのブロック サイズ 64KB を使用してください。 ディザスタ リカバリを実行する際に Windows で使用できるブロック サイズは このデフォルトのサイズだけです。 デフォルトのブロック サイズ 64KB が設定 されているかどうかを確かめるには、[プロパティ] ボックスの [拡張...] を選択 します。[図 6\(78ページ\) を参照してくださ](#page-77-0)い。

<span id="page-77-0"></span>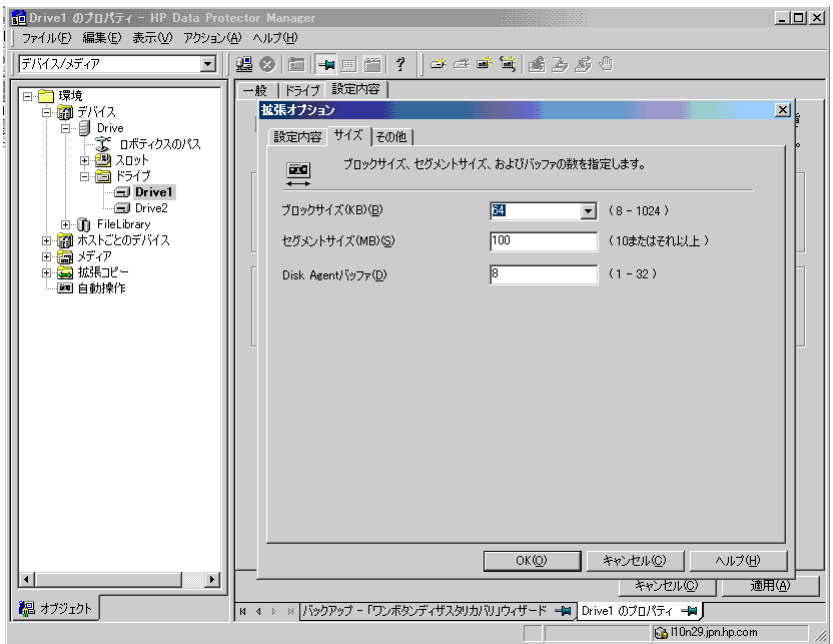

# 図 6 デフォルトのブロック サイズの確認

# 制限事項

- Windows XP Home Edition は ASR をサポートしていません。
- Microsoftのブートローダーを使用しないマルチブートシステムはサポートさ れていません。
- Internet Information Server (IIS) データベース、ターミナル サービス データ ベース、Certificate Server データベースは、フェーズ 2 で自動的には復元 されません。これらをターゲット システムに復元するには、Data Protector 標準復元手順を実行してください。
- ベンダー固有のパーティションに格納されていたデータは、ASR では自動的に 復元されません。 ASR 時にパーティションは再作成されますが、データは ベンダー固有の手順で復元する必要があります。 ただし、EISA ユーティリ ティ パーティションに格納されていたデータは、Data Protector 標準復元手 順で復元できます。
- サポートされているローカルバックアップデバイスは、Windowsのインス トール中にインストール可能なデバイス(追加のドライバが必要とならない デバイス)だけです。

# 準備

この項で挙げられている手順を完了する前に、すべてのディザスタ リカバリの方法に 共通する一般的な準備手順として[「計画」\(31ページ\)も参照してくださ](#page-30-0)い。 さ らに、ディザスタ リカバリの準備に関して[「高度な復旧作業」\(84ページ\)を参](#page-83-0) 照してください。

### 重要:

ディザスタ リカバリの準備は、障害が発生する*前に*行っておく必要があります。

#### 前提

- 自動システム復旧を正常に行うためには、フル クライアント バックアップ (CONFIGURATION も含む) が必要です。 オンライン ヘルプの索引キー ワード「バックアップ、Windows 固有」および「バックアップ、構成」で表 示される内容を参照してください。 Microsoft Cluster Server のための整合性のあるバックアップには、(同じバック アップ セッションに) 以下のものが含まれている必要があります。
	- すべてのノード
	- 管理仮想サーバー (管理者が定義)
	- Cell Manager 仮想サーバーと IDB (Data Protector がクラスター対応アプ リケーションとして構成されている場合)

詳細については、[「Microsoft Cluster Server の復元に固有の手順」\(84ペー](#page-83-0) [ジ\) を参照してくだ](#page-83-0)さい。

フル クライアント バックアップの実行後、ASR セットを作成する必要があります。 ASR セットは 3 枚または 4 枚のフロッピー ディスクに格納されたファイルの集ま りで、交換ディスクの適切な再構成 (ディスクのパーティションと論理ボリュームの 構成)、および元のシステムの構成とフル クライアント バックアップでバックアッ プされたユーザー データの自動復旧に必要なものです。 これらのファイルは、 ASR アーカイブ ファイルとして、バックアップ メディア上だけでなく Cell Manager 上の、Data Protector home\Config\server\dr\asr (Windows の場合) または /etc/opt/omni/server/dr/asr/ (UNIX の場合) にも格納されます。 ASR アーカイブ ファイルは、障害発生後、32 ビット版 Windows システムでは 3 枚、64 ビット版 Windows システムでは 4 枚のフロッピー ディスクに取り出されます。 これらのフ ロッピーディスクは、ASRの実行時に必要となります。

# ■ 注記:

Cell Manager 用の ASR セットは、前もって作成しておく必要があります。これ は、障害後には ASR アーカイブ ファイルを取得できないためです。

ASR セットを作成するには、以下の手順を実行します。

- 1. フル クライアント バックアップを実行します。
- 2. フロッピー ディスクをフロッピー ディスク ドライブに挿入します。
- 3. [HP Data Protector Manager] で [復元] コンテキストを選択します。
- 4. Scoping ペインで [タスク] ナビゲーション タブをクリックし、[ディザスタ リカ バリ] を選択します。
- 5. 結果エリアのドロップダウン リストから、ASR セットを作成するクライアン トを選択します。
- 6. [自動システム リカバリ セットの作成] をクリックし、[次へ] をクリックします。

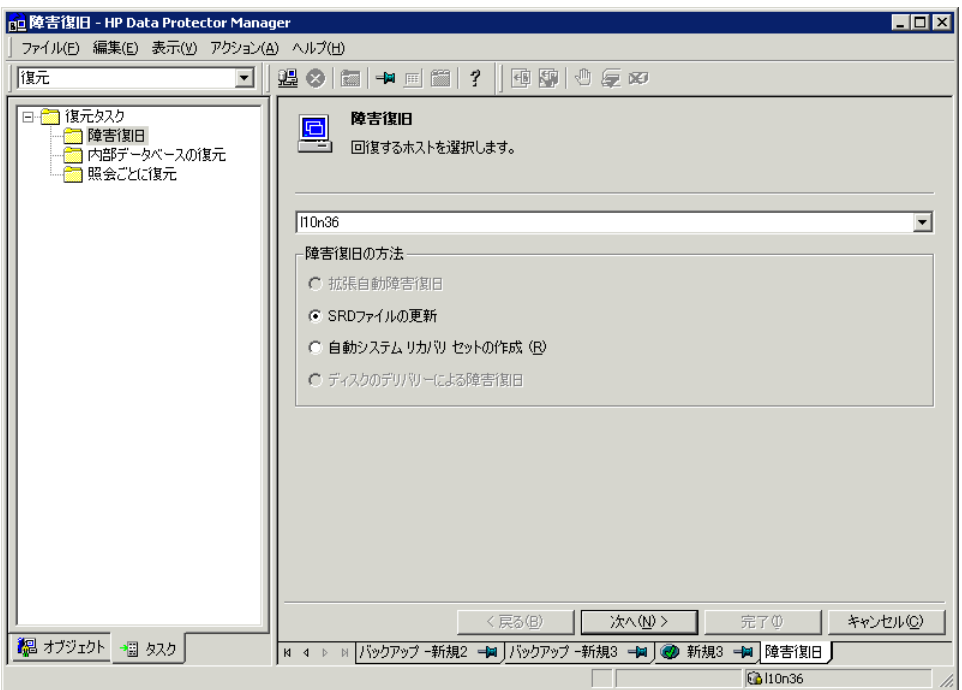

# 図 7 ASR セットの作成

Data Protector が Cell Manager から ASR アーカイブ ファイルを取得します。 Cell Manager に保存されていない場合は、ディザスタ リカバリ ウィザードにより バックアップ メディアから復旧するようメッセージが表示されます。

7. 各クリティカル オブジェクトごとに、適切なオブジェクト バージョンを選択し て、[次へ] をクリックします。

8. フル クライアント バックアップ時に作成された ASR アーカイブ ファイルが、Cell Manager からダウンロードされます。 取得された ASR アーカイブ ファイルの保 存先を選択し、 [DR インストールをコピー] チェック ボックスをオンにして、DR インストール ファイルを同じ場所にコピーします。 ASR を実行するにはこれらの ファイルをフロッピー ディスク (ASR セット) に保存する必要があるため、フロッ ピー ドライブを保存先に指定することをお勧めします。

Data Protector は、32 ビット版 Windows システム用には 3 枚、64 ビット版 Windows システム用には 4 枚のディスクを作成します。 Cell Manager 用の ASR セットは事前に作成しておく必要がありますが、他のシステム用の ASR ディ スクは障害発生時に Cell Manager を使用して作成できます。

ASR セットの作成後、ハードウェアやソフトウェア、構成の変更があった場合には、そ の都度 1 枚目のディスクのみをアップデートする必要があります。 これは、IP アドレ スや DNS サーバーの変更など、ネットワーク構成が変更された場合も同じです。 ASR セットの 1 枚目のディスクをアップデートするには、最初からすべての手順を再 度実行しますが、[DR インストールをコピー] チェック ボックスをオンにする必要はあ りません。 このオプションを選択すると、アップデートには不要な DR インストー ル ファイルが (選択した保存先に) コピーされます。

### 重要:

ASRフロッピーディスクへのアクセスは、セキュリティ維持のため制限しておく ことをお勧めします。

# ローカル デバイス

ローカル接続されたデバイスを ASR 用に使用する場合は、そのデバイスがサポート されているか確認してください。 以下の手順で確認します。

- 1. コマンド プロンプトから devbra -dev を実行します (ディレクトリは Data Protector home\bin)。
- 2. scsitab ファイル (ディレクトリは Data Protector home) の名前を変更して、コ マンド プロンプトから devbra -dev を実行します。
- 3. devbra -dev コマンドの 2 つの出力を比較します。 2 つのファイルが同じで あれば、ASR でそのデバイスを使用することができます。そうでない場合は、 scsitab ファイルを ASR ディスクの 1枚目にコピーします。 scsitab ファイルを コピーする必要があるのは、最初に ASR セットを作成する時のみです。 ASR セットのアップデートだけを行う場合には、コピーする必要はありません。 オ ンラインヘルプの索引キーワード「新しいデバイスのサポート」で表示される 内容を参照してください。
- 4. scsitab ファイル名前を元に戻します。

# Recovery

クラッシュしたシステムのディザスタ リカバリを正常に実行するには、以下が必要です。

- <span id="page-81-0"></span>• クラッシュしたディスクと交換するための新しいハードディスク。
- 復旧対象のクライアントの正常なフル バックアップ
- アップデート済みの ASR セット
- Windowsインストールメディア

ASR を実行する手順を以下に示します。

- 1. Windowsのインストールメディアからシステムをブートします。
- 2. OS のセットアップ時に F2 キーを押して、ASR モードに入ります。
- 3. ASRセットの1枚目のフロッピーディスク(更新されたフロッピーディスク)を用意 します。
- 4. 再起動後、障害復旧ウィザードが起動され、[DR Installation Source] と [SRD Path] の入力を求めてきます。 DR インストール ファイルと SRD ファイルは、 両方とも ASR セットの 1 枚目のディスクにあります (a:\)。

ASR の設定を変更するには、カウントダウン中に任意のキーを押してウィザー ドを停止した後、オプションを選択します。 [完了] をクリックして、ディザ スタ リカバリを続行します。

障害発生後にバックアップ デバイスを変更したなどの理由で ASR ディスク上の SRD ファイルの情報が最新のものでなく、オフライン復旧を実行しようとしている 場合は、この手順を続行する前に SRD ファイルを変更してください。[「編集後の](#page-93-0) [SRD ファイルを使用した復旧」\(94ページ\)を参照。](#page-93-0)

■注記:

オリジナルの OS メディアに適切なドライバが用意されていないと、ASR を実行できません。 [ハードウェアの追加] ウィザードを使用して、ネッ トワークをインストールすることができます。このウィザードは以下の コマンドで起動できます。 *%SystemRoot%*\System32\rundll32.exe shell32.dll,Control\_RunDLL hdwwiz.cpl

5. オフライン ディザスタ リカバリを行う場合以外は、Cell Manager 上の Data Protector の Admin ユーザー グループにクライアントのローカル システム アカ ウントを追加します。 オンラインヘルプの索引「ユーザー、Data Protector"」 を参照してください。

図 8 (83ページ) に示されている情報を入力します。

<span id="page-82-0"></span>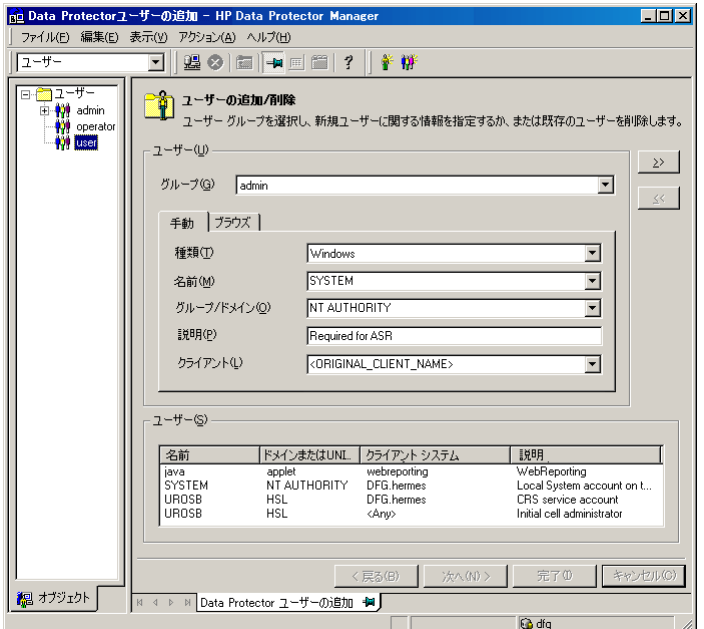

### 図 8 ASR のユーザー名

- 6. プロンプトが表示されたらフロッピー ディスクを交換します。
- 7. プロンプトが表示されたらシステムを再起動し、Windows インストール メディ アと ASR ディスクを取り出します。
- 8. ディザスタ リカバリのバックアップが Data Protector によって暗号化されている ときに、Cell Manager を復旧または Cell Manager がアクセスできないクライアン トを復旧しようとすると、次のプロンプトが表示されます。

Do you want to use AES key file for decryption  $\lceil y/n \rceil$ ?

[y] キーを押してください。 キー ストア (DR-ClientName-keys.csv) が (キーが 保存されたメディアを挿入することにより) クライアントからアクセスできることを 確認し、キー ストア ファイルのフル パスを入力します。キー ストア ファイルが DR OS のデフォルトの場所にコピーされ、Disk Agent によって使用されます。

- 9. ステップステップ 5 (82ページ) で追加したクライアントのローカル システ ム アカウントが、ディザスタ リカバリ前に Cell Manager 上に存在していな かった場合は、Cell Manager 上の Data Protector Admin ユーザー グループ から削除します。
- 10. Data Protector 標準復元手順を使用して、ユーザー データとアプリケーション データを復元します。

# <span id="page-83-0"></span>高度な復旧作業

この項では、Microsoft Cluster Server や Internet Information Server の復元など、高 度な復旧作業を行う場合に必要な手順について説明します。

# Microsoft Cluster Server の復元に固有の手順

この項では、Microsoft Cluster Server (MSCS) のディザスタ リカバリを行う場合に必 要な手順について説明します。 概念と一般的情報については、『HP Data Protector コンセプトガイド』のクラスター化関連の項を参照してください。 また、オンライン ヘ ルプの索引キーワード「クラスター」で表示される内容を参照してください。

ご使用のクラスター環境に適したディザスタ リカバリの方法を選択し、ディザスタ リ カバリ プランに取り入れます。 どの方法を使用するかを決定する前に、それぞれ のディザスタリカバリ方法の制限と必要条件を十分に検討し、 テスト計画に基づい てテストを実施してください。

# 考えられる状況

MSCS のディザスタ リカバリでは、考えられる状況が 2 つあります。

- 最低 1 台のノードが稼動している場合
- クラスタ内のすべてのノードに障害が発生した場合

# 重要:

MSCS の復旧は、「ディスク デリバリーによるディザスタ リカバリ」以外の方法 で行えます。 使用するディザスタ リカバリの方法に関する固有の制限や必要条件 は、MSCS のディザスタ リカバリにも当てはまります。 サポート対象のオペレー ティング システムは、『HP Data Protector product announcements ソフトウェ アノートおよびリファレンス』を参照してください。

MSCS を復旧するには、ディザスタ リカバリの必要条件 (整合性のある最新のバック アップ、更新済みの SRD ファイル、不良ハードウェアの交換など) がすべて満た されていなければなりません。

MSCS のための整合性のあるバックアップには、(同じバックアップ セッションに) 以下 のものが含まれている必要があります。

- すべてのノード
- 管理仮想サーバー (管理者が定義)
- Cell Manager 仮想サーバーと IDB (Data Protector がクラスター対応アプリケー ションとして構成されている場合)

# <span id="page-84-0"></span>二次ノードのディザスタ リカバリ

これは MSCS のディザスタ リカバリについての基本的な状況です。 ディザスタ リカ バリに関する他の必要条件に加えて、以下の条件も満たされている必要があります。

- 最低 1 台のクラスター ノードが正常に機能していること
- そのノード上でクラスター サービスが実行されていること
- すべての物理ディスク資源がオンラインであること (つまり、クラスターによっ て所有されていること)
- 通常のクラスター機能がすべて使用可能であること (クラスター管理グループが オンラインであること)
- Cell Manager がオンラインであること

この場合、クラスター ノードのディザスタ リカバリは Data Protector クライアントの ディザスタ リカバリと同じです。 二次ノードの復元に使用する特定のディザスタ リカ バリの方法の手順に従ってください。

### ■ 注記:

ローカル ディスクのみが復元されます。復旧作業中でも共有ディスクはすべてオ ンラインであり、稼動中のノードにより所有/ロックされているためです。

復旧が完了したセカンダリノードは、ブート後にクラスタに追加されます。

MSCS データベースの復元は、すべてのノードの復旧が完了し、それらがクラスターに 参加したあとに実行できます。そうすることによって、すべてのノードが共同作用する ことを確実にします。 MSCS データベースは、Windows の CONFIGURATION に含 まれています。 オンラインヘルプの索引キーワード「構成オブジェクトの復元」で 表示される内容を参照してください。

# 一次ノードのディザスタ リカバリ

この場合、MSCS 内のすべてのノードが使用不能で、クラスター サービスは実行 されていません。

ディザスタ リカバリに関する他の必要条件に加えて、以下の条件も満たされている 必要があります。

- 一次ノードはクォーラム ディスクへの書き込みが可能である必要があります ( クォーラム ディスクはロックされていてはいけません)。
- Cell Manager を復旧する場合、一次ノードはすべての IDB ボリュームへの書 き込みが可能である必要があります。
- すべての物理ディスク資源がオンラインになるまで、他のノードはすべてシャッ トダウンしておく必要があります。

この場合、一次ノードの復元の際にはクォーラム ディスクを最初に復元します。 Cell Manager がクラスターにインストールされている場合には、IDB の復元も必要です。

必要に応じて、MSCS データベースを復元することもできます。 一次ノードの復元が 完了したら、残りの全ノードの復元が可能となります。

■ 注記:

MSCS サービスは、すべてのハードディスクの MBR に書き込まれているハード ディスク署名を使用しています。 共有クラスター ディスクを交換した場合、ディザ スタ リカバリのフェーズ 1 でこのディスク署名が変わることになります。 その結 果、クラスター サービスは交換されたディスクを有効なクラスター資源として認識 せず、その資源に依存するクラスター グループは正常に動作しません。 詳細は[、](#page-87-0) 「Windows でのハードディスク署名の復元」 (88ページ) を参照してください。

一次ノードの復元は、以下の手順で行います。

- 1. クォーラムディスクを含めて、プライマリノードのディザスタリカバリを実行します。
	- 半自動ディザスタ リカバリの場合: クォーラム ディスク上のすべてのユー ザー データとアプリケーション データが、drstart コマンド (-full\_clus オプション) によって自動的に復元されます。
		- 拡張自動ディザスタ リカバリおよびワンボタン ディザスタ リカバリの場 合: 復旧範囲を尋ねられたときに、[共有ボリュームを含む完全復旧] を 選択してクォーラム ディスクを復元します
		- 自動システム復旧の場合: クォーラム ディスク上のすべてのユーザー データとアプリケーション データは、自動的に復元されます。

# ※ ヒント:

OBDR で、MSCS 内の全共有ディスク ボリュームの自動復元を可能に するには、ボリュームをすべて OBDR ブート テープの準備作業に使用 するノードに一時的に移動します。 他のノードによりロックされている共 有ディスク ボリュームのディスクをフェーズ 1 で構成するために必要な 情報を収集するのは不可能です。

- 2. コンピュータを再起動する。
- 3. クラスター データベースを復元します。 MSCS データベースは、Windows の CONFIGURATION に含まれています。 オンラインヘルプの索引キーワード「構成 オブジェクトの復元」で表示される内容を参照してください。

### ■ 注記:

MSCS データベースを復元するには、MSCS サービスが実行中である必要があり ます。 したがって、ディザスタ リカバリのフェーズ 2 では自動的に復元されませ ん。 しかし、クラスター データベースはフェーズ 2 の最後に Data Protector 標 準復元手順で復元できます。

- 4. Cell Manager を復元している場合は、IDB の整合性を取ります。[「IDB の整合](#page-89-0) [性をとる \(すべての方法\)」\(90ページ\)を参照。](#page-89-0)
- 5. 定数ボリュームと IDB ボリュームが復元されます。 他のすべてのボリュームは影 響を受けず、破損していなければ復元された一次ノードにより所有されます。 他のボリュームが破損していた場合は、以下を行う必要があります。
	- a. クラスター サービスとクラスター ディスク ドライバを使用不可にします (MSDN Q176970 に記述されているとおりに行う必要があります)。
	- b. システムを再起動します。
	- c. 従来の記憶データ構造を再構築します。
	- d. クラスター サービスとクラスター ディスク ドライバを使用可能にします。
	- e. システムを再起動します。
	- f. ユーザー データとアプリケーション データを復元します。
- 6. 残りのノードを復元します。[「二次ノードのディザスタ リカバリ」\(85ページ\)](#page-84-0) を参照。

### EADR 用に全ノードの P1S ファイルをマージ

EADR を行うには、バックアップ実行後に特別な手順が必要です。 バックアップ時に 他のノードによりロックされている共有ディスク ボリュームのディスクをフェーズ 1 で 構成するために必要な情報を収集するのは不可能です。 すべての共有ディスク ボ リュームを復元するにはこの情報が必要です。 クラスター内の全ノードの P1S ファイ ルに共有クラスター ボリューム情報を含めるには、以下のいずれかを実行します。

- フル クライアント バックアップ実行後、クラスター内の全ノードの P1S ファイル に含まれる共有クラスター ボリューム情報をマージします。これにより、各ノー ドの P1S ファイルには共有クラスター ボリューム構成の情報が格納されます。
- すべての共有クラスター ボリュームを一時的にバックアップ対象のノードに移 動します。 こうすれば、すべての共有クラスター ボリュームに関する必要情報 が収集されます。 この場合、一次ノードにできるのはこのノードだけです。

全ノードの P1S ファイルをマージするには、以下のように Data Protector home\bin\drim\bin から mmerge.cmd コマンドを実行 します。

mmerge p1sA path ... p1sX path

ここで、p1sA は MSCS 内の最初のノードの P1S ファイルへのフル パスであり、 p1sX は最後のノードの P1S ファイルへのフル パスです。 マージ後の P1S ファ イルは元の P1S ファイルと同じディレクトリに保存され、ファイル名には .merged が追加されます (例: computer.company.com.merged)。 元のファイルの他のディ レクトリに移動した後、マージ後の P1S ファイルの名前を元の名前に変更します (.merged 拡張子を削除する)。

<span id="page-87-0"></span>UNIX Cell Manager のみ: mmerge.cmd コマンドは、Data Protector 自動ディザ スタ リカバリ モジュールがインストールされた Windows システムでのみ動作しま す。 UNIX Cell Manager を使用している場合は、P1S ファイルを自動ディザスタ リカバリ モジュールがインストールされた Windows クライアントにコピーして、 ファイルをマージします。 マージ後の P1S ファイルの名前を元の名前に変更し、 Cell Manager にコピーします。

例

MSCS 用の P1S ファイルの 2 つのノードでのマージ例: mmerge Data\_Protector\_home\Config\server\dr\p1s\node1.company.com Data Protector\_home\Config\server\dr\p1s\node2.company.com. パス名に空白が 含まれている場合には、Windows ではパス名を引用符で囲む必要があります。 マージ 後のファイルは、node1.company.com.merged と node2.company.com.merged です。 これらのファイルの名前を元の名前 (node1.company.com と node2.company.com) に 戻します。この場合、最初に元の P1S ファイルの名前を変更する必要があります。

### Windows でのハードディスク署名の復元

MSCS サービスは、すべてのハードディスクの MBR に書き込まれているハードディス ク署名を使用しています。 共有クラスター ディスクを交換した場合、ディザスタ リカ バリのフェーズ 1 でこのディスク署名が変わることになります。 その結果、クラスター サービスは交換されたディスクを有効なクラスター資源として認識せず、その資源に依 存するクラスター グループは正常に動作しません。 最低 1 台のノードが稼動中でそ の資源を所有している限り、共有クラスター資源は運用可能であるため、これはアク ティブなノードを復元する場合のみ当てはまります。 また、EADR/OBDR ではクリティ カル ディスクの元のディスク署名が自動的に復旧されるため、この問題は EADR と OBDR のクリティカル ディスクには当てはまりません。 クリティカル ディスク以外の ディスクを交換した場合は、そのハードディスク署名を復元する必要があります。

最も重要な共有ディスクはクラスターのクォーラム リソースです。 これを交換した 場合は元のディスク署名を復元する必要があり、そうしないとクラスター サービス は開始しません。

フェーズ 2 において、MSDS データベースはシステム ボリュームの \TEMP\ClusterDatabase に復元されます。 フェーズ 1 でハードディスク署名が変 わっているためクォーラム リソースが識別されず、システムを再起動してもクラスター サービスは実行されません。 これは、(*Data Protector home*\bin\utilns にある) clubar ユーティリティを実行することで解決できます。 これは元のハードディスク 署名を復元するユーティリティです。 clubar が正常終了すると、クラスター サービ スが自動的に開始されます。

例

コマンド プロンプトで clubar r c:\temp\ClusterDatabase force q: と入力し、 c:\temp\ClusterDatabase から MSCS データベースを復元します。

clubar の使用法と構文の詳細は、*Data Protector home*\bin\utilns にある clubar.txt ファイルを参照してください。

Cell Manager 上の Data Protector 共有ディスクがクォーラム ディスクと異なる場 合は、これも復元する必要があります。 Data Protector 共有ディスクと他のアプリ ケーション ディスクの署名を復元するには、Windows 2000 リソース キットに含 まれている dumpcfg.exe ユーティリティを使用します。 dumpcfg.exe の使用法の 詳細は、dumpcfg /? を実行するか、Windows 2000 リソース キットのマニュア ルを参照してください。 Windows 2000 におけるハードディスク署名に関する問題 については、MSDN Q280425 を参照してください。

元のハードディスク署名は SRD ファイルから取得できます。 SRD ファイル内の署名 には、番号の後に volume というキーワードが付いています。

例

 $-volume 5666415943$  -number 0 -letter C -offslow  $32256$  -offshigh 0 -lenlow  $320430592$  -lenhigh  $2$  -fttype  $4$  -ftgroup  $0$  -ftmember  $0$ 

 $-volume$  3927615943 -number 0 -letter Q -offslow 320495104 -offshigh 2  $-$ lenlow 1339236864  $-$ lenhigh 0  $-$ fttype 4  $-$ ftgroup 0  $-$ ftmember 0

-volume の後の数字がハードディスク署名です。 この例では、SRD ファイルにはロー カル ハードディスク (ドライブ文字 C) とクォーラム ディスク (ドライブ文字 Q) に関す る情報が保存されています。 クォーラム ディスクの署名は、バックアップ時にアクティ ブだったノードの SRD ファイルにだけ保存されています。 これは、アクティブなノード がクォーラム ディスクをロックしており、他のノードはクォーラム ディスクにアクセスで きないためです。 したがって、常にクラスター全体のバックアップを取ることをお勧め します。 これは、フェーズ 1 で共有ディスク ボリュームのディスクを構成するのに十 分な情報を得るにはすべての SRD ファイルを揃える必要があり、これにはクラスター 内の全ノードの SRD ファイルが必要なためです。 SRD ファイルに保存されている ハードディスク署名は 10 進数で表示されていることに注意してください。これに対し て、dumpcfg コマンドでは 16 進数を指定する必要があります。

# マジョリティ ノード セット クラスタでの自動システム復旧

マジョリティ ノード セット (MNS) クラスタで自動システム復旧 (ASR) を実行する には、次の手順を実行してください。

1. MNS クラスタを設定し、そのクラスタに Data Protector クライアントをイン ストールします。

MNS クラスタに Cell Manager はインストールできないことに注意してください (サポートされていません)。

- 2. ファイルシステムのバックアップ、構成のバックアップ、IDB のバックアップを 実行します。
- 3. ASR ディスク セットを作成します。

ASR の準備方法、ASR セットを作成するための準備、ASR を使用する復旧の手 順については、オンライン ヘルプの索引キーワード「自動システム復旧」で表 示される内容を参照してください。

<span id="page-89-0"></span>4. ノードでディザスタ リカバリを実行します。

ディザスタ リカバリ準備方法など、詳細な手順については、オンライン ヘルプの 索引キーワード「ディザスタ リカバリ」で表示される内容を参照してください。

ノードが復旧し、クラスタに参加できるようになります。

# Data Protector Cell Manager 固有の復元手順

この項では、Windows Cell Manager の復元に必要な、特別な手順を説明します。

# IDB の整合性をとる (すべての方法)

この項に記載の手順は、一般的なディザスタ リカバリ手順の実行後のみ使用します。 IDB の整合性をとるには、最新のバックアップがあるメディアをインポートして、バッ クアップされたオブジェクトの情報をデータベースにインポートします。 これを行う には以下の手順を実行してください。

1. 復元対象として残っているパーティションのバックアップが保存されたメディア (1 つ以上) を Data Protector GUI を使ってリサイクルして、IDB へメディアをイン ポートできるようにします。 詳細は、「メディアのリサイクル」を参照してくださ い。 メディアが Data Protector によってロックされているためにリサイクルでき ない場合があります。 このような場合は、Data Protector プロセスを中止して、 以下のコマンドを実行して \tmp ディレクトリを削除します。

Data Protector home\bin\omnisv -stop

del *Data Protector program data*\tmp\\*.\* (Windows Vista の場合)

del *Data Protector home*\tmp\\*.\* (その他の Windows システムの場合)

Data Protector home\bin\omnisv -start

- 2. 復元対象として残っているパーティションのバックアップが保存されたメディア (1 つ 以上) を Data Protector GUI を使ってエクスポートします。 この方法の詳細につ いては、オンラインヘルプの索引「エクスポート、メディア」を参照してください。
- 3. 復元対象として残っているパーティションのバックアップが保存されたメディア (1 つ以上) を Data Protector GUI を使ってインポートします。 この方法の詳細につ いては、オンラインヘルプの索引「インポート、メディア」を参照してください。

# 拡張自動ディザスタ リカバリに固有の手順

拡張自動ディザスタ リカバリを使用して、Windows Cell Manager を復元する場合 には、フェーズ 0 で 2 つの特別な手順が必要です。

• Cell Manager 用のディザスタ リカバリ CD を事前に用意しておく必要があ ります。

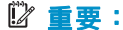

ハードウェア、ソフトウェア、構成などに変更があった場合には、その都度バック アップを実行して新しい DR CD を作成します。 これは、IP アドレスや DNS サー バーの変更など、ネットワーク構成が変更された場合も同じです。

- ディザスタ リカバリの準備作業の一環として、Cell Manager の更新済みの SRD ファイルを、Cell Manager 以外の場所にも保存しておく必要があります。 なぜなら、SRD ファイルは Data Protector で唯一、オブジェクトとメディア に関する情報が保存されているファイルだからです。 SRD ファイルを Cell Manager だけにしか保存していないと、Cell Manager に障害が発生した場合に 利用できなくなります。[「準備」\(40ページ\)を参照。](#page-39-0)
- バックアップが暗号化されている場合は、障害が発生する前に暗号化キーを リムーバブル メディアに保存しておく必要があります。 暗号化キーを Cell Manager だけにしか保存していないと、Cell Manager に障害が発生した場合 に利用できなくなります。 暗号化キーが使用できないと、ディザスタ リカバ リは実行できなくなります。

[「準備」\(40ページ\) を参照してくださ](#page-39-0)い。

### 重要:

バックアップ メディア、DR イメージ、SRD ファイル、暗号化キーの保存された リムーバブル メディア、ディザスタ リカバリ CD へのアクセスを制限しておく ことをお勧めします。

# ワンボタン ディザスタ リカバリに固有の手順

Cell Manager がクラッシュした場合には IDB が使用できないため、OBDR のブー ト可能メディアの位置を知っている必要があります。

### 重要:

ハードウェア、ソフトウェア、構成などに変更があった場合には、その都度 OBDR バックアップを実行して新しいブート可能メディアを作成します。 これは、IP アドレ スや DNS サーバーの変更など、ネットワーク構成が変更された場合も同じです。

バックアップが暗号化されている場合は、障害が発生する前に暗号化キーをリムーバ ブル メディアに保存しておく必要があります。 暗号化キーを Cell Manager だけにしか 保存していないと、Cell Manager に障害が発生した場合に利用できなくなります。 暗 号化キーが使用できないと、ディザスタ リカバリは実行できなくなります。

[「準備」\(40ページ\) を参照してくださ](#page-39-0)い。

# 重要:

バックアップ メディアと暗号化キーが保存されたリムーバブル メディアへのアク セスを制限することをお勧めします。

# 自動システム復旧に固有の手順

自動システム復旧 (ASR) を使用して Windows Cell Manager を復旧する場合には、 フェーズ 0 で別途手順が必要です。

• Cell Manager 用の ASR ディスクを事前に用意しておく必要があります。

### 重要:

ハードウェア、ソフトウェア、構成などに変更があった場合には、その都度バック アップを実行して ASR ディスクを更新します。 これは、IP アドレスや DNS サー バーの変更など、ネットワーク構成が変更された場合も同じです。

### 重要:

バックアップ メディアと ASR ディスクへのアクセスを制限することをお勧め します。

# Internet Information Server (IIS) の復元に固有の手順

Internet Information Server (IIS) は、ディザスタ リカバリではサポートされていませ ん。 IIS の半自動ディザスタ リカバリを行うには、(通常の半自動ディザスタ リカバ リの手順に加えて) 以下の手順を実行してください。

- 1. システムのクリーン インストール中に IIS をインストールしないでください。
- 2. IIS Admin Service が実行されている場合は、それを停止またはアンインストール します。
- 3. drstart コマンドを実行します。
- 4. IIS データベースがプレーン ファイルとして、デフォルトの IIS ディレク トリ (%SystemRoot%\system32\inetsrv) に復元されます (ファイル名は DisasterRecovery)。
- 5. ブートが正常に終了したら、Data Protector 標準復元手順、または IIS バックアッ プ/復元スナップインを使用して、IIS データベースを復元します。この処理は長 時間かかることに注意してください。

# トラブル シューティング

- 1. IIS に依存するサービス (SMTP、NNTP など) のいずれかが自動的に起動されな い場合は、手動での起動を試みてください。
- 2. 手動でも起動できない場合は、IIS Admin Service を停止し て、%SystemRoot%\system32\inetsrv\MetaBase.bin ファイルを overwrite オ プションを使用して復元してください。

# ■ 注記:

%SystemRoot%\system32\inetsrv は IIS サービスのデフォルトのディレクトリで す。 IIS サービスを別のディレクトリにインストールした場合は、MetaBase.bin ファイルの復元先としてそのディレクトリを指定してください。

3. IIS Admin Service と、それに依存するサービスをすべて起動します。

# kb.cfg ファイルの編集

ドライバの中には、正常に動作するために必要な機能が複数のファイルに分かれてい るものがあります。 それらが kb.cfg ファイルに逐次列挙されていなければ、Data Protector は DR イメージ ファイルの作成中にすべてのドライバ ファイルを特定でき ません。 この場合、それらのファイルはディザスタ リカバリ操作システムに含まれ ず、その結果、DR OS の起動後に一部のドライバやサービスが動作しなくなります。

kb.cfg ファイルは Data Protector home\bin\drim\config ディレクトリにあ り、%SystemRoot% ディレクトリにあるドライバ ファイルの位置に関する情報を含ん でいます。 テスト プランの実行時に、OS が起動した後、必要なサービスがすべて実 行中で、必要なドライバがすべて動作することを確認してください。

これらのドライバをバックアップする場合は、依存ファイルに関する情報を kb.cfg ファイルに適切な形式で追加します。この形式についての指示は、kb.cfg ファイル の最初に記述されています。

このファイルを編集する最も簡単な方法は、既存の行をコピー、ペーストして適切な情 報に書き換えることです。 パスの区切り文字が / (スラッシュ) であることに注意してく ださい。 パス名が引用符で囲まれている場合以外、空白は無視されます。 したがっ て、エントリを複数行にまたがって記述することもできます。 また、# (シャープ) 記 号で始まり行末で終わるコメント行も追加できます。

ファイルの編集が終了したら、元の場所に保存します。 次に、追加したファイルを DR イメージに含めるために[、「準備」\(54ページ\)の記述に従ってフ](#page-53-0)ル クライア ント バックアップを再度実行します。

システムのハードウェアやアプリケーションの構成はさまざまであるため、すべての構 成に対して「出来合い」の解決法を提供することはできません。 そのため、自らの責 任でこのファイルを変更して、ドライバや他のファイルを含めてください。

<span id="page-93-0"></span>このファイルへのあらゆる変更はユーザーの責任であり、Hewlett-Packard のサ ポート対象外となります。

# 警告!

kb.cfg ファイルの編集後に復旧が正常動作するかを確認するため、テスト プラン を作成して実行する必要があります。

# 編集後の SRD ファイルを使用した復旧

ディザスタ リカバリを実行する時点で、SRD ファイルに保存されているバックアップ デバイスまたはメディアに関する情報が古くなっている場合もあります。 オンライン復 旧を実行する場合には、必要な情報が Cell Manager の IDB に保存されているため、 これは問題となりません。 しかし、オフライン復旧を行う場合には、IDB の保存さ れている情報にアクセスできません。

たとえば、障害は、Cell Manager だけでなく、Cell Manager に接続されているバック アップ デバイスにも発生します。 障害発生後にバックアップ デバイスを別のバック アップ デバイスに交換した場合、更新されたSRDファイル (recovery.srd) に保存され ているバックアップ デバイスに関する情報が正しくないため、復旧に失敗します。 こ の場合は、更新された SRD ファイルをディザスタ リカバリのフェーズ 2 を実行する 前に編集して、復旧が正常終了するように不正な情報を更新します。

SRD ファイルを編集するには、テキスト エディタを使って SRD ファイルを開き、変 更された情報を更新します。

### ※ ヒント:

デバイス構成に関する情報を表示するには、devbra -dev コマンドを使います。

たとえば、復旧しようとしているコンピュータのクライアント名が変更されている場 合は、-host オプションの値を書き換えます。 以下に示す項目についても情報の 修正が可能です。

- Cell Manager クライアント名 (-cm)
- Media Agent クライアント (-mahost)
- 論理デバイスまたはドライブ (ライブラリ) の名前 (-dev)
- デバイスの種類 (-devtype) -devtype オプションに指定可能な値については、sanconf マンページまたは 『HP Data Protector command line interface reference』を参照してください。
- デバイスの SCSI アドレス (-devaddr)
- デバイスのポリシー (-devpolicy) ポリシーには、1 (スタンドアロン)、3 (スタッカー)、5 (ジュークボックス)、6 ( 外部制御)、8 (Grau DAS エクスチェンジャ ライブラリ)、9 (STK サイロ メ ディア ライブラリ)、10 (SCSI-II ライブラリ) のいずれかを定義します。
- ロボティクスの SCSI アドレス (-devioctl)
- ライブラリ スロット (-physloc)
- 論理ライブラリ名 (-storname)

ファイルを編集し終えたら、元の場所に Unicode 形式で保存してください。

例

# MA クライアントの変更

old\_mahost.company.com クライアントに接続されたバックアップ デバイスを使用し て、ディザスタ リカバリ バックアップを実行した場合を考えてみましょう。 ディザスタ リカバリ時には、このバックアップ デバイスが new\_mahost.company.com クライアン トに同じ SCSI アドレスで接続されていたとします。 この場合、ディザスタ リカバ リを適切に実行するには、ディザスタ リカバリのフェーズ 2 を開始する前に、(変 更された) SRD ファイル内の -mahost old mahost.company.com という文字列を -mahost new mahost.company.com に変更する必要があります。

新しい MA クライアント上でバックアップ デバイスの SCSI アドレスが変更されて いる場合は、更新した SRD ファイル内の -devaddr オプションの値を適切に変 更してください。

例

# バックアップ デバイスと MA クライアントの変更

バックアップ時とは異なるデバイスを使用してディザスタ リカバリを実行するには (MA クライアントは同じものを使用)、更新された SRD ファイル内の次のオプショ ンの値を変更します。 -dev, -devaddr, -devtype, -devpolicy, and -devioctl。 復元用にライブラリ デバイスを使用する場合は、SRD ファイル内の次のオプション の値も変更してください。 -physloc と -storname。

たとえば、ディザスタ リカバリの目的で、HP StorageWorks Ultrium スタンドアロン デバイスを使用してバックアップが実行した場合を考えてみましょう。 デバイス名は Ultrium\_dagnja で、MA ホスト dagnja (Windows) に接続されています。 ただし、 ディザスタ リカバリ時には、HP StorageWorks Ultrium ロボティクス ライブラリを使用 するものとします。 このライブラリの論理ライブラリ名は Autoldr\_kerala で、ドライ ブ Ultrium\_kerala が MA クライアント kerala (Linux) に接続されています。

最初に kerala 上で devbra -dev コマンドを実行して、構成されているデバイスとそ の構成情報の一覧を確認しておきます。 この情報は、更新された SRD ファイル 内の以下のオプション値を変更するために必要です。

-dev "Ultrium\_dagnja" -devaddr Tape4:1:0:1C -devtype 13 -devpolicy 1 -mahost dagnja.company.com

### これを次のように置き換えます。

-dev "Ultrium\_kerala" -devaddr /dev/nst0 -devtype 13 -devpolicy 10 -devioctl /dev/sg1 -physloc " 2 -1" -storname "AutoLdr\_kerala" -mahost kerala.company.com.

編集後の SRD ファイルをディザスタ リカバリに使用する手順は、それぞれのディ ザスタ リカバリの方法により異なります。 詳細は個々のディザスタ リカバリの 方法に関する項を参照してください。

# 重要:

セキュリティ上の理由から、SRD ファイルへのアクセスは制限する必要があります。

# AMDR/ASR

通常の AMDR/ASR 復旧手順を実行する前に、以下を実行します。

- 1. 最初の drsetup/ASR ディスクにある recovery.srd ファイルをテキスト エディ タで開き、必要な変更を行います。
- 2. Unicode 形式で元の場所に保存します。

# EADR/OBDR

通常の EADR/OBDR 復旧手順を実行する前に、以下を実行します。

1. 障害復旧ウィザードが表示されたら、カウントダウン中にいずれかのキーを押して ウィザードを停止し、[Install only] オプションを選択して、[完了] をクリックし ます。 このオプションを選択すると、対象のシステムに一時オペレーティング システムのみがインストールされて、ディザスタ リカバリのフェーズ 1 を完了 できます。 Install only を選択した場合、ディザスタ リカバリのフェーズ 2 が 自動的には開始されません。

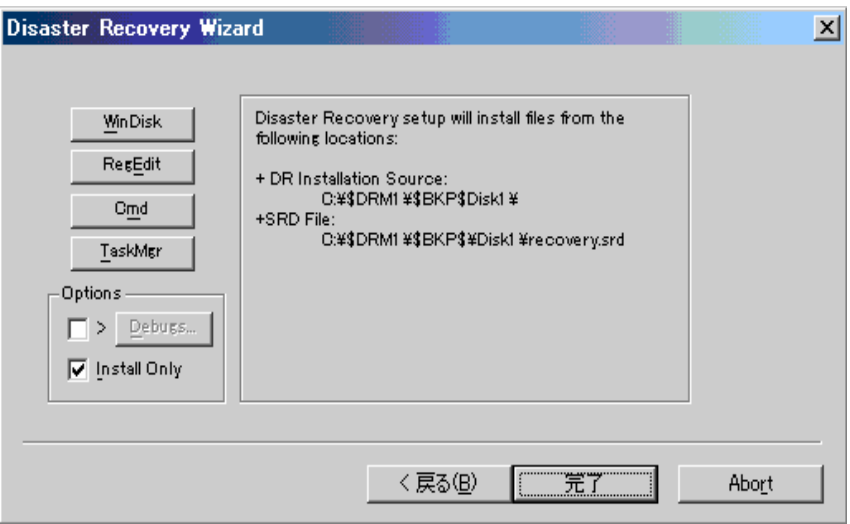

図 9 障害復旧ウィザードの Install only オプション

- 2. Windows タスク マネージャを実行します (Alt+Ctrl+Del キーを押し、[タスク マ ネージャ] を選択)。
- **3. [ファイル] をクリックし、[新しいタスクの実行] を選択します。** notepad c:\DRSYS\System32\OB2DR\bin\recovery.srdと入力してEnterキーを押しま す。 SRDファイルがメモ帳で開きます。
- 4. SRD ファイルを編集します。 編集方法の詳細は、『[「システム復旧データ \(SRD\)](#page-32-0) [の更新と編集」\(33ページ\)』を参照してくだ](#page-32-0)さい。
- 5. SRD ファイルを編集して保存したら、c:\DRSYS\System32\OB2DR\bin ディレク トリから以下のコマンドを実行します。

omnidr -drimini c:\\$DRIM\$.OB2\OBRecovery.ini

6. 通常の EADR/OBDR 復旧手順における次の手順に進みます。

# CLI インターフェースを使用した ASR フロッピー ディスクの更新

Data Protector には ASR フロッピー ディスクを*自動的*に作成できる CLI コマンド はありません。 ただし、omnisrdupdate コマンドを使用すると、ASR セットの 1 枚目のフロッピー ディスクの内容を手動で更新できます。 ASR セットの 1 枚目の フロッピー ディスクをフロッピー ドライブに挿入し、次の例のように保存場所とし て a:\ を指定します。

omnisrdupdate -session 11/04/2005-1 -host computer1.com -location a:\ -asr

ASR フロッピー ディスクを手動で作成するには、さらに、 Data Protector home\Depot\DRSetup\Diskdisk\_number フォルダから

DRdisk number.cab ファイルを適切な ASR フロッピー ディスクにコピーする必要 があります。

# <span id="page-97-0"></span>Windows VistaのBitLocker ドライブ暗号化

BitLocker ドライブ暗号化を使用してボリュームが暗号化されている場合、ディザスタ リカバリ モジュールはそれを検出し、暗号化されたドライバのロックを解除するた めのオプションを以下のプロンプトによって示します。

System storage inspection discovered *n* locked volume(s). Unlock?  $\lceil v/n \rceil$ (システム ストレージの点検により n 個のロックされたボリュームが見つかりました。 ロックを解除しますか。 [y/n])

- 1. yを押してロック解除手順を開始します。
- 2. .2 ボタンを押して、選択メニューを開きます。
- 3. パスワードを含むボリューム (USBキーなど) が検索パスのリストに表示されてい るかどうか確認します。 以下のようなプロンプトが表示されます。

```
Search dir(s): [a:\]\lceil d: \setminus \rceil
```
パスが表示されない場合:

- a. search と入力します。 新しいメニューが表示されます。
- b. 検索ディレクトリ (たとえばUSBキーがm:\にマウントされている場合はm:) を 入力します。. 一度に複数のディレクトリを追加できます。.

ディレクトリが検索パスに表示されます。

```
Search dir(s): [a:\]\lceil d: \setminus \rceil\lceil m: \setminus \rceil
```
4. ロックを解除するボリュームを入力します (c:など)。 ドライブ文字を使用せ ず、ボリュームの GUID (\\?\Volume{GUID)など) でボリュームを指定したり、複 数のボリュームを一度に指定することができます。

全ボリュームのロックを解除するには、all と入力します。

キー ファイルが USB キーやフロッピーから取得できない場合は、以下のプロン プトが表示されます。

Type one of the following:

- \* External key path
- \* Numerical password (groups separated by hyphens)

\* Exit

 (以下のいずれかを入力します。\* 外部のキーのパス \* 数値のパスワード ( グループをハイフンで区切る) \* 終了)

数値のパスワードを入力します。

98 Windows 上でのディザスタ リカバリ

# 4 UNIX のディザスタ リカバリ

# HP-UX クライアントの手動によるディザスタ リ カバリ

この項では、HP-UX クライアントのディザスタ リカバリの手順を説明します。

この手順は Ignite-UX 製品をベースにしています。これは主に HP-UX システムのイン ストールと構成作業用に開発されたアプリケーションで、(システム管理用の強力なイン ターフェースに加え) システム障害に対する準備と復旧のための機能を備えています。

Ignite-UX はターゲット クライアントのディザスタ リカバリに特化しているため (フェー ズ 1 およびフェーズ 3)、ディザスタ リカバリのフェーズ 3 でユーザー データとアプ リケーション データを復元するには Data Protector を使用する必要があります。

### ■ 注記:

この項では、Ignite-UX の全機能を網羅しているわけではありません。 より詳細 な情報については、『Ignite-UX 管理ガイド』を参照してください。

# 概要

Ignite-UX で、障害に対する準備と障害の復旧を行うには 2 つの方法があります。

- カスタム インストール メディアを使用する (ゴールド イメージ)
- システム復旧ツールを使用する (make\_tape\_recovery、make\_net\_recovery)

ゴールド イメージを使用する方法は、ハードウェア構成と OS リリースが基本的に同 じシステムが多い IT 環境に適しています。一方、システム復旧ツールを使用する方法 は、お使いの個々のシステムに合わせた復旧アーカイブの作成をサポートしています。

どちらの方法でも、DDS テープや CD などのブート可能インストール メディアの作成 が可能です。これらのメディアを使用して、システム管理者は障害が発生したクライア ントのシステム コンソールから直接、ローカルにディザスタ リカバリを行うことができ ます。 さらに、どちらの方法でも、故障したクライアントに適切なゴールド イメージ または事前に作成した "復旧アーカイブ" を割り当てることにより、クライアントの ネットワークを利用して復旧を実行できます。 この場合、クライアントは Ignite サー バーから直接ブートし、割り当てられたデポからインストールを実行します。このデ ポはネットワークの NFS 共有にある必要があります。

サポートされている場合は、Ignite-UX GUI を使用してください。

# カスタム インストール メディアの使用

概要

大規模な IT 環境では、それを構成する多くのシステムが同じハードウェアやソフトウェ アをベースにしている場合が多いものです。 あるインストール済みのシステムの完全 なスナップショットを他のシステムのインストールに使用すれば、OS やアプリケーショ ンのインストールやパッチ適用の手間が大幅に軽減されます。 Ignite-UX には、ゴー ルド イメージなどを別のシステムに割り当てる前に、ネットワークやファイルシステム の設定パラメータを変更したり、Data Protector などのソフトウェアをイメージに追加 したりする機能 (Ignite-UX の make\_config コマンド) があります。 そこで、この機 能を使用してシステムのディザスタ リカバリを行うことができます。

カスタム インストール メディアの使用手順の概要は、以下のとおりです。

- 1. フェーズ0
	- a. クライアント システムのゴールド イメージを作成します。
- 2. フェーズ 1 および 2
	- a. 問題のあるディスクを交換ディスクと交換します。
	- b. HP-UX クライアントを Ignite-UX サーバーからブートし、ネットワーク を構成します。
	- c. ゴールド イメージを Ignite-UX サーバーからインストールします。
- 3. フェーズ3
	- a. ユーザー データおよびアプリケーション データを復元する場合は、Data Protector 標準復元手順を使用します。

# 準備

以下に、ターゲット クライアント システムのゴールド イメージの作成手順を示しま す。クライアント システムは、ゴールド イメージをネットワークの NFS を介して 共有します。 この例では、Data Protector クライアントはすでにクライアント シス テムにインストールされており、特別な構成手順を行わなくても "ゴールド イメー ジ" に含まれることになります。

- 1. /opt/ignite/data/scripts/make\_sys\_image ファイルを、Ignite-UX サーバからク ライアント システム上の一時ディレクトリにコピーします。
- 2. クライアント ノード 上で make sys\_image -ddirectory of the archive-nname of the archive.gz -s IP address of the target systemコマンドを実行して、クラ イアントの圧縮イメージを他のシステム ( ターゲット システム) 上に作成します。

このコマンドにより、GZIP で圧縮されたファイル デポが -d オプションと -s オ プションで指定したシステムの指定ディレクトリに作成されます。 HP-UX クライ アントが、ターゲット システムへのパスワードなしのアクセス権を与えられている ことを確認してください (ターゲット システムの .rhosts ファイルにクライアント システムのエントリがあること)。アクセス権がないと、コマンドは失敗します。

- 3. ターゲット ディレクトリをターゲット システムの /etc/exports ディレクトリに追加 し、このディレクトリをターゲット サーバーにエクスポートします (exportfs -av)。
- 4. Ignite-UX サーバーの構成で、アーカイブ テンプレート ファイル core.cfg を archive name.cfg にコピーします。 cp /opt/ignite/data/examples/core.cfg /var/opt/ignite/data/OS\_Release/archive\_name.cfg

### 例

cp /opt/ignite/data/examples/core.cfg /var/opt/ignite/data/Rel\_B.11.11/ archive\_HPUX11\_11\_DP50\_CL.cfg

### 5. コピーした構成ファイルの以下のパラメータを確認して変更します。

• sw\_source セクション:

load order  $= 0$ source format = archive source\_type="NET" # change media=FALSE post\_load\_script = "/opt/ignite/data/scripts/os\_arch\_post\_l" post config script  $=$ "/opt/ignite/data/scripts/os\_arch\_post\_c" nfs\_source = "IP Target System:Full Path"

• 対応する OS archive セクション:

archive path = "*archive name.gz* 

6. archive impact コマンドをイメージ ファイルに対して実行して impacts エント リの値を決定し、出力を以下の構成ファイルの同じ OS archive セクションにコ ピーします。

/opt/ignite/lbin/archive impact  $-t$  -g *archive name.gz* 

例

```
/opt/ignite/lbin/archive impact -t -g
/image/archive_HPUX11_11_DP50_CL.gz
impacts = "/" 506Kb
impacts = "/.root" 32Kb
impacts = "/dev" 12Kb
impacts = "/etc" 26275Kb
impacts = "/opt" 827022Kb
impacts = "/sbin" 35124Kb
impacts = "/stand" 1116Kb
impacts = "/tcadm" 1Kb
impacts = "/usr" 729579Kb
impacts = "/var" 254639Kb
```
### 7. Ignite-UX に新しく作成したデポを認識させるには、cfg エントリを /var/opt/ignite/INDEX ファイルに以下のレイアウトで追加します。

cfg "This\_configuration\_name" { description "Description of this configuration" "/opt/ignite/data/OS/config" "/var/opt/ignite/data/OS/ archive *name.cfg* }

### 例

cfg "HPUX11\_11\_DP50\_Client" { description "HPUX  $11.\overline{1}$  OS incl Patches and DP50 Client" "/opt/ignite/data/Rel\_B.11.11/config" "/var/opt/ignite/data/Rel\_B.11.11/archive\_HPUX11\_11\_DP50\_CL.cfg " }

8. ブートするクライアント用に予約してある 1 つ以上の IP アドレスが、 /etc/opt/ignite/instl\_boottab ファイルで構成されていることを確認してくださ い。 IPアドレスの数は、並行ブートクライアントの数と同じになります。

上記の手順を完了すると、HP-UX クライアントのゴールド イメージ (固有のハード ウェアおよびソフトウェア構成を含む) が作成されます。このイメージは、同様の構成 のシステムを復旧するために使用することができます。

ハードウェアおよびソフトウェア構成が異なるシステムすべてに対して、ゴールド イメージの作成手順を繰り返します。

# 注記:

Ignite-UX を使用して、作成したゴールド イメージからブート可能なテープや CD を作成することができます。 詳しくは、『Ignite-UX 管理ガイド』を参照し てください。 Ignite-UX を使用して、作成したゴールド イメージからブート可 能なテープや CD を作成することができます。 詳しくは、『Ignite-UX 管理ガ イド』を参照してください。

# **Recovery**

ネットワークの NFS 共有上にあるゴールド イメージを適用して HP-UX クライアン トを復旧するには、以下の手順を実行してください。

- 1. クライアント システムでの手順
	- a. 障害が発生したハードウェアを交換します。
	- b. Ignite-UXサーバーからHP-UXクライアントをブートします。 boot lan.IP-address Ignite-UX serverinstall.
	- c. [Welcome to Ignite-UX] 画面が表示されたら、[Install HP-UX] を選 択します。
- d. [UI Option] 画面で [Remote graphical interface running on the Ignite-UX server] を選択します。
- e. ネットワーク構成ダイアログ ボックスに応答します。
- f. 以上で、Ignite-UX サーバーによるリモート制御インストールに対する クライアント システムの準備は完了です。
- 2. Ignite-UX サーバーでの作業
	- a. Ignite-UX GUI の [client] アイコンを右クリックし、[Install Client] → [New Install] を選択します。
	- b. インストールするゴールド イメージを選択し、設定 (ネットワーク、 ファイルシステム、タイムゾーンなど) をチェックして、[Go!] ボタン をクリックします。
	- c. [client] アイコンを右クリックして [Client Status…] を選択すると、イン ストールの進行状況が確認できます。
	- d. インストールが完了したら、Data Protector標準復元手順でユーザー データとアプリケーション データの復元を行います。

# システム復旧ツールの使用

# 概要

Ignite-UX にバンドルされているシステム復旧ツールにより、ディスク障害の復旧を迅 速かつ容易に行うことができます。 デフォルトでシステム復旧ツールの復旧アーカ イブに含まれるのは、HP-UXの運用に不可欠なディレクトリのみです。 しかし、復 旧をより迅速に行うために、他のファイルやディレクトリ (追加のボリューム グルー プもしくは Data Protector のファイルおよびディレクトリなど) をアーカイブに含 めることも可能です。

make tape recovery は、ブート可能な復旧 (インストール) テープを作成するツール です。この復旧テープはご利用のシステムにカスタマイズされており、バックアップ デ バイスをターゲット システムに直接接続して、ターゲット システムをこのブート可能 な復旧テープからブートすることで、無人のディザスタ リカバリが可能となります。 アーカイブ作成時とクライアント復旧時は、バックアップデバイスをクライアントに ローカル接続しておく必要があります。

make net recovery は、ネットワーク上の Ignite-UX サーバーまたは他の指定システ ム上に、復旧アーカイブを作成するツールです。 ターゲット システムは、Ignite-UX の make\_boot\_tape コマンドで作成したブート可能なテープからブートするか、または Ignite-UX サーバーから直接ブートした後、サブネットを通じて復旧することができま す。 Ignite-UX サーバーからの直接ブートは、Ignite-UX の bootsys コマンドで自動 的に行うか、またはブート コンソールから対話的に指定して行うことができます。

システム復旧ツールの使用手順の概要は、以下のとおりです。

- 1. フェーズ0
	- a. Ignite-UX サーバー上の Ignite-UX GUI を使用して、HP-UX クライアン トの復旧アーカイブを作成します。

### 2. フェーズ 1 および 2

- a. 問題のあるディスクを交換ディスクと交換します。
- b. ローカル復元の場合は、準備した復旧用テープからブートします。
- c. ローカル復元の場合は、復元プロセスが自動的に開始されます。 ネットワーク復元の場合は、Ignite-UX クライアントからブートし、ネット ワークと UI を構成します。 ネットワーク復元の場合は、ゴールド イメージを Ignite-UX サーバー からインストールします。

### 3. フェーズ3

a. ユーザー データおよびアプリケーション データを復元する場合は、Data Protector 標準復元手順を使用します。

# 準備

HP-UX 用の復旧アーカイブを作成する最も簡単な方法は、Ignite-UX サーバー上で Ignite-UX GUI を使用することです。 GUI コマンドはすべて、コマンド行からも実行で きます。 詳しくは、『Ignite-UX 管理ガイド』を参照してください。

### 前提

システム障害に対する準備を行う前に、Ignite-UX ファイルセットをクライアントにイン ストールして、Ignite-UX サーバーとクライアントが通信できるようにする必要がありま す。 Ignite-UX のバージョンが、Ignite-UX サーバーとクライアントで同じになるよう にします。 Ignite-UXファイルセットの整合性を確保するには、Ignite-UXサーバー上の デポからIgnite-UXをインストールするのが最も簡単な方法になります。 このデポを構 築するには、Ignite-UX サーバーで以下のコマンドを実行します。

pkg\_rec\_depot -f

これにより、Ignite-UX のデポが /var/opt/ignite/depots/recovery\_cmds ディレクトリ に作成されます。クライアントで swinstall コマンドにより Ignite-UX をインストール する際に、このディレクトリをソース ディレクトリとして指定します。

クライアントに Ignite-UX をインストールしたら、Ignite-UX サーバーの GUI で、 make net recovery または make tape recovery を使用して復旧アーカイブを 作成します。

### make tape recovery を使用したアーカイブの作成

make tape recovery を使用してアーカイブを作成するには、以下の手順を実行 します。

- 1. HP-UXクライアントにバックアップデバイスが接続されていることを確認します。
- 2. 以下のコマンドを実行して、Ignite-UX GUIを起動します。 /opt/ignite/bin/ignite &
- 3. [client] アイコンを右クリックして、[Create Tape Recovery Archive] を選択 します。
- 4. HP-UX クライアントに複数のデバイスが接続されている場合には、デープ デ バイスを選択します。
- 5. アーカイブに含めたいボリュームグループを選択します。
- 6. テープ作成プロセスが開始されます。 [client] アイコンを右クリック後 [Client Status] を選択して、ステータスと Ignite-UX サーバー上のログ ファイルを 確認します。

### ■ 注記:

Ignite-UX では、すべての DDS がどの DDS ドライブでも確実に 使用できるように、90m の DDS1 バックアップ テープの使用を 推奨しています。

### make\_net\_recovery を使用したアーカイブの作成

make\_net\_recovery を使用した復旧アーカイブの作成手順は、make\_tape\_recovery の場合とほとんど同じです。 この方法の利点は、復旧アーカイブがデフォルトで Ignite-UX サーバー上に保存されるため、ローカルに接続するデバイスが不要で ある点です。

- 1. 以下のコマンドを実行して、Ignite-UX GUIを起動します。 /opt/ignite/bin/ignite &
- 2. [client] アイコンを右クリックして、[Create Network Recovery Archive] を 選択します。
- 3. 保存先のシステムとディレクトリを選択します。 圧縮されたアーカイブが保存 できるだけの容量があることを確認してください。
- 4. アーカイブに含めたいボリュームグループを選択します。
- 5. アーカイブ作成プロセスが開始されます。 [client] アイコンを右クリック後 [Client Status] を選択して、ステータスと Ignite-UX サーバー上のログ ファイ ルを確認します。

### ■ 注記:

Ignite-UX では、ブート可能なアーカイブ テープを圧縮アーカイブ ファイルから作 成することができます。 『Ignite-UX 管理ガイド』の「ネットワーク経由での リカバリ アーカイブの作成」を参照してください。

**Recovery** 

# バックアップ テープからの復旧

make\_tape\_recovery で作成したブート可能なテープを使用してシステムのディザスタ リカバリを行うには、以下の手順で行います。

- 1. 障害が発生したハードウェアを交換します。
- 2. クラッシュしたHP-UXクライアントにテープデバイスがローカルに接続されているこ とを確認した上で、復元するアーカイブが書き込まれているメディアを挿入します。
- 3. 用意した復旧テープからブートします。 そのためには、boot admin メニューで 「SEARCH」と入力して、使用可能なすべてのブート デバイスのリストを出力し ます。 どのデバイスがテープ ドライブか特定し、次のように boot コマンドを入 力します。boot hardware path または boot Pnumber
- 4. 復旧プロセスが自動的に開始されます。
- 5. インストールが正常に完了したら、Data Protector 標準復元手順でユーザー デー タとアプリケーション データの復元を行います。

# ネットワークからの復旧

HP-UX クライアントのディザスタ リカバリをネットワーク経由で行うには、ゴールド イメージによる復旧手順に従います。 インストールしたいアーカイブが選択されて いることを確認します。

- クライアントでの手順
	- 1. 障害が発生したハードウェアを交換します。
	- 2. Ignite-UXサーバーからHP-UXクライアントをブートします。 boot lan.IP-address Ignite-UX serverinstall
	- 3. [Welcome to Ignite-UX] 画面で [Install HP-UX] を選択します。
	- 4. [UI Option] 画面で [Remote graphical interface running on the Ignite-UX server] を選択します。
	- 5. ネットワーク構成ダイアログ ボックスに応答します。
	- 6. 以上で、Ignite-UX サーバーからのリモート制御インストールに対するクラ イアント システムの準備は完了です。
- Ignite-UX サーバーでの作業
	- 1. Ignite-UX GUI の [client] アイコンを右クリックし、[Install Client] → [New Install] を選択します。
	- 2. 「Configurations」で、インストールする 「Recovery Archive」を選択して 設定 (ネットワーク、ファイルシステム、タイムゾーンなど) を確認し、 [Go!] ボタンをクリックします。
	- 3. [client] アイコンを右クリックして [Client Status...] を選択すると、インス トールの進行状況が確認できます。

4. インストールが正常に完了したら、Data Protector 標準復元手順でユー ザー データとアプリケーション データの復元を行います。

# UNIX クライアントのディスク デリバリーによる ディザスタ リカバリ

UNIX クライアントのディスク デリバリーによるディザスタ リカバリを実行するには、 最低限の OS と Data Protector Disk Agent が含まれているブート可能なディスク を、クラッシュしたシステムに接続します。 管理者は、ディスクのフォーマットおよ びパーティションの構成が正しく行われるよう、障害発生前に十分なデータを収集 する必要があります。

サポート対象のオペレーティング システムは、『HP Data Protector product announcements ソフトウェアノートおよびリファレンス』を参照してください。

# 概要

UNIX クライアントのディスク デリバリーでは、持ち運び可能な補助ディスクを使用し ます。この補助ディスクには、最小限のオペレーティング システムとネットワークおよ び Data Protector エージェントをインストールしておきます。

UNIX クライアントに対して補助ディスクを使用する手順の概要は、以下のとおりです。

- 1. フェーズ0
	- a. フル クライアント バックアップおよび IDB バックアップ (Cell Manager のみ) を実行します。
	- b. 補助ディスクを作成します。
- 2. フェーズ1
	- a. 問題のあるディスクを交換し、 補助ディスクをターゲット システムに 接続した後、補助ディスクにインストールされている最小限のオペレー ティング システムでシステムをブートします。
	- b. 交換したディスクに手動でパーティションを作成して、記憶データ構造を 再確立し、交換ディスクをブート可能にします。
- 3. フェーズ2
	- a. Data Protector 標準復元手順でオリジナル システムのブート ディスクを 交換ディスクに復元します (Restore into オプションを使用します)。
	- b. システムをシャットダウンして、補助ディスクを取り外します。 なお、 ホットスワップが可能なハードディスク ドライブを使用している場合は、 システムをシャットダウンする必要はありません。
	- c. システムを再起動します。
- 4. フェーズ3
	- a. ユーザー データおよびアプリケーション データを復元する場合は、Data Protector 標準復元手順を使用します。

# 制限事項

- ここでは、クラスター環境の復旧については説明しません。 クラスター環境の 構成によっては、特別な手順や環境の変更が必要です。
- RAID はサポートされていません。
- ターゲット システムと同じハードウェア クラスのシステム上に、補助ディスク を用意する必要があります。

# 準備

このディザスタ リカバリの準備は、バックアップ仕様に関する情報の収集、ディス クの準備、バックアップ仕様の準備 (実行前)、バックアップの実行など、数段階に 分けて実行する必要があります。 クライアントのディザスタ リカバリを実行する前 に、これらの準備手順をすべて行うことが必要です。

この項では、復旧作業を正しく実行するため、バックアップ時に各ターゲット シス テムに対して実行する必要のある項目を示します。 これらの情報を実行前コマンド の一部として収集する場合は、これらのファイルのあるディレクトリをディザスタ リ カバリ プランに明記して、障害発生時にこの情報を見つけやすくしておくことが必 要です。 また、バージョン管理 (バックアップごとの「補助情報」を集めたもの) についても考慮が必要です。

• バックアップ対象のシステムがアプリケーション プロセスを低実行レベルで 実行している場合は、復旧後のエラーを避けるため、最小限の動作状態( 修正 init 1 実行レベル) を確立して、シングル ユーザー モードに入ること が必要です[「整合性と関連性を兼ね備えたバックアップ」\(32ページ\)を](#page-31-0) 参照してください。 詳細については、ご使用のオペレーティングシステム のマニュアルを参照してください。 HP-UXの場合:

#### 例

- 1. 抹消リンクを /sbin/rc1.d から /sbin/rc0.d に移動して、ブート セクションに 対する変更内容を補足します。 抹消リンクには基本サービスが含まれており、 上記の作業を行わなかった場合、実行レベル 1 に移行することによってこの サービスは中断されます。このサービスはバックアップに必要です。 例とし て、[「抹消リンクの移動 \(HP-UX 11.x\)」\(131ページ\)を参照してくださ](#page-130-0)い。
- 2. システムで rpcd を構成します (ファイル /etc/rc.config.d/dce で変数 RPCD=1 を構成します)。

これにより、システムが最小限の動作状態で実行する準備ができました。 こ の状態の特徴を以下に示します。

- Init-1 の実行レベル (ファイルシステム:マウント済み、ホスト名:設定済 み、日付および時刻:設定済み、syncer:実行中)
- ネットワークが稼動している必要があります。
- inetd、rpcd、swagentd の各プロセスも実行されます。
Solaris:

- 1. rpc 抹消リンクを /etc/rc1.d から /etc/rc0.d に移動して、ブート セクションに 対する変更内容を補足します。 抹消リンクには基本サービスが含まれており、 上記の作業を行わなかった場合、実行レベル 1 に移行することによってこの サービスは中断されます。このサービスはバックアップに必要です。
- 2. rpcbind がシステム上で構成されていることを確認します。

これにより、システムが最小限の動作状態で実行する準備ができました。 こ の状態の特徴を以下に示します。

- Init 1
- ネットワークが稼動している必要があります。
- inetd. rpcbind の各プロセスも実行されます。

#### Tru64:

#### 例

- 1. システムの電源が落とされている場合は、システムをブートし、System Reference Manual (SRM)コンソール(ファームウェアコンソール)を起動します。
- 2. SRMコンソールから下記のコマンドを実行して、シングルユーザーモードに 切り替えます。
	- boot -fl s で、生成済みの vmunix ファイルを使用して起動します。
	- boot -fi genvmunix -fl s で、一般的なカーネルを使用するシング ル ユーザー モードに入ります。
- 3. システムの電源が既に投入されており、システムが既に稼動している場合は、 init s コマンドを実行して現在の実行レベルからシングル ユーザー モードに 切り替えます。

#### AIX:

操作は必要ありません。補助ディスクの作成に使用する alt\_disk\_install コ マンドにより、システムの動作状態を最小限にしなくてもディスク イメージ の整合性が保証されるためです。

- 補助ディスクを使用してディザスタ リカバリを行う場合は、補助ブート ディ スクを準備する必要があります。 1 つのサイトとプラットフォームにつき、 ブート可能な補助ディスクが 1 台だけ必要です。 このディスクには、オ ペレーティング システムとネットワーク構成が含まれており、ブート可能 であることが必要です。
- 以下を実行する実行前スクリプトを作成します。
	- 保管場所の物理的および論理的保存構造
	- 現在の論理ボリュームの構造 (HP-UX の場合、vgcfgbackup と vgdisplay -v を使用)
	- MC/ServiceGuard の構成データ、ディスク ミラーリング、ストライピング

例

- ファイルシステムとマウント ポイントの概要 (HP-UX の場合、bdf、ま たは /etc/fstab のコピーを使用)
- システムのページング スペース情報 (HP-UX の場合、 swapinfo コマ ンドの出力を使用)
- I/O 構造の概要 (HP-UX の場合、ioscan -fun と ioscan -fkn を使用)
- クライアントのネットワーク設定

環境に関して必要なすべての情報を収集して、収集した情報をディザス タ リカバリ時に使用可能な場所に保存するスクリプト。 このスクリプト は、容易にアクセスできる別のシステムに保存することをお勧めします。 収集する情報を以下に示します。

- データの非常用コピーもバックアップに保存できます。 ただし、これ を実行した場合は、実際の復旧を行う前にこの情報を取り出してお く必要があります。
- システムからすべてのユーザーをログアウトさせます。
- アプリケーション データを個別にバックアップする場合でない限り、 データベースのオンライン バックアップなどを使ってすべてのアプリ ケーションを停止します。
- システムへのネットワーク アクセスを制限します。これにより、バック アップの実行中はシステムへのログオンが禁止されます (HP-UX の場 合、inetd.sec を上書きして、inetd -c を使用する)。
- 必要に応じて、システムの動作状態を最小限にします (たとえば、 HP-UX 上では、sbin/init 1 を使用し、60 秒待ち、run\_level が 1 に なっているかどうかをチェックします)。 これは、修正された "init 1" 状 態であることに注意してください。
- システムの実行レベルを標準にする実行後スクリプトを実行して、アプリ ケーションの再起動などを行います。
- Data Protector Cell Manager 上のクライアントに対するバックアップ仕様を設 定します。 バックアップ仕様には、すべてのディスクを指定し (ディスク ディス カバリを使用)、実行前/実行後スクリプトを指定することが必要です。
- バックアップ手順を実行します。この手順は、定期的に繰り返し実行するか、 または少なくともシステム構成に主要な変更があった場合、特に論理ボリューム 構造に何らかの変更があった場合 (HP-UX では、LVM) に実行します。

### **Recovery**

この項では、バックアップ実行時の状態にシステムを復元する方法を説明します。 ディ スク デリバリーによるディザスタ リカバリを正しく実行するには、以下が必要です。

- クラッシュしたディスクと交換するための新しいハードディスク。
- 適切なオペレーティング システムと Data Protector エージェントを含む 補助ディスク
- 復旧対象のクライアントの正常なフル バックアップ

以下のステップを実行します。

- 1. 問題のあるディスクを新しいディスク (同等サイズ) と交換します。
- 2. 補助ディスク (適切なオペレーティング システムと Data Protector クライアントが 含まれているディスク) をシステムに接続して、これをブート デバイスにします。
- 3. 補助のオペレーティングシステムからブートします。
- 4. 必要に応じて、論理ボリューム構造を再構築します (HP-UX の場合は、LVM)。 ルート以外のボリューム グループについては、保存されているデータを使用しま す (HP-UX の場合は、vgcfgrestore または SAM を使用)。
- 5. さらに、復元対象のルート ボリューム グループを修復済みディスク上に作成しま す (HP-UX の場合は、vgimport を使用)。 このボリューム グループは、復元 プロセス中はルート ボリューム グループとはみなされません。 これは、補助 ディスクから OS を実行しているためです。 vgimport の詳細は、同コマンド の man ページを参照してください。
- 6. 新しいディスクをブート可能にします。
- 7. バックアップ時に二次記憶デバイスに保存したデータから、他のデータ記憶構造 ( ミラー、ストライピング、MC/ServiceGuard など) を再構築します。
- 8. バックアップ データからの要求に従って、ファイルシステムを作成してマウントし ます。 マウントポイントの名前には、元の名前そのものではなく、それに類似し た名前を使用してください。たとえば、元の名前が/etcであれば、/etc\_restore のようにします。
- 9. マウント ポイントにある復元対象のファイルをすべて削除して、マウント ポ イントを空の状態にします。
- 10. Data Protector GUI を起動して、Cell Manager との接続を開始します。 補助ディ スクを使って、システムをセルにインポートします。
- 11. 復元するバージョンを選択します。 まず復元に必要なメディアをすべてリストし て、それらが使用可能であることを確認します。 [Restore As 新しいマウント ポイ ント名] オプションを使って、(今後) システムに対してルート ボリュームとなるボ リュームを含む必要なマウント ポイントをすべて復元します。 バックアップの ルート ボリュームは修復ディスク上のルート ボリュームに復元されます。 補助 ディスク上の現在実行中の補助オペレーティングシステムに対して、何らかの 復元が行われることはありません。
- 12. 復元したシステムをシャットダウンします。
- 13. 補助ディスクをシステムから取り外します。
- 14. システムを新しい (または修復された) ディスクからリブートします。

注記:

補助ディスクの代わりに、新しいディスクを、Disk Agent がインストールされてい るクライアント システムに一時的に接続することもできます。 復元後、新しいディ スクを障害が発生したシステムに接続し、ブートします。

# UNIX Cell Manager の手動によるディザスタ リ カバリ

手動によるディザスタ リカバリは、基本的なディザスタ リカバリの方法です。この方 法には、最初にインストールした時と同様の方法でシステムを再インストールして復 旧する他に、 Data Protector を使ってオペレーティング システムを含むすべての ファイルを復元する方法があります。

### 概要

UNIX Cell Manager のディザスタ リカバリを手動で実行する手順の概要は、以 下のとおりです。

- 1. フェーズ0
	- a. フル クライアント バックアップおよび IDB バックアップを実行します。
	- b. DR OS をインストールならびに構成できるようにするため、オリジナル システムに関する情報を収集します。

#### 2. フェーズ 1:

- a. 障害が発生したハードウェアを交換します。
- b. 手動でディスク上にパーティションを再作成し、オリジナルの記憶デー タ構造を再確立します。
- c. オペレーティングシステムを再インストールします。
- d. パッチを再インストールします。
- 3. フェーズ2
	- a. Data Protector Cell Manager を再インストールします。
	- b. その他のファイルをメディアから復元する作業を簡単にするため、IDB の 最新のバックアップを復元します。
	- c. Data Protector 構成情報 (/etc/opt/omni) をバックアップに含まれて いる最新の Data Protector 構成情報で置き換え、以前の構成を再 作成します。
- 4. フェーズ3
	- a. ユーザーおよびアプリケーション データを復元するには、Data Protector 標準復元手順を使用します。
	- b. システムを再起動します。

### 制限事項

サポート対象のオペレーティング システムは、『HP Data Protector product announcements ソフトウェアノートおよびリファレンス』を参照してください。

ここでは、クラスター環境の復旧については説明しません。 クラスター環境の構成に よっては、特別な手順や環境の変更が必要です。

112 UNIX のディザスタ リカバリ

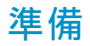

HP-UX または Solaris クライアントの手動によるディザスタ リカバリに対する準備 と同じ手順を行います (ただし補助ディスクに関する手順を除く)。 詳しくは、[「準](#page-107-0) [備」\(108ページ\)を参照してくださ](#page-107-0)い。 上記の手順とは別に、以下の手順も実行 することが必要です。

- 1. IDB の通常バックアップを行います。このとき、別のバックアップ仕様を使って、 Cell Manager 自体のバックアップ完了後にバックアップが実行されるようスケ ジュール設定することをお勧めします。
- 2. Cell Manager システム上の指定したデバイスに IDB と構成のバックアップを行い ます。これにより、管理者はそのデバイス内のメディアに IDB の最新バージョ ンが含まれていることが分かります。

### **Recovery**

以下の手順に従って、UNIX Cell Manager を復元します。

#### 前提

ディスク デリバリーによるディザスタ リカバリを正しく実行するには、以下が必要です。

- Cell Manager と IDB のルート パーティションの最新の有効なバックアップが 含まれているメディア
- Cell Manager システムに接続されたデバイス

以下の手順に従って、Cell Manager の復旧を実行します。

- 1. クラッシュしたディスクを交換します。
- 2. お使いのオペレーティング システムのインストール用メディアからシステムを ブートします。
- 3. オペレーティングシステムを再インストールします。 インストール方法について は、お使いのシステムの管理者用マニュアルを参照してください。 インストール 時に、復旧準備手順 (実行前スクリプト) で収集したデータを使って、保管場所の 物理的および論理的保存構造、論理ボリューム構造、ファイルシステムとマウン ト ポイント、ネットワーク設定などを再作成して構成します。
- 4. Cell Manager に Data Protector を再インストールします。
- 5. データベースの最新バックアップと /etc/opt/omni を一時ディレクトリに復元しま す。 これにより、メディアから他のすべてのファイルを容易に復元できます。
- 注記:

ただし、データベースを直接復元することはできません。 手順の詳細 は、オンライン ヘルプを参照してください。 /opt/omni/sbin/omnisv -stop コマンドを使用してすべての Data Protector プロセスを終了し ます。 これにより、使用中のファイルがない状態になります。

- 6. /etc/opt/omni ディレクトリを削除して、一時ディレクトリの /etc/opt/omni と置 き換えます。 これにより、前回の構成が再び作成されます。
- 7. /opt/omni/sbin/omnisv -start コマンドを使って Data Protector プロセスを 起動します。
- 8. Data Protector ユーザー インターフェースを起動して、すべてのファイルを バックアップから復元します。
- 9. システムを再起動します。
- 以上で、Cell Manager が正しく復旧されます。

# 5 ディザスタ リカバリのトラブル シューティング

# この章の内容

この章では、ディザスタ リカバリの実行中に発生する可能性がある問題について説明 します。 問題の発生時には、まず、ある特定のディザスタ リカバリの方法に関連す る問題かどうかを検討した後、ディザスタ リカバリ全般の問題かどうかを検討して ください。 エラーメッセージの確認方法については、「autodr.log ファイル」(115 ページ)を参照してください。

Data Protector の一般的なトラブルシューティング情報については、『HP Data Protector トラブルシューティングガイド』を参照してください。

# 作業を開始する前に

- 最新の Data Protector パッチがインストールされていることを確認します。 確認する方法は、オンラインヘルプの索引キーワード「パッチ」で表示され る内容を参照してください。
- Data Protector の全般的な制限事項、既知の問題、および回避方法について は、『HP Data Protector product announcements ソフトウェアノートおよびリ ファレンス』を参照してください。
- サポートされているバージョン、プラットフォーム、およびその他の情報の 最新リストについては、 <http://www.hp.com/support/manuals> を参照し てください。

# 一般的なトラブルシューティング

# autodr.log ファイル

autodr.log は *Data Protector home*\tmp ディレクトリにあるログ ファイルで、自動 ディザスタ リカバリ (EADR、OBDR、ASR) に関するメッセージが含まれています。 エ ラーが発生した場合は、このファイルを点検してください。 Autodr.logには、主に開発 およびサポート用のさまざまなメッセージが記録されます。 実際に関係があり、エラー が発生したことを示しているメッセージは、そのうちの一部だけです。 そうしたエラー メッセージは通常、トレースバックとともにログ ファイルの最後に記録されています。

autodr.log に記録されるメッセージには 4 つのタイプ/レベルがあります (これらのタ イプ/レベルは、Data Protector GUI のバックアップ セッションの最後に報告される メッセージの報告レベルとは対応していないことに注意してください)。

- 致命的エラー: 深刻なエラーで、オブジェクトのバックアップは続行不可能で あり、中止されます。
- エラー: 致命的である可能性もありますが、いくつかの要因に依存します。 たとえば、autodr.log に、あるドライバがディザスタ リカバリ オペレーティング システムに含まれていないことが記録されていたとします。 そのドライバがない ことで、復旧後のシステムが動作しない場合もありますが、OS のブート後に重 要でないサービスが実行されないだけの場合もあります。 これは、どのドライ バがバックアップされていなかったかに依存します。
- 警告および情報: これらはエラー メッセージではなく、通常は何らかの障害を意 味するものではありません。

autodr.log ファイルに記録される最も一般的なメッセージには、次のようなもの があります。

• unsupported location: Data Protector は、ディザスタ リカバリ オペレーティ ング システム (DR OS) に含まれる予定のサービスやドライバに必要なファイル  $\check{\mathcal{N}}$ 、  $\%SvstemRoot\%$  ディレクトリにないことを通知します。 こうしたドライバは多くの場合、アンチウィルス ソフトウェアやリモート コントロー ル ソフトウェア (pcAnywhere など) で使用されます。 必要なファイルが不足して いるサービスやドライバがブート後に動作しない可能性があるため、このメッセージ は重要です。 ディザスタ リカバリが正常終了するか失敗するかは、影響を受ける サービスやドライバに左右されます。 この問題に対して考えられる解決方法は、不 足しているファイルを %SystemRoot% ディレクトリにコピーし、Windows レジスト リ内のそのパスを変更することです。 Windows レジストリを不正に編集すると、 システムが深刻なダメージを受ける可能性があることに注意してください。

# ディザスタ リカバリ セッションのデバッグ

Data Protector に対して、ディザスタ リカバリ セッションの際にデバッグ ログを作 成し、保存するよう指定できます。 このオプションはEADRおよびOBDRでのみ使 用可能です。

デバッグを設定するには:

1. [Disaster recovery] ウィザードの [Debugs] ボタンの左側にあるチェック マー クを選択します。

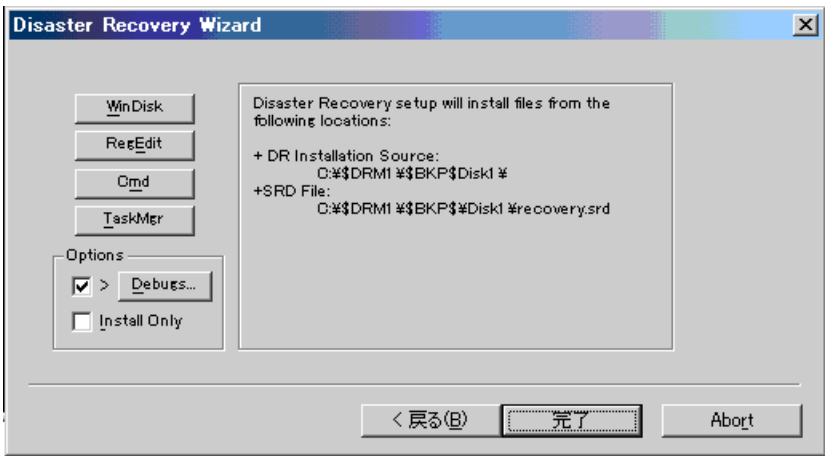

### 図 10 ディザスタ リカバリ セッション中のデバッグを有効にします。

2. デバッグを保存する場所などのデバッグ オプションを指定するには、[Debugs] をクリックします。 デフォルトでは、%System32%\ob2dr\tmp にデバッグが 保存されます。

### ■注記:

Windows Vistaシステムの場合、リストア セッションによる大量のデ バッグの発生が予想されるときは、デバッグを保存する場所を指定 する必要があります。 Windows Vista の RAM ディスクで使用可能 な容量は大幅に制限されており (通常 32MB 未満)、この制限を超え ると Data Protector が予期しない動作を起こす可能性があります。

3. [Debug Options] ウィンドウが表示されます。

<span id="page-117-0"></span>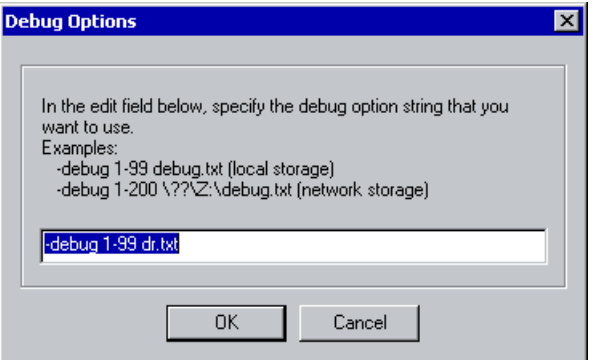

### 図 11 デバッグ ログの保存場所の変更

デバッグ ログを保存する場所を入力します。 ドライブ文字の前に \\? を付ける 必要があります。たとえば、\\?\Z:\debug.txt のようになります。

デバッグをネットワーク上の共有領域に保存する場合は、 net use コマンドを使 用して、デバッグ ログを書き込む共有領域をマウントします。 例:

NET USE X: "\\client\debug\_output\_folder /user: username\_password"

# Windows 上でのディザスタ リカバリ中の omnirc オプション の設定

omnirc オプションに関する一般情報は、『HP Data Protector トラブルシューティング ガイド』を参照してください。

Windows 上でのディザスタ リカバリ中に omnirc オプションを設定する必要がある 場合は (ディスク デリバリーによるディザスタ リカバリ時を除く)、以下の手順を実 行してください。

1. [ディザスタ リカバリ ウィザード] が表示されたら、カウントダウン中に任意の キーを押してウィザードを停止します。

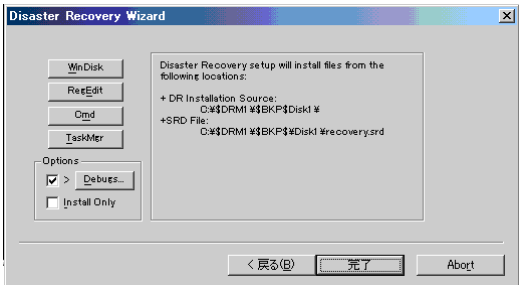

### 図 12 ディザスタ リカバリ ウィザード

- 2. [Cmd] をクリックして、コマンド プロンプトを開始します。
- 3. コマンド

echo variable > %systemroot%\system32\OB2DR\omnirc

variable には、omnirc ファイルに書き込む omnirc オプションを正確に指定 します。

たとえば、次のように入力してください。

echo OB2RECONNECT RETRY=1000 > %systemroot%\system32\OB2DR\omnirc

このコマンド例では、ディザスタ リカバリ オペレーティング システム内に omnirc ファイルを作成し、OB2RECONNECT\_RETRY 変数に値 1000 秒を 設定しています。

4. コマンド プロンプトを閉じ、[ディザスタ リカバリ ウィザード] 内の [次へ] を クリックして、ディザスタ リカバリを続行します。

# drm.cfg ファイル

Data Protector のディザスタ リカバリの構成は、広範なシステム構成を対象とするよ う設定されています。 しかし、場合によっては、これらの設定が最適ではないこと や、システム上の問題をトラブルシューティングするために設定の一部を変更しなけ ればならないことがあります。

drm.cfg ファイルには、変更が可能で、ディザスタ リカバリの処理に影響を与える パラメータが、その影響の説明と一緒に記述されています。 drm.cfg ファイルは EADRおよびOBDRでのみ使用可能です。

これらの変数を変更するには、以下の手順に従ってください。

1. 一時ファイルの drm.cfg.tmpl を drm.cfg にコピーします。

この一時ファイルは、インストールやアップグレードの際に Data Protector home\bin\drim\config に作成されます。変数はすべてデフォ ルト値に設定されています。

2. drm.cfg ファイルを編集します。 変数に対して適切な値を設定します。 ファイ ルの指示に従ってください。

# 全般的な問題

問題

### ディザスタ リカバリ終了後のシステムへのログオン時の問題

システム復旧後、以下のエラー メッセージが表示される場合があります。

The system cannot log you on to this domain, because the system's computer account in its primary domain is missing or the password on that account is incorrect. (このドメインにログオンできません。 プライマリ ドメイン内にシステムのコンピュータ アカウントがないか、 このアカウントに対するパスワードが不適切なためです。)

この種類のメッセージは、通常以下のいずれかの理由により表示されます。

- ディザスタ リカバリ プロセス (フル バックアップを含む) を正常に実行するた めのすべての情報を収集した後、Windows を再インストールして、要求を満 たしていないドメインにシステムを (再度) 追加した。
- ディザスタ リカバリ プロセス (フル バックアップを含む) を正常に実行するため のすべての情報を収集した後、要求を満たしていないドメインからシステムを削 除して、同じドメインまたはその他のドメインにシステムを (再度) 追加した。

#### 対策

このような場合、Windows は、ディザスタ リカバリ時に復元される情報とは互換性の ない新しいシステム保護情報を生成します。 この場合の解決方法を以下に示します。

- 1. 管理者アカウントを使って、ローカルでシステムにログオンします。
- 2. [コントロール パネル] ウィンドウで [ネットワーク] をクリックし、[識別] タブを 使って、このシステムを現在のドメインから一時的なワークグループ (TEMP など) に移します。 この後、システムを削除したドメインにこのシステムを再度追加しま す。 この作業には、ドメイン管理者用パスワードが必要です。
- 3. コンピュータを再び適切なドメインに入れた後、[ネットワーク] ウィンドウで [OK] をクリックします。 この時点で Windows システムの再起動が必要となります。
- 4. ディザスタ リカバリ プロセスを使ってこの新しい状態を更新するには、もう一度 必要な手順 (システム データの収集、バックアップ) をすべて実行することが必 要です。 詳しくは、「ディザスタ リカバリの準備」の項を参照してください。

#### コピーからのディザスタ リカバリ

メディアコピーまたはオブジェクトコピーからディザスタリカバリを実行できない。

Data Protector はデフォルトで、オリジナル メディア セットを使用してディザスタ リ カバリを行います。 したがって、Data Protector GUI のディザスタ リカバリ ウィザー ドにはコピー オブジェクトのバージョンは表示されません。

#### 対策

オリジナル メディア セットが使用できないまたは損傷した場合に、メディア コピー またはオブジェクト コピーからディザスタ リカバリを実行するには、以下の手順を 実行します。

- オブジェクトコピー: オリジナル メディア セット内のすべてのメディアを IDB からエクスポートした後、SRD ファイルを再生成します。その後、Data Protector のディザスタ リカバリ ウィザードでは、最初に使用可能なオリジナ ル メディア セットのコピーが表示されます。 詳細は、オンライン ヘルプの索引キーワード「メディア, エクスポート」お よび[「システム復旧データ \(SRD\) の更新と編集」\(33ページ\)で表示され](#page-32-0) る内容を参照してください。
- メディアコピー: SRD ファイル内のオリジナル メディアのメディア ID をメ ディア コピーのメディア ID に書き換えます。その後、 Data Protector の ディザスタ リカバリ ウィザードでは、最初に使用可能なオリジナル メディ ア セットのコピーが表示されます。 詳細は[、「システム復旧データ \(SRD\) の更新と編集」\(33ページ\) を参](#page-32-0) 照してください。

#### 問題

#### 自動ディザスタ リカバリの各方法 (EADR、OBDR、ASR) でデータを収集する際 に、構成のバックアップが失敗します。

フル クライアント バックアップを実行しているときは、特定のバックアップ方法に必要 なデータの収集中に構成のバックアップが失敗する場合があります。これは、そのバッ クアップ方法がディザスタ リカバリ以外に使用されている場合でも発生します。デフォ ルトでは、Data Protector がすべての自動ディザスタ リカバリ方法のデータを収集す るからです。 たとえば、ブートディスクがLDM ディスクの場合は、Data Protector が EADR のデータを収集する際にこれが発生します。

対策

失敗したディザスタ リカバリ方法でのデータの自動収集を使用不可にします。 これに より、Data Protector は必要なデータを他の方法で収集します。

変数 OB2 TURNOFF COLLECTING を以下のいずれかの値に設定します。

- 0 デフォルト設定、すべての自動方法 (EADR, OBDR, ASR) でのデータ収集がオンになります。
- 1 EADR/OBDR データの収集をオフにします。 ASR デー タは収集されます。
- 2 ASR データの収集をオフにします。 EADR/OBDR デー タは収集されます。
- 3 すべての方法での収集をオフにします。

[「Windows 上でのディザスタ リカバリ中の omnirc オプションの設定」\(118ペー](#page-117-0) [ジ\) を参照してくだ](#page-117-0)さい。

# 半自動ディザスタ リカバリ

#### 問題

#### Drstartレポート: "filenameをコピーできません。"

このエラーは、drstart ユーティリティが指定されたファイルをコピーできなかった場合 に出力されます。 1 つの原因として、ファイルがシステムによってロックされていたこ とが考えられます。 たとえば、drstart が omniinet.exe をコピーできない場合は、お そらく Inet サービスがすでに実行中であると思われます。 これは通常では考えられな い状況で、クリーン インストールの後では起きないはずです。

#### 対策

残りのファイルのコピーを続けるかを確認するダイアログ ボックスが表示されます。 [ はい] をクリックすると、drstart はロックされたファイルをスキップして他のファイル のコピーを続行します。 ファイルがシステムによりロックされている場合には、ディザ スタ リカバリに必要なプロセスがすでに実行中でありそのファイルはコピーする必要が ないため、これで問題は解決されます。

[中止] ボタンをクリックして drstart ユーティリティをクローズすることもできます。

# ディスク デリバリーによるディザスタ リカバリ

#### 問題

#### Cannot find physical location of drives selected for disk delivery (ディスクのデリバ リー用に選択されたドライブの物理的位置が見つかりません。)

ディスク デリバリーによるディザスタ リカバリを行う場合、以下のエラーが表示され る可能性があります。

Cannot find physical location of drives selected for disk delivery (ディスクのデリ バリー用に選択されたドライブの物理的位置が見つかりません。)

オブジェクトを復元するには、新しいディスク上にパーティションを作成する際、これ までに使用されていないドライブ文字を選択しておく方法もあります。 さらに優れ た解決策を以下に示します。

#### 対策

ディザスタ リカバリ プロセスは、オブジェクトの復元前にディスク情報をチェッ クします。 内部関数は、ディスク アドミニストレータによって作成されたレ ジストリ値 Information を読み取ります。 ディスク アドミニストレータを何 度か起動すると、Information は破損し (更新中にフォーマットが変更される ため)、このような場合、解析プログラムは正常に動作しません。 このとき、 HKEY LOCAL MACHINE\SYSTEM\DISK Information キーを削除してディスク アドミニストレータを再起動すると、この関数は正常に動作します。

#### 問題

#### オペレーティング・システムが見つからない

ディザスタ リカバリ実行後、Windowsシステムの最終ブート時に、「No Operating System Found (オペレーティング システムが見つかりません。)」というメッセージ が表示されます。

#### 対策

boot.ini ファイルにパーティション情報の位置に関する情報があるかどうかを確認してく ださい。 詳細は、[「システム復旧データ \(SRD\) の更新と編集」\(33ページ\)の項の](#page-32-0) 手順 4 を参照してください。

#### 問題

#### Media Agent クライアントのディスク デリバリーによるディザスタ リカバリ

ディスク デリバリーによるディザスタ リカバリを実行する場合、Data Protector はま ず、バックアップ デバイスが接続されていた元のクライアント (Media Agent クライア ント) に接続し、同じデバイスを使って復元を実行しようとします。 ただし、バック アップを実行した Media Agent クライアントがクラッシュし、そのクライアントに対し てディスク デリバリーによるディザスタ リカバリを実行した場合、Data Protector はこ のクライアントに接続できず、オフラインによる復元を実行して、復元用のローカル デバイスを検索します。 ローカル デバイスが接続されていない場合は、その旨とディ ザスタ リカバリの中止を通知するメッセージが表示されます。

#### 対策

これを回避する方法には以下の 2 通りがあります。

- メディアを別のメディア プールに移動します。 これにより、メディアを新しいデ バイスに割り当てることができます。 その後、ディスク デリバリーによるディザ スタ リカバリを続行します。
- 2 番目の方法では、障害発生前の準備段階の作業が必要です。 セル内に Media Agent クライアントが 2 つある場合、障害発生前に第一の Media Agent クライア ントを第二の Media Agent クライアント (およびその逆) にバックアップして、 Media Agent クライアントのディスク デリバリーによるディザスタ リカバリ実行 時の問題を回避することができます。

# 拡張自動ディザスタ リカバリとワンボタン ディ ザスタ リカバリ

#### 問題

#### 自動ディザスタ リカバリ情報が収集できない

EADEまたはOBDRを実行中に、次のエラーが出力される場合があります。

自動ディザスタリカバリ情報が収集できません。 システム復旧情報の収集を中止しています

対策

- すべての記憶デバイスが正しく構成されているかどうか、確認してください。 デバイス マネージャがデバイスを "不明なデバイス"と表示している場合は、 EADR または OBDR を実行する前に、正しいデバイス ドライバをインストール する必要があります。
- 使用可能なレジストリ スペースが十分にある必要があります。 レジストリの最 大サイズを、少なくとも現在のレジストリ サイズの 2 倍に設定することをお勧 めします。 使用可能なレジストリ スペースが十分にない場合、autodr.log に 次と同様のエントリが記録されます。 ERROR registry 'Exception while saving registry'

この問題が継続する場合は、Data Protector 自動ディザスタ リカバリ モジュールをア ンインストールして (手動およびディスク デリバリーによるディザスタ リカバリは可 能)、当社サポート担当に連絡してください。

#### 問題

...

#### 致命的でないエラーが検出された

EADEまたはOBDRを実行中に、次のエラーが出力される場合があります。

自動ディザスタ リカバリ データの収集中に重要でないエラーが検出されました。 自動 ディザスタ リカバリ ログ ファイルを確認してください。

自動ディザスタ リカバリ モジュール実行中に致命的でないエラーが検出された場合 は、そのバックアップがまだディザスタ リカバリに使用できる可能性が高いことを示

します。 致命的でないエラーの原因は autodr.log に記録されています (ディレク トリは *Data Protector home*\tmp)。

#### 対策

• %SystemRoot% フォルダにないサービスやドライバ (ウィルス スキャナな ど) が検出されました。 Autodr.log には、次と同様のエラー メッセージが 記録されます。

ERROR safeboot 'unsupported location' 'intercheck support 06' 2 u'\\??\\D:\\Program Files\\Sophos SWEEP for NT\\icntst06.sys'. これはディザスタリカバリの成否に影響する問題ではないので、このエラー メッセージは無視してかまいません。

#### 問題

#### 復元中にネットワークが使用できなくなった

#### 対策

スイッチ、ケーブルなどに問題がないか確認します。他に考えられるの は DNS サーバー (バックアップ時の構成と同じ) が復元時にオフラインに なっていることです。 DR OS の構成はバックアップ時と同じであるため、 ネットワークが使用できません。 この場合はオフライン復元を行い、復旧 後に DNS の設定を変更します。 またフェーズ 2 の開始前にレジストリ (HKey\_Local\_Machine\SYSTEM\CurrentControlSet\Services\Tcpip\Parameters) を変更することもできます。 この場合は変更を有効にするために、フェーズ 2 実 行前に再起動が必要です。 フェーズ 2 完了後、フェーズ 3 を開始する前に設 定を修正します。

#### 注意:

レジストリを不適切に編集すると、ディザスタリカバリが失敗する原因になります。

#### 問題

#### 自動ログオンが正常動作しない

#### 対策

自動ログオンが正常に動作せず、DRM\$ADMIN アカウントを使って手動でログオ ンしなくてはならない場合があります。

#### 問題

#### コンピュータが応答しなくなった

#### 対策

CD/テープが読み込み可能か確認します。 CD-RW/テープを何回も再使用しては いけません。

#### 問題

#### Microsoft Cluster ServerのEADR用のCD ISOイメージを作成できない

#### 対策

CD ISO イメージを作成できるようにするためには、クォーラム ディスクのバック アップを行う必要があります。

#### 問題

#### kms\_allow\_hosts ファイルが Cell Manager 上にない場合、AES 暗号化 OBDR 用また は EADR 用のバックアップのための ISO イメージの作成に失敗する Cell Manager

ISO イメージがクライアント システムで作成された場合に、kms\_allow\_hosts ファ イルがないか、または ISO イメージが準備されている EADR または OBDR クライ アントの完全修飾名がファイルに含まれていません。

ISOイメージが Cell Manager で作成された場合は、この問題は発生しません。

#### 対策

- 1. Data Protector home\config\server\cell\kms\_allow\_hosts ファイルがない 場合、作成して、クライアントの名前をファイルに追加します。
- 2. Data Protector サービスを再起動します。

#### 問題

#### フェーズ 1 でボリュームが再マウントされない

システムによっては (ディスク コントローラとその構成による)、別のボリュームのマウ ント ポイントに対応づけられたボリューム (ドライブ文字の割り当てなし) が、ディザス タ リカバリのフェーズ 1 で正しく再マウントされない場合があります。 この現象は、 マウント ポイントが含まれるボリュームが再作成または再フォーマットされた場合に 発生します (たとえば、MiniOS を搭載したシステム ボリュームなど)。この結果、 オペレーティング システムが「セーフ モード」で起動して、元のマウント ポイン トのターゲット ボリュームにあるファイル システムの検出が行われなくなります。 そのため、ディザスタ リカバリのモジュールでこのボリュームを認識できなくなり、 drecovery.ini ファイルに MISSING として報告されます。 このようなボリュームは認 識されないだけで、内容は無傷です。

対策

- ドライブ文字を付けてボリュームをマウントし、chkdsk /v /f コマンドを実 行して検証するか、システムで復旧が完了するまで待機した後に元のマウン ト ポイントを再作成します。
- システムを MiniOS に直接手動で再起動します (リカバリ CD から再起動しな いようにします)。 以前にアンマウントされたボリュームが、ドライブ文字に 対して自動的にマウントされます。

# 問題

#### Windows Vista で、ネットワーク ドライバがないために、ネットワークが使用できない

搭載されているネットワーク カードがDR OS でサポートされていないため、ディザス タ リカバリの際にネットワークが使用できなくなっています。

#### 対策

見つからないドライバを DR OS イメージに挿入してください[。「DR CD ISO イメー](#page-57-0) [ジの作成」\(58ページ\) \(EADRの場合\)](#page-57-0) また[は「OBDR バックアップ」\(68ペー](#page-67-0) [ジ\) \(OBDRの場合\)](#page-67-0) を参照してください。

#### 問題

ISO イメージの作成に失敗して、"Unsupported version of drecovery.ini" のメッセージ が表示される

Windows Server 2003 または Windows XP で開始されたGUIからWindows 2000 Server のクライアントのイメージを作成する際に、旧バージョンの Data Protector ク ライアントで作成されたバックアップを選択すると以下のエラーが表示されます。

Unsupported version of drecovery.ini file. The drecovery.ini file of your client is created with old version of Disaster Recovery Module and is not supported by the Disaster Recovery Module on this client. Go to the client that has the old version of Disaster Recovery Module and create ISO image for your client there. (サポートされていないバージョンの drecovery.ini ファイルです。お使いのクラ イアントの drecovery.ini ファイルは古いバージョンのディザスタ リカバリ モジュール で作成されたので、このクライアントのディザスタ リカバリ モジュールではサポートさ れません。古いバージョンのディザスタ リカバリ モジュールのあるクライアントを使 用して、そこから ISO イメージを作成してください。)

Data Protector のバージョン A.05.10、A.05.50、A.06.00 (パッチDPWIN\_00270 不 使用) からアップグレードしていない場合、ディザスタ リカバリ イメージは Windows 2000 システムで開始したGUIからしか作成できません。これは、旧バージョンのディザ スタ リカバリが Windows 2000 システムにしかないためです。 アップグレード後は、 任意のクライアントの GUI を使用して任意のクライアントのイメージを作成できます。

こののクライアントの ISO イメージを作成するには、古いバージョンのディザスタ リカ バリ モジュールのあるクライアントを使用してください。

可能であれば、Windows 2000 のクライアントを新バージョンにアップグレードし てください。

# Intel Itanium 固有の問題

問題

#### ディザスタ リカバリの失敗または中断後に、起動記述子が EFI に残る

Intel Itanium システムでは、ディザスタ リカバリ セッションの失敗または中断後に起 動記述子 (DRM Temporary OS) が EFI 環境に残ります。 これにより、ディザスタ リカバリ プロセスを再起動した場合に、意図しない動作が発生する場合があります。

#### 対策

範囲選択メニューから [Remove Boot Descriptor] オプションを使用して起動記述子 を削除します。 起動記述子を削除した後に、範囲を選択することによってディザス タ リカバリを続行できます。

#### 問題

#### Intel Itanium システムで間違ったブート ディスクが選択されるか、またはブート ディスクが選択されない

Intel Itanium システムで、間違ったブート ディスクが選択されます(またはブー ト ディスクが全く選択されません)。

#### 対策

- 1. 範囲選択メニューから [Manual Disk Selection] を選択します。 使用可能なディス クのリストが新しいメニューに表示されます。
- 2. 正しいブート ディスクを指定します。 o を押すと元のディスクに関する情報が表 示され、d を押すと選択したディスクに関する情報が表示されます。
- 3. カーソル キーを使用してリストからディスクを選択し、b を押します。 c を 押すと選択が解除されます。

ブート ディスクがシステムディスクと同じでない場合は (通常2つのディスクは同 じ)、システム ディスクも選択する必要があります。

[Back] を選択します。

4. 復旧範囲を選択すると、ディザスタ リカバリが続行されます。

# 自動システム復旧

問題

#### ASR 中のネットワーク障害

ASR 中にはネットワーク障害が原因となって、さまざまな問題が発生する可能性 があります。

たとえば、ターゲット システムに2つのネットワーク アダプタがインストールされてお り、片方が無効化された状態でディザスタ リカバリ バックアップが実行されたとし ます。 しかし、ASR 中には、すべてのデバイスがデフォルトで有効化されます。 ASR 中に両方のネットワーク アダプタがターゲット システム上で有効になっている と、ネットワークを正しく構成できないことがあり、その結果、Cell Manager および Media Agent クライアントへの接続に問題が生じる可能性があります。 この場合、 Data Protector はオフライン復旧またはローカル復旧に切り替わり、接続エラーが出力 されます。あるいは、ASR が失敗します。

対策

この問題を解決するには、通常の ASR 復旧手順を実施します。次のメッセージがディ ザスタ リカバリ ウィザードに表示されたら F8 を押します。

ネットワーク構成をスキップするには、この後5秒以内にF8を押します。

これにより、Data Protector ASR ネットワーク構成が、標準の Microsoft ASR ネット ワーク構成に戻されます。

#### 問題

#### ネットワーク カード ドライバが見つからない場合、ASRが中止される

この問題は、新しいモデルのマシン上で ASR を実行している場合に発生します。 こ のようなマシンの場合、Windows インストール CD には適切なネットワーク アダプタ のドライバが見つからないためです。 ネットワーク アダプタが正しくインストールされ ていないため、omnidr で静的 IP アドレスを使用する設定を試みても、失敗します。

[重要]元のネットワーク(TCP/IP)構成を再作成できませんでした。 ネットワークアダプタ が、正しく取り付けられ動作していることを確認してください。

対策

• 適切なネットワーク ドライバをインストールしてから、omnidr を起動します。 または、可能であれば、必要なネットワーク ドライバが含まれた最新 (後続) バージョンの Windows インストール CD を使用します。 ディザスタ リカバリを開始する前にネットワーク ドライバをインストールするに は、[ハードウェアの追加] ウィザードを使用します。このウィザードは以下 のコマンドで起動できます。

%SystemRoot%\System32\rundll32.exe shell32.dll,Control\_RunDLL hdwwiz.cpl

• デフォルトの ASR (DHCP) のネットワーク インストールも使用できます。 通常のASR手順を行い、ディザスタ リカバリ ウィザードに次のテキストが表 示されたら、F8を押します。 ネットワーク構成をスキップするには、この後5秒 以内にF8を押します。 これにより、Data Protector ASR ネットワーク構成が、標準の Microsoft ASR ネットワーク構成に戻されます。

# A 詳細情報

# 抹消リンクの移動 (HP-UX 11.x)

リンクを移動するには、バックアップ対象のシステム上で以下の手順を行います。

# The system will go from "run-level" 4 to "run-level 1" # retaining the **inetd, networking, swagentd** services up. #The state is called "minimum activity" for backup #purposes (need networking). # IMPORTANT: ensure the links are present in /sbin/rc1.d before # moving and they do have this exact name. You have to #rename them for the rc0.d directory. Put them BELOW the #lowest (original "/sbin/rc0.dKxx") "K...-link" in rc0.d # Move K430dce K500inetd K660net K900swagentd into ../rc0.d BELOW #the lowest kill link!!! echo "may needto be modified for this system" exit 1 # cd /sbin/rc1.d mv K430dce../rc0.d/K109dce mv K500inetd../rc0.d/K110inetd mv K660net../rc0.d/K116net mv K900swagentd ../rc0.d/K120swagentd

# Windows での手動によるディザスタ リカバリ準 備用テンプレート

次ページに示すテンプレートは、第3章 (39ページ)で説明している Windowsでの 半自動ディザスタ リカバリに備えてお使いください。

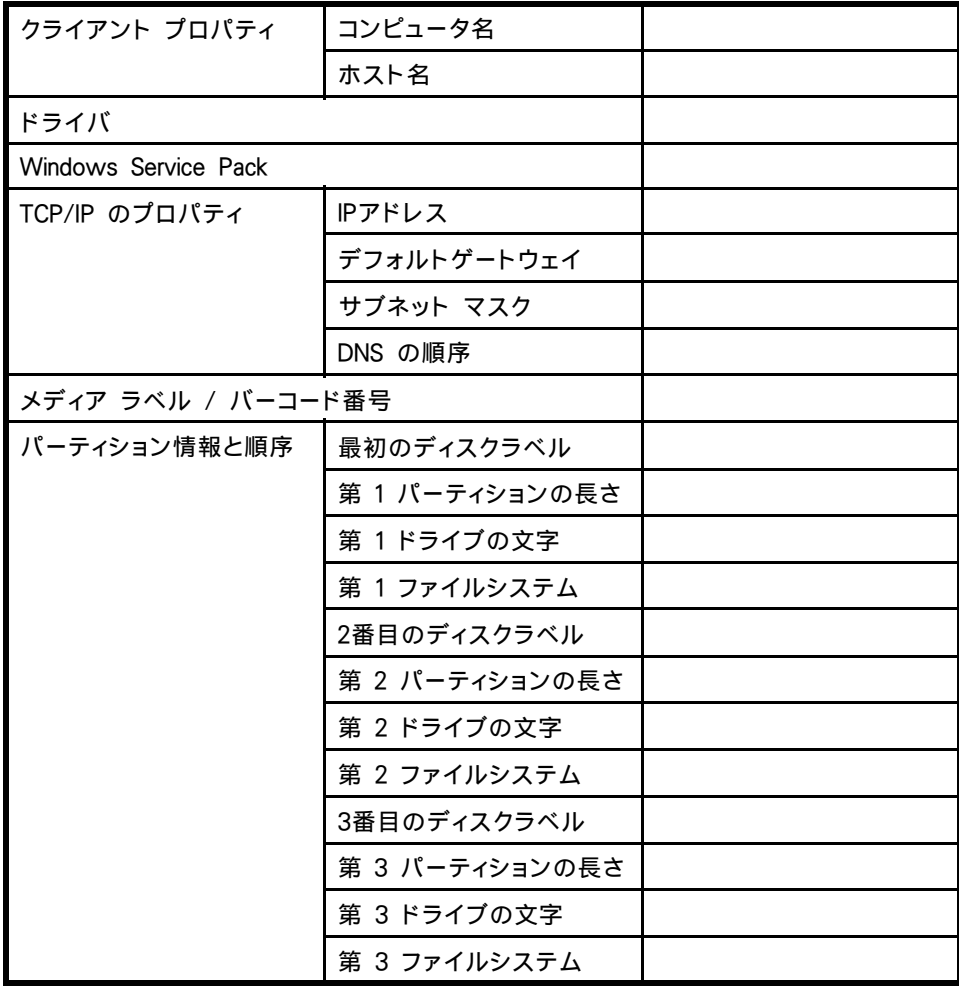

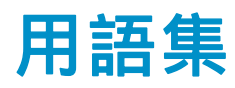

- ACSLS (StorageTek固有の用語) Automated Cartridge System Library Server の略語。 ACS (Automated Cartridge System: 自動カートリッジ システム) を管理するソフトウェア。
- Active Directory (Windows固有の用語) Windowsネットワークで使用される ディレクトリ サービス。ネットワーク上のリソースに関する情 報を格納し、ユーザーやアプリケーションからアクセスできる ように維持します。このディレクトリ サービスでは、サービ スが実際に稼動している物理システムの違いに関係なく、リ ソースに対する名前や説明の付加、検索、アクセス、および 管理を一貫した方法で実行できます。
- AES 256ビット暗 号化 Data Protectorソフトウェアの暗号化方式で、256ビット長の ランダムなキーを使用するAES-CTR (Advanced Encryption Standard in Counter Mode)の暗号化アルゴリズムを基盤に しています。暗号化にも復号化にも同じキーを使用します。 データはネットワークを介して転送される前およびメディア に書き込まれる前に、AES 256ビット暗号化方式によって暗 号化されます。
- **AML** *(EMASS/GRAU固有の用語)*Automated Mixed-Media library ( 自動混合メディア ライブラリ) の略。

ASRセット フロッピー ディスク上に保存されたファイルのコレクショ ン。交換用ディスクの適切な再構成(ディスク パーティショ ン化と論理ボリュームの構成)およびフル クライアント バッ クアップでバックアップされた元のシステム構成とユー ザー データの自動復旧に必要となります。これらのファイ ルは、バックアップ メディア上に保存されると共に、Cell Manager上の*Data Protector home*\Config\Server\dr\asr ディレクトリ (Windows用Cell Managerの場合) または /etc/opt/omni/server/dr/asr/ディレクトリ (UNIX用Cell Managerの場合) に保存されます。ASRアーカイブ ファイル は、障害発生後に複数のフロッピー ディスクに展開されま す。32ビット版のWindows XP/.NETでは3枚のフロッピー ディスクに展開され、64ビット版のWindows XP/.NETの場合 は4枚のフロッピー ディスクに展開されます。これらのフロッ ピー ディスクは、ASRの実行時に必要となります。

<span id="page-133-0"></span>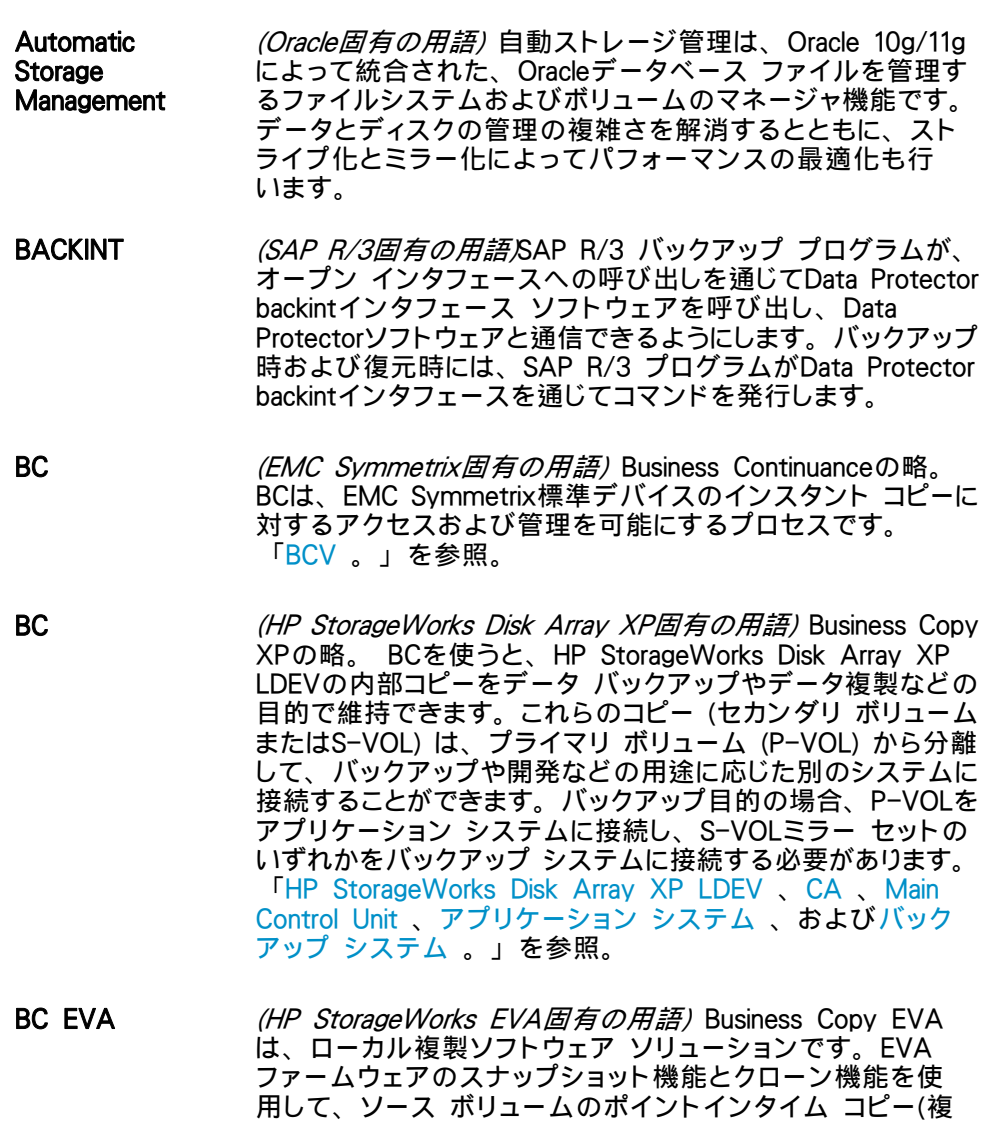

製)を作成できます。 「[複製](#page-180-0) 、[ソース ボリューム](#page-169-0) [、スナップショット](#page-165-0) 、および [CA+BC EVA](#page-135-0) 。」を参照。

BC Process (EMC Symmetrix固有の用語/保護されたストレージ環境のソ リューション。 特別に構成されたEMC Symmetrixデバイス を、EMC Symmetrix標準デバイス上でデータを保護するため に、ミラーとして、つまりBusiness Continuance Volumesと して規定します。 「[BCV](#page-134-0) 。」を参照。

134 用語集

<span id="page-134-0"></span>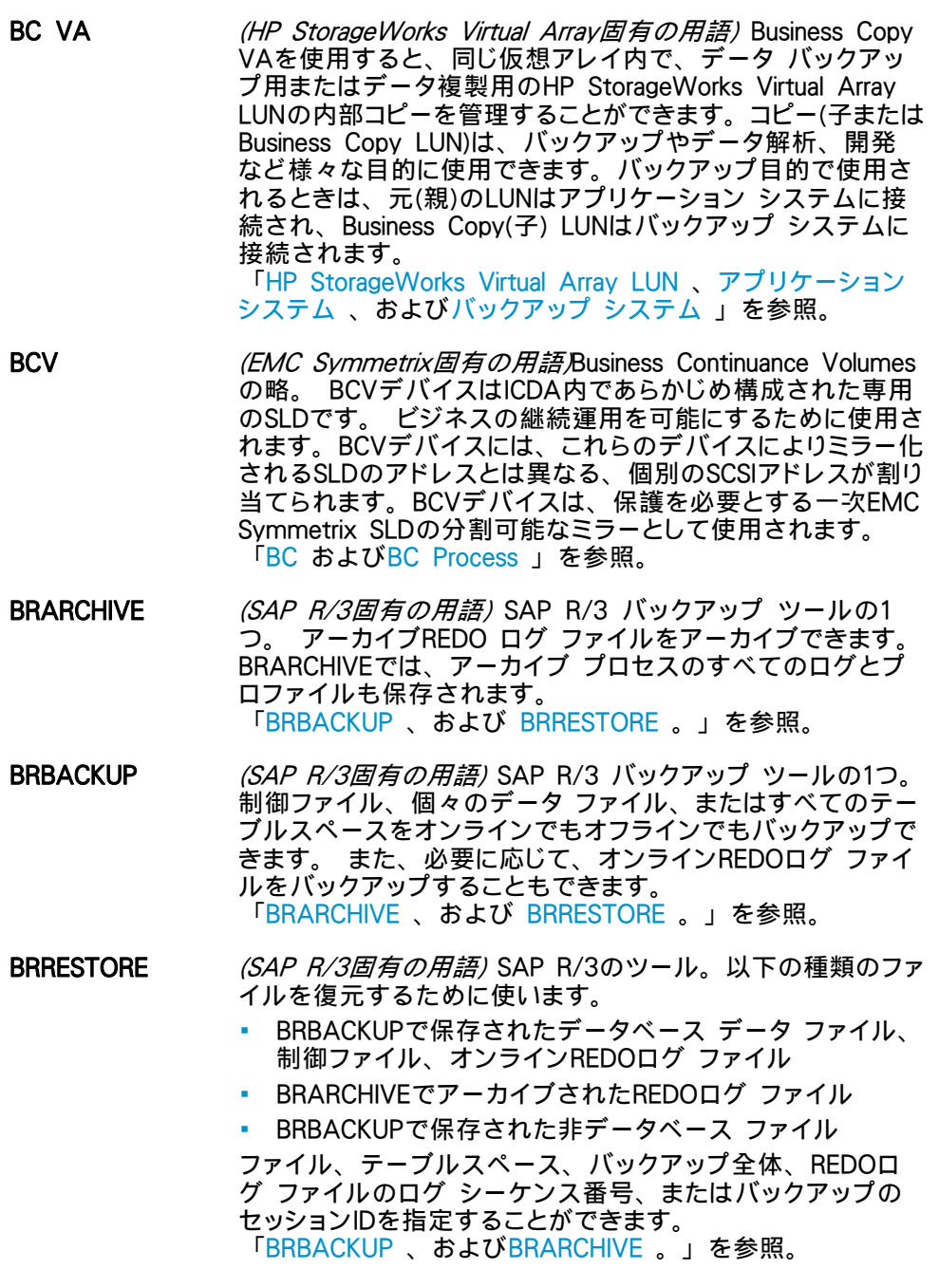

- <span id="page-135-0"></span>BSM Data Protector Backup Session Managerの略。バックアップ セッションを制御します。このプロセスは、常にCell Manager システム上で稼動します。
- CA (HP StorageWorks Disk Array XP固有の用語) Continuous Access XPの略。CAでは、データ複製、バックアップ、およ びディザスタ リカバリなどの目的でHP StorageWorks Disk Array XP LDEVのリモート コピーを作成および維持できま す。CAを使用するには、メイン(プライマリ)ディスク アレイ とリモート(セカンダリ)ディスク アレイが必要です。オリジ ナルのデータを格納し、アプリケーション システムに接続さ れているCAプライマリ ボリューム(P-VOL)がメイン ディスク アレイに格納されます。リモート ディスク アレイには、バッ クアップ システムに接続されているCAセカンダリ ボリュー ム(S-VOL)が格納されます。 「[BC](#page-133-0) (HP StorageWorks Disk Array XP固有の用語)、 [Main Control Unit](#page-144-0) 、およ[びHP StorageWorks Disk Array](#page-141-0) [XP LDEV](#page-141-0) 。」を参照。
- CA+BC EVA *(HP StorageWorks EVA固有の用語)* Continuous Access (CA) EVAとBusiness Copy (BC) EVAを併用すると、リモート EVA上にソース ボリュームのコピー(複製)を作成して保持で き、その後、これらのコピーをそのリモート アレイ上でローカ ル複製のソースとして使用できます。 「[BC EVA](#page-133-0) 、[複製](#page-180-0) 、および[ソース ボリューム](#page-169-0) 」を参照。
- CAP (StorageTek固有の用語) Cartridge Access Portの略。ライ ブラリのドア パネルに組み込まれたポートです。メディアの 出し入れに使用されます。
- CDB カタロ グ データベー ス (Catalog Database) の略。 カタログ データベース (Catalog Database) の略。CDBは、 IDBのうち、バックアップ、オブジェクト コピー、復元、メ ディア管理セッションおよびバックアップしたデータに関する 情報を格納する部分。選択したロギング レベルによっては、 ファイル名とファイル バージョンも格納されます。CDBは、 常にセルに対してローカルとなります。 「[MMDB](#page-145-0) 」を参照。
- CDFファイル *(UNIX固有の用語)* Context Dependent File (コンテキスト依 存ファイル) の略。CDFファイルは、同じパス名でグループ化 された複数のファイルからなるファイルです。通常、プロセス のコンテキストに基づいて、これらのファイルのいずれかがシ ステムによって選択されます。このメカニズムにより、クラス タ内のすべてホストから同じパス名を使って、マシンに依存す る実行可能ファイル、システム データ、およびデバイス ファ イルを正しく動作させることができます。

<span id="page-136-0"></span>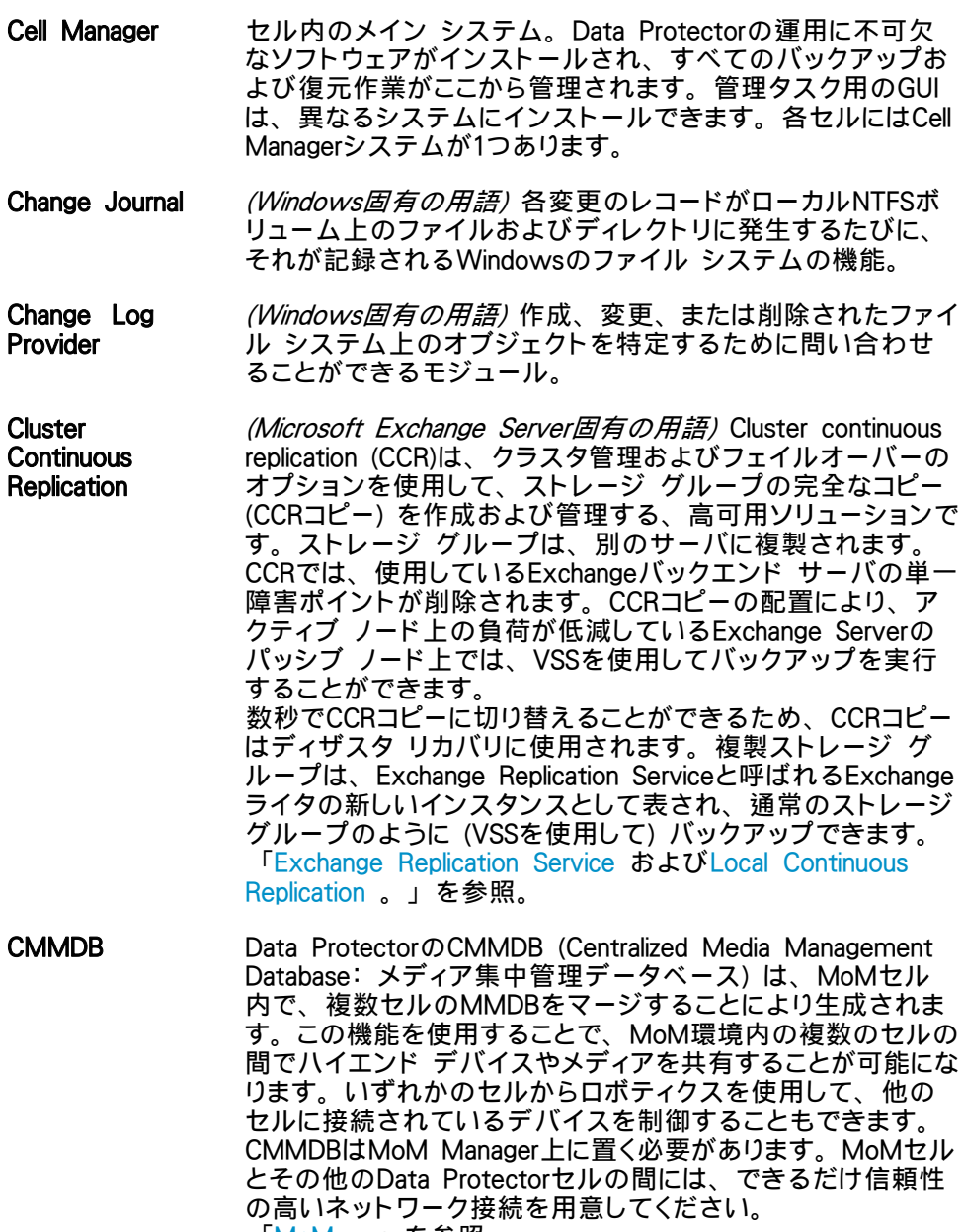

「[MoM](#page-146-0) 。」を参照。

「[CMMDB](#page-136-0) 」を参照。

<span id="page-137-0"></span>CMMDB (Centralized Media Management Database: 集 中型メディア管理 データベース)

- COM+登録データ ベース (Windows固有の用語)COM+登録データベースとWindowsレ ジストリには、COM+アプリケーションの属性、クラスの属 性、およびコンピュータ レベルの属性が格納されます。これ により、これらの属性間の整合性を確保でき、これらの属性 を共通の方法で操作できます。
- Command View (CV) EVA (HP StorageWorks EVA固有の用語) HP StorageWorks EVA ストレージ システムを構成、管理、モニターするためのユー ザー インタフェース。さまざまなストレージ管理作業を行う ために使用されます。たとえば、仮想ディスクファミリの作 成、ストレージ システム ハードウェアの管理、仮想ディス クのスナップクローンやスナップショットの作成などに使用さ れます。Command View EVA ソフトウェアは HP Storage マネジメント アプライアンス上で動作し、Web ブラウザか らアクセスできます。 「[HP StorageWorks EVA SMI-S Agent](#page-141-0) および[HP](#page-141-0) [StorageWorks SMI-S EVAプロバイダ](#page-141-0) 。」を参照。
- CRS Data Protector Cell Manager上で実行される、Cell Request Serverのプロセス(サービス)。バックアップ セッションと復元 セッションの開始および制御を行います。このサービスは、 Data ProtectorがCell Manager上にインストールされるとす ぐに開始されます。Windowsシステムでは、CRSは、インス トール時に指定したユーザー アカウントで実行されます。 UNIXシステムでは、rootアカウントで実行されます。
- CSM Data Protectorコピーおよび集約セッション マネージャ(Copy and Consolidation Session Manager)の略。このプロセスは、 オブジェクト コピー セッションとオブジェクト集約セッション を制御し、Cell Managerシステム上で動作します。
- Data Replication (DR)グループ *(HP StorageWorks EVA固有の用語)* EVA仮想ディスクの論 理グループ。共通の性質を持ち、同じCA EVAログを共有し ていれば、最大8組のコピー セットを含めることができます。 「[コピー セット](#page-160-0) 」を参照。
- Data\_Protector\_ home Data\_Protector\_home Windows Vista および Windows Server 2008 では、Data Protector のプログラム ファイ ルを含むディレクトリ。その他の Windows オペレーティン グ システムでは、Data Protector のData Protectorおよ びデータ ファイルを含むディレクトリ。デフォルトのパス

138 用語集

は%ProgramFiles%\OmniBack ですが、インストール時 に Data Protector セットアップ ウィザードでパスを変更で きます。

「Data\_Protector\_program\_data .」を参照。

- Data\_Protector\_ program\_data Data Protector program data Windows Vista およ び Windows Server 2008 では、Data Protector の データ ファイルを含むディレクトリ。デフォルトのパス は%ProgramData%\OmniBack ですが、インストール時 に Data Protector セットアップ ウィザードでパスを変更で きます。 「[Data\\_Protector\\_home](#page-137-0) .」を参照。
- Dbobject (Informix Server固有の用語) Informix Serverの物理データ ベース オブジェクトblobspace、dbspace、または論理ログ ファイルなどがそれにあたります。
- DCBF DCBF (Detail Catalog Binary Files: 詳細カタログ バイナリ ファイル) ディレクトリは、IDBの一部です。IDBの約80%を占 有します。バックアップに使用されるData Protectorメディア ごとに1つのDCバイナリ ファイルが作成されます。サイズの 最大値は、ファイル システムの設定による制限を受けます。
- DCディレクトリ 詳細カタログ (DC) ディレクトリには、詳細カタログ バイナリ ファイル (DCBF) が含まれています。DCBFファイルの中に は、ファイル バージョンについての情報が保管されています。 これは、IDBのDCBF部分を表し、IDB全体の約80%の容量を 占めます。デフォルトの DC ディレクトリは、dcbf ディレクト リと呼ばれ、Cell Manager の以下のディレクトリに配置され ています。Data Protector program data\db40 (Windows Server 2008 の場合)、 Data Protector home\db40 (その他の Windows システムの場合)、または /var/opt/omni/server/db40 (UNIX システムの場合)。他 のDCディレクトリを作成し、独自に指定した場所を使用す ることができます。1つのセルでサポートされるDCディレク トリは10個までです。DCディレクトリのデフォルト最大サイ ズは16 GBです。
- DHCPサーバ Dynamic Host Configuration Protocol (DHCP)を通じて、 DHCPクライアントにIPアドレスの動的割り当て機能とネット ワークの動的構成機能を提供するシステム。
- Disk Agent クライアントのバックアップと復元を実行するためにクライア ント システム上にインストールする必要があるコンポーネント の1つ。Disk Agentは、ディスクに対するデータの読み書き を制御します。バックアップ セッション中には、Disk Agent がディスクからデータを読み取って、Media Agentに送信し てデータをデバイスに移動させます。復元セッション中に

は、Disk AgentがMedia Agentからデータを受信して、ディ スクに書き込みます。

- <span id="page-139-0"></span>Disk Agentの同時 1つのMedia Agentに対して同時にデータを送信できるDisk 処理数 Agentの数。
- DMZ DMZ (Demilitarized Zone)は、企業のプライベート ネットワー ク(イントラネット)と外部のパブリック ネットワーク(インター ネット)の間に「中立地帯」として挿入されたネットワークで す。DMZにより、外部のユーザーが企業のイントラネット内 のサーバに直接アクセスすることを防ぐことができます。
- DNSサーバ DNSクライアント サーバ モデルでは、DNSサーバにインター ネット全体で名前解決を行うのに必要なDNSデータベースに 含まれている情報の一部を保持します。DNSサーバは、この データベースを使用して名前解決を要求するクライアントに対 してコンピュータ名を提供します。
- DR OS ディザスタ リカバリ オペレーティング システムとは、ディザ スタ リカバリを実行するためのオペレーティング システム環 境です。に対して基本的な実行時環境 (ディスク、ネットワー ク、テープ、およびファイルシステムへのアクセス) を提供し ます。Data ProtectorData Protectorディザスタ リカバリを実 行する前に、DR OSをインストールおよび構成しておく必要 があります。DR OSは、Data Protectorディザスタ リカバリ プロセスのホストとして機能するだけでなく、復元後のシス テムの一部にもなります。その場合、DR OS の構成データ は元の構成データに置き換わります。
- DRイメージ 一時ディザスタ リカバリ オペレーティング システム(DR OS) のインストールおよび構成に必要なデータ。
- EMC Symmetrix Agent (SYMA) (EMC Symmetrix 固有の用語) 「[Symmetrix Agent \(SYMA\)](#page-151-0) 。」を参照。 Event Log (Data

Protector Event イベント ログには、Data Protector関連のすべての通知が書 き込まれます。デフォルトの送信方法では、すべての通知が BC BRIEF PRODUCT NAME イベント ログに送信され ます。このイベント ログにアクセスできるData Protectorユー ザーは、Adminユーザー グループに所属しているか、また は「レポートと通知」のユーザー権限が付与されているData Protectorユーザーのみです。イベント ログ内のイベントは、 すべてブラウズしたり削除することができます。

Log)

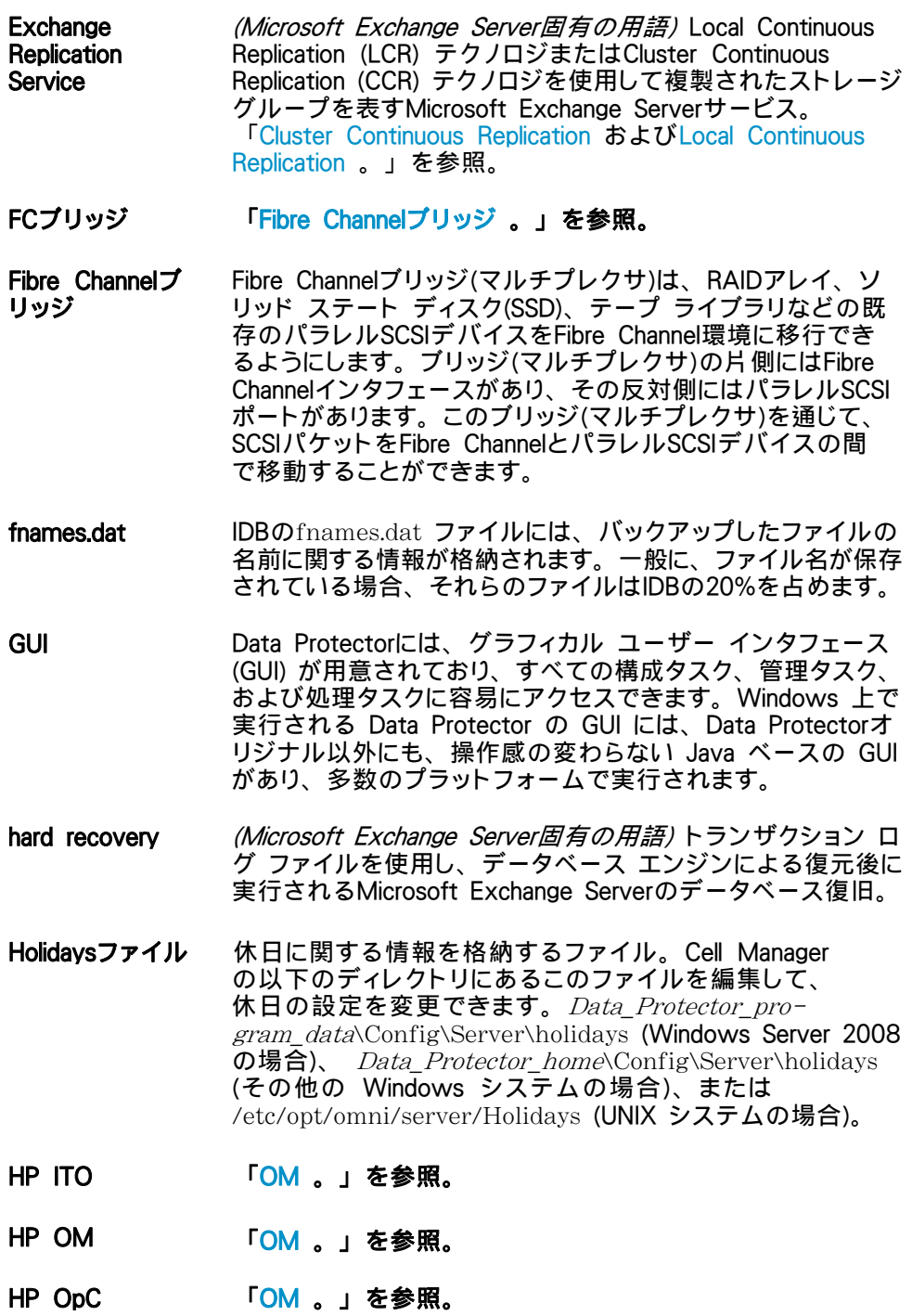

- <span id="page-141-0"></span>HP Operation Manager SMART Plug-In (SPI) ドメイン管理機能を強化する完全に統合されたソリューション で、HP Operations Managerソフトウェアに追加するだけです ぐに使えます。 Through theHP OpenView SMART Plug-In として実装されるData Protector用統合ソフトウェアを使用し て、ユーザーはHP Operations Managerソフトウェア (OM) の 拡張機能として任意の数のData Protector Cell Managerを 監視できます。
- HP StorageWorks Disk Array XP LDEV HP StorageWorks Disk Array XPの物理ディスクの論理パー ティション。LDEVは、Continuous Access XP (CA)構成および Business Copy XP (BC)構成で複製することができるエンティ ティで、スタンドアロンのエンティティとしても使用できます。 **「[BC](#page-133-0) [、CA](#page-135-0) (HP StorageWorks Disk Array XP固有の用語)、** およ[び複製](#page-180-0) 。」を参照。
- HP StorageWorks EVA SMI-S Agent Data Protectorのソフトウェア モジュール。HP StorageWorks Enterprise Virtual Array用統合ソフトウェアに必要なタスクを すべて実行します。EVA SMI-S Agentを使用すると、受信し た要求とCV EVA間のやり取りを制御するHP StorageWorks SMI-S EVA プロバイダを通じてアレイを制御できます。 「[Command View \(CV\) EVA](#page-137-0) およびHP StorageWorks SMI-S EVAプロバイダ 。」を参照。
- HP StorageWorks SMI-S EVAプロ バイダ HP StorageWorks Enterprise Virtual Arrayを制御するため に使用されるインタフェース。SMI-S EVAプロバイダはHP OpenView ストレージ マネジメント アプライアンス システム 上で個別のサービスとして動作し、受信した要求とCommand View EVA間のゲートウェイとして機能します。Data Protector HP StorageWorks EVA用統合ソフトウェアでは、SMI-S EVA プロバイダはEVA SMI-S Agentから標準化された要求を受け 入れ、Command View EVAとやり取りして情報または方法を 呼び出し、標準化された応答を返します。 「HP StorageWorks EVA SMI-S Agent およ[びCommand](#page-137-0) [View \(CV\) EVA](#page-137-0) 。」を参照。
- HP StorageWorks Virtual Array LUN HP StorageWorks Virtual Array内の物理ディスクの論理パー ティション。LUNはHP StorageWorks Business Copy VA 構 成で複製することができるエンティティで、スタンドアロンの エンティティとしても使用できます。 「[BC VA](#page-133-0) およ[び複製](#page-180-0) 。」を参照。
- HP VPO 「[OM](#page-146-0) 。」を参照。

IAPへのバック アップ HP Integrated Archiving Platform (IAP) アプライアンスへの Data Protectorベースのバックアップ。各データ チャンク固有 のコンテンツ アドレスを作成することによって、IAPの機能の 利点を生かし、ブロック (またはチャンク) レベルで保存された データの冗長性が低減されます。変更されたチャンクのみ、 ネットワーク経由で転送され、保存場所に追加されます。

- **ICDA (EMC Symmetrix固有の用語) MCのSymmetrixの統合キャッ** シュ ディスク アレイ (ICDA) は、複数の物理ディスク、複数 のFWD SCSIチャネル、内部キャッシュ メモリ、および通常マ イクロコードと呼ばれる制御/診断ソフトウェアを備えたディ スク アレイ デバイスです。
- IDB Data Protector内部データベースは、Cell Manager上に維持さ れる埋込み型データベースです。どのデータがどのメディアに バックアップされるか、バックアップ セッションと復元セッショ ンがどのように実行されるか、さらに、どのデバイス上やライ ブラリ上に構成されているかについての情報が格納されます。
- IDB回復ファイル IDBバックアップ、メディア、バックアップ用デバイスに関する 情報を含むIDBファイル(obrindex.dat) 。この情報を使うと、 IDBの復旧を大幅に効率化できます。ファイルをIDBトランザク ション ログとともに、ほかのIDBディレクトリから別の物理ディ スク上に移し、さらに、そのファイルのコピーを作成します。
- Inet Data Protectorセル内の各UNIXシステムまたはWindowsシス テム上で動作するプロセス。このプロセスは、セル内のシス テム間の通信と、バックアップおよび復元に必要なその他の プロセスの起動を受け持ちます。システムにData Protectorを インストールすると、Inetサービスが即座に起動されます。 Inet プロセスは、inetd デーモンにより開始されます。
- Informix Server (Informix Server固有の用語) Informix Dynamic Serverのこ とです。
- Informix Server用 のCMDスクリプト (Informix Server固有の用語) Informix Serverデータベースの 構成時にINFORMIXDIR内に作成されるWindows CMDスク リプト。環境変数をInformix Serverにエクスポートするコマ ンド一式が含まれています。
- IP アドレス IP(インターネット プロトコル)アドレスは、ネットワーク上の システムを一意に識別するアドレスで、数字で表されます。 IPアドレスは、ピリオド(ドット)で区切られた4組の数字か らなります。
- **ISQL** *(Sybase固有の用語)* **Sybaseのユーティリティの1つ。Sybase** SQL Serverに対してシステム管理作業を実行できます。
- ITO 「[OM](#page-146-0) 。」を参照。
- Java GUI クライ アント Java GUI コンポーネントの1つ。ユーザー インタフェース関 連の機能のみを含みます。動作するためは、Java GUI サー バに接続する必要があります。
- <span id="page-143-0"></span>Java GUI サーバ Java GUI コンポーネントの1つ。Data Protector Cell Manager システムにインストールされています。Java GUI クライアン トからの要求を受け取ると、それを処理し、要求があったクラ イアントに応答を返します。通信は、HTTPプロトコル (ポー ト 5556) により行います。
- keychain パスフレーズを手動で入力しなくても秘密キーを復号化できる ようにするツールです。セキュア シェルを使用してリモート インストールを実行する場合は、インストール サーバにイン ストールして構成する必要があります。

KMS KMS キー マネジメント サービス (KMS) は、Cell Manager 上で稼動してData Protectorの暗号化機能のためのキー マ ネジメントを行う集中化されたサービスです。このサービス は、Data ProtectorがCell Manager上にインストールされると すぐに開始されます。

- **LBO** *(EMC Symmetrix固有の用語)* Logical Backup Object ( 論理バックアップ オブジェクト) の略。LBOは、EMC Symmetrix/Fastrax環境内で保存/取得されるデータ オブジェ クトです。LBOはEMC Symmetrixによって1つのエンティティと して保存/取得され、部分的には復元できません。
- **LISTENER.ORA** *(Oracle固有の用語)*Oracleの構成ファイルの1つ。サーバ上の1 つまたは複数のTNS リスナを定義します。

Local Continuous **Replication** (Microsoft Exchange Server固有の用語) Local continuous replication (LCR) は、ストレージ グループの精密なコピー (LCRコピー) を作成および管理する単一サーバ ソリューショ ンです。LCRコピーは、オリジナル ストレージ グループと同 じサーバ上にあります。LCRコピーが作成される際、変更伝 播 (ログ リレー) テクノロジを介して最新の状態に保たれま す。LCRの複製機能では、複製されていないログは削除さ れないことが保証されます。この動作は、ログのコピーより かなり後に複製を行う場合、ログを削除するモードでバック アップを実行しても、実際には領域を解放しない可能性があ ることを意味します。 数秒でLCRコピーに切り替えることができるため、LCRコピー はディザスタ リカバリに使用されます。LCRコピーがバック アップに使用され、オリジナル データとは異なるディスク上 にある場合、本稼働データベースへのI/O負荷は最小限に 抑制されます。 複製ストレージ グループは、Exchange Replication Service と呼ばれるExchangeライタの新しいインスタンスとして表さ れ、通常のストレージ グループのように (VSSを使用して) バックアップできます。 「[Cluster Continuous Replication](#page-136-0) およ[びExchange Replication](#page-139-0) [Service](#page-139-0) 。」を参照。
- <span id="page-144-0"></span>log\_fullシェル ス クリプト (Informix Server UNIX固有の用語)ON-Barに用意されているス クリプトの1つで、Informix Serverでlogfullイベント警告が発行 された際に、論理ログ ファイルのバックアップを開始するため に使用できます。Informix ServerのALARMPROGRAM構成 パラメータは、デフォルトで、INFORMIXDIR/etc/log\_full.sh に設定されます。ここで、*INFORMIXDIR*は、Informix Serverホーム ディレクトリです。論理ログ ファイルを継続的に バックアップしたくない場合は、ALARMPROGRAM構成パラ メータを*INFORMIXDIR*/etc/no\_log.sh**に**設定してください。
- Lotus C API (Lotus Domino Server固有の用語) Lotus Domino Serverと Data Protectorなどのバックアップ ソリューションの間でバック アップ情報および復元情報を交換するためのインタフェース。
- LVM LVM(Logical Volume Manager: 論理ボリューム マネージャ) は、HP-UXシステム上で物理ディスク スペースを構造化 し、論理ボリュームにマッピングするためのサブシステムで す。LVMシステムは、複数のボリューム グループで構成さ れます。各ボリューム グループには、複数のボリュームが 含まれます。
- Main Control Unit (MCU) (HP StorageWorks Disk Array XP固有の用語) CA構成および BC構成用のプライマリ ボリュームを含み、マスター デバイス としての役割を果たすHP StorageWorks XPディスク アレイ。 「 [BC](#page-133-0) (HP StorageWorks Disk Array XP固有の用語) 、[CA](#page-135-0) (HP [StorageWor](#page-135-0)ks Disk Array XP固有の用語)、およ[びHP](#page-141-0) [StorageWorks Disk Array XP LDEV](#page-141-0) 。」を参照。
- make\_net\_ **recovery** make net recoveryは Ignite-UX のコマンドで、Ignite-UX サーバまたは他の指定システム上に、ネットワークを経由して 復旧アーカイブを作成するツールです。ターゲット システム は、Ignite-UX のmake boot tapeコマンドで作成したブート 可能なテープからブートするか、または Ignite-UX サーバか ら直接ブートした後、サブネットを通じて復旧することができ ます。Ignite-UX サーバからの直接ブートは、Ignite-UX の bootsysコマンドで自動的に行うか、またはブート コンソール から対話的に指定して行うことができます。
- make\_tape recovery make tape recoveryは Ignite-UX のコマンドで、ブート可能 な復旧 (インストール) テープを作成するツールです。この復 旧テープはご利用のシステムにカスタマイズされており、バッ クアップ デバイスをターゲット システムに直接接続して、 ターゲット システムをこのブート可能な復旧テープからブート することで、無人のディザスタ リカバリが可能となります。 アーカイブ作成時とクライアント復旧時は、バックアップデバ イスをクライアントにローカル接続しておく必要があります。

<span id="page-145-0"></span>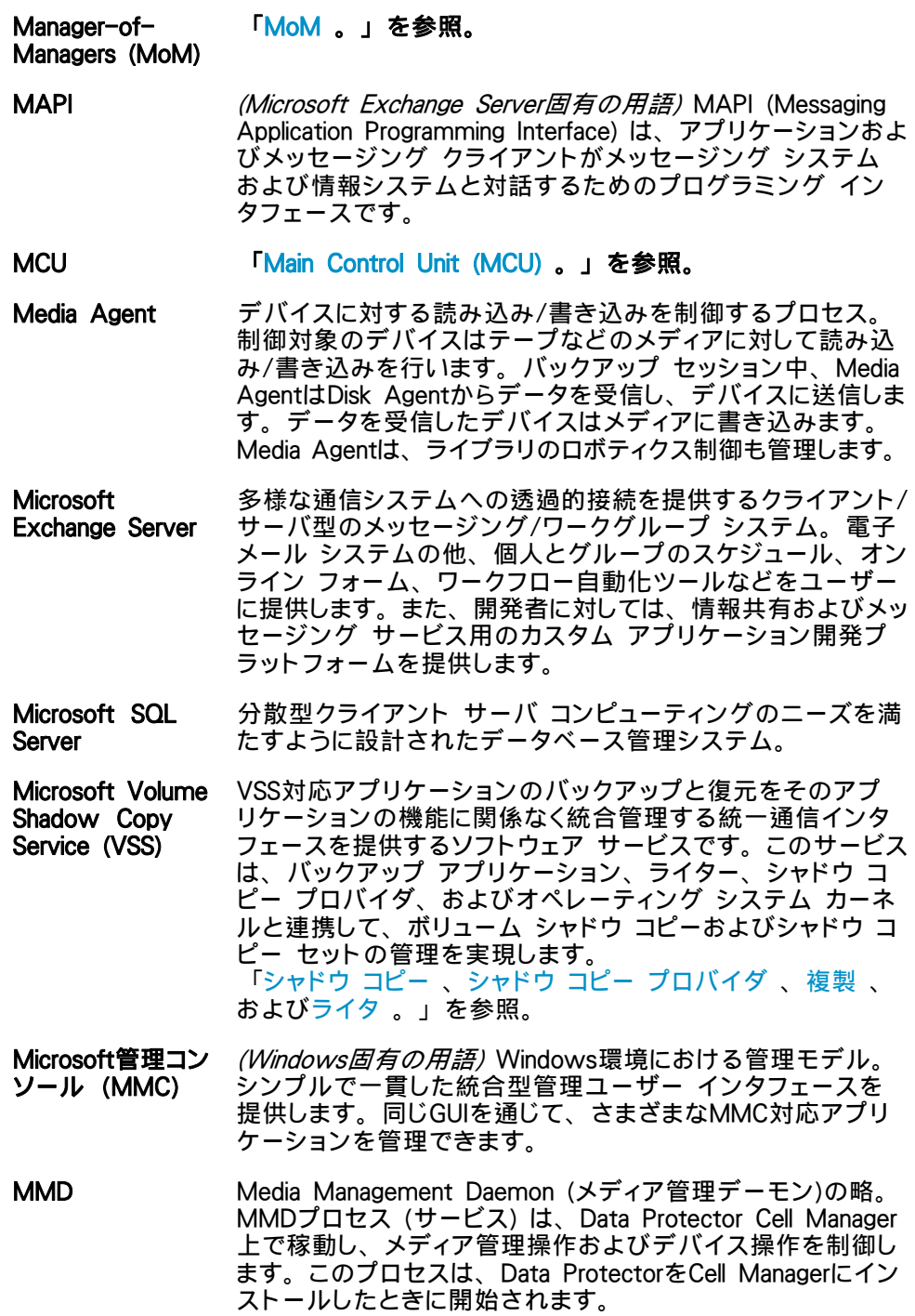

<span id="page-146-0"></span>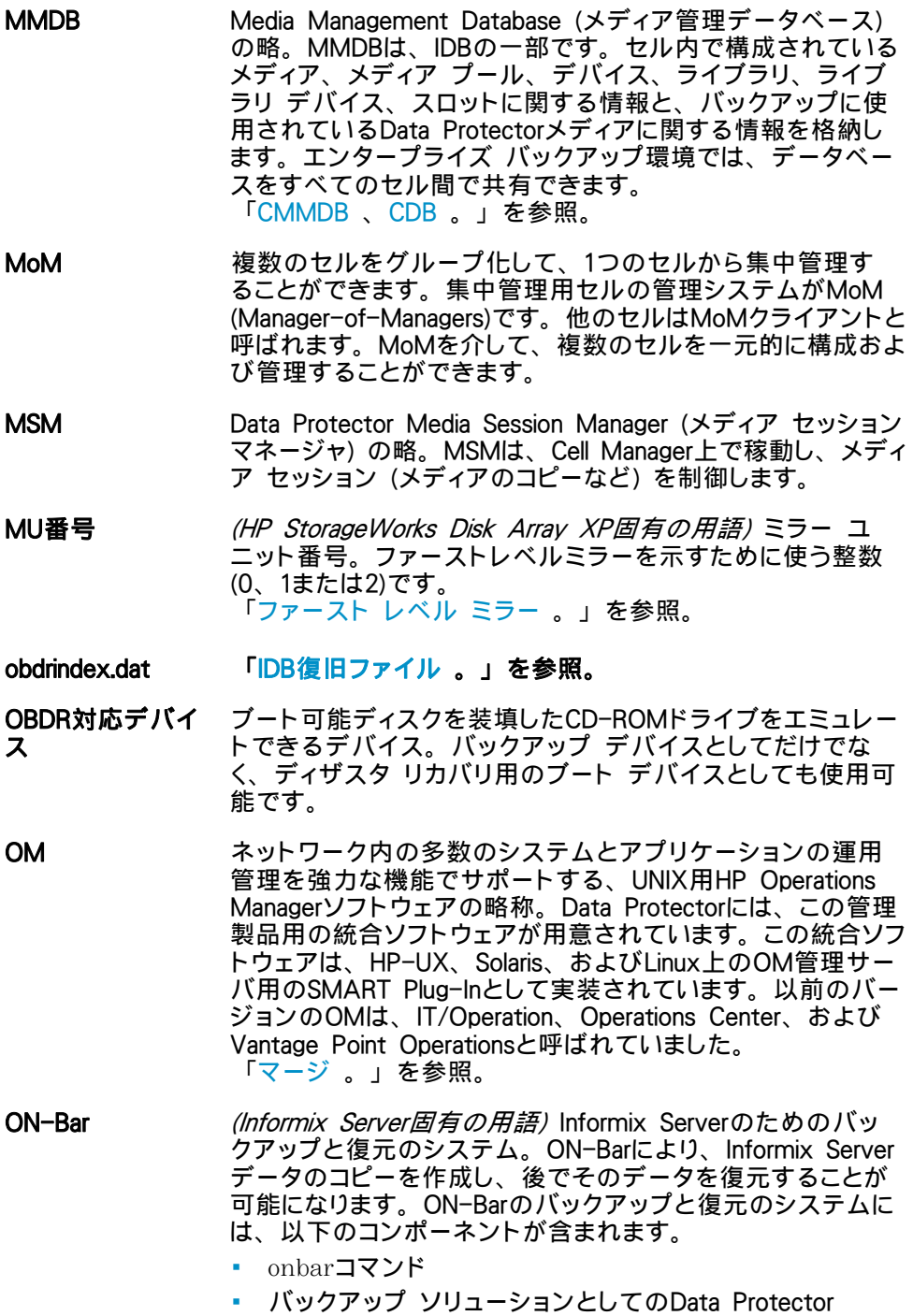

- XBSAインタフェース
- ON-Barカタログ テーブル。これは、dbobjectをバックアッ プし、複数のバックアップを通してdbobjectのインスタン スをトラッキングするために使われます。
- ONCONFIG *(Informix Server固有の用語)*アクティブな ONCONFIG構成 ファイルの名前を指定する環境変数。ONCONFIG環境変数 が存在しない場合、Informix Serverが *INFORMIXDIR*\etc (Windowsの場合)、または*INFORMIXDIR*/etc/ (UNIXの場 合) ディレクトリのONCONFIGファイルにある構成値を使 います。

## OpC 「[OM](#page-146-0) 。」を参照。

- OpenSSH さまざまな認証方式と暗号化方式を採用することにより、リ モート マシンへの安全なアクセスを提供するネットワーク接 続ツールのセット。セキュア シェルを使用してリモート イン ストールを実行する場合、Installation Serverとクライアントに これをインストールして構成する必要があります。
- Oracle Data Guard (Oracle固有の用語) Oracle Data Guardは、Oracleの主要な ディザスタ リカバリ ソリューションです。プロダクション(一 次)データベースのリアルタイム コピーであるスタンバイ デー タベースを最大9個まで保持することにより、破損、データ障 害、人為ミス、および災害からの保護を提供します。プロダ クション(一次)データベースに障害が発生すると、フェイル オーバーによりスタンバイ データベースの1つを新しい一次 データベースにすることができます。また、プロダクション処 理を現在の一次データベースからスタンバイ データベースに 迅速に切り替えたり、元に戻したりできるため、保守作業の ための計画ダウンタイムを縮小することができます。
- ORACLE SID (Oracle固有の用語) Oracle Serverインスタンスの一意な名前。 別のOracle Serverに切り替えるには、目的の ORACLE SIDを 指定します。*ORACLE SID*は、TNSNAMES.ORAファイル 内の接続記述子のCONNECT DATA部分とLISTENER.ORA ファイル内のTNSリスナの定義に含まれています。
- Oracleインスタン ス (Oracle固有の用語) 1つまたは複数のシステムにインストー ルされた個々のOracleデータベース。1つのコンピュータ シ ステム上で、複数のデータベース インスタンスを同時に 稼動させることができます。
- Oracleターゲット データベースへの (OracleおよびSAP R/3固有の用語) ログイン情報の書式は、 user\_name/password@serviceです。
- ログイン情報 • user nameは、Oracle Serverおよびその他のユーザーに 対して公開されるユーザー名です。各ユーザーがOracle ターゲット データベースに接続するには、ユーザー名とパ スワードの両方を入力しなければなりません。ここでは、

OracleのSYSDBA権限またはSYSOPER権限が付与されて いるユーザーを指定する必要があります。

- *password*は、Oracle パスワード ファイル (orapwd) に指 定されているパスワードに一致する必要があります。これ は、データベース管理を行うユーザーの認証に使用さ れるファイルです。
- serviceは、ターゲット データベースのSQL\*Net サーバ プロセスを識別する名前です。
- P1Sファイル P1Sファイルには、システムにインストールされているすべて のディスクを高度な自動ディザスタ リカバリ (EADR) 中にど のようにフォーマットするかに関する情報が格納されます。こ のファイルはフル バックアップ中に作成され、バックアップ メディアとCell Managerにrecovery.p1sというファイル名で保存 されます。保存場所は、*Data Protector home*\Config\Se ver\dr\p1sディレクトリ (Windows用Cell Managerの場合) ま たは/etc/opt/omni/server/dr/p1sディレクトリ (UNIX用Cell Managerの場合) です。.
- **RAID** Redundant Array of Inexpensive Disksの略。
- RAID Manager XP (HP StorageWorks Disk Array XP固有の用語) RAID Manager XPアプリケーションでは、CAおよびBC アプリケーションのス テータスをレポートおよび制御する多数のコマンド リストが提 供されます。これらのコマンドは、RAID Managerインスタン スを通じて、StorageWorks Disk Array XP Disk Control Unit と通信します。このインスタンスは、コマンドを一連の低レベ ルSCSIコマンドに変換します。
- RAID Manager ラ イブラリ (HP StorageWorks Disk Array XP固有の用語) Solarisシステ ム上のData Protectorでは、RAID Manager ライブラリを内 部的に使用して、HP StorageWorks Disk Array XPの構成 データ、ステータス データ、およびパフォーマンス データに アクセスします。さらに、一連の低レベル SCSI コマンドに 変換される関数呼び出しを通じて、HP StorageWorks Disk Array XPの主要な機能にアクセスします。
- rawディスク バッ クアップ 「[ディスク イメージ バックアップ](#page-170-0) 。」を参照。
- **RCU F[Remote Control Unit \(RCU\)](#page-149-0) 。」を参照。**
- RDBMS Relational Database Management System (リレーショナル データベース管理システム) の略。
- RDF1/RDF2 (EMC Symmetrix固有の用語)SRDF デバイス グループのー 種。RDF グループには RDF デバイスだけを割り当てること ができます。RDF1 グループ タイプにはソース デバイス (R1)

が格納され、RDF2 グループ タイプにはターゲット デバ イス (R2) が格納されます。

- <span id="page-149-0"></span>RDS Raima Database Serverの略。RDS (サービス) は、Data ProtectorのCell Manager上で稼動し、IDBを管理します。こ のプロセスは、Data ProtectorをCell Managerにインストー ルしたときに開始されます。
- **Recovery** Manager (RMAN) (Oracle固有の用語)Oracleコマンド行インタフェース。これに より、Oracle Serverプロセスに接続されているデータベース をバックアップ、復元、および復旧するための指示がOracle Serverプロセスに出されます。RMANでは、バックアップに ついての情報を格納するために、リカバリ カタログまたは 制御ファイルのいずれかが使用されます。この情報は、後の 復元セッションで使うことができます。
- RecoveryInfo Windows 構成ファイルのバックアップ時、Data Protector は、現在のシステム構成に関する情報 (ディスク レイアウ ト、ボリューム、およびネットワークの構成に関する情報) を 収集します。この情報は、ディザスタ リカバリ実行時に必要 になります。
- REDO ログ (Oracle固有の用語)各Oracleデータベースには、複数のREDO ログ ファイルがあります。データベース用の REDO ログ ファイルのセットをデータベースの REDO ログと呼びます。 Oracleでは、REDO ログを使ってデータに対するすべての変 更を記録します。
- Remote Control Unit (RCU) (HP StorageWorks Disk Array XP固有の用語) Remote Control Unit (RCU) は、CA構成の中でMCU (Main Contol Unit) のスレーブとしての役割を果たします。双方向の構成の 中では、RCUはMCUとしての役割を果たします。

### **RMAN** (Oracle固 有の用語) 「Recovery Manager 。」を参照。

- RSM Data Protector Restore Session Managerの略。復元セッ ションを制御します。このプロセスは、常にCell Managerシス テム上で稼動します。
- RSM *(Windows固有の用語)Removable Storage Managerの略*。 RSMは、アプリケーション、ロボティクス チェンジャ、および メディア ライブラリの間の通信を効率化するメディア管理サー ビスを提供します。これにより、複数のアプリケーションがロー カル ロボティクス メディア ライブラリとテープまたはディスク ドライブを共有でき、リムーバブル メディアを管理できます。

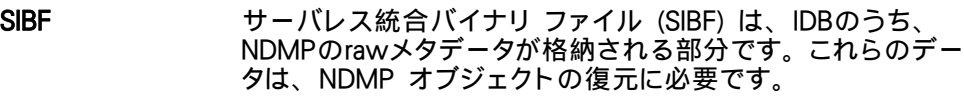

SMB 「[スプリット ミラー バックアップ](#page-166-0) 。」を参照。

- SMBF セッション メッセージ バイナリ ファイル(SMBF)は、IDBのう ち、バックアップ、復元、オブジェクト コピー、オブジェクト 集約、およびメディア管理のセッション中に生成されたセッ ション メッセージが格納される部分です。セッションごとに 1つのバイナリファイルが作成されます。バイナリ ファイル は、年と月に基づいて分類されます。
- salhostsファイル (Informix Server固有の用語) Informix Serverの接続情報ファ イル (UNIX) またはレジストリ (Windows)。各データベース サーバの名前の他、ホスト コンピュータ上のクライアントが 接続できるエイリアスが保存されています。
- **SRDF** (*EMC Symmetrix固有の用語*) EMC Symmetrix Remote Data Facilityの略。SRDFは、異なる位置にある複数の処理 環境の間での効率的なSLDのリアルタイム データ複製を実 現するBusiness Continuationプロセスです。同じルート コン ピュータ環境内だけではなく、互いに遠距離にある環境も 対象となります。
- SRDファイル SRD (System Recovery Data: システム復旧データ) ファイル には、障害発生時にオペレーティング システムをインストー ルおよび構成するために必要なシステム情報が含まれていま す。SRDファイルはASCIIファイルで、CONFIGURATIONバック アップがWindowsクライアント上で実行されCell Managerに保 存される時に生成されます。
- SSE Agent (HP StorageWorks Disk Array XP固有の用語) スプリット ミ ラー バックアップの統合に必要なタスクをすべて実行する Data Protectorソフトウェア モジュール。RAID Manager XP ユーティリティ (HP-UXシステムおよびWindowsシステムの 場合) またはRAID Manager ライブラリ (Solarisシステムの場 合 ) を使い、HP StorageWorks Disk Array XPの保管シ ステムと通信します。
- sst.confファイル /usr/kernel/drv/sst.confファイルは、マルチドライブ ライブ ラリ デバイスが接続されているData Protector Sun Solarisク ライアントのそれぞれにインストールされていなければならな いファイルです。このファイルには、クライアントに接続され ている各ライブラリ デバイスのロボット機構のSCSIアドレス エントリが記述されてなければなりません。
- st.confファイル /kernel/drv/st.conf ファイルは、バックアップ デバイスが接 続されているData Protector Solarisクライアントのそれぞれに

インストールされていなければならないファイルです。この ファイルには、クライアントに接続されている各バックアップ ドライブのデバイス情報とSCSIアドレスが記述されていなけれ ばなりません。シングルドライブ デバイスについては単一の SCSIエントリが必要で、マルチドライブ ライブラリ デバイス については複数のSCSIエントリが必要です。

- StorageTek ACS ライブラリ (StorageTek固有の用語) ACS (Automated Cartridge System) は、1つのライブラリ管理ユニット (LMU) と、このユニットに 接続された1~24個のライブラリ記憶域モジュール (LSM) か らなるライブラリ システム (サイロ) です。
- Sybase Backup Server API (Sybase固有の用語)Sybase SQL ServerとData Protectorなど のバックアップ ソリューションの間でのバックアップ情報およ び復旧情報交換用に開発された業界標準インタフェース。
- Sybase SQL Server (Sybase固有の用語) Sybaseの「クライアント サーバ」アー キテクチャ内のサーバ。Sybase SQL Serverは、複数のデー タベースと複数のユーザーを管理し、ディスク上のデータの 実位置を追跡します。さらに、物理データ ストレージ域に対 する論理データ記述のマッピングを維持し、メモリ内のデータ キャッシュとプロシージャ キャッシュを維持します。
- Symmetrix Agent (SYMA) (EMC Symmetrix固有の用語EMC Symmetrix 環境でのバッ クアップ操作と復元操作を可能にするData Protectorソフ トウェア モジュール。
- System Backup to Tape (Oracle固有の用語)Oracleがバックアップ要求または復元要求 を発行したときに正しいバックアップ デバイスをロード、ラベ リング、およびアンロードするために必要なアクションを処理 するOracle インタフェース。
- SysVol (Windows固有の用語) ドメインのパブリック ファイルのサー バ コピーを保存する共有ディレクトリで、ドメイン内のすべて のドメイン コントローラ間で複製されます。
- **TimeFinder** *(EMC Symmetrix固有の用語)***単一または複数のEMC** Symmetrix 論理デバイス (SLD) のインスタント コピーを作成 するBusiness Continuationプロセス。インスタント コピーは、 BCVと呼ばれる専用の事前構成SLD上に作成され、システム に対する別個のプロセスを経由してアクセスできます。
- TLU Tape Library Unit (テープ ライブラリ ユニット) の略。

TNSNAMES.ORA *(OracleおよびSAP R/3固有の用語)* サービス名にマッピング された接続記述子が保存されているネットワーク構成ファイ ル。このファイルは、1か所で集中的に管理してすべてのクラ イアントで使用することも、また、ローカルに管理して各クラ イアントで個別に使用することもできます。

- <span id="page-152-0"></span>TSANDS.CFG ファ イル (Novell NetWare固有の用語) バックアップを開始するコ ンテナの名前を指定するファイル。このファイルはテキス ト ファイルで、TSANDS.NLMがロードされるサーバの SYS:SYSTEM\TSAディレクトリにあります。
- UIProxy Java GUIサーバー(UIProxyサービス)はData Protector Cell Managerで実行されます。Java GUIクライアントとCell Manager間の通信を行います。また、ビジネス ロジック処理 を実行し、重要な情報のみをクライアントに送信します。この サービスは、Data ProtectorがCell Manager上にインストール されるとすぐに開始されます。
- VMware 管理ク ライアント (VMware用統合統合ソフトウェア固有の用語) Data Protector を使用してVMware Virtual Infrastructureと通信するクライア ント。VirtualCenter Server システム (VirtualCenter 環境) ま たは ESX Server システム (スタンドアロンの ESX Server 環 境) が考えられます。
- VOLSER (ADICおよびSTK固有の用語)ボリューム シリアル (VOLume SERial) 番号は、メディア上のラベルで、大容量ライブラリ内の 物理テープの識別に使用されます。VOLSERは、ADIC/GRAU デバイスおよびStorageTekデバイス固有の命名規則です。
- Volume Shadow Copy Service 「[Microsoft Volume Shadow Copy Service](#page-145-0) 。」を参照。
- VPO 「[OM](#page-146-0) 。」を参照。

VSS 「[Microsoft Volume Shadow Copy Service](#page-145-0) 。」を参照。

- VSS準拠のモード (HP StorageWorks Disk Array XP VSSプロバイダ固有の用 語) 2つのXP VSSハードウェア プロバイダのうちの1つの操作 モード。XPプロバイダがVSS準拠モードである場合、ソース ボリューム (P-VOL) および複製 (S-VOL) は、バックアップ後 に単方向のペアリングされない状態になります。したがって、 ローテーションされる複製 (1つのP-VOLごとのS-VOL) の最 大数には、制限がありません。このような構成のバックアップ からの復元は、ディスクの切り替えによってのみ可能です。 「[再同期モード](#page-161-0) 、[ソース ボリューム](#page-169-0) [、プライマリ ボリュー](#page-180-0) [ム \(P-VOL\)](#page-180-0) 、[複製](#page-180-0) [、セカンダリ ボリューム \(S-VOL\)](#page-167-0) 、お よ[び複製セット ローテーション](#page-180-0) 。」を参照。
- **VxFS** Veritas Journal Filesystemの略。
- VxVM (Veritas Volume Manager) Veritas Volume Managerは、Solarisプラットフォーム上でディ スク スペースを管理するためのシステムです。VxVMシステ ムは、論理ディスク グループに編成された1つまたは複数の 物理ボリュームの任意のグループからなります。
- <span id="page-153-0"></span>Wake ONLAN 節電モードで動作しているシステムを同じLAN上の他のシステ ムからのリモート操作により電源投入するためのサポート。
- Webレポート Data Protectorの機能の1つ。バックアップ ステータス、オブ ジェクト コピー ステータスおよびオブジェクト集約ステータス とData Protector構成に関するレポートをWebインタフェース 経由で表示できます。
- **Windows CONFIGURATION** バックアップ Data Protectorでは、Windows CONFIGURATION (構成デー タ) をバックアップできます。Windowsレジストリ、ユーザー プロファイル、イベント ログ、WINSサーバ データおよび DHCPサーバ データ (システム上で構成されている場合) を1 回の操作でバックアップできます。

Windowsレジスト リ オペレーティング システムやインストールされたアプリケー ションの構成情報を保存するため、Windowsにより使用され る集中化されたデータベース。

- WINSサーバ Windowsネットワークのコンピュータ名をIPアドレスに解決す るWindows Internet Name Serviceソフトウェアを実行してい るシステム。 Data Protectorでは、WINSサーバ データを Windowsの構成データの一部としてバックアップできます。
- XBSAインタフェー ス (Informix Server固有の用語) ON-BarとData Protectorの 間の相互通信には、X/Open Backup Services Application Programmer's Interface (XBSA)が使用されます。
- XCopyエンジン (ダイレクト バックアップ固有の用語) SCSI-3のコピー コマン ド。SCSIソース アドレスを持つストレージ デバイスからSCSI あて先アドレスを持つバックアップ デバイスにデータをコピー し、ダイレクト バックアップを可能にします。XCopyでは、 ソース デバイスからデータをブロック (ディスクの場合) また はストリーム (テープの場合) としてあて先デバイスにコピー します。これにより、データをストレージ デバイスから読み 込んであて先デバイスに書き込むまでの一連の処理が、制 御サーバをバイパスして行われます。 「[ダイレクト バックアップ](#page-169-0) 。」を参照。

# ZDB 「[ゼロ ダウンタイム バックアップ \(ZDB\)](#page-168-0) 。」を参照。

- ZDBデータベース (ZDB固有の用語)ソース ボリューム、複製およびセキュリ ティ情報などのZDB関連情報を格納するIDBの一部。ZDB データベースはZDB、インスタント リカバリ、スプリット ミ ラー復元に使用されます。 「[ゼロ ダウンタイム バックアップ \(ZDB\)](#page-168-0) 。」を参照。
- アーカイブ ロギ ング (Lotus Domino Server固有の用語) Lotus Domino Serverの データベース モードの1つ。トランザクション ログ ファイル がバックアップされて初めて上書きされるモードです。

<span id="page-154-0"></span>アーカイブREDO ログ (Oracle固有の用語) オフラインREDOログとも呼ばれます。 OracleデータベースがARCHIVELOGモードで動作している場 合、各オンラインREDOログが最大サイズまで書き込まれる と、アーカイブ先にコピーされます。このコピーをアーカイブ REDOログと呼びます。各データベースに対してアーカイブ REDOログを作成するかどうかを指定するには、以下の2つの モードのいずれかを指定します。

- ARCHIVELOG 満杯になったオンラインREDOログ ファ イルは、再利用される前にアーカイブされます。そのた め、インスタンスやディスクにエラーが発生した場合に、 データベースを復旧することができます。「ホット」バッ クアップを実行できるのは、データベースがこのモードで 稼動しているときだけです。
- NOARCHIVELOG オンラインREDOログ ファイルは、 いっぱいになってもアーカイブされません。

「[オンラインREDOログ](#page-157-0) 」を参照。

- アクセス権限 「[ユーザー権限](#page-185-0) 。」を参照。
- アプリケーション エージェント クライアント上でオンライン データベース統合ソフトウェアを 復元およびバックアップするために必要なコンポーネント。 「[Disk Agent](#page-138-0) 。」を参照。
- アプリケーション システム (ZDB固有の用語) このシステム上でアプリケーションやデータ ベースが実行されます。 アプリケーションまたはデータベー ス データは、ソース ボリューム上に格納されています。 「[バックアップ システム](#page-176-0) および[ソース ボリューム](#page-169-0) 。」 を参照。
- イベント ログ (Windows固有の用語) イベント ログ (Windows固有の用 語) サービスの開始および停止、ユーザーのログインおよ びログオフなど、Windows のすべてのイベントが記録され るファイル。 Data Protector では、Windowsの構成バック アップの一部として、Windows Event Logをバックアップ することができます。
- インスタント リカ バリ (ZDB固有の用語) ディスクへのZDBセッションまたはディスク+ テープへのZDB セッションで作成された複製を使用して、 ソース ボリュームの内容を複製が作成された時点の状態に復 元するプロセスです。これにより、テープからの復元を行う必 要がなくなります。関連するアプリケーションやデータベース によっては、インスタント リカバリだけで十分な場合もあれ ば、完全に復旧するためにトランザクション ログ ファイルを 適用するなどその他にも手順が必要な場合もあります。 「[複製](#page-180-0) 、[ゼロ ダウンタイム バックアップ \(ZDB\)](#page-168-0) 、[ディスク](#page-171-0) [への ZDB](#page-171-0) 、および[ディスク+テープへの ZDB](#page-171-0) 。」を参照。
- <span id="page-155-0"></span>Installation Server 特定のアーキテクチャ用のData Protectorソフトウェア パッ ケージのレポジトリを保持するコンピュータ システム。 Installation ServerからData Protectorクライアントのリモート インストールが行われます。混在環境では、少なくとも2台の Installation Serverが必要です。1台がUNIXシステム用、もう1 台がWindowsシステム用です。
- インターネット イ ンフォメーション サービス (IIS) (Windows固有の用語) Microsoft Internet Information Servicesは、ネットワーク用ファイル/アプリケーション サーバ で、複数のプロトコルをサポートしています。IISでは、主に、 HTTP (Hypertext Transport Protocol)によりHTML (Hypertext Markup Language)ページとして情報が転送されます。
- インフォメーショ ン ストア (Microsoft Exchange Server固有の用語) ストレージ管理 を行うMicrosoft Exchange Serverのサービス。Microsoft Exchange Serverのインフォメーション ストアでは、メール ボックス ストアとパブリック フォルダ ストアの2種類のスト アが管理されます。メールボックス ストアは個々のユーザー に属するメールボックスから成ります。パブリック フォルダ ストアには、複数のユーザーで共有するパブリック フォルダ およびメッセージがあります。 「[キー マネージメント サービス](#page-159-0) およ[びサイト複製サービ](#page-161-0) [ス](#page-161-0) 。」を参照。
- 上書き 復元中のファイル名競合を解決するモードの1つ。既存のファ イルの方が新しくても、すべてのファイルがバックアップから 復元されます。 「[マージ](#page-182-0) 。」を参照。
- エクスチェンジャ SCSIエクスチェンジャとも呼ばれます。 「[ライブラリ](#page-186-0) 。」を参照。
- エンタープライズ バックアップ環境 複数のセルをグループ化して、1つのセルから集中管理するこ とができます。エンタープライズ バックアップ環境には、複数 のData Protectorセル内のすべてのクライアントが含まれま す。これらのセルは、Manager of Managers (MoM) のコンセ プトにより集中管理用のセルから管理されます。 「[MoM](#page-146-0) 。」を参照。
- オートチェンジャー 「[ライブラリ](#page-186-0) 。」を参照。
- オートローダ 「[ライブラリ](#page-186-0) 。」を参照。
- オブジェクト 「[バックアップ オブジェクト](#page-175-0) 。」を参照。
- オブジェクト コ ピー 特定のオブジェクト バージョンのコピー。オブジェクト コ ピー セッション中またはオブジェクト ミラーのバックアップ セッション中に作成されます。
- <span id="page-156-0"></span>オブジェクト コ ピー セッション 異なるメディア セット上にバックアップされたデータの追加 のコピーを作成するプロセス。オブジェクト コピー セッショ ン中に、選択されたバックアップ オブジェクトがソースから ターゲット メディアへコピーされます。
- オブジェクト ミ ラー オブジェクトのミラーリングを使用して作成されるバックアッ プ オブジェクトのコピー。オブジェクトのミラーは通常オブ ジェクト コピーと呼ばれます。
- オプジェクトID (Windows固有の用語) オブジェクトID (OID) を使用すると、 システムのどこにファイルがあるかにかかわらず、NTFS 5ファ イルにアクセスできます。Data Protectorでは、ファイルの 代替ストリームとしてOIDを扱います。
- オブジェクトのコ ピー 選択されたオブジェクト バージョンを特定のメディア セット にコピーするプロセス。1つまたは複数のバックアップ セッショ ンからコピーするオブジェクトを選択できます。
- オブジェクトのミ ラーリング バックアップ セッション中に、いくつかのメディア セットに同 じデータを書き込むプロセス。Data Protectorを使用すると、 1つまたは複数のメディア セットに対し、すべてまたは一部の バックアップ オブジェクトをミラーリングすることができます。
- オブジェクト集約 1つのフル バックアップと1つ以上の増分バックアップで構成 されたバックアップ オブジェクトの復元チェーンを、新たな集 約されたバージョンのオブジェクトとしてマージするプロセ ス。このプロセスは、合成バックアップの一部です。このプロ セスの結果、指定のバックアップ オブジェクトの合成フル バックアップが出力されます。
- オブジェクト集約 セッション フル バックアップと1回以上の増分バックアップから成るバッ クアップ オブジェクトの復元チェーンを、新しい集約バージョ ンのオブジェクトにマージするプロセス。
- オフライン バッ クアップ 実行中はアプリケーション データベースがアプリケーションか ら使用できなくなるバックアップ。
	- 単純なバックアップ方法の場合 (ZDBではない)、データ ベースはバックアップ中 (数分から数時間) に通常オフライ ン状態となり、バックアップ システムからは使用できます が、アプリケーションから使用できません。たとえばテー プへのバックアップの場合、テープへのデータ ストリーミ ングが終わるまでの間となります。
	- ZDBの方法を使うと、データベースはオフライン状態に なりますが、所要時間はデータ複製プロセス中のわずか 数秒間です。残りのバックアップ プロセスでは、データ ベースは通常の稼動を再開できます。

「[ゼロ ダウンタイム バックアップ \(ZDB\)](#page-168-0) および[オンライン](#page-157-0) [バックアップ](#page-157-0) 。」を参照。

### <span id="page-157-0"></span>オフラインREDO ログ 「[アーカイブREDOログ](#page-153-0) 。」を参照。

- オフライン復旧 オフライン復旧は、ネットワーク障害などによりCell Manager にアクセスできない場合に行われます。オフライン復旧に は、スタンドアロン デバイスとSCSIライブラリ デバイスだ けを使用できます。Cell Managerの復旧は、常にオフライン で行われます。
- オリジナル シス テム あるシステムに障害が発生する前にData Protectorによって バックアップされたシステム構成データ。
- オンライン バック アップ データベース アプリケーションを利用可能な状態に維持した まま行われるバックアップ。データベースは、バックアップ ア プリケーションが元のデータ オブジェクトにアクセスする必要 がある間、特別なバックアップ モードで稼動します。この期 間中、データベースは完全に機能しますが、パフォーマンス に多少影響が出たり、ログ ファイルのサイズが急速に増大 したりする場合もあります。
	- 単純なバックアップ方法の場合 (ZDBではない)、バック アップ中 (数分から数時間) は、常にバックアップ モー ドである必要があります。たとえばテープへのバックアッ プの場合、テープへのデータ ストリーミングが終わるま での間となります。
	- ZDBの方法を使うと、バックアップ モードである必要が ある時間はデータ複製プロセス中のわずか数秒間です。 残りのバックアップ プロセスでは、データベースは通 常の稼動を再開できます。

場合によっては、データベースを整合性を保って復元するため に、トランザクション ログもバックアップする必要があります。 「[ゼロ ダウンタイム バックアップ\(ZDB\)](#page-168-0) 、およ[びオフライン](#page-156-0) [バックアップ](#page-156-0) 。」を参照。

オンラインREDO ログ (Oracle固有の用語) まだアーカイブされていないが、インス タンスでデータベース アクティビティを記録するために利用 できるか、または満杯になっており、アーカイブまたは再使 用されるまで待機しているREDOログ。 「[アーカイブREDOログ](#page-153-0) 。」を参照。

階層ストレージ管 理(HSM) 使用頻度の低いデータを低コストの光磁気プラッタに移動す ることで、コストの高いハード ディスク記憶域を有効利用す るための仕組み。移動したデータが必要になった場合は、 ハード ディスク記憶域に自動的に戻されます。これにより、 ハード ディスクからの高速読み取りと光磁気プラッタの低コス ト性のバランスが維持されます。

- <span id="page-158-0"></span>拡張可能ストレー ジ エンジン (ESE) (Microsoft Exchange Server固有の用語) Microsoft Exchange Serverで情報交換用の記憶システムとして使用されている データベース テクノロジ。
- 拡張増分バック アップ 従来の増分バックアップでは、前回のバックアップより後に変 更されたファイルがバックアップされますが、変更検出機能に 限界があります。これに対し、拡張増分バックアップでは、 名前が変更されたファイルや移動されたファイルのほか、属 性が変更されたファイルについても、信頼性のある検出と バックアップが行われます。
- 仮想コントロー ラ ソフトウェア (VCS) (HP StorageWorks EVA固有の用語) HSVコントローラを介 したCommand View EVAとの通信など、記憶システムの処 理すべてを管理するファームウェア。 「[Command View \(CV\) EVA](#page-137-0) 。」を参照。
- 仮想サーバ 仮想マシンとは、ネットワークIP名およびIPアドレスでドメイン 内に定義されるクラスタ環境を意味します。このアドレスは、 クラスタ ソフトウェアによってキャッシュされ、仮想サーバ リ ソースを現在実行しているクラスタ ノードにマッピングされま す。こうして、特定の仮想サーバに対するすべての要求が特 定のクラスタ ノードにキャッシュされます。
- 仮想ディスク (HP StorageWorks EVA固有の用語) HP StorageWorks Enterprise Virtual Arrayストレージ プールから割り当てられた ストレージのユニット。仮想ディスクは、HP StorageWorks Enterprise Virtual Arrayのスナップショット機能により複製され るエンティティです。 「[ソース ボリューム](#page-169-0) および[ターゲット ボリューム](#page-169-0) 。」を 参照。
- 仮想テープ (VLS固有の用語)テープに保存するのと同様に、データを ディスク ドライブにバックアップするアーカイブ ストレージ テクノロジ。仮想テープ システムの利点には、バックアップ および復元のスピードが向上すること、運用コストが低い ことなどがあります。 「[仮想ライブラリ システム \(VLS\)](#page-159-0) および仮想テープ ライ ブラリ 。」を参照。
- 仮想テープ ライ ブラリ (VTL) *(VLS固有の用語)* 従来のテープ ベースのストレージ機能を提 供する、エミュレートされるテープ ライブラリ。 「[仮想ライブラリ システム \(VLS\)](#page-159-0) 。」を参照。
- 仮想デバイス イ ンタフェース (Microsoft SQL Server固有の用語) SQL Server のプログラミ ング インタフェースの1つ。大容量のデータベースを高速で バックアップおよび復元できます。
- 仮想フル バック アップ 効率の良い合成バックアップのタイプ。コピーされる代わり に、ポインタの使用によってデータが集約されます。すべての

バックアップ(フル バックアップ、増分バックアップ、および その結果生成される仮想フル バックアップ)を、配布ファイ ル メディア形式を使用する単一のファイル ライブラリに書 き込む場合に実行します。

- <span id="page-159-0"></span>仮想ライブラリ シ 1つまたは複数の仮想テープ ライブラリ (VTL) をホストする ステム (VLS) ディスク ベースのデータ ストレージ デバイス。
- カタログ保護 バックアップ データに関する情報 (ファイル名やファイル バー ジョンなど) をIDBに維持する期間を定義します。 「[データ保護](#page-172-0) 。」を参照。
- 監査情報 Data Protectorセル全体でユーザーによって定義された拡張期 間に実行された、各バックアップ セッションに関するデータ。
- 監査レポート 監査ログ ファイルに保存されているデータから作成された、 ユーザーが読み取り可能な形式の監査情報。
- 監査ログ 監査データが保存されているデータ ファイル。
- キー ストア 暗号化キーはすべてCell Managerのキー ストアに集中して 保存され、Key Management Server (KMS)によって管理さ れます。
- キー マネージメ ント サービス (Microsoft Exchange Server固有の用語) 拡張セキュリティの ための暗号化機能を提供するMicrosoft Exchange Server のサービス。 「[インフォメーション ストア](#page-155-0) および[サイト複製サービス](#page-161-0) 。」 を参照。
- 共有ディスク あるシステム上に置かれたWindowsのディスクをネットワーク 上の他のシステムのユーザーが使用できるように構成したも の。共有ディスクを使用しているシステムは、Data Protector Disk Agentがインストールされていなくてもバックアップ可 能です。
- 緊急ブート ファイ ル (Informix Server固有の用語) INFORMIXDIR/etcディレクト リ (Windowsの場合) またはINFORMIXDIR\etcディレクト リ (UNIXの場合) にある、Informix Serverの構成ファイル ixbar.server\_id。INFORMIXDIRはInformix Serverのホーム ディレクトリ、server\_idはSERVERNUM構成パラメータの 値です。緊急ブート ファイルの各行は、1つのバックアップ オブジェクトに対応します。
- クライアント またはクライアント システム セル内でData Protectorの機能 を使用できるように構成された任意のシステム。

- クライアント バッ クアップ クライアント上にマウントされている状態のすべてのファイ ルシステムのバックアップ。ただし、バックアップ仕様の作 成後にクライアントにマウントされたファイルシステムは、 自動検出されません。
- クラスタ対応アプ リケーション クラスタ アプリケーション プログラミング インタフェースを サポートしているアプリケーション。クラスタ対応アプリケー ションごとに、クリティカル リソースが宣言されます。これ らのリソースには、ディスク ボリューム(Microsoft Cluster Serverの場合)、ボリューム グループ(MC/ServiceGuardの場 合)、アプリケーション サービス、IP名、およびIPアドレス などがあります。
- グループ (Microsoft Cluster Server固有の用語)特定のクラスタ対応 アプリケーションを実行するために必要なリソース (ディスク ボリューム、アプリケーション サービス、IP名およびIPア ドレスなど) の集合。
- グローバル オプ ション ファイル Data Protectorをカスタマイズするためのファイル。この ファイルでは、Data Protectorのさまざまな設定 (特に、タ イムアウトや制限) を定義でき、その内容はData Protector セル全体に適用されます。ファイルは、Cell Managerの Data Protector program data\Config\Server\Options ディレクトリ (Windows Server 2008の場合 )、 Data Protector home\Config\Server\Optionsディレ クトリ (その他のWindowsシステムの場合)、または /etc/opt/omni/server/optionsディレクトリ (HP-UXまたは Solarisシステムの場合)に配置されています。
- 検証 指定したメディア上のData Protectorデータが読み取り可能か どうかをチェックする機能。また、CRC (巡回冗長検査) オ プションをオンにして実行したバックアップに対しては、各ブ ロック内の整合性もチェックできます。
- 合成バックアップ 合成フル バックアップを生成するバックアップ ソリューショ ン。データに関しては従来のフル バックアップと同等です が、プロダクション サーバまたはネットワークに負荷がかかり ません。合成フル バックアップは、前回のフル バックアップ と任意の回数の増分バックアップから作成されます。
- 合成フル バック アップ バックアップ オブジェクトの復元チェーンを新しい合成フル バージョンのオブジェクトにマージする、オブジェクト集約処 理の結果として生成されます。合成フル バックアップは、復 元速度の点では、従来のフル バックアップと同等です。
- コピー セット (HP StorageWorks EVA固有の用語) ローカルEVA トにある ソース ボリュームとリモートEVA上にあるその複製とのペア。

ディザスタ リカバリ ガイド 161

「[ソース ボリューム](#page-169-0) 、[複製](#page-180-0) 、およ[びCA+BC EVA](#page-135-0) 」を 参照。

- <span id="page-161-0"></span>コマンド ビュー VLS *(VLS固有の用語)* LANを介してVLSを構成、管理、監視する ために使用されるWebブラウザ ベースのGUI。 「[仮想ライブラリ システム \(VLS\)](#page-159-0) 。」を参照。
- コマンド行インタ フェース (CLI) CLIには、DOSコマンドやUNIXコマンドと同じようにシェル ス クリプト内で使用でできるコマンドが用意されています。これ らを使用して、Data Protectorの構成、バックアップ、復元、 および管理の各タスクを実行することができます。
- 再解析ポイント (Windows固有の用語) 任意のディレクトリまたはファイルに関 連付けることができるシステム制御属性。再解析属性の値 は、ユーザー制御データをとることができます。このデータ の形式は、データを保存したアプリケーションによって認識 され、データの解釈用にインストールされており、該当ファ イルを処理するファイルシステム フィルタによっても認識さ れます。ファイルシステムは、再解析ポイント付きのファイ ルを検出すると、そのデータ形式に関連付けられているファ イルシステム フィルタを検索します。
- 再同期モード (HP StorageWorks Disk Array XP VSSプロバイダ固有の 用語) One of two XP VSS hardware provider operation modes.XPプロバイダが再同期モードである場合、ソース ボ リューム (P-VOL) および複製(S-VOL) は、バックアップ後に 一時停止されたミラー関係になります。ローテーションされる 複製 (1つのP-VOLごとのS-VOL) の最大数は、MU範囲が 0~2または0、1、2の場合、3つになります。このような構 成のバックアップからの復元は、S-VOLのP-VOLとの再同 期によってのみ可能です。 「[VSS 準拠モード](#page-152-0) 、[ソース ボリューム](#page-169-0) 、[プライマリ ボ](#page-180-0) [リューム \(P-VOL\)](#page-180-0) [、複製](#page-180-0) 、[セカンダリ ボリューム \(S-VOL\)](#page-167-0) [、MU番号](#page-167-0) 、および[複製セット ローテーション](#page-180-0) 。」を参照。
- サイト複製サービ ス (Microsoft Exchange Server固有の用語) Exchange Server 5.5ディレクトリ サービスをエミュレートすることによって、 Microsoft Exchange Server 5.5との互換性を持つMicrosoft Exchange Server 2000/2003のサービスです。 「[インフォメーション ストア](#page-155-0) および[キー マネージメント](#page-159-0) [サービス](#page-159-0) 。」を参照。

差分同期(再同期) *(EMC Symmetrix固有の用語)* BCVまたはSRDFの制御操作。 BCV制御操作では、Incremental Establish(増分的確立)によ り、BCVデバイスが増分的に同期化され、EMC Symmetrixミ ラー化メディアとして機能します。EMC Symmetrixデバイス は、事前にペアにしておく必要があります。SRDF制御操作で は、Incremental Establish(増分的確立)により、ターゲット デ

バイス(R2)が増分的に同期化され、EMC Symmetrixミラー 化メディアとして機能します。EMC Symmetrixデバイスは、 事前にペアにしておく必要があります。

- <span id="page-162-0"></span>差分バックアップ (delta backup) 差分バックアップ(delta backup)では、前回の各種バックアッ プ以降にデータベースに対して加えられたすべての変更が バックアップされます。 「[バックアップの種類](#page-177-0) 。」を参照。
- 差分リストア (EMC Symmetrix固有の用語) BCVまたはSRDFの制御操作。 BCV制御操作では、差分リストアにより、BCVデバイスがペア 内の2番目に利用可能な標準デバイスのミラーとして再割り当 てされます。これに対し、標準デバイスの更新時には、オリ ジナルのペアの分割中にBCVデバイスに書き込まれたデータ だけが反映され、分割中に標準デバイスに書き込まれたデー タはBCVミラーからのデータで上書きされます。SRDF制御操 作では、差分リストアにより、ターゲット デバイス(R2)がペア 内の2番目に利用可能なソース デバイス(R1)のミラーとして再 割り当てされます。これに対し、ソース デバイス(R1)の更新 時には、オリジナルのペアの分割中にターゲット デバイス (R2)に書き込まれたデータだけが反映され、分割中にソース デバイス(R1)に書き込まれたデータはターゲット ミラー(R2)か らのデータで上書きされます。
- システム データ ベース (Sybase固有の用語) Sybase SQL Serverを新規インストール すると以下の4種類のデータベースが生成されます。
	- マスター データベース (master)
	- 一時データベース (tempdb)
	- システム プロシージャ データベース (sybsystemprocs)
	- モデル データベース (model)
- システム ボリュー ム/ディスク/パー ティション オペレーティング システム ファイルが格納されているボ リューム/ディスク/パーティション。ただし、Microsoftの用語 では、ブート プロセスの開始に必要なファイルが入っている ボリューム/ディスク/パーティションをシステム ボリューム/ ディスク/パーティションと呼んでいます。
- システム状態 (Windows固有の用語) システム状態データには、レジスト リ、COM+クラス登録データベース、システム起動ファイル、 および証明書サービス データベース (証明書サーバの場合) が含まれます。サーバがドメイン コントローラの場合は、 Active DirectoryサービスとSYSVOLディレクトリもシステム状 態データに含まれます。サーバ上でクラスタ サービスが実行 されている場合は、リソース レジストリ チェックポイントと、 最新のクラスタ データベース情報を格納するクォーラム リ ソース回復ログもシステム状態データに含まれます。
- <span id="page-163-0"></span>事前割当てリスト メディア プール内のメディアのサブセットをバックアップに使 用する順に指定したリスト。
- 実行後 オブジェクトのバックアップ後、またはセッション全体の完了 後にコマンドまたはスクリプトを実行するバックアップ オプ ション。実行後コマンドは、Data Protectorで事前に用意され ているものではありません。ユーザーは、コマンドを独自に作 成する必要があります。Windows上で動作する実行可能ファ イルまたはバッチファイル、UNIX上で動作するシェル スク リプトなどを使用できます。 「実行前 。」を参照。
- 実行前 オブジェクトのバックアップ前、またはセッション全体の開 始前にコマンドまたはスクリプトを実行するバックアップ オ プション。実行前コマンドおよび実行後コマンドは、Data Protectorで事前に用意されているものではありません。ユー ザーは、コマンドを独自に作成する必要があります。Windows 上で動作する実行可能ファイルまたはバッチファイル、UNIX 上で動作するシェル スクリプトなどを使用できます。 「実行後 。」を参照。
- 実行前/実行後コ マンド 実行前コマンドおよび実行後コマンドは、バックアップ セッ ションまたは復元セッションの前後に付加的な処理を実行する 実行可能ファイルまたはスクリプトです。実行前コマンドおよ び実行後コマンドは、Data Protectorで事前に用意されてい るものではありません。ユーザーは、コマンドを独自に作成 する必要があります。Windows上で動作する実行可能ファ イルまたはバッチファイル、UNIX上で動作するシェル スク リプトなどを使用できます。
- 自動移行 *(VLS固有の用語)* 最初にVLS仮想テープに対してデータ バッ クアップを行い、次にバックアップ アプリケーションを使用す ることなく物理テープ (1つの物理テープをエミュレートする1 つの仮想テープ) に移行することができる機能。 「[仮想ライブラリ システム \(VLS\)](#page-159-0) および[仮想テープ](#page-158-0) 。」 を参照。
- シャドウ コピー (Microsoft VSS固有の用語) 特定の時点におけるオリジナル ボリューム ( 元のボリューム) の複製を表すボリューム。オリ ジナル ボリュームからではなく、シャドウ コピーからデータ がバックアップされます。バックアップ中に元のボリュームに 変更が加えられても、ボリュームのシャドウ コピーは整合性 のある状態に保たれます。 「[Microsoft Volume Shadow Copy Service](#page-145-0) および[複製](#page-180-0) 。」

を参照。

シャドウ コピー セット (Microsoft VSS固有の用語)同じ時点で作成されたシャドウ コピーのコレクション。 「シャドウ コピー および[複製セット](#page-180-0) 。」を参照。

シャドウ コピー プ ロバイダ (Microsoft VSS固有の用語) ボリューム シャドウ コピーの作 成と表現を行うエンティティ。 プロバイダは、シャドウ コピー データを所有して、シャドウ コピーを公開します。プロバイ ダは、ソフトウェアで実装することも (システム プロバイダ など)、ハードウェア (ローカル ディスクやディスク アレイ) で実装することもできます。 「[シャドウ コピー](#page-163-0) 。」を参照。

- ジュークボックス 「[ライブラリ](#page-186-0) 。」を参照。
- ジュークボックス デバイス 光磁気メディアまたはファイル メディアを格納するために使用 する、複数のスロットからなるデバイス。ファイル メディアの 格納に使用する場合、ジュークボックス デバイスは「ファイ ル ジュークボックス デバイス」と呼ばれます。
- 集中型ライセンス Data Protectorでは、複数のセルからなるエンタープライズ 環境全体にわたってライセンスの集中管理を構成できます。 すべてのData Protectorライセンスは、エンタープライズCell Managerシステム上にインストールされます。ライセンスは、 実際のニーズに応じてエンタープライズCell Managerシステム から特定のセルに割り当てることができます。 「[MoM](#page-146-0) 。」を参照。
- 循環ログ (Microsoft Exchange ServerおよびLotus Domino Server固有 の用語).循環ログは、Microsoft Exchange Serverデータベー ス モードおよびLotus Domino Serverデータベース モード で、該当するデータがデータベースにコミットされた後、ト ランザクション ログ ファイルの内容が定期的に上書きされ る形式のログです。循環ログにより、ディスク記憶領域の 消費が低減できます。

## 初期化 「[フォーマット](#page-179-0) 。」を参照。

所有権 バックアップの所有権は、どのユーザーがバックアップから データを復元できるかを決定します。あるユーザーが対話型 バックアップを開始すると、そのユーザーはセッション オー ナーになります。ユーザーが既存のバックアップ仕様を修正せ ずにそのまま起動した場合、そのバックアップ セッションは 対話型とみなされません。この場合、バックアップ仕様内で バックアップ オーナーが指定されていれば、その指定が継承 されます。バックアップ仕様内でバックアップ オーナーが指 定されていなければ、バックアップを開始したユーザーがセッ ション オーナーになります。スケジュールされたバックアップ については、デフォルトで、UNIX Cell Managerのセッション 所有者はroot.sys@Cell Manager、Windows Cell Managerの セッション所有者はCell Managerのインストール中に指定され たユーザーです。所有権は変更可能なので、特定のユーザー をセッション オーナーにすることができます。

- <span id="page-165-0"></span>シングル インス タンス機能 (IAP固有の用語) オブジェクト全体およびチャンク レベルの 両方で、データの冗長性を認識するプロセス。各データ チャ ンクのストロング ハッシュ関数が計算され、作成中の複製の 保存を試行するか決める際に必要となる、固有のコンテンツ アドレスとして使用されます。 「[IAPへのバックアップ](#page-141-0) 。」を参照。
- スイッチオーバー 「[フェイルオーバー](#page-179-0) 。」を参照。
- スキャン デバイス内のメディアを識別する機能。これにより、MMDB を、選択した位置 (たとえば、ライブラリ内のスロット) に実 際に存在するメディアと同期させることができます。
- スキャン デバイス内のメディアを識別する機能。これにより、MMDB を、選択した位置 (たとえば、ライブラリ内のスロット) に実 際に存在するメディアと同期させることができます。デバイス に含まれる実際のメディアをスキャンしてチェックすると、第 三者が Data Protectorを使用せずにメディアを操作(挿入また は取り出しなど)していないかどうかなどを確認できます。
- スケジューラ 自動バックアップの実行タイミングと頻度を制御セカンダリ ボリューム (S-VOLする機能。スケジュールを設定すること で、バックアップの開始を自動化できます。
- スタッカー メディア記憶用の複数のスロットを備えたデバイス。通常は、 1ドライブ構成です。スタッカーは、スタックからシーケンシャ ルにメディアを選択します。これに対し、ライブラリはレポジト リからメディアをランダムに選択します。
- スタンドアロン **ファイル デバイス** 指定したディレクトリにあるファイルのことです。 ファイル デバイスとは、ユーザーがデータのバックアップに
- ストレージ グルー プ (Microsoft Exchange Server固有の用語) 同じログ ファイルを 共有する複数のメールボックス ストアとパブリック フォルダ ストアのコレクション。Exchange Serverでは、各ストレージ グループを個別のサーバ プロセスで管理します。
- ストレージ ボ リューム (ZDB固有の用語) ストレージ ボリュームは、オペレーティン グ システムまたはボリューム管理システム、ファイル システ ム、または他のオブジェクトが存在可能なその他のエンティ ティに提供可能なオブジェクトを表します (たとえば仮想化技 法)。ボリューム管理システム、ファイル システムはこの記憶 域に構築されます。これらは通常、ディスク アレイなどの記 憶システム内に作成または存在します。
- スナップショット (HP StorageWorks VAおよびHP StorageWorks EVA固有の 用語) スナップショット作成技法を使用して作成された複製の 形式。使用するアレイ/技法に応じて、特徴の異なるさまざ まな種類のスナップショットが使用できます。スナップショッ

トで作成された複製は動的なもので、スナップショットの種 類や作成時間によって、ソース ボリュームの内容に依存す る仮想コピーか、独立した正確な複製 (クローン) かのいず れかになります。 「[複製](#page-180-0) およびスナップショット作成 。」を参照。

<span id="page-166-0"></span>スナップショット バックアップ (HP StorageWorks 「[テープへのZDB](#page-173-0) [、ディスクへのZDB](#page-171-0) 、および[ディスク+](#page-171-0) [テープへのZDB](#page-171-0) 。」を参照。

VA およびHP StorageWorks EVA固有の用語)

- スナップショット 作成 (HP StorageWorks VAおよびHP StorageWorks EVA固有の *用語)* 複製を作成する技法で、ストレージ仮想化技法を使用 して、ソース ボリュームのコピーが作成されます。 複製はあ る一時点で作成されたものとみなされ、事前構成することな く、即座に使用できます。ただし、通常は複製作成後もコピー プロセスはバックグラウンドで継続されます。 「[スナップショット](#page-165-0) 。」を参照。
- スパース ファイル ブロックが空の部分を含むファイル。データの一部または大部 分にゼロが含まれるマトリクス、イメージ アプリケーションか らのファイル、高速データベースなどがその例です。スパー スファイルの処理を復元中に有効にしておかないと、スパース ファイルを復元できなくなる可能性があります。
- スプリット ミラー (EMC SymmetrixおよびHP StorageWorks Disk Arrav XP固 有の用語)スプリット ミラー技法を使用して作成した複製。 複製により、ソース ボリュームの内容について独立した正 確な複製 (クローン) が作成されます。 「[複製](#page-180-0) およびスプリット ミラー作成 。」を参照。

「[テープへのZDB](#page-173-0) 。」を参照。

スプリット ミラー バックアップ(EMC Symmetrix固有の 用語)

スプリット ミラー バックアップ(HP 「[テープへのZDB](#page-173-0) [、ディスクへのZDB](#page-171-0) 、および[ディスク+](#page-171-0) [テープへのZDB](#page-171-0) 。」を参照。

StorageWorks Disk Array XP固 有の用語)

スプリット ミラー の作成 (EMC SymmetrixおよびHP StorageWorks Disk Array XP固 有の用語)事前構成したターゲット ボリュームのセット (ミ ラー) を、ソース ボリュームの内容の複製が必要になるま でソース ボリュームのセットと同期化し続ける複製技法。そ の後、同期を停止 (ミラーを分割) すると、分割時点での

ソース ボリュームのスプリット ミラー複製はターゲット ボ リュームに残ります。 「[スプリット ミラー](#page-166-0) 。」を参照。

- <span id="page-167-0"></span>スプリット ミラー 復元 (EMC SymmetrixおよびHP StorageWorks Disk Array XP固 有の用語)テープへのZDBセッションまたはディスク+テープ へのZDBセッションでバックアップされたデータをテープ メ ディアからスプリット ミラー複製へ復元し、その後ソース ボ リュームに同期させるプロセス。この方法では、完全なセッ ションを復元することも個々のバックアップ オブジェクトを 復元することも可能です。 「[テープへのZDB](#page-173-0) 、[ディスク+テープへのZDB](#page-171-0) 、および[複](#page-180-0) [製](#page-180-0) 。」を参照。
- スマート コピー (VLS固有の用語) 仮想テープから物理テープ ライブラリに作 成されたバックアップ データのコピー。スマート コピーのプ ロセスのよって、Data Protectorでは、ソース メディアとター ゲット メディアが区別され、メディア管理が可能になります。 「[仮想ライブラリ システム \(VLS\)](#page-159-0) 。」を参照。
- スマート コピー プール (VLS固有の用語) 指定したソース仮想ライブラリのスマート コピー ターゲットとして使用可能なコピー先ライブラリ ス ロットが定義されたプール。 「[仮想ライブラリ システム \(VLS\)](#page-159-0) およびスマート コピー 。」を参照。
- スレッド (Microsoft SQL Server固有の用語) 1つのプロセスのみに属 する実行可能なエンティティ。プログラム カウンタ、ユー ザー モード スタック、カーネル モード スタック、および 1式のレジスタ値からなります。同じプロセス内で複数のス レッドを同時に実行できます。
- スロット ライブラリ内の機械的位置。各スロットがメディア (DLTテー プなど) を1つずつ格納します。Data Protector では、各ス ロットを番号で参照します。メディアを読み取るときには、ロ ボット機構がメディアをスロットからドライブに移動します。
- 制御ファイル *(OracleおよびSAP R/3固有の用語)* データベースの物理構造 を指定するエントリが含まれるOracleデータ ファイル。復旧に 使用するデータベース情報の整合性を確保できます。
- セカンダリ ボ リューム (S-VOL) (HP StorageWorks Disk Array XP固有の用語) セカンダリ ボリューム (S-VOL) は、他のLDEV (P-VOL)のセカンダリ なCAミラーおよびBCミラーとして動作するXP LDEVです。 CAの場合、S-VOLをMetroCluster構成内のフェイルオーバー デバイスとして使うことができます。S-VOLには、P-VOLに よって使用されるアドレスとは異なる、個別のSCSIアドレス が割り当てられます。

「[プライマリ ボリューム \(P-VOL\)](#page-180-0) およ[びMain Control Unit](#page-144-0) [\(MCU\)](#page-144-0) 。」を参照。

- <span id="page-168-0"></span>セッション 「[バックアップ セッション](#page-176-0) 、[メディア管理セッション](#page-185-0) 、およ [び復元セッション](#page-180-0) 。」を参照。
- セッション キー 実行前スクリプトおよび実行後スクリプト用の環境変数。プレ ビュー セッションを含めたData Protectorセッションを一意 に識別します。セッション キーはデータベースに記録され ず、CLIコマンドのomnimnt、, omnistat、およびomniabort コマンド。
- セッションID バックアップ、復元、オブジェクト コピー、オブジェクト集 約、またはメディア管理セッションの識別子で、セッションを 実行した日付と一意の番号から構成されます。
- セル 1台のCell Managerに管理されているシステムの集合。セル には、一般に、同じLANに接続されたサイトや組織エンティ ティ上のシステムが含まれます。すべてのバックアップおよ び復元作業がここから管理されます。
- ゼロ ダウンタイ ム バックアップ (ZDB) ディスク アレイにより実現したデータ複製技術を用いて、ア プリケーション システムのバックアップ処理の影響を最小限 に抑えるバックアップ アプローチ。バックアップされるデータ の複製がまず作成されます。その後のすべてのバックアップ 処理は、元のデータではなく複製データを使って実行し、アプ リケーション システムは通常の処理に復帰します。 「[ディスクへのZDB](#page-171-0) 、[テープへのZDB](#page-173-0) [、ディスク+テープへ](#page-171-0) [のZDB](#page-171-0) 、および[インスタント リカバリ](#page-154-0) 。」を参照。
- 増分1メールボッ クス バックアップ 増分1メールボックス バックアップでは、前回のフル バック アップ以降にメールボックスに対して行われた変更をすべて バックアップします。
- 増分ZDB 保護されている最後のフル バックアップまたは増分バック アップより後に変更された部分のみをバックアップする、ファ イルシステムのテープへのZDBセッションまたはディスク+ テープへのZDBセッション。 「[フルZDB](#page-181-0) 。」を参照。
- 増分バックアップ 前回のバックアップ以降に変更があったファイルだけを選択す るバックアップ。増分バックアップには複数のレベルがあり、 復元チェーンの長さを細かく制御できます 「[バックアップの種類](#page-177-0) 。」を参照。
- 増分バックアップ (Microsoft Exchange Server固有の用語) 前回のフル バック アップまたは増分バックアップ以降の変更だけをバックアップ するMicrosoft Exchange Serverデータのバックアップ。 増分

バックアップでは、バックアップ対象はトランザクション ロ グだけです。 「[バックアップの種類](#page-177-0) 。」を参照。

- <span id="page-169-0"></span>増分メールボック ス バックアップ 増分メールボックス バックアップでは、前回の各種バック アップ以降にメールボックスに対して行われた変更をすべて バックアップします。
- ソース デバイス (R1) (EMC Symmetrix固有の用語) ターゲット デバイス (R2) と の SRDF操作に参加する EMC Symmetrix デバイス。こ のデバイスに対するすべての書き込みは、リモート EMC Symmetrix ユニット内のターゲット デバイス (R2) にミラー化 されます。R1 デバイスは、RDF1 グループ タイプに割り当 てる必要があります。 「ターゲット デバイス (R2) 。」を参照。
- ソース ポリューム (ZDB固有の用語)複製されたデータを含むストレージ ボ リューム。
- **ターゲット システ** *(ディザスタ リカバリ固有の用語)* コンピュータの障害が発生 ム した後のシステム。ターゲット システムは、ブート不能な状 態になっていることが多く、そのような状態のシステムを元の システム構成に戻すことがディザスタ リカバリの目標となり ます。クラッシュしたシステムがそのままターゲット システ ムになるのではなく、正常に機能していないハードウェアを すべて交換することで、クラッシュしたシステムがターゲット システムになります。
- ターゲット データ ベース (Oracle固有の用語) RMANでは、バックアップまたは復元対 象のデータベースがターゲット データベースとなります。
- ターゲット デバイ ス (R2) (EMC Symmetrix固有の用語) ソース デバイス (R1) との SRDF操作に参加するEMC Symmetrixデバイス。リモート EMC Symmetrix ユニット内に置かれます。ローカル EMC Symmetrix ユニット内でソース デバイス (R1) とペアにな り、ミラー化ペアから、すべての書き込みデータを受け取りま す。このデバイスは、通常のI/O操作ではユーザー アプリ ケーションからアクセスされません。R2 デバイスは、RDF2 グループ タイプに割り当てる必要があります。 「ソース デバイス (R1) 。」を参照。
- ターゲット ボ リューム (ZDB固有の用語) データの複製先のストレージ ボリューム。
- ターミナル サー ビス (Windows固有の用語) Windowsのターミナル サービスは、 サーバ上で実行されている仮想Windowsデスクトップ セッ ションとWindowsベースのプログラムにクライアントからアク セスできるマルチセッション環境を提供します。

<span id="page-170-0"></span>ダイレクト バック アップ SCSI Extended Copy (Xcopy)コマンドを使用してディスクから テープ(または他の2次ストレージ)へのデータの直接移動を 効率化する、SANベースのバックアップ ソリューション。ダ イレクト バックアップは、SAN環境内のシステムへのバック アップI/O負荷を軽減します。ディスクからテープ(または他の2 次ストレージ)へのデータの直接移動をSCSI Extended Copy (XCopy)コマンドで効率化します。このコマンドは、ブリッジ、 スイッチ、テープ ライブラリ、ディスク サブシステムなど、 インフラストラクチャの各要素でサポートされています。 「[XCopyエンジン](#page-153-0) 。」を参照。

- チャネル (Oracle固有の用語) Oracle Recovery Managerのリソース割り 当て。チャネルが割り当てられるごとに、新しいOracleプロセ スが開始され、そのプロセスを通じてバックアップ、復元、お よび復旧が行われます。割り当てられるチャンネルの種類に よって、使用するメディアの種類が決まります。
	- diskタイプ
	- SBT\_TAPEタイプ

OracleがData Protectorと統合されており、指定されたチャネ ルの種類が SBT\_TAPEタイプの場合は、上記のサーバ プロ セスがData Protectorに対してバックアップの読み取りとデー タ ファイルの書き込みを試行します。

- **チャンク化** *(IAP固有の用語)* **データをブロック (チャンク) に分割するプ** ロセスで、各チャンクでは固有のコンテンツ アドレスが取得 されます。次に、このアドレスは、特定のチャンクがIAPアプ ライアンスにすでにバックアップされたかどうかを特定するた めに使用されます。重複データが特定された場合 (2つのア ドレスが同じ、つまり、取得したアドレスがIAPにすでに保存 されているデータ チャンクのアドレスと同じ場合)、バック アップされません。この方法では、データの冗長性が低減さ れ最適なデータ保存が達成されます。 「[IAPへのバックアップ](#page-141-0) 。」を参照。
- ディザスタ リカバ リ クライアントのメイン システム ディスクを (フル) バックアッ プの実行時に近い状態に復元するためのプロセスです。
- ディスク イメージ (rawディスク) の バックアップ ディスク イメージのバックアップでは、ファイルがビットマッ プ イメージとしてバックアップされるので、高速バックアップ が実現します。ディスク イメージ(rawディスク)バックアップ では、ディスク上のファイルおよびディレクトリの構造はバッ クアップされませんが、ディスク イメージ構造がバイト レ ベルで保存されます。ディスク イメージ バックアップは、 ディスク全体か、またはディスク上の特定のセクションを対象 にして実行できます。
- <span id="page-171-0"></span>ディスク クォータ コンピュータ システム上のすべてのユーザーまたはユーザー のサブセットに対してディスク スペースの消費を管理するた めのコンセプト。このコンセプトは、いくつかのオペレーティ ング システム プラットフォームで採用されています。
- ディスク グループ (Veritas Volume Manager固有の用語) VxVMシステムにある データ ストレージの基本ユニット。ディスク グループは、1 つまたは複数の物理ボリュームから作成できます。同じシステ ム上に複数のディスク グループを置くことができます。
- ディスク ステージ ング 複数のフェーズでデータをバックアップするプロセス。これに より、バックアップと復元のパフォーマンスが改善し、バック アップ データの保存コストが低減し、復元に対するデータ の可用性とアクセス性が向上します。バックアップ ステージ は、最初に1種類のメディア(たとえば、ディスク)にデータを バックアップし、その後データを異なる種類のメディア(たとえ ば、テープ)にコピーすることから構成されます。
- ディスク+テープ へのZDB (ZDB固有の用語) ゼロ ダウンタイム バックアップの1つの形 式。ディスクへのZDBと同様に、作成された複製が特定の時 点でのソース ボリュームのバックアップとしてディスク アレイ に保持されます。ただし、テープへのZDBと同様、複製デー タはバックアップ メディアにもストリーミングされます。この バックアップ方法を使用した場合、同じセッションでバック アップしたデータは、インスタント リカバリ、Data Protector 標準のテープからの復元を使用して復元できます。スプリット ミラー アレイではスプリット ミラー復元が可能です。 「[ゼロ ダウンタイム バックアップ \(ZDB\)](#page-168-0) 、ディスクへのZDB [、テープへのZDB](#page-173-0) 、[インスタント リカバリ](#page-180-0) [、複製](#page-180-0) 、および [複製セット ローテーション](#page-180-0) 。」を参照。
- ディスクへのZDB (ZDB固有の用語)ゼロ ダウンタイム バックアップの1つの形 式。作成された複製が、特定の時点でのソース ボリュームの バックアップとしてディスク アレイに保持されます。同じバッ クアップ仕様を使って別の時点で作成された複数の複製を、 複製セットに保持することができます。テープにZDBした複製 はインスタント リカバリ プロセスで復元できます。 「[ゼロ ダウンタイム バックアップ \(ZDB\)](#page-168-0) 、[テープへのZDB](#page-173-0) [、ディスク+テー](#page-173-0)プへのZDB [、インスタント リカバリ](#page-154-0) 、およ [び複製セット ローテーション](#page-180-0) 。」を参照。
- ディスク検出 ディスク検出では、クライアントのバックアップ中にディスクを 検出します。このときData Protectorが探索 (検出) するの は、クライアント上に存在するディスクで、バックアップの構 成時にシステム上に存在しなかったディスクも検出の対象に含 まれます。検出されたディスクがバックアップされます。こ れにより、ディスクのマウントとマウント解除が頻繁に繰り返 される動的な構成にも対応できます。ディスクが展開される と、それぞれのディスクがマスター クライアント オブジェクト

のオプションをすべて継承します。実行前コマンドと実行後コ マンドは、1回しか指定されていなくても、オブジェクトごと に繰り返し起動されることになります。

- <span id="page-172-0"></span>ディスク検出によ るクライアントの バックアップ クライアントにマウントされているすべてのファイルシステム のバックアップ。バックアップの開始時に、Data Protectorが クライアント上のディスクを自動検出します。ディスク検出に よるクライアント バックアップでは、バックアップ構成が単純 化され、ディスクのマウント/アンマウントが頻繁に行われる システムに対するバックアップ効率が向上されます。
- ディファレンシャ ル バックアップ 前回のフル バックアップより後の変更をバックアップする増 分バックアップ。このバックアップ タイプを実行するには、増 分1バックアップ タイプを指定します。 「[インクリメンタル バックアップ](#page-168-0) 。」を参照。
- ディファレンシャ ル バックアップ (Microsoft SQL Server固有の用語) 前回のフル データベース バックアップ以降にデータベースに対して加えられた変更のみ を記録するデータベース バックアップ。 「[バックアップの種類](#page-177-0) 。」を参照。
- ディレクトリ接合 (Windows固有の用語)ディレクトリ接合は、Windowsの再解 析ポイントのコンセプトに基づいています。NTFS 5 ディレ クトリ接合では、ディレクトリ/ファイル要求を他の場所にリ ダイレクトできます。
- データ ストリーム 通信チャンネルを通じて転送されるデータのシーケンス。
- データ ファイル (OracleおよびSAP R/3固有の用語) Oracleによって作成され る物理ファイル。表や索引などのデータ構造が保存されま す。データファイルは、1つのOracleデータベースにのみ所 属できます。
- データベース サー バ 大規模なデータベース(SAP R/3 データベースやMicrosoft SQLデータベースなど)が置かれているコンピュータ。サーバ 上のデータベースへは、クライアントからアクセスできます。
- データベース ラ イブラリ Data Protectorのルーチンのセット。Oracle Serverのような オンライン データベース統合ソフトウェアのサーバとData Protectorの間でのデータ転送を可能にします。
- データベースの並 列処理(数) 十分な台数のデバイスが利用可能で、並列バックアップを 実行できる場合には、複数のデータベースが同時にバック アップされます。
- **データベースの差** 前回のフル データベース バックアップ以降にデータベース 分バックアップ に対して加えられた変更だけを記録するデータベース バッ クアップ。

<span id="page-173-0"></span>データ保護 メディア上のバックアップ データを保護する期間を定義しま す。この期間中は、データが上書きされません。保護期限が 切れると、それ以降のバックアップ セッションでメディアを再 利用できるようになります。 「[カタログ保護](#page-159-0) 」を参照。

「[ディスクへのZDB](#page-171-0) 。」を参照。

テープなしのバッ クアップ (ZDB固 有の用語)

テープへのZDB (ZDB固有の用語) ゼロ ダウンタイム バックアップの1つの形 式。作成された複製が、バックアップ メディア (通常はテー プ) にストリーミングされます。このバックアップ形式ではイ ンスタント リカバリはできませんが、バックアップ終了後に ディスク アレイ上に複製を保持する必要がありません。バッ クアップ データはData Protector標準のテープからの復元を 使用して復元できます。スプリット ミラー アレイでは、スプ リット ミラー復元も使用することができます。 「[ゼロ ダウンタイム バックアップ \(ZDB\)](#page-168-0) [、ディスクへのZDB](#page-171-0) [、インスタント](#page-171-0) [リカバリ](#page-154-0) 、[ディスク+テープへのZDB](#page-171-0) 、およ [び複製](#page-180-0) 。」を参照。

テーブルスペー ス (表領域、表ス ペース) データベース構造の一部。各データベースは論理的に1つ または複数の表スペースに分割されます。各表スペースに は、データ ファイルまたは raw ボリュームが排他的に関 連付けられます。

- デバイス トライブまたはより複雑な装置 (ライブラリなど) を格納 する物理装置。
- デバイス グルー プ (EMC Symmetrix固有の用語) 複数のEMC Symmetrixデバ イスを表す論理ユニット。デバイスは1つのデバイス グルー プにしか所属できません。デバイス グループのデバイス は、すべて同じ EMC Symmetrix装置に取り付けられてい る必要があります。デバイス グループにより、利用可能 な EMC Symmetrix デバイスのサブセットを指定し、使用 することができます。
- デバイス ストリー ミング デバイスがメディアへ十分な量のデータを継続して送信でき る場合、デバイスはストリーミングを行います。そうでない場 合は、デバイスはテープを止めてデータが到着するのを待 ち、テープを少し巻き戻した後、テープへの書込みを再開し ます。言い換えると、テープにデータを書き込む速度が、コ ンピュータ システムがデバイスへデータを送信する速度以 下の場合、デバイスはストリーミングを行います。ストリー ミングは、スペースの使用効率とデバイスのパフォーマンス を大幅に向上します。

- <span id="page-174-0"></span>デバイス チェーン デバイス チェーンは、シーケンシャルに使用するように構成 された複数のスタンドアロン デバイスからなります。デバ イス チェーンに含まれるデバイスのメディアで空き容量がな くなると、自動的に次のデバイスのメディアに切り替えて、 バックアップを継続します。
- 統合ソフトウェア オブジェクト OracleまたはSAP DBなどのData Protector統合ソフトウェアの バックアップ オブジェクト。
- 同時処理数 「[Disk Agentの同時処理数](#page-139-0) 」を参照。
- 動的 (ダイナミッ ク) クライアント 「[ディスク検出によるクライアント バックアップ](#page-172-0) 。」を参照。
- ドメイン コント ローラ ユーザーのセキュリティを保護し、別のサーバ グループ内の パスワードを検証するネットワーク内のサーバ。
- ドライブ コンピュータ システムからデータを受け取って、磁気メディア (テープなど) に書き込む物理装置。データをメディアから読 み取って、コンピュータ システムに送信することもできます。
- ドライブのイン デックス ライブラリ デバイス内のドライブの機械的な位置を識別する ための数字。ロボット機構によるドライブ アクセスは、この 数に基づいて制御されます。
- ドライブベースの 暗号化 Data Protectorのドライブベースの暗号化方式では、ドライ ブの暗号化機能を使用します。バックアップの実行時に、メ ディアに書き込まれるデータとメタ データの両方がドライ ブによって暗号化されます。
- トランザクション 一連のアクションを単一の作業単位として扱えるようにするた めのメカニズム。データベースでは、トランザクションを通じ て、データベースの変更を追跡します。
- トランザクション バックアップ トランザクション バックアップは、一般に、データベースの バックアップよりも必要とするリソースが少ないため、デー タベースのバックアップよりもより高い頻度で実行できま す。トランザクション バックアップを適用することで、デー タベースを問題発生以前の特定の時点の状態に復旧する ことができます。
- トランザクション バックアップ (SybaseおよびSQL固有の用語) トランザクション ログをバッ クアップすること。トランザクション ログには、前回のフル バックアップまたはトランザクション バックアップ以降に発生 した変更が記録されます。
- トランザクション ログ (Data Protector固有の用語) IDBに対する変更を記録します。 IDB復旧に必要なトランザクション ログ ファイル (前回のIDB バックアップ以降に作成されたトランザクション ログ) が失わ

れることがないように、トランザクション ログのアーカイブを 有効化しておく必要があります。

<span id="page-175-0"></span>トランザクション ログ テーブル (Sybase固有の用語) データベースに対するすべての変更が自 動的に記録されるシステム テーブル。

トランザクション ログ バックアップ トランザクション ログ バックアップは、一般に、データベー スのバックアップよりも必要とするリソースが少ないため、 データベースのバックアップよりもより高い頻度で実行できま す。トランザクション ログ バックアップを用いることにより、 データベースを特定の時点の状態に復元できます。

トランザクション ログ ファイル データベースを変更するトランザクションを記録するファイ ル。データベースが破損した場合にフォールト トレランスを 提供します。

トランスポータブ ル スナップショッ ト (Microsoft VSS固有の用語) アプリケーション システム上に作 成されるシャドウ コピー。このシャドウ コピーは、バックアッ プを実行するバックアップ システムに提供できます。 「[Microsoft Volume Shadow Copy Service \(VSS\)](#page-145-0) 。」 を参照。

- ハートビート 特定のクラスタ ノードの動作ステータスに関する情報を伝達す るタイム スタンプ付きのクラスタ データ セット。このデータ セット(パケット)は、すべてのクラスタ ノードに配布されます。
- 配布ファイル メ ディア形式 ファイル ライブラリで利用できるメディア形式。仮想フル バックアップと呼ばれる容量効率のいい合成バックアップ タ イプをサポートしています。この形式を使用することは、仮想 フル バックアップにおける前提条件です。 「[仮想フル バックアップ](#page-158-0) 。」を参照。
- バックアップ オー ナー IDBの各バックアップ オブジェクトにはオーナーが定義されて います。デフォルトのオーナーは、バックアップ セッション を開始したユーザーです。
- バックアップ オブ ジェクト 1つのディスク ボリューム (論理ディスクまたはマウント ポイ ント) からバックアップされた項目すべてを含むバックアップ 単位。バックアップ項目は、任意の数のファイル、ディレク トリ、ディスク全体またはマウント ポイントの場合が考えら れます。また、バックアップ オブジェクトはデータベース/ アプリケーション エンティティまたはディスク イメージ (raw ディスク) の場合もあります。 バックアップ オブジェクトは以下のように定義されます。
	- クライアント名:バックアップ オブジェクトが保存される Data Protectorクライアントのホスト名
	- マウント ポイント:ファイルシステム オブジェクトを対象と する場合 — バックアップ オブジェクトが存在するクライ

<span id="page-176-0"></span>アント (Windowsではドライブ、UNIXではマウント ポイ ント) 上のディレクトリ構造におけるアクセス ポイント統 合オブジェクトを対象とする場合 — バックアップ スト リームID。バックアップされたデータベース項目/アプリ ケーション項目を示します。

- 説明:ファイルシステム オブジェクトを対象とする場合 同一のクライアント名とマウント ポイントを持つオブジェク トを一意に定義します。統合オブジェクトを対象とする場 合 — 統合の種類を表示します (例: SAPまたはLotus)。
- 種類:バックアップ オブジェクトの種類。ファイルシステ ム オブジェクトを対象とする場合 — ファイルシステム の種類 (例: WinFS)。統合オブジェクトを対象とする場 合 — 「Bar」

バックアップ シス テム (ZDB固有の用語) 1つ以上のアプリケーション システムのター ゲット ボリュームに接続しているシステム。典型的なバック アップ システムは、バックアップ デバイスに接続され、複製 内のデータのバックアップを実行します。 「[アプリケーション システム](#page-154-0) 、[ターゲット ボリューム](#page-169-0) 、およ [び複製](#page-180-0) 。」を参照。

- バックアップ セッ ション データのコピーを記憶メディア上に作成するプロセス。バック アップ仕様に処理内容を指定することも、対話式に操作を行 う (対話式セッション) こともできます。1つのバックアップ仕 様の中で複数のクライアントが構成されている場合、すべて のクライアントが同じバックアップの種類 (フルまたは増分) を使って、1回のバックアップ セッションで同時にバックアップ されます。バックアップ セッションの結果、1式のメディア に バックアップ データが書き込まれます。これらのメディアは、 バックアップ セットまたはメディア セットとも呼ばれます。 「[および](#page-177-0) バックアップ仕[様、](#page-168-0) 増分バックアッ[プ、およびフル](#page-181-0) [バックアップ](#page-181-0) 。」を参照。
- バックアップ セッ バックアップに関連したすべての統合ソフトウェア オブジェク ト トのセットです。
- バックアップ セッ ト (Oracle固有の用語) RMANバックアップ コマンドを使用して 作成したバックアップファイルの論理グループ。バックアッ プ セットは、バックアップに関連したすべてのファイルのセッ トです。これらのファイルはパフォーマンスを向上するため 多重化することができます。バックアップ セットにはデータ ファイルまたはアーカイブ ログのいずれかを含めることができ ますが、両方同時に使用できません。

#### バックアップ チェーン 「[復元チェーン](#page-180-0) 。」を参照。

- <span id="page-177-0"></span>バックアップ デバ 記憶メディアに対するデータの読み書きが可能な物理デバイ イス スをData Protectorで使用できるように構成したもの。たとえ ば、スタンドアロンDDS/DATドライブやライブラリなどをバッ クアップ デバイスとして使用できます。
- バックアップ ビュー Data Protectorでは、バックアップ仕様のビューを切り替える ことができます。 [種類別 ] (デフォルト) を選択すると、バックアップ/テン プレートで利用できるデータの種類に基づいたビューが表 示されます。 [グループ別]を選択すると、バックアップ仕様/テンプレート の所属先のグループに基づいたビューが表示されます。 [名前別]を選択すると、バックアップ仕様/テンプレートの名 前に基づいたビューが表示されます。 [Manager別] (MoMの実行時のみ有効) を選択すると、バッ クアップ仕様/テンプレートの所属先のCell Managerに基づ いたビューが表示されます。
- バックアップAPI Oracleのバックアップ/復元ユーティリティとバックアップ/復元 メディア管理層の間にあるOracleインタフェース。このインタ フェースによってルーチンのセットが定義され、バックアップ メディアのデータの読み書き、バックアップ ファイルの作成 や検索、削除が行えるようになります。
- バックアップID 統合ソフトウェア オブジェクトの識別子で、統合ソフトウェア オブジェクトのバックアップのセッションIDと一致します。バッ クアップIDは、オブジェクトのコピー、エクスポート、またはイ ンポート時に保存されます。
- バックアップの種 類 「[増分バックアップ](#page-168-0) [、差分バックアップ \(differential backup\)](#page-172-0) [、トランザクシ](#page-172-0)[ョン バックアップ](#page-174-0) 、[フル バックアップ](#page-181-0) 、およ [び差分バックアップ](#page-162-0) 。」を参照。
- バックアップ世代 1つのフル バックアップとそれに続く増分バックアップを意味 します。次のフル バックアップが行われると、世代が新し くなります。
- バックアップ仕様 バックアップ対象オブジェクトを、使用するデバイスまたはドラ イブのセット、仕様内のすべてのオブジェクトに対するバック アップ オプション、バックアップを行う日時とともに指定した リスト。オブジェクトとなるのは、ディスクやボリューム全体、 またはその一部、たとえばファイル、ディレクトリ、Windows レジストリなどです。インクルード リストおよびエクスクルー ド リストを使用して、ファイルを選択することもできます。
- パッケージ (MC/ServiceGuardおよびVeritas Cluster固有の用語) 特定の クラスタ対応アプリケーションを実行するために必要なリソー ス (ボリューム グループ、アプリケーション サービス、IP名 およびIPアドレスなど) の集合。

<span id="page-178-0"></span>パブリック フォル ダ ストア (Microsoft Exchange Server固有の用語) インフォメーション ストアのうち、パブリック フォルダ内に情報を維持する部 分。パブリック フォルダ ストアは、バイナリ リッチテキス ト.edbファイルと、ストリーミング ネイティブ インターネット コンテンツを格納する.stmファイルから構成されます。

パブリック/プライ ベート バックアッ プ データ バックアップを構成する際は、バックアップ データをパブリッ クまたはプライベートのいずれにするかを選択できます。

- パブリック データ すべてのData Protectorユーザーに 対してアクセスと復元が許可されます。
- プライベート データ バックアップの所有者および管理 者に対してのみ表示と復元が許可されます。

### 未介在操作 「[無人操作](#page-183-0) 。」を参照。

- ファースト レベル ミラー (HP StorageWorks Disk Array XP固有の用語 ) HP StorageWorks Disk Array XPでは、プライマリ ボリュームの ミラー コピーを最大3つまで作成することができ、このコピー1 つにつきさらに2つのコピーを作成できます。最初の3つのミ ラー コピーはファースト レベル ミラーと呼ばれます。 「[プライマリ ボリューム](#page-180-0) および[MU番号](#page-146-0) 。」を参照。
- ファイバ チャネル Fibre Channelは、高速のコンピュータ相互接続に関するANSI 標準です。光ケーブルまたは銅線ケーブルを使って、大容量 データ ファイルを高速で双方向送信でき、数km離れたサ イト間を接続できます。Fibre Channelは、ノード間を3種類 の物理トポロジー(ポイント トゥ ポイント式、ループ式、ス イッチ式)で接続できます。
- ファイル ジューク ファイル メディアを格納するために使用する、複数のスロット **ボックス デバイス** からなるディスク上に存在するデバイス。
- ファイル ツリー ウォーク (Windows固有の用語) 作成、変更、または削除されたオブ ジェクトを特定するために、ファイルシステムをたどる処理。
- ファイル デポ バックアップからファイル ライブラリ デバイスまでのデータ を含むファイル。
- ファイル バージョ ン フル バックアップや増分バックアップでは、ファイルが変更 されている場合、同じファイルが複数回バックアップされま す。バックアップのロギング レベルとして[すべてログに記 録]を選択している場合は、ファイル名自体に対応する1つの エントリとファイルの各バージョンに対応する個別のエント リがIDB内に維持されます。
- ファイル ライブラ リ デバイス 複数のメディアからなるライブラリをエミュレートするディ スク上に存在するデバイス。ファイル デポと呼ばれる複数 のファイルが格納されます。
- <span id="page-179-0"></span>ファイルシステム ハード ディスク上に一定の形式で保存されたファイルの集 まり。 ファイルシステムは、ファイル属性とファイルの内容 がバックアップ メディアに保存されるようにバックアップさ れます。
- ファイル複製サー ビス(FRS) Windowsサービスの1つ。ドメイン コントローラのストア ログ オン スクリプトとグループ ポリシーを複製します。また、分 散ファイルシステム(DFS)共有をシステム間で複製したり、任 意のサーバから複製作業を実行することもできます。
- ブート ボリュー ム/ディスク/パー ティション ブート プロセスの開始に必要なファイルが入っているボリュー ム/ディスク/パーティション。ただし、Microsoftの用語では、 オペレーティング システム ファイルが格納されているボ リューム/ディスク/パーティションをブート ボリューム/ディ スク/パーティションと呼んでいます。
- ブール演算子 オンライン ヘルプ システムの全文検索には、AND、OR、 NOT、NEAR の各ブール演算子を使用できます。複数の検 索条件をブール演算子で組み合わせて指定することで、検 索対象をより正確に絞り込むことができます。複数単語の 検索に演算子を指定しなければ、ANDを指定したものとみ なされます。たとえば、「manual disaster recovery」とい う検索条件は、「manual AND disaster AND recovery」と 同じ結果になります。
- フェイルオーバー あるクラスタ ノードから別のクラスター ノードに最も重要な クラスター データ(Windowsの場合はグループ、UNIXの場 合はパッケージ)を転送すること。フェイルオーバーは、主 に、プライマリ ノードのソフトウェア/ハードウェア障害発生 時や保守時に発生します。
- フェイルオーバー (HP StorageWorks EVA固有の用語) CA+BC EVA構成におけ るソースとあて先の役割を逆にする操作。 「[CA+BC EVA](#page-135-0) 。」を参照。
- フォーマット メディアをData Protectorで使用できるように初期化するプロ セス。メディア上の既存データはすべて消去されます。メディ アに関する情報 (メディアID、説明、場所) は、IDBおよび該 当するメディア上 (メディア ヘッダ) に保存されます。保護 データがあるData Protectorのメディアは、保護の期限が切れ るか、またはメディアの保護が解除されるかメディアがリサイ クルされるまで、フォーマットされません。
- 負荷調整 デフォルトでは、デバイスが均等に使用されるように、バック アップ用に選択されたデバイスの負荷 (使用率) が自動的に 調整されます。負荷調整では、各デバイスに書き込まれるオ ブジェクトの個数を調整することで、使用率を最適化します。 負荷調整はバックアップ時に自動的に実行されるので、デー タが実際にどのようにバックアップされるかを管理する必要は
ありません。使用するデバイスを指定する必要があるだけで す。負荷調整機能を使用しない場合は、バックアップ仕様 に各オブジェクトに使用するデバイスを選択できます。Data Protectorでは、指定された順序でデバイスにアクセスします。

- <span id="page-180-0"></span>復元セッション バックアップ メディアからクライアントシステムにデータを コピーするプロセス。
- 復元チェーン バックアップ オブジェクトをある時点まで復元するのに必要な すべてのバックアップ。復元チェーンは、オブジェクトのフ ル バックアップと任意の数の関連する増分バックアップで 構成されます。
- **複製 いちの**イズのタログの用語)ユーザー指定のバックアップ オブジェク トを含む、特定の時点におけるソース ボリュームのデータ のイメージ。 イメージは、作成するハードウェア/ソフトウェ アによって、物理ディスクレベルでの記憶ブロックの独立し た正確な複製(クローン)になる (スプリットミラー、スナップ クローンなど) 場合もあれば、仮想コピーになる( スナップ ショットなど) 場合もあります。基本オペレーティング シス テムでは、バックアップ オブジェクトが含まれている完全な 物理ディスクが複製されます。しかし、UNIXでボリュームマ ネージャを使用するときは、バックアップ オブジェクト (論 理ボリューム) を含むボリュームまたはディスクグループ全 体が複製されます。Windowsでパーティションが使用されて いる場合、選択されたパーティションが含まれている物理 ボリュームが複製されます。 「[スナップショット](#page-165-0) 、[スナップショット作成](#page-166-0) 、[スプリット ミ](#page-166-0) [ラー](#page-166-0) 、および[スプリット ミラーの作成](#page-166-0) 。」を参照。
- **複製セット** *(ZDB固有の用語)* **同じバックアップ仕様を使って作成される** 複製のグループ。 「複製 および複製セット ローテーション 。」を参照。
- 複製セット ロー テーション (ZDB固有の用語) 通常のバックアップ作成のために継続的に 複製セットを使用すること。複製セットの使用を必要とする 同一のバックアップ仕様が実行されるたびに、新規の複製 がセットの最大数になるまで作成され、セットに追加されま す。その後、セット内の最も古い複製は置き換えられ、セッ ト内の複製の最大数が維持されます。 「複製 および複製セット 。」を参照。
- 物理デバイス ドライブまたはより複雑な装置 (ライブラリなど) を格納 する物理装置。
- プライマリ ボ リューム (P-VOL) (HP StorageWorks Disk Array XP固有の用語) CA構成およ びBC構成用のプライマリ ボリュームとしての役割を果たす 標準のHP StorageWorks Disk Array XP LDEV。P-VOLは MCU内に配置されています。

「[セカンダリ ボリューム \(S-VOL\)](#page-167-0) および[Main Control Unit](#page-144-0) [\(MCU\)](#page-144-0) 。」を参照。

- <span id="page-181-0"></span>フラッシュ リカバ リ領域 (Oracle固有の用語) フラッシュ リカバリ領域は、Oracle 10g/11gで管理されるディレクトリ、ファイル システム、また は自動ストレージ管理のディスク グループです。バックアッ プと復旧に関するファイル(リカバリ ファイル)の中央格納領 域として機能します。 「[リカバリ ファイル](#page-186-0) 。」を参照。
- フリー プール フリー プールは、メディア プール内のすべてのメディアが使 用中になっている場合にメディアのソースとして補助的に使用 できるプールです。ただし、メディア プールでフリー プール を使用するには、明示的にフリー プールを使用するように 構成する必要があります。
- フル データベー ス バックアップ 最後に (フルまたは増分) バックアップした後に変更された データだけではなく、データベース内のすべてのデータのバッ クアップ。フル データベース バックアップは、他のバック アップに依存しません。
- フル バックアップ フル バックアップでは、最近変更されたかどうかに関係な く、選択されたオブジェクトをすべてバックアップします。 「[バックアップの種類](#page-177-0) 。」を参照。
- フル メールボック ス バックアップ フル メールボックス バックアップでは、メールボックス全体 の内容をバックアップします。
- フルZDB 前回のバックアップから変更がない場合でも選択されたすべ てのオブジェクトをテープにストリーミングする、テープへの ZDBセッションまたはディスク+テープへのZDBセッション。 「[インクリメンタルZDB](#page-168-0) 。」を参照。
- 分散ファイルシス テム (DFS) 複数のファイル共有を単一の名前空間に接続するサービス。 対象となるファイル共有は、同じコンピュータに置かれていて も、異なるコンピュータに置かれていてもかまいません。DFS は、リソースの保存場所の違いに関係なくクライアントがリ ソースにアクセスできるようにします。
- ペア ステータス (HP StorageWorks Disk Array XP固有の用語) ミラー化され たディスクのペアは、そのペア上で実行されるアクションに よって、さまざまなステータス値を持ちます。最も重要なス テータス値は以下の3つです。
	- コピー ミラー化されたペアは、現在再同期中。デー タは一方のディスクからもう一方のディスクに転送されま す。2つのディスクのデータは同じではありません。
- ペア ミラー化されたペアは、完全に同期されており、 両方のディスク (プライマリ ボリュームとミラー ボリュー ム) は全く同じデータを持ちます。
- 中断 ミラー化されたディスク間のリンクは中断され ています。両方のディスクが別々にアクセスされ、更新 されています。ただし、ミラー関係はまだ保持されてお り、このペアはディスク全体を転送することなく、再同期 することができます。
- 並行復元 1つの Media Agentからデータを受信するDisk Agentを複数 実行して、バックアップ データを複数のディスクに同時に (並 行して) 復元すること。並行復元を行うには、複数のディスク または論理ボリュームに置かれているデータを選択し、同時 処理数を2以上に設定してバックアップを開始し、異なるオ ブジェクトのデータを同じデバイスに送信する必要がありま す。並行復元中には、復元対象として選択した複数のオブ ジェクトがメディアから同時に読み取られるので、パフォー マンスが向上します。
- 並列処理 オンライン データベースから複数のデータ ストリームを読 み取ること。

#### 保護 「[データ保護](#page-172-0) および[カタログ保護](#page-159-0) 。」を参照。

- **ホスティング シス** Data Protector Disk Agentがインストールされており、ディス テム ク デリバリーによるディザスタ リカバリに使用される稼動中 のData Protectorクライアント。
- ホスト バックアッ プ 「[ディスク検出によるクライアント バックアップ](#page-172-0) 。」を参照。
- ボリューム グルー LVMシステムにおけるデータ ストレージ単位。ボリューム グ プ ループは、1つまたは複数の物理ボリュームから作成できま す。同じシステム上に複数のボリューム グループを置くこと ができます。
- ボリューム マウン ト ポイント (Windows固有の用語) ボリューム上の空のディレクトリを他 のボリュームのマウントに使用できるように構成したもの。ボ リューム マウント ポイントは、ターゲット ボリュームへの ゲートウェイとして機能します。ボリュームがマウントされてい れば、ユーザーやアプリケーションがそのボリューム上のデー タをフル (マージ) ファイルシステム パスで参照できます (両 方のボリュームが一体化されている場合)。
- マージ 復元中のファイル名競合を解決するモードの1つ。復元する ファイルと同じ名前のファイルが復元先に存在する場合、変 更日時の新しい方が維持されます。既存のファイルと名前が 重複しないファイルは、常に復元されます。

「[上書き](#page-155-0) 。」を参照。

マウント ポイント ディレクトリ構造内において、ディスクまたは論理ボリューム にアクセスするためのアクセス ポイント (/optやd:など)。 UNIXでは、bdfコマンドまたはdfコマンドを使ってマウント ポ イントを表示できます。

マウント要求 マウント要求時には、デバイスにメディアを挿入するように促 す画面が表示されます。必要なメディアを挿入して確認するこ とでマウント要求に応答すると、セッションが続行されます。

- マジック パケット 「[Wake ONLAN](#page-152-0) 。」を参照。
- マルチドライブ サーバ 単一システム上でMedia Agentを無制限に使用できるライセ ンス。このライセンスは、Cell ManagerのIP アドレスにバイン ドされており、新しいバージョンでは廃止されました。

ミラー ロー 「[複製セット ローテーション](#page-180-0) 。」を参照。

テーション(HP StorageWorks Disk Array XP固 有の用語)

「[ターゲット ボリューム](#page-169-0) 。」を参照。

ミラー(EMC Symmetrixおよび HP StorageWorks Disk Array XP固 有の用語)

- 無人操作 または未介在操作 オペレータの介在なしで、通常の営業時間 外に実行されるバックアップ操作または復元操作。オペレー タが手動で操作することなく、バックアップ アプリケーション やサービスのマウント要求などが自動的に処理されます。
- メールボックス (Microsoft Exchange Server固有の用語) 電子メールが配信 される場所。管理者がユーザーごとに設定します。電子メー ルの配信場所として複数の個人用フォルダが指定されてい る場合は、メールボックスから個人用フォルダに電子メー ルがルーティングされます。
- メールボックス ス トア (Microsoft Exchange Server固有の用語) インフォメーション ストアのうち、ユーザー メールボックス内の情報を維持する 部分。メールボックス ストアは、バイナリ データを格納する リッチテキスト.edbファイルと、ストリーミング ネイティブ イン ターネット コンテンツを格納する.stmファイルからなります。
- メディア セット バックアップ セッションでは、メディア セットと呼ばれる メディアのグループにデータをバックアップします。メディ

184 用語集

アの使用法によっては、複数のセッションで同じメディアを 共有できます。

- メディア プール 同じ種類のメディア(DDS)などのセット。グループとして追 跡されます。フォーマットしたメディアは、メディア プール に割り当てられます。
- メディア ラベル メディアに割り当てられるユーザー定義の識別子。
- メディアID Data Protectorがメディアに割り当てる一意な識別子。
- メディアのイン ポート メディアに書き込まれているバックアップ セッション デー タをすべて再読み込みして、IDBに取り込むプロセス。これ により、メディア上のデータにすばやく、簡単にアクセスで きるようになります。 「メディアのエクスポート 。」を参照。
- メディアのエクス ポート メディアに格納されているすべてのバックアップ セッション情 。<br>報(システム、オブジェクト、ファイル名など)をIDBから削除す るプロセス。メディア自体に関する情報やメディアとプール の関係に関する情報もIDBから削除されます。メディア上の データは影響されません。 「メディアのインポート 。」を参照。
- メディアのボール ティング メディアを安全な別の場所に収納すること。メディアが復元に 必要になった場合や、今後のバックアップにメディアを再使用 する場合は、メディアをデータ センターに戻します。ボール ティング手順は、会社のバックアップ戦略やデータ保護/信 頼性ポリシーに依存します。
- メディアの割り当 て方針 メディアをバックアップに使用する順序を決定します。[Strict] メディア割り当てポリシーでは、特定のメディアに限定されま す。[Loose] ポリシーでは、任意の適切なメディアを使用で きます。[フォーマットされていないメディアを先に割り当て る] ポリシーでは、ライブラリ内に利用可能な非保護メディア がある場合でも、不明なメディアが優先されます。
- メディアの使用法 ここでは、メディアの使用法として、以下のオプションのいず れかを選択します。メディアの使用法は、[追加可能]、[追加 不可能]、「増分のみ追加可能]のいずれかに設定できます。
- メディアの位置 バックアップ メディアが物理的に収納されている場所を示 すユーザー定義の識別子。"building 4"や"off-site storage" のような文字列です。
- メディアの種類 メディアの物理的な種類 (DDSやDLTなど)。
- メディアの状態 メディア状態要素から求められるメディアの品質。テープ メ ディアの使用頻度が高く、使用時間が長ければ、読み書きエ

ラーの発生率が高くなります。状態が[不良]になったメディア は交換する必要があります。

- メディア管理セッ ション 初期化、内容のスキャン、メディア上のデータの確認、メ ディアのコピーなどのアクションをメディアに対して実行する セッション。
- メディア状態要素 使用回数のしきい値と上書きのしきい値。メディアの状態の 判定基準となります。
- ユーザー アカウン ト (Data Protector ユーザー アカウ ント) Data Protectorおよびバックアップ データに対する無許可の アクセスを制限するために、Data Protectorユーザー アカウ ントを持つユーザーのみ、Data Protectorを使用できなるよ うになっています。Data Protector管理者がこのアカウントを 作成するときには、ユーザー ログオン名、ユーザーのログ オン元として有効なシステム、およびData Protectorユー ザー グループのメンバーシップを指定します。ユーザーが Data Protectorのユーザー インタフェースを起動するか、ま たは特定のタスクを実行するときには、このアカウントが必 ずチェックされます。
- ユーザー アカウ ント 制御 (UAC) 管理者が特権レベルの昇格を許可するまで、アプリケー ション ソフトウェアの実行権限を標準ユーザーに限定する Windows Vista および Windows Server 2008 のセキュリ ティ コンポーネント。
- ユーザー グルー プ 各Data Protectorユーザーは、ユーザー グループのメンバー です。各ユーザー グループには1式のユーザー権限があり、 それらの権限がユーザー グループ内のすべてのユーザーに 付与されます。ユーザー権限を関連付けるユーザー グルー プの数は、必要に応じて定義できます。ユーザー グループの 例は、Admin、Operator、Userなどです。
- ユーザー ディスク 割り当て NTFSの容量管理サポートを使用すると、共有ストレージ ボ リュームに対し、拡張された追跡メカニズムの使用および ディスク容量に対する制御を行えるようになります。Data Protectorでは、システム全体にわたるユーザー ディスク割 り当てが、すべてのユーザーに対して一度にバックアップさ れます。
- ユーザー プロファ イル (Windows固有の用語) ユーザー別に維持される構成情報。 この情報には、デスクトップ設定、画面表示色、ネットワー ク接続などが含まれます。ユーザーがログオンすると、その ユーザーのプロファイルがロードされ、Windows環境がそ れに応じて設定されます。
- ユーザー権限 特定のData Protectorタスクの実行に必要なパーミッションを ユーザー権限またはアクセス権限と呼びます。主なユーザー 権限には、バックアップの構成、バックアップ セッションの開

始、復元セッションの開始などがあります。ユーザーには、そ のユーザーの所属先ユーザー グループに関連付けられてい るアクセス権限が割り当てられます。

- <span id="page-186-0"></span>ライター *(Microsoft VSS固有の用語)* オリジナル ボリューム上のデー タの変更を開始するプロセス。主に、永続的なデータをボ リューム上に書き込むアプリケーションまたはシステム サービ スがライターとなります。ライターは、シャドウ コピーの同期 化プロセスにも参加し、データの整合性を保証します。
- ライブラリ オートチェンジャー、ジュークボックス、オートローダ、また はエクスチェンジャとも呼ばれます。ライブラリには、複数の レポジトリ スロットがあり、それらにメディアが格納されま す。各スロットがメディア(DDS/DATなど)を1つずつ格納しま す。スロット/ドライブ間でのメディアの移動は、ロボット機構 によって制御され、メディアへのランダム アクセスが可能で す。ライブラリには、複数のドライブを格納できます。
- リカバリ カタログ (Oracle固有の用語) Recovery ManagerがOracleデータベース についての情報を格納するために使用するOracleの表とビュー のセット。この情報は、Recovery ManagerがOracleデータベー スのバックアップ、復元、および復旧を管理するために使用さ れます。リカバリ カタログには、以下の情報が含まれます。
	- Oracleターゲット データベースの物理スキーマ
	- データ ファイルおよびarchived logバックアップ セット
	- データ ファイルのコピー
	- アーカイブ REDO ログ
	- ストアド スクリプト
- リカバリ カタログ データベース (Oracle固有の用語) リカバリ カタログ スキーマを格納する Oracleデータベース。リカバリ カタログはターゲット データ ベースに保存しないでください。
- リカバリ カタログ (Oracle 固有の用語) リカバリ カタログ デー

データベースへの ログイン情報 タベース (Oracle) へのログイン情報の形式は <user\_name>/ <password>@<service>で、ユーザー名、パ スワード、サービス名の説明は、Oracleターゲット データ ベースへのOracle SQL\*Net V2ログイン情報と同じです。た だし、この場合のserviceはOracleターゲット データベース ではなく、リカバリ カタログ データベースに対するサービ ス名となります。 ここで指定するOracleユーザーは、Oracleのリカバリ カタロ グのオーナー(所有者)でなければならないことに注意してく ださい。

リ**カバリ ファイル** (Oracle固有の用語) リカバリ ファイルは、フラッシュ リカバリ 領域に置かれるOracle 10g/11g固有のファイルです。現在の

制御ファイル、オンライン REDO ログ、アーカイブ REDO ログ、フラッシュバック ログ、制御ファイル自動バックアッ プ、データファイル コピー、およびバックアップ ピースがこ れにあたります。 「[フラッシュ リカバリ領域](#page-181-0) 。」を参照。

リサイクル メディア上のすべてのバックアップ データのデータ保護を解 除して、以降のバックアップで上書きできるようにするプロセ ス。同じセッションに所属しているデータのうち、他のメディ アに置かれているデータも保護解除されます。リサイクルを 行っても、メディア上のデータ自体は変更されません。

リムーバブル記憶 域の管理データ ベース (Windows固有の用語) Windowsサービスの1つ。リムーバブ ル メディア (テープやディスクなど) と記憶デバイス (ライブラ リ) の管理に使用されます。リムーバブル記憶域により、複数 のアプリケーションが同じメディア リソースを共有できます。

- ローカル復旧とリ モート復旧 リモート復旧は、SRDファイルで指定されているMedia Agent ホストがすべてアクセス可能な場合にのみ実行されます。い ずれかのホストがアクセス不能になっていると、ディザスタ リ カバリ プロセスがローカル モードにフェイルオーバーされま す。これは、ターゲット システムにローカルに接続している デバイスが検索されることを意味します。デバイスが1台し か見つからない場合は、そのデバイスが自動的に使用され ます。複数のデバイスが見つかった場合は、デバイスが選 択できるプロンプトが表示され、ユーザーが選択したデバイ スが復元に使用されます。
- ロギング レベル ロギング レベルは、バックアップ、オブジェクトのコピー、 またはオブジェクトの集約時にファイルとディレクトリに関す る情報をどの程度まで詳細にIDBに記録するかを示します。 バックアップ時のロギング レベルに関係なく、データの復 元は常に可能です。Data Protectorには、[すべてログに記 録]、[ディレクトリ レベルまでログに記録]、[ファイル レベ ルまでログに記録]、および[ログなし]の4つのロギング レ ベルがあります。ロギング レベルの設定によって、IDBのサ イズ増加、バックアップ速度、復元対象データのブラウズし やすさが影響を受けます。
- ログイン ID (Microsoft SQL Server固有の用語) Microsoft SQL Server上 にログインするためにユーザーが使用する名前。Microsoft SQL Serverのsysloginシステム テーブル内のエントリに対応 するログインIDが有効なログインIDとなります。
- **ロック名 りゅう 別のデバイス名を使うことで同じ物理デバイスを違う特性で何** 度も構成することができます。そのようなデバイス(デバイス 名)が複数同時に使用された場合に重複を防ぐ目的で、デバイ ス構成をロックするためにロック名が使用されます。ロック名

はユーザーが指定する文字列です。同一の物理デバイスを使 用するデバイス定義には、すべて同じロック名を使用します。

- 論理ログ ファイル 論理ログ ファイルは、変更されたデータがディスクにフラッ シュされる前に書き込まれるファイルです。オンライン デー タベース バックアップの場合に使用されます。障害発生時 には、これらの論理ログ ファイルを使用することで、コミッ ト済みのトランザクションをすべてロールフォワードするとと もに、コミットされていないトランザクションをロールバック することができます。
- ワイルドカード文 字 1文字または複数文字を表すために使用できるキーボード文 字。たとえば、通常、アスタリスク (\*) は1文字以上の文字を 表し、疑問符 (?) は1文字を示します。ワイルドカード文字 は、名前により複数のファイルを指定するための手段としてオ ペレーティング システムで頻繁に使用されます。

# 索引

A ASR, [28](#page-27-0), [75](#page-74-0)

#### B

BitLocker ドライブ暗号化, [98](#page-97-0)

# C

Cell Manager 手動によるディザスタ リカバリ、 UNIX, [113](#page-112-0) 手動によるディザスタ リカバリ、 Windows, [90](#page-89-0) ワンボタン ディザスタ リカバリ、 Windows, [63](#page-62-0)

# D

Data Protector 統合ソフトウェアと ディザスタ リカバリ, [29](#page-28-0) DR OS, [22](#page-21-0) drm.cfg ファイル, [119](#page-118-0)

## E

EADR, [50](#page-49-0)

#### H HP

テクニカル サポート, [19](#page-18-0)

I Itanium 固有の問題 トラブルシューティング, [128](#page-127-0)

# O

OBDR, [27,](#page-26-0) [63](#page-62-0) omniSRDupdate 実行後スクリプト, [34](#page-33-0) スタンドアロン, [34](#page-33-0) OS パーティション 拡張ディザスタ リカバリ, [29](#page-28-0) ディスクデリバリーによるディザス タリカバリ, [46](#page-45-0)

#### S

SRD ファイルの更新、ウィザード, [34](#page-33-0) Subscriber's Choice、HP, [20](#page-19-0)

## U

UNIX Cell Manager 手動によるディザスタリカバリ, [112](#page-111-0) 復旧手順, [113](#page-112-0) UNIX クライアント ディスク デリバリーによるディザス タ リカバリ, [107](#page-106-0)

#### W

Webサイト HP , [20](#page-19-0) HP Subscriber's Choice for Business, [20](#page-19-0) 製品マニュアル, [11](#page-10-0)

Windows ASR, [75](#page-74-0) 拡張自動ディザスタ リカバリ、クラ イアント, [50](#page-49-0) 手動によるディザスタ リカバリ、 Cell Manager, [39](#page-38-0) 自動システム復旧セット, [79](#page-78-0) ディザスタ リカバリのトラブル シューティング, [115](#page-114-0) ディスク デリバリーによるディザス タ リカバリ、クライアント, [46](#page-45-0) 半自動ディザスタ リカバリ、クラ イアント, [39](#page-38-0) 半自動ディザスタリカバリ, [39](#page-38-0) ワンボタン ディザスタ リカバリ、 Cell Manager, [63](#page-62-0) ワンボタンディザスタリカバリ, [63](#page-62-0) Windows Vista BitLocker ドライブ暗号化, [98](#page-97-0)

#### あ

暗号化されたバックアップ 準備, [33](#page-32-0) 暗号化キー 準備, [57](#page-56-0)

#### お

オリジナル システム, [21](#page-20-0)

# か

[拡張自動ディザスタリカバリ1. [50](#page-49-0) DR OS イメージファイル, [28,](#page-27-0) [50](#page-49-0) DRイメージ, [55](#page-54-0) 概要、Windows クライアント, [50](#page-49-0) クライアント, [50](#page-49-0) 手順、Windows クライアント, [59](#page-58-0) 準備、Windows クライアント, [54](#page-53-0) 制限事項、Windows クライアン ト, [54](#page-53-0) ディザスタ リカバリ CD, [58](#page-57-0) ディザスタ リカバリ CD ISO イメー ジ, [28,](#page-27-0) [58](#page-57-0) 必要条件、Windows クライアン ト, [51](#page-50-0) フェーズ 1 開始ファイル (P1S), [58](#page-57-0) 拡張ディザスタ リカバリ 概要, [28](#page-27-0) トラブルシューティング、Windows, [124](#page-123-0) 復旧対象のパーティション, [29](#page-28-0) 関連ドキュメント, [11](#page-10-0) 概念, [21](#page-20-0) 概要 ディザスタ リカバリ, [21](#page-20-0) ディザスタ リカバリの方法, [23](#page-22-0) 半自動ディザスタ リカバリ、 Windows, [39](#page-38-0)

## く

クライアント ディスク デリバリーによるディザ スタ リカバリ、UNIX クライアン ト, [107](#page-106-0) 半自動ディザスタ リカバリ、 Windows, [39](#page-38-0) ワンボタン ディザスタ リカバリ、 Windows, [63](#page-62-0) クリティカル ボリューム, [22](#page-21-0)

# さ

作成 整合性と関連性を兼ね備えたバッ クアップ, [32](#page-31-0) バックアップ仕様, [109](#page-108-0) 補助ディスク, [109](#page-108-0)

し システム パーティション, [21](#page-20-0) システム固有のディザスタ リカバリ の方法, [26](#page-25-0) システム固有の方法, [26](#page-25-0) システム復旧データ (SRD), [33](#page-32-0) システム復旧データ (SRD) の更新, [33](#page-32-0) 手動によるディザスタ リカバリ, [27](#page-26-0) 制限事項、UNIX Cell Manager, [112](#page-111-0) 手動によるディザスタリカバリ Cell Manager、UNIX, [112](#page-111-0) Cell Manager、Windows, [90](#page-89-0) 手順、UNIX Cell Manager, [113](#page-112-0) 準備、UNIX Cell Manager, [113](#page-112-0) 障害, [21](#page-20-0) 自動システム復旧, [75](#page-74-0) ASR セット, [79](#page-78-0) ASR ディスク, [81](#page-80-0) 準備, [79](#page-78-0) 制限事項, [78](#page-77-0) 復旧, [81](#page-80-0) 要件, [76](#page-75-0) 自動システム復旧セット, [79](#page-78-0) 準備 暗号化されたバックアップ, [33](#page-32-0) 暗号化キー, [57](#page-56-0) 拡張自動ディザスタ リカバリ、 Windows クライアント, [54](#page-53-0) 手動によるディザスタ リカバリ、 UNIX Cell Manager, [113](#page-112-0) 自動システム復旧, [79](#page-78-0) ディザスタリカバリ用, [31](#page-30-0) ディスク デリバリーによるディザ スタ リカバリ、UNIX クライアン ト, [108](#page-107-0) ディスク デリバリーによるディザ スタ リカバリ、Windows クライア ント, [48](#page-47-0) 半自動ディザスタ リカバリ、 Windows, [40](#page-39-0) ワンボタン ディザスタ リカバリ、 Windows クライアント, [67](#page-66-0)

#### せ

制限事項 拡張自動ディザスタ リカバリ、 Windows クライアント, [54](#page-53-0) 手動によるディザスタ リカバリ、 UNIX Cell Manager, [112](#page-111-0) ディスク デリバリーによるディザ スタ リカバリ、UNIX クライアン ト, [108](#page-107-0) 半自動ディザスタ リカバリ、 Windows, [40](#page-39-0) ワンボタン ディザスタ リカバリ、 Windows クライアント, [66](#page-65-0) ワンボタンディザスタリカバリ, [47](#page-46-0)

## た

対象読者, [11](#page-10-0) ターゲット システム, [21](#page-20-0) ダーティ フラグ, [32](#page-31-0)

# て

テクニカル サポート HP, [19](#page-18-0) service locator Webサイト, [20](#page-19-0) ディザスタ リカバリ 準備, [31](#page-30-0) ディザスタ リカバリ CD ISO イメー ジ, [50](#page-49-0) ディザスタ リカバリ オペレーティング システム(DR OS) でぃざすた りかばり おぺれーてぃんぐ しすてむ(DR OS), [22](#page-21-0) ディザスタ リカバリ セッション デバッグ, [116](#page-115-0) ディザスタ リカバリ プロセスの概要 準備, [32](#page-31-0) 復旧, [32](#page-31-0) プラン, [31](#page-30-0) ディザスタ リカバリの準備, [31](#page-30-0) ディザスタ リカバリの方法 手動によるディザスタ リカバリ、 UNIX Cell Manager, [112](#page-111-0) ディザスタ リカバリの方法の一覧, [24](#page-23-0) ディスク デリバリーによるディザスタ リカバリ UNIX クライアント, [107](#page-106-0) 準備、UNIX クライアント, [108](#page-107-0) 制限事項、UNIXクライアント, [108](#page-107-0) ディスクデリバリーによるディザスタ リカバリ 概要, [27](#page-26-0) クライアント、Windows, [46](#page-45-0) 手順、UNIX クライアント, [110](#page-109-0) 手順、Windows クライアント, [48](#page-47-0) 準備、Windows クライアント, [48](#page-47-0) トラブルシューティング、Windows, [122](#page-121-0) 復旧対象のパーティション, [46](#page-45-0) 補助ディスク, [107](#page-106-0) デバッグ ディザスタ リカバリ セッション, [116](#page-115-0)

#### と

統合ソフトウェアとディザスタ リカバ リ, [29](#page-28-0) トラブルシューティング Itanium 固有の問題, [128](#page-127-0) Windows 上でのディザスタ リカ バリ, [115](#page-114-0) 拡張ディザスタ リカバリ、Windows, [124](#page-123-0) ディザスタ リカバリ後のログオン, [120](#page-119-0) ディスク デリバリーによるディザス タ リカバリ、Windows, [122](#page-121-0) ドキュメント ご意見、ご感想, [20](#page-19-0) HP Webサイト, [11](#page-10-0) 関連ドキュメント, [11](#page-10-0) 表記規則, [18](#page-17-0)

#### は

半自動ディザスタリカバリ drsetup ディスク, [42](#page-41-0) Windows システム, [39](#page-38-0) 概要、Windows, [39](#page-38-0) 手順、Windows, [43](#page-42-0) 準備、Windows, [40](#page-39-0) 制限事項、Windows, [40](#page-39-0) 必要条件、Windows, [40](#page-39-0) バックアップ 整合性のある~の作成, [32](#page-31-0) バックアップ仕様 ディザスタ リカバリ用~の作成, [109](#page-108-0)

#### ひ

表記規則 ドキュメント, [18](#page-17-0)

#### ふ

フェーズ, [23](#page-22-0) フェーズ0, [23](#page-22-0) フェーズ1, [23](#page-22-0) フェーズ2, [23](#page-22-0) フェーズ3, [23](#page-22-0) 復旧, [23](#page-22-0) Cell Manager、UNIX, [113](#page-112-0) 復旧手順, [113](#page-112-0) 拡張自動ディザスタ リ[カバ](#page-58-0)リ、 Windows クライアント, 59 ディスク デリバリーによるディザ スタ リカバリ、UNIX クライアン ト, [110](#page-109-0) ディスク デリバリーによるディザ スタ リカバリ、Windows クライア ント, [48](#page-47-0) 半自動ディザスタ リカバリ、 Windows , [43](#page-42-0) ワンボタン ディザスタ リカバリ、 Windows, [71](#page-70-0) ブート パーティション, [21](#page-20-0) 拡張ディザスタ リカバリ, [29](#page-28-0) ディスクデリバリーによるディザス タリカバリ, [46](#page-45-0) ブート可能なインストール用 CD, [41](#page-40-0)

プランニング ディザスタ リカバリ, [31](#page-30-0)

へ ヘルプ 入手, [19](#page-18-0)

#### ほ

方法 ~の一覧, [24](#page-23-0) [拡張自動ディザスタリカバリ], [50](#page-49-0) 拡張ディザスタ リカバリ, [28](#page-27-0) 概要, [23](#page-22-0) 手動によるディザスタ リカバリ, [27](#page-26-0) 手動によるディザスタ リカバリ、 Windows, [39](#page-38-0) 自動システム復旧, [28](#page-27-0), [75](#page-74-0) ディスク デリバリー, [46](#page-45-0), [107](#page-106-0) ディスクデリバリーによるディザス タリカバリ, [27](#page-26-0) ワンボタンディザスタリカバリ, [27](#page-26-0), [63](#page-62-0) 補助ディスク, [107](#page-106-0) 作成, [109](#page-108-0) ホスティング システム, [21](#page-20-0)

よ

要件 拡張自動ディザスタ リカバリ、 Windows クライアント, [51](#page-50-0) 半自動ディザスタ リカバリ、 Windows, [40](#page-39-0)

#### ろ

ログオン ディザスタ リカバリ後の問題, [120](#page-119-0)

## わ

ワンボタン ディザスタ リカバリ (OBDR) 手順、Windows, [71](#page-70-0) ワンボタンディザスタリカバリ, [27](#page-26-0) Windows システム, [63](#page-62-0) 概要, [47](#page-46-0) 準備、Windows クライアント, [67](#page-66-0) 制限事項, [47](#page-46-0) 制限事項、Windows クライアン ト, [66](#page-65-0)